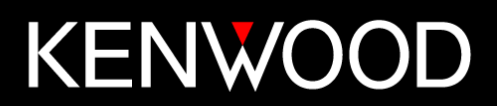

# **NXR-1700 NXR-1800**

**Function Reference (FUNC)**

**American Communication Systems** Discover the Power of Communications ™

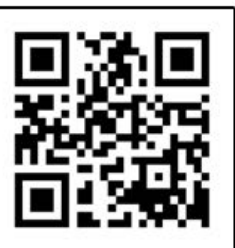

http://www.ameradio.com

Version: 2.00 Last Updated: July 19, 2023 Language: English Type: E

© 2023 JVCKENWOOD Corporation

# <span id="page-1-0"></span>**CONTENTS**

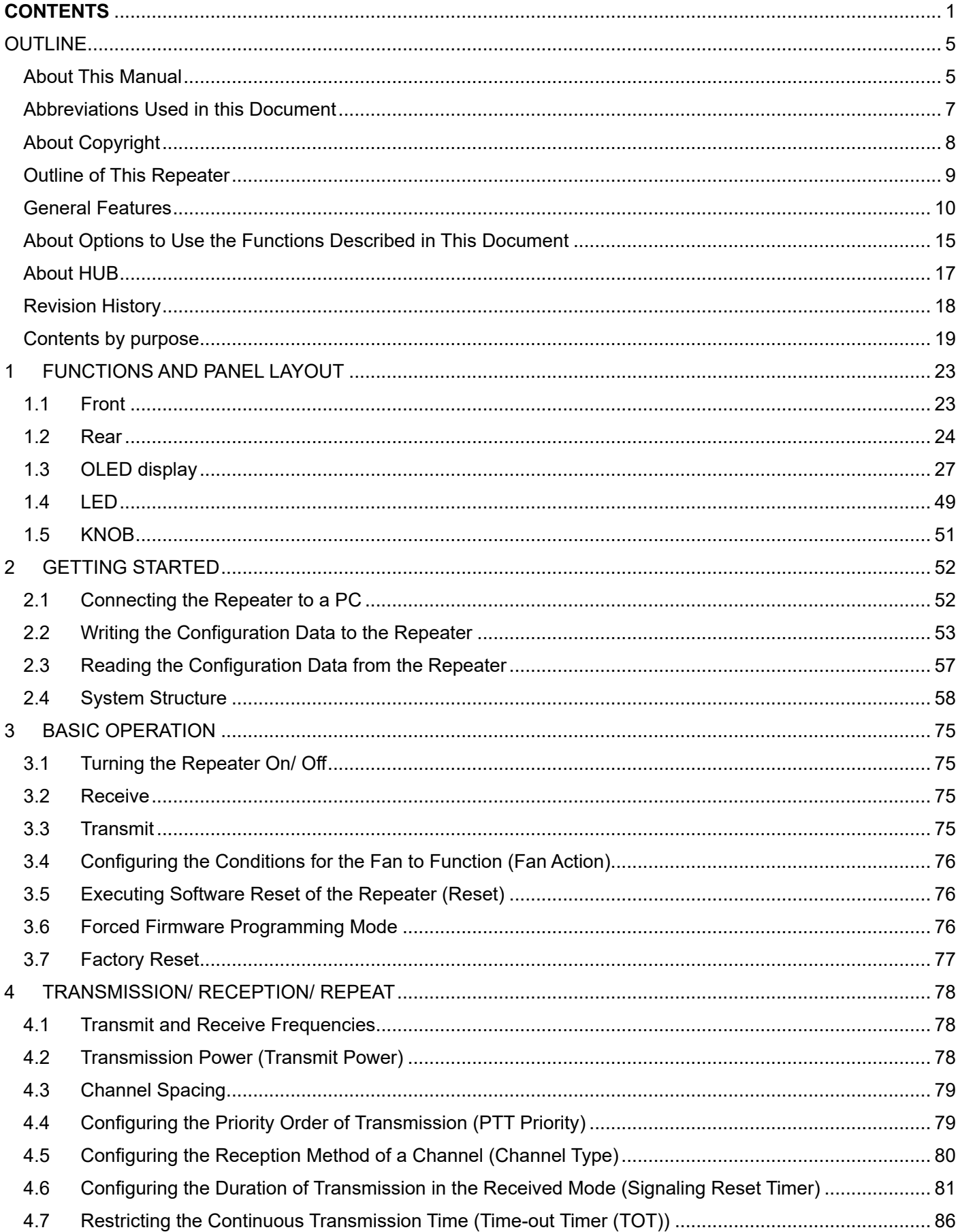

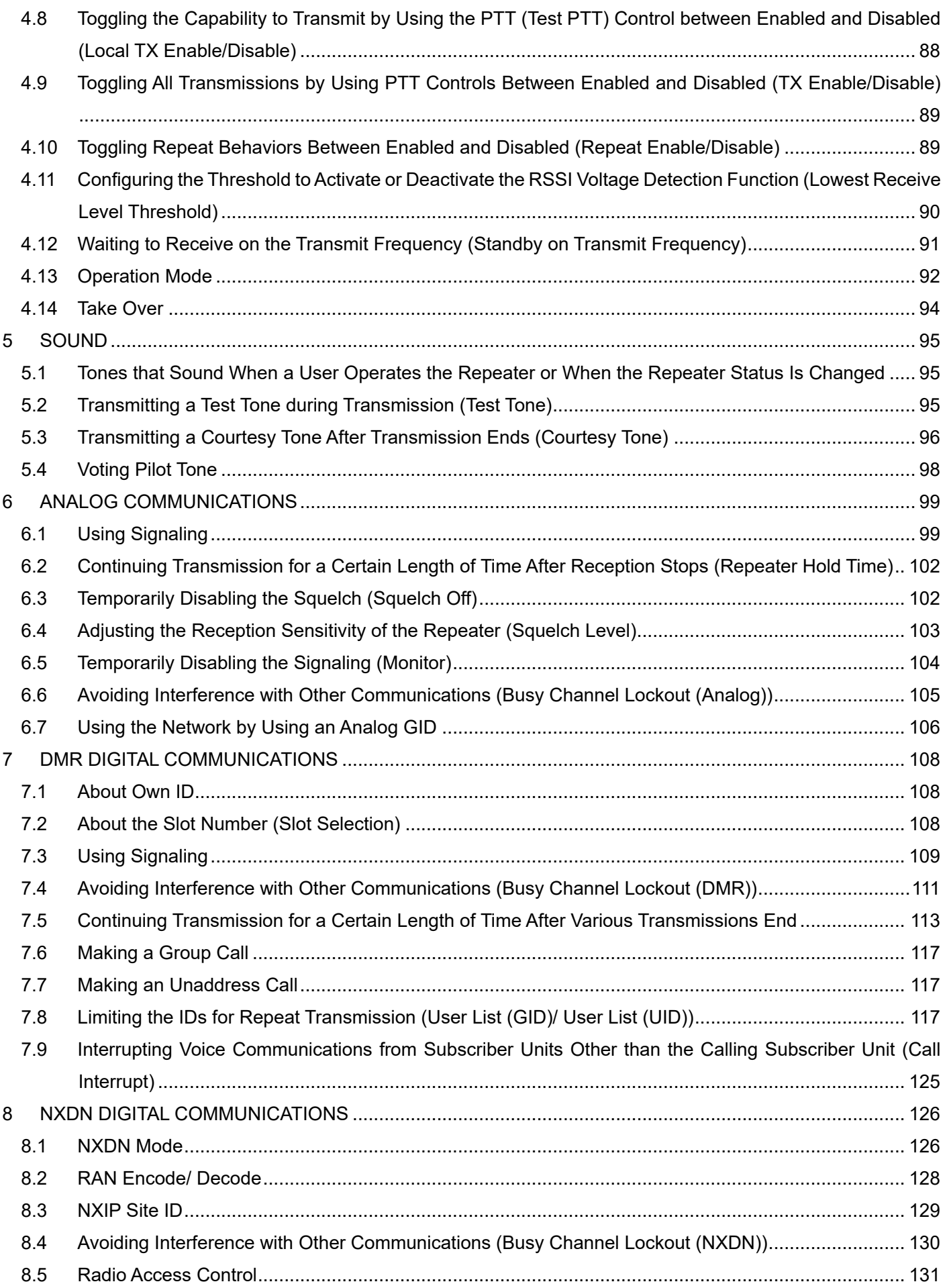

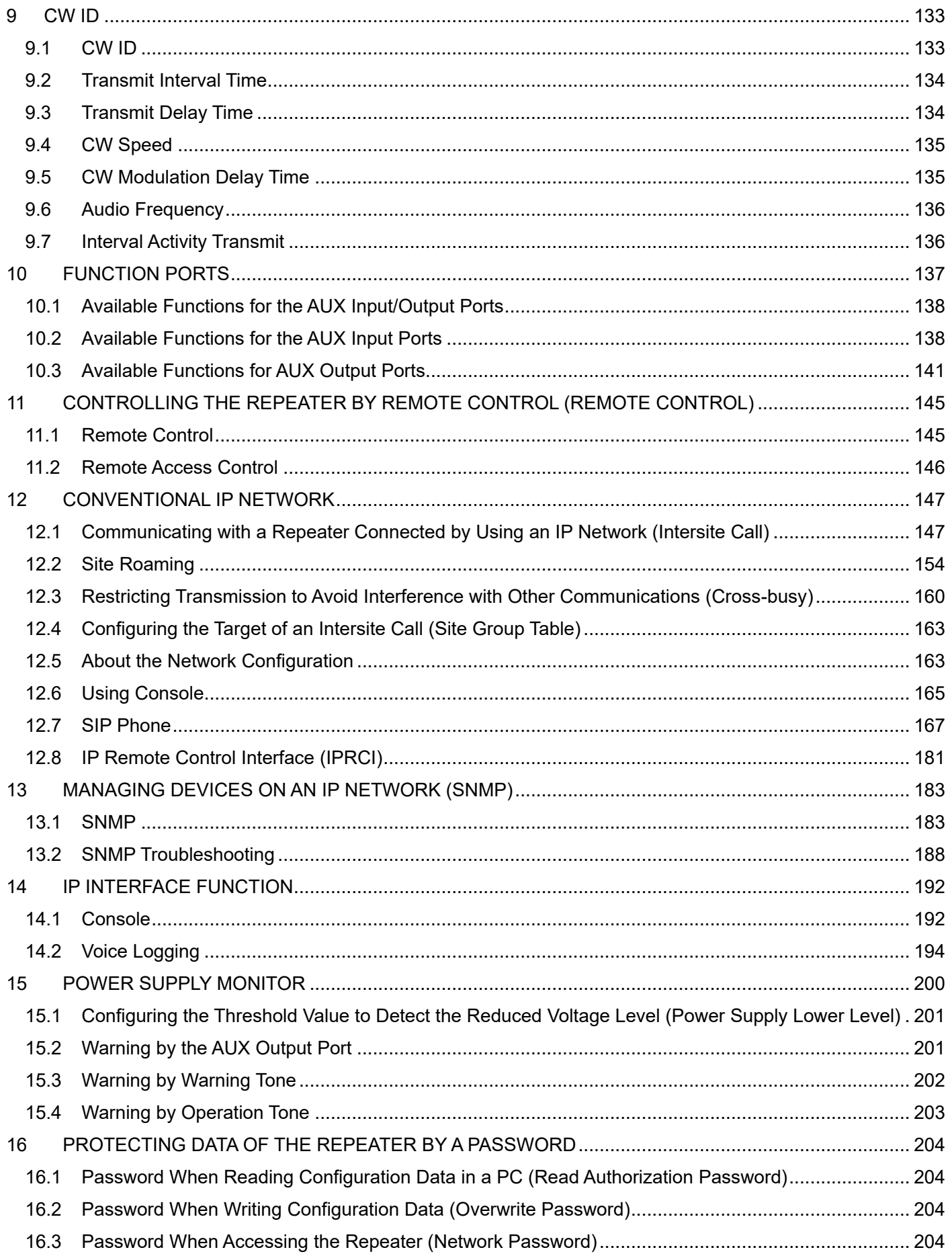

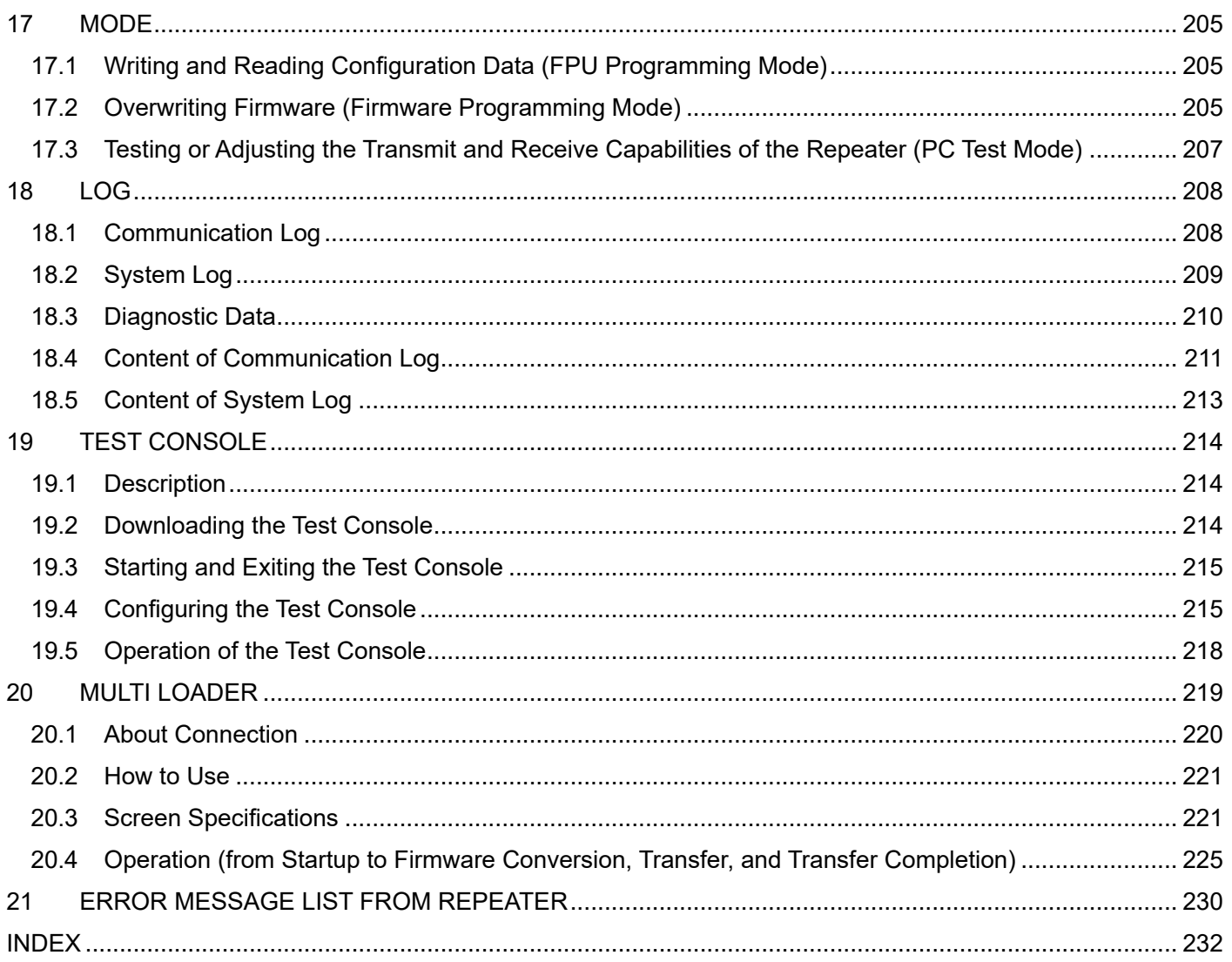

# <span id="page-5-1"></span><span id="page-5-0"></span>**OUTLINE About This Manual**

This In-depth manual describes the functions of the NXR-1700/ NXR-1800 repeater. This document is created for the product having the following design specifications:

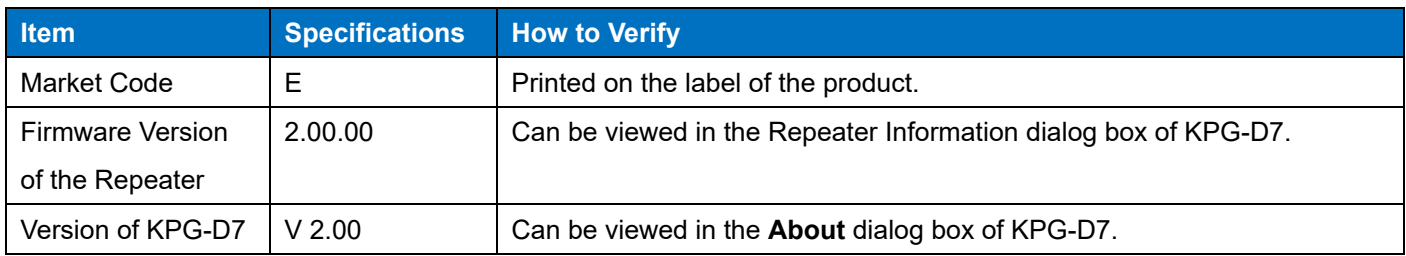

#### **Note**

 When connecting to a PC via IP, we have confirmed in advance that when using a specific USB-LAN adapter, communication will fail due to the influence of the USB-LAN adapter side.

If the LED on the left side of the LAN connector of the NXR-1700/ NXR-1800 does not light up, it is assumed that the USB-LAN adapter corresponds to this.

We have also confirmed that communication can be performed normally via the HUB. If communication seems to be failing, we recommend connecting via HUB.

#### **How to Read the In-depth Manual**

The In-depth Manual has the following sections:

#### **NXR-1700/ NXR-1800 Function Reference (FUNC) (this document)**

Describes the functions for Analog Conventional, DMR Conventional, and NXDN Conventional, etc. for NXR-1700/ NXR-1800.

#### **NXR-1700/ NXR-1800 Basic Configuration**

Describes the function explanation for Web Tool and the rack mounts of NXR-1700/ NXR-1800.

#### **About Notations**

The following notations are used in this manual:

# **[ ]**

The characters in [ ] indicate the name of the operating portion of each device and the name of the key of the PC.

#### **" " (Double Quotation Mark)**

The characters in " " indicate the name of the options, buttons, and menus shown on KPG-D7, or the LCD display of the repeater.

#### **Bold Letters**

The characters in bold letters indicate the name of the windows, tabs, checkboxes in KPG-D7 and functions assigned to the keys of the repeater.

# **[ ] + [ ]**

This notation is used for describing functions activated by pressing 2 keys on the computer keyboard at the same time. For example, in order to input capital A into a PC, capital A is described as [Shift] + [a], which indicates that the [a] key must be pressed while pressing and holding the [Shift] key.

# **About the Notation of the Supported Models**

This manual describes the supported models according to the following rules:

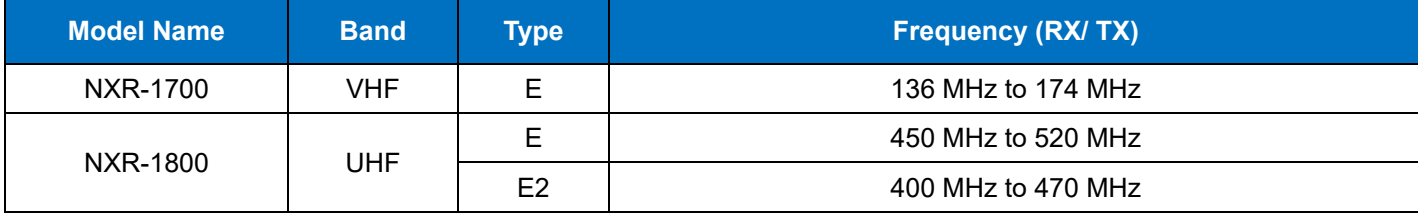

# <span id="page-7-0"></span>**Abbreviations Used in this Document**

The following abbreviations are used in this in-depth manual. Refer to the abbreviation table below.

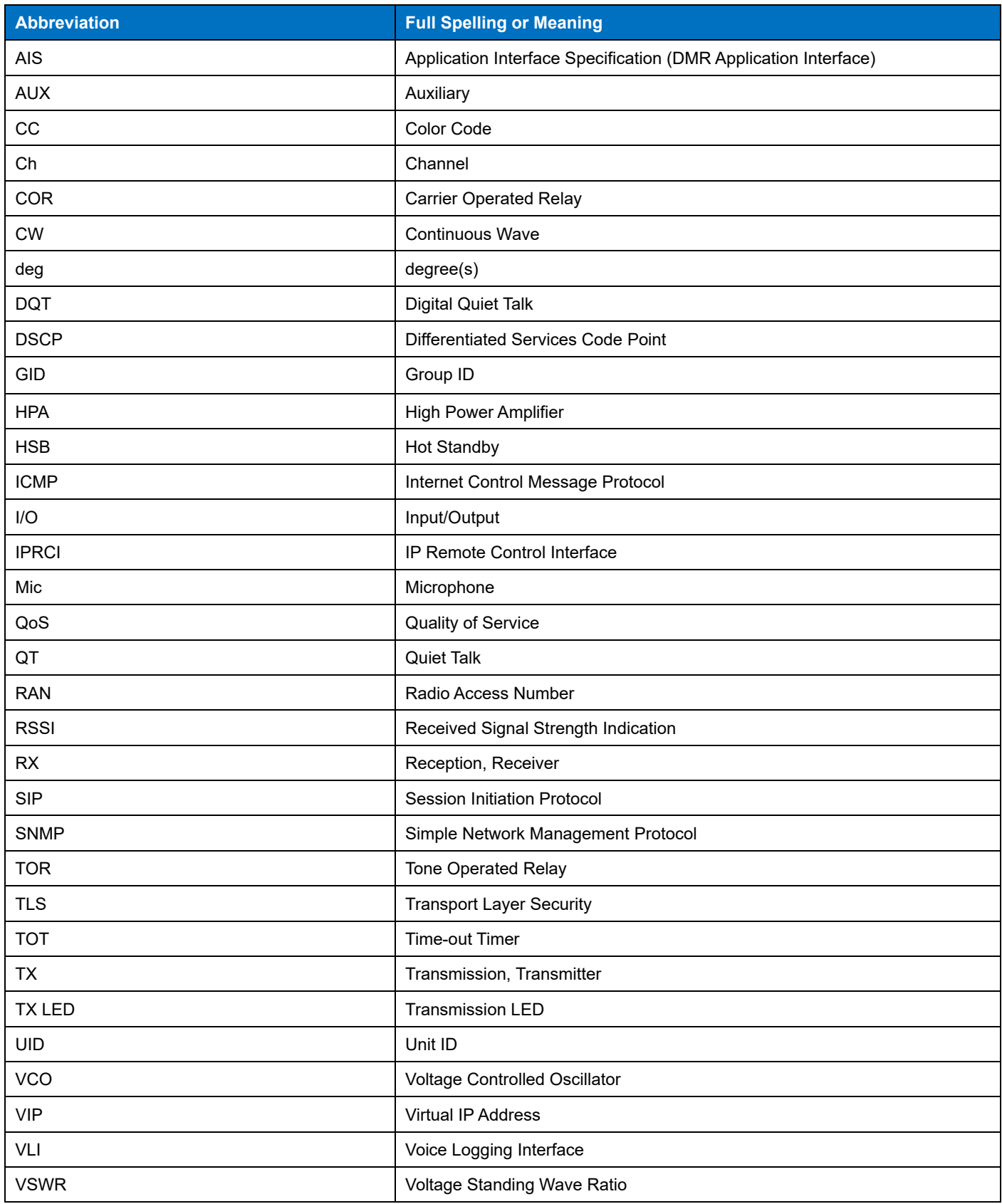

# <span id="page-8-0"></span>**About Copyright**

## **Software Copyrights**

All copyrights and other intellectual property rights for this technical document and relevant in-depth manuals as well as the software described in this technical document, relevant in-depth manuals, and help texts and manuals attached to the software are owned by JVCKENWOOD Corporation.

A right to use the software described in this technical document and relevant in-depth manuals is granted to a licensee by JVCKENWOOD Corporation; however, the title to ownership for the software shall be owned by JVCKENWOOD Corporation. Refer to the help texts attached to this software for details.

JVCKENWOOD Corporation does not warrant that quality and performance of the software described in this technical document and relevant in-depth manuals conform to the applicability of any use, and JVCKENWOOD Corporation shall be free from liability for any defects, damage or loss, or from any warranty for anything other than what is expressly described in this technical document and relevant in-depth manuals.

Any distribution, resale, lease, waiver, assignment, reproduction or disclosure on a website of all technical manuals written and made by JVCKENWOOD Corporation including but not limited to in-depth manuals, supplements, and help texts attached to the software and marked as "Confidential" shall strictly be prohibited.

## **Firmware Copyrights**

The title to and ownership of copyrights for firmware which is described in this technical document, relevant in-depth manuals, and help texts are reserved for JVCKENWOOD Corporation, and the firmware shall be embedded in KENWOOD product memories.

Any modifying, reverse engineering, copying, reproducing or disclosing on an Internet website of the firmware is strictly prohibited without prior written consent of JVCKENWOOD Corporation.

Furthermore, any reselling, assigning or transferring of the firmware is also strictly prohibited without embedding the firmware in KENWOOD product memories.

Firmware is equipped with the AMBE+2™ voice encoding technology under license from Digital Voice Systems.

#### **About Trademarks and Intellectual Properties**

Adobe and Adobe Acrobat are either trademarks of Adobe Systems Incorporated, or registered trademarks of Adobe Systems Incorporated in the United States and/or other countries.

Microsoft and Windows are either registered trademarks or trademarks of Microsoft Corporation in the United States and/or other countries.

All other product names referenced herein are trademarks or registered trademarks of their respective manufacturers.

# <span id="page-9-0"></span>**Outline of This Repeater**

NXR-1700/ NXR-1800 is the repeater for the use of professionals. The repeater is equipped with analog FM mode and digitally supports DMR Conventional mode (Tier2) and NXDN Conventional mode. NXR-1700/ NXR-1800 can be operated with the TKR-Dx10 series/ NXR-x10 series.

- Equipped with the OLED display, and the channel information and the repeater status can be displayed.
- Equipped with a USB connector, and a headset can be connected.
- Equipped with the Knob, and a control such as the channel selection can be done by the Knob operation.
- A System Log, Communication Log, and Log for failure analysis are supported.
- In addition to User List, the unauthorized use prevention function of the Authentication method (password authentication) is supported.
- For the digital communication protocol, DMR Conventional and NXDN Conventional are supported.
- Mixed mode with analog FM mode and DMR Conventional is supported.
- Equipped with a LAN connector as standard, and the configuration and firmware update via an IP are supported.
- Monitoring the repeater by SNMP is supported.
- Remote control of the repeater by using the Web Tool is supported.
- Console/OTAP Manager/SIP Server/Voice Logger can be connected without the need of an IP gateway.
- Even with an analog channel, basic audio transmission and reception using the channel configuration is supported by AIS/NXIP.
- The IPRCI command of PC Interface Protocol can be used via an IP.
- The IP Conventional network function in DMR Mode/NXDN Mode/Analog Mode is supported.
- The redundancy (Hot Standby) function to switch to a backup repeater in the event of a repeater failure is supported.

# <span id="page-10-0"></span>**General Features**

#### **General**

32 Channels (Maximum programming channel number)

#### **Models**

- VHF Models (136 MHz to 174 MHz) (Low: 1 W, High: 50 W) Power transmitter up to 50 W @ 50 % Duty, 25 W @ 100 % Duty cycle. Adjustable to 1 W.
- UHF Models (400 MHz to 470 MHz, 450 MHz to 520 MHz) (Low: 1 W, High: 40 W) Power transmitter up to 40 W @ 50 % Duty, 25 W @ 100 % Duty cycle. Adjustable to 1 W.

#### **Display Functions**

1.71 inches OLED display, Display color: Yellow (Background: Black)

#### **Specifications**

- Thermal-controlled Cooling Fan
- In addition to the Analog FM Conventional Mode, DMR Conventional (Tier2) Mode/ NXDN Conventional Mode (either one programmable at a time)
- USB-A Connector ready for Audio accessories
- D-Sub 25-pin Connector
- System Redundancy (Hot Standby)
- Built-in IP Network Adapter
- SNMP protocol for direct reporting to generic system
- IP Remote Management (Monitor/Control/Programming/Test Console)
- Ready for IP Interface to External Applications (for Console, OTAP)/ Voice Logging
- Built-in SIP IF without external Console or Gateway (Digital only)
- Enhanced Security (HTTPS)
- Multi-site Conventional IP Network up to 16 Site (Analog/Digital)

#### The function differences of NXR-1700/ NXR-1800 and TKR-Dx10/ NXR-x10 are as follows:

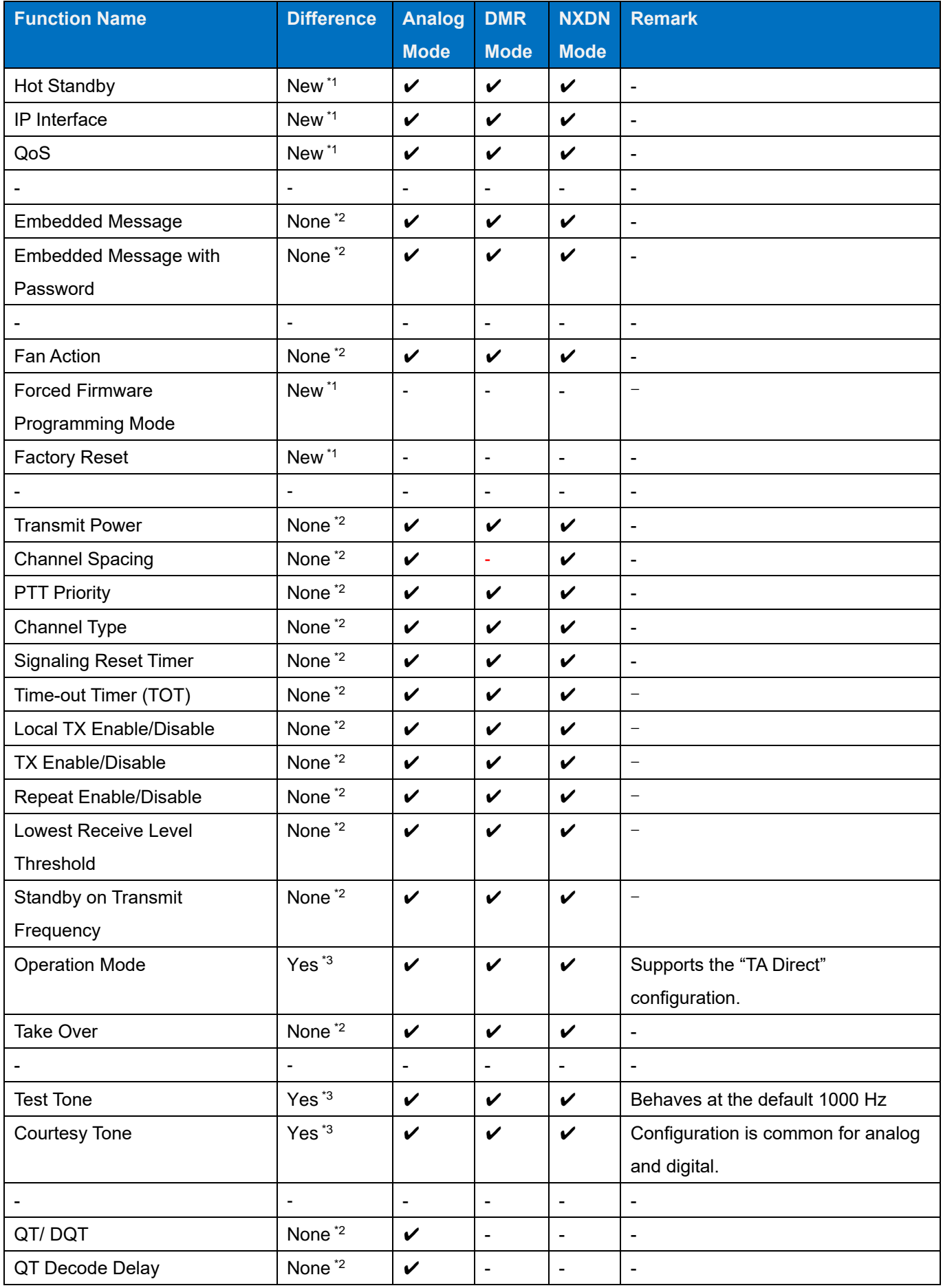

# OUTLINE / General Features

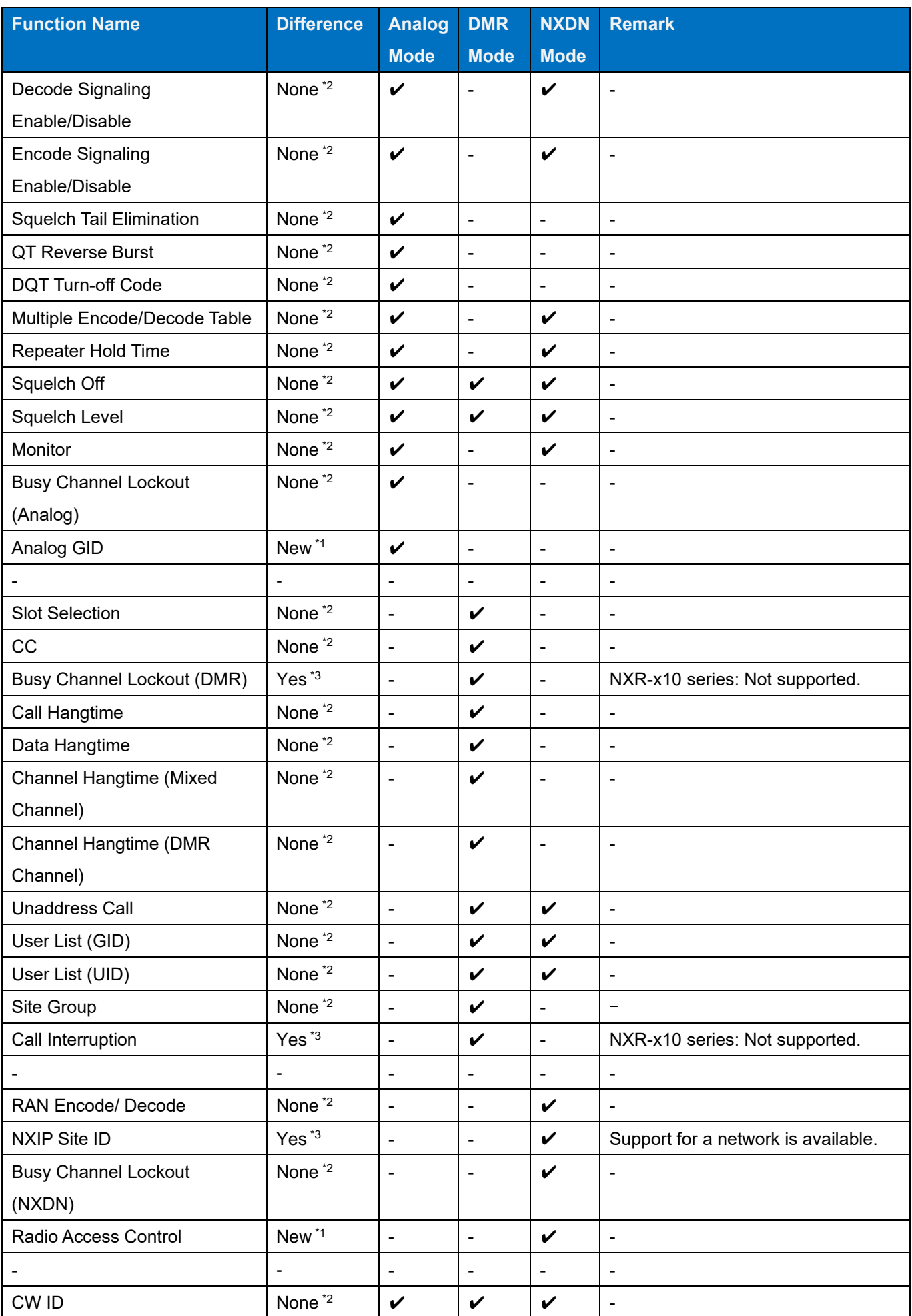

## OUTLINE / General Features

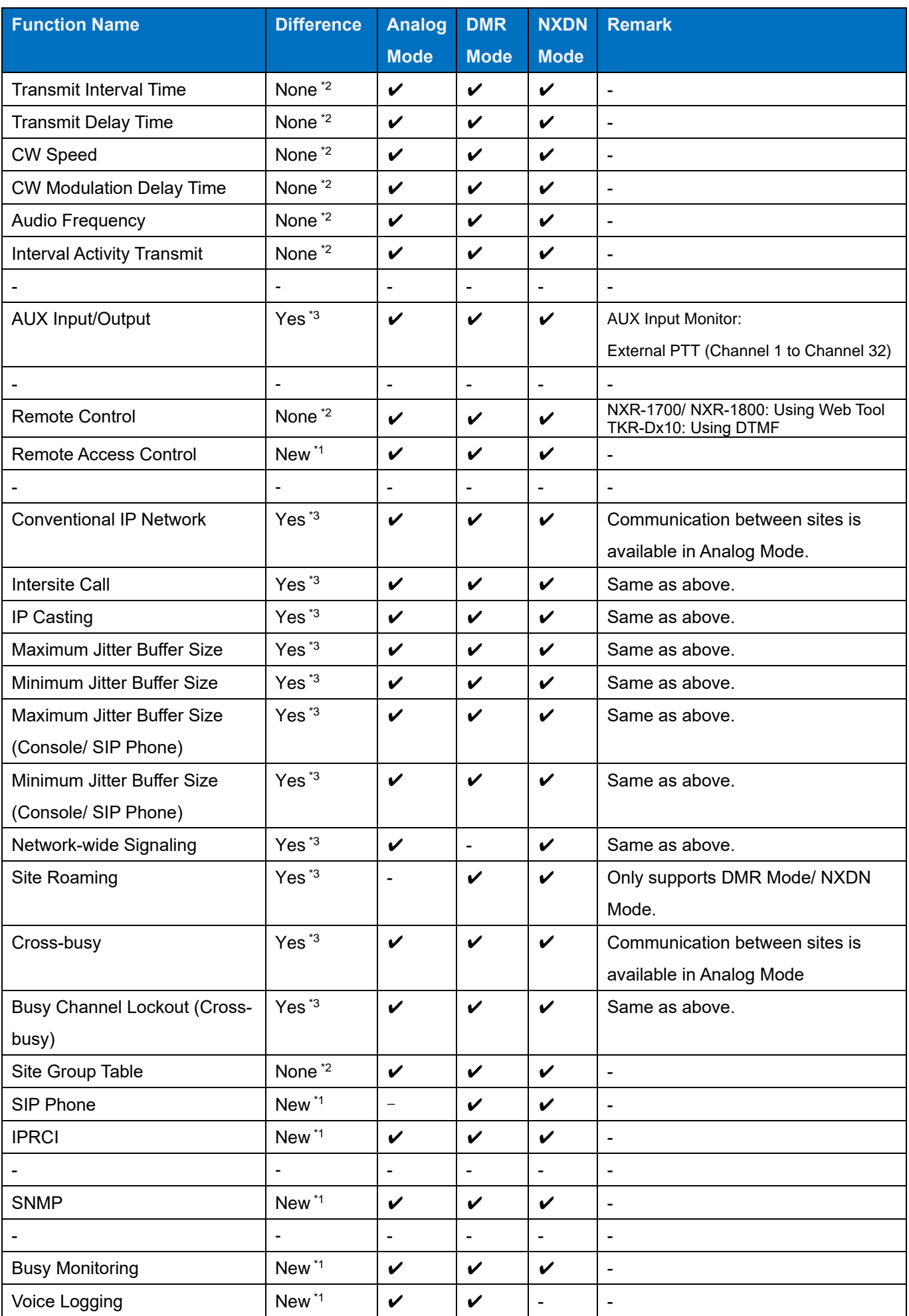

# OUTLINE / General Features

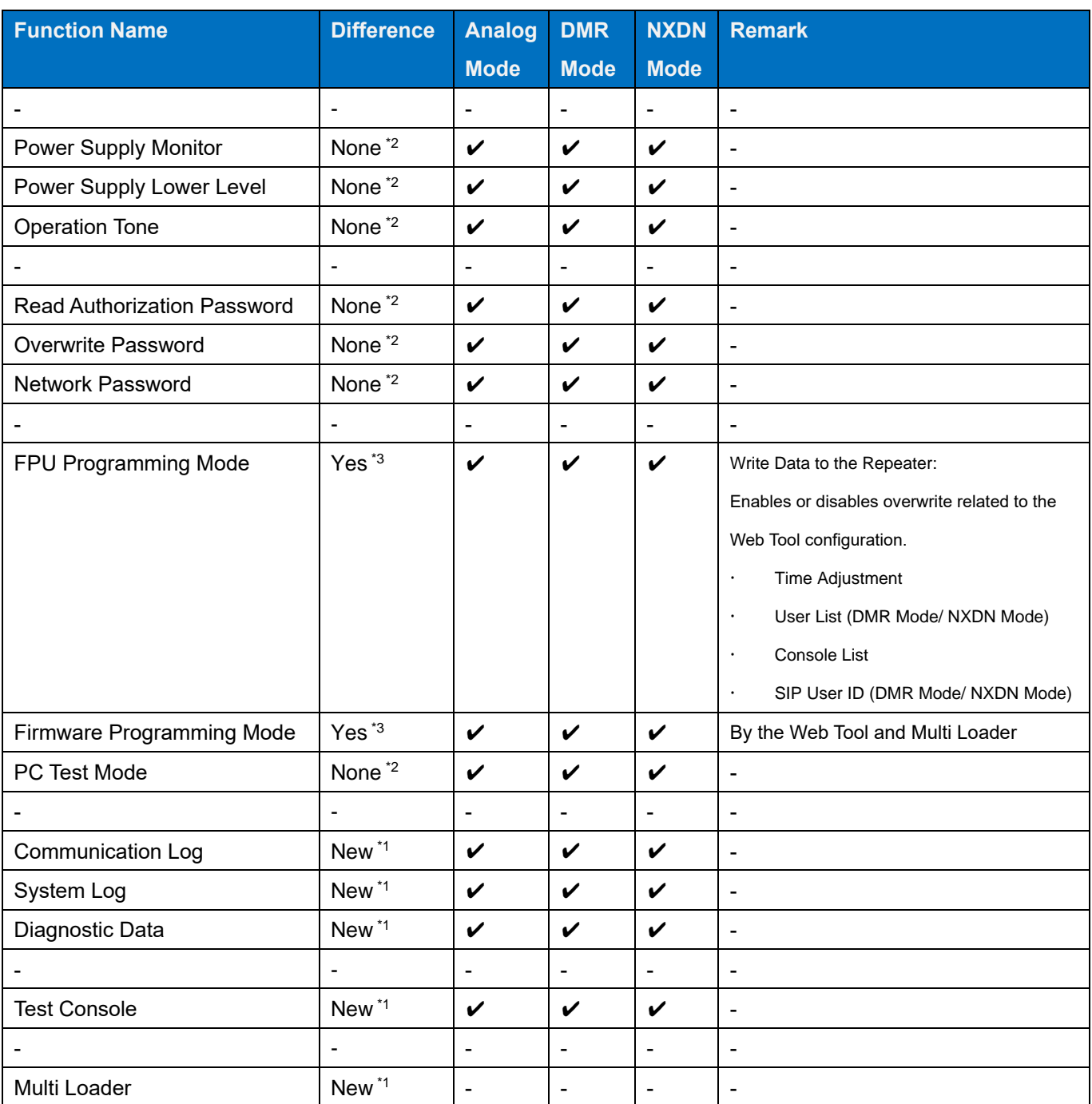

\*1 New: New item of NXR-1700/ NXR-1800

\*2 None: No difference

\*3 Yes: With difference

# <span id="page-15-0"></span>**About Options to Use the Functions Described in This Document**

To use the functions described in this document, the following KENWOOD optional accessories need to be prepared on your own as necessary:

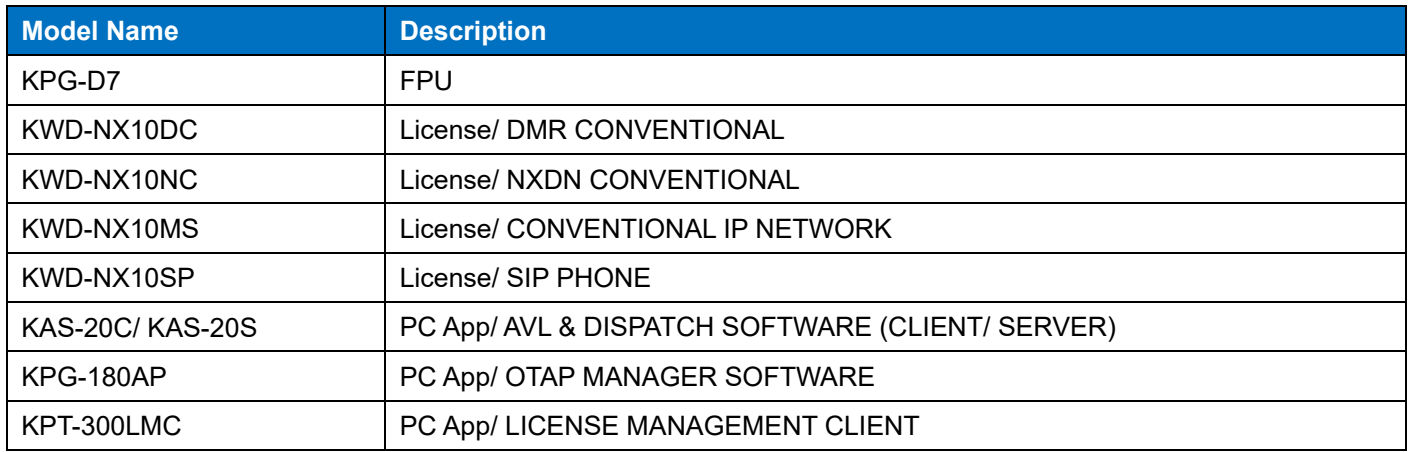

#### **Note**

- Refer to KPG-180AP Basic Operations for details of KPG-180AP, which is OTAP MANAGER SOFTWARE.
- Refer to KPT-300LMC Basic Operations for details of KPT-300LMC, which is LICENSE MANAGEMENT CLIENT.

#### **How to Search for Information**

For your convenience of reading through this document using Adobe Acrobat or Adobe Reader, a link to a corresponding item is pasted in the Contents page, Index page, the lower part of each page and in the context. Clicking the portion where a link is pasted enables a jump to the corresponding page.

Placing a pointer over the portion where a link is pasted changes the shape of the pointer to a hand  $(\sqrt[n]{n})$ .

#### **CONTENTS**

Clicking a title in the Contents page allows a jump to the corresponding page.

# **CONTENTS**

- FUNCTIONS AND PANEL LAYOUT/........ 1
	- $1.1$  $1.2$
	- $1.3$

#### INDEX

Clicking a function name, a title or a page number in the Index pages allows a jump to the corresponding page.

#### Blue Characters in the Main Text

Clicking a portion with blue characters in the main context allows a jump to the corresponding page.

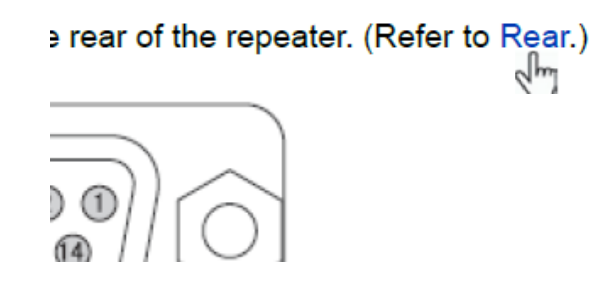

#### Return to the Previous Page

To return to the previous page, click the "Previous Page" button on your Adobe Acrobat or Adobe Reader, or press the **[<]** key while pressing and holding the **[Alt]** key on the keyboard.

#### Search the Text

The text in this document can be searched using the search function of your Adobe Acrobat or Adobe Reader.

# <span id="page-17-0"></span>**About HUB**

For the HUB connected to the repeater, we recommend the use of the following operation confirmed HUBs (as of June 2023):

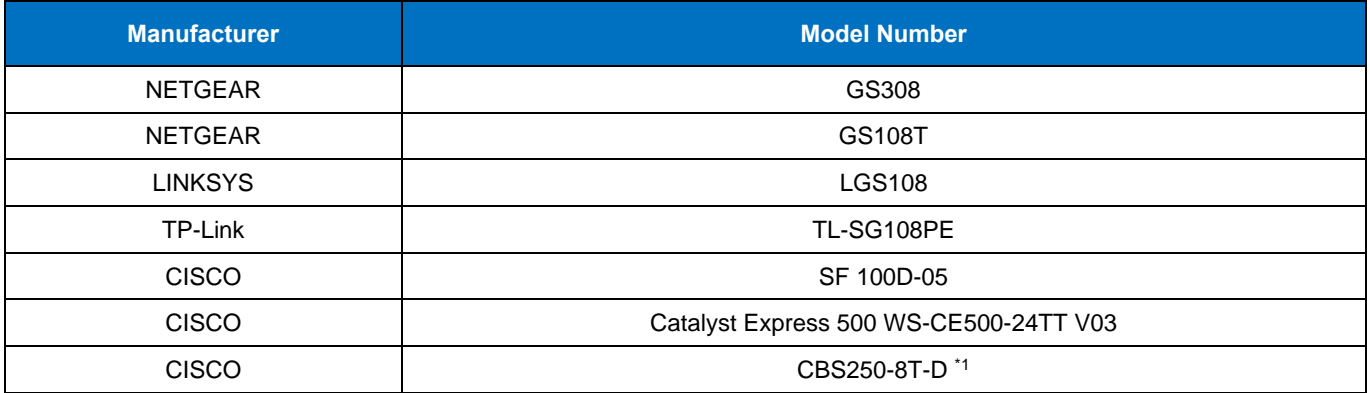

\* 1 : Configure "MDIX" for the HUB.

#### **Note**

Use the HUB that supports IEEE 802.3u (100 BASE-TX).

# <span id="page-18-0"></span>**Revision History**

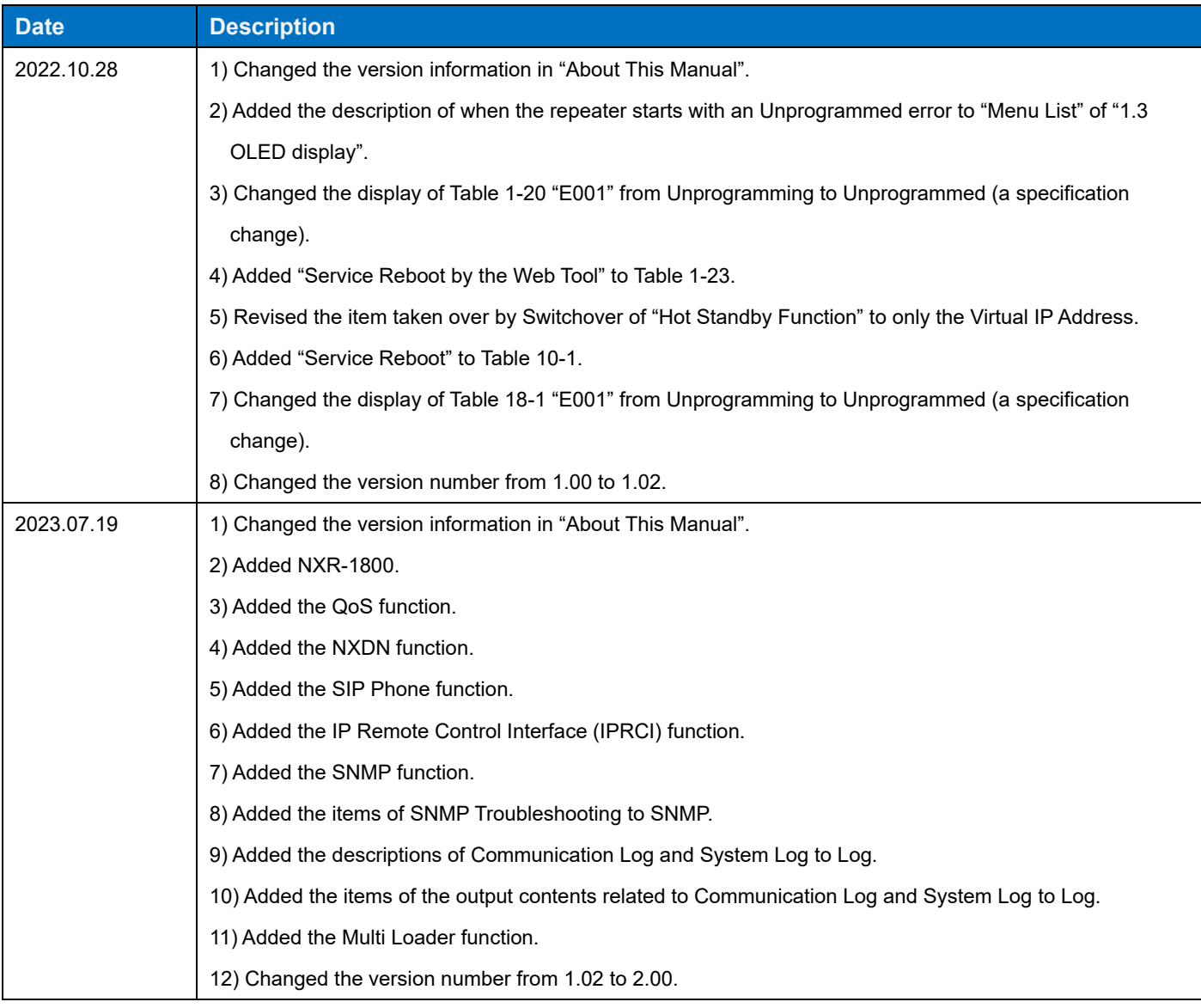

# <span id="page-19-0"></span>**Contents by purpose**

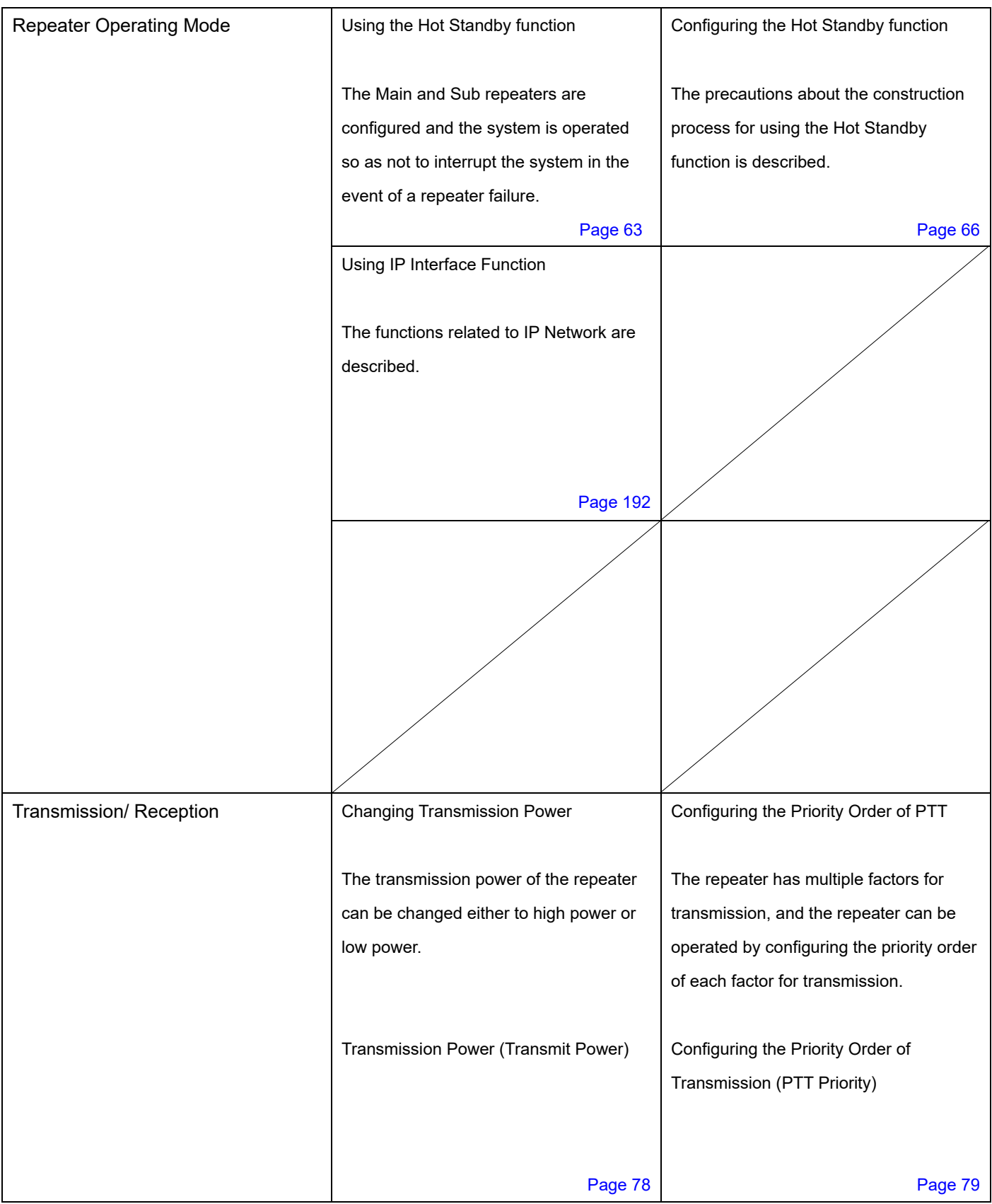

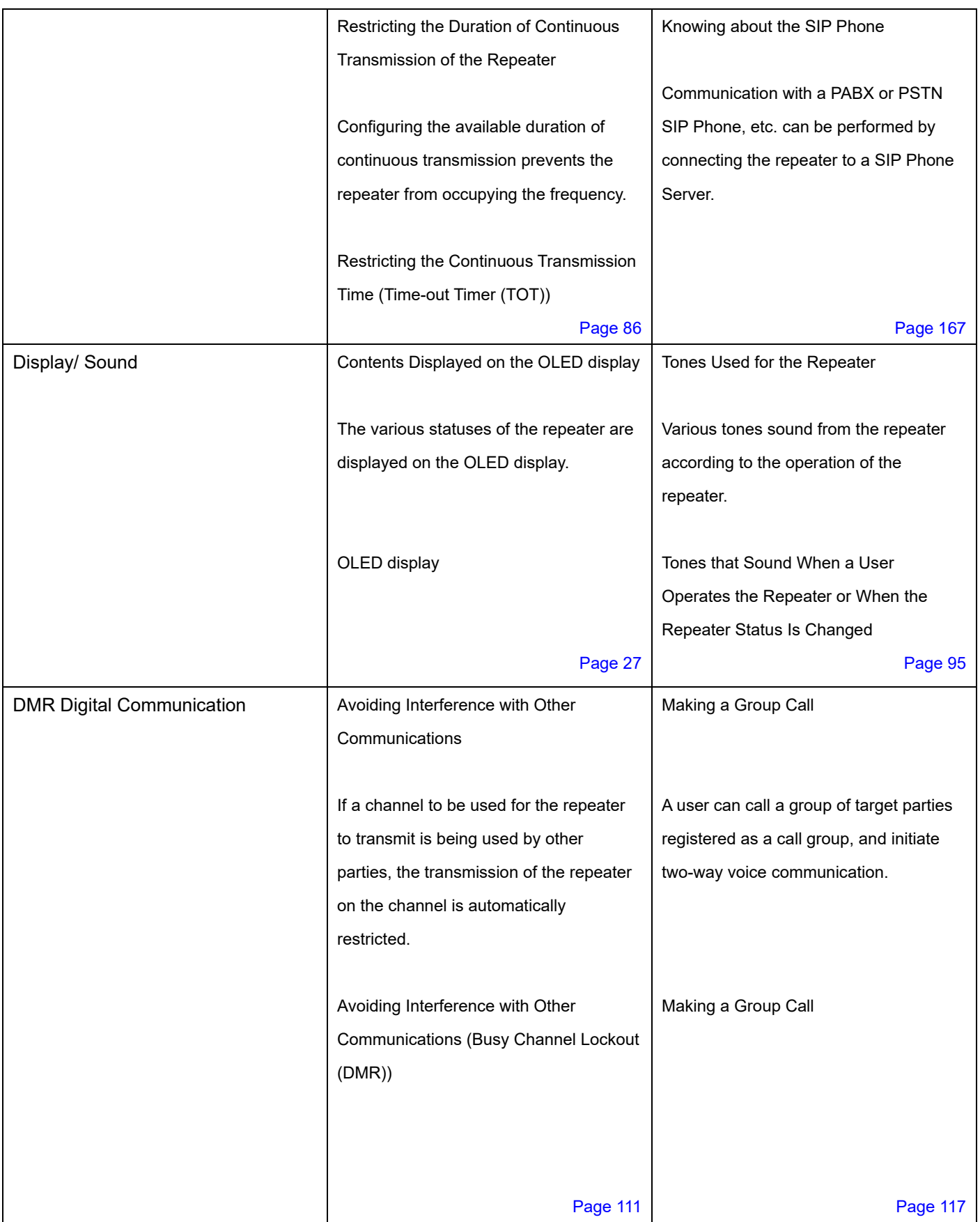

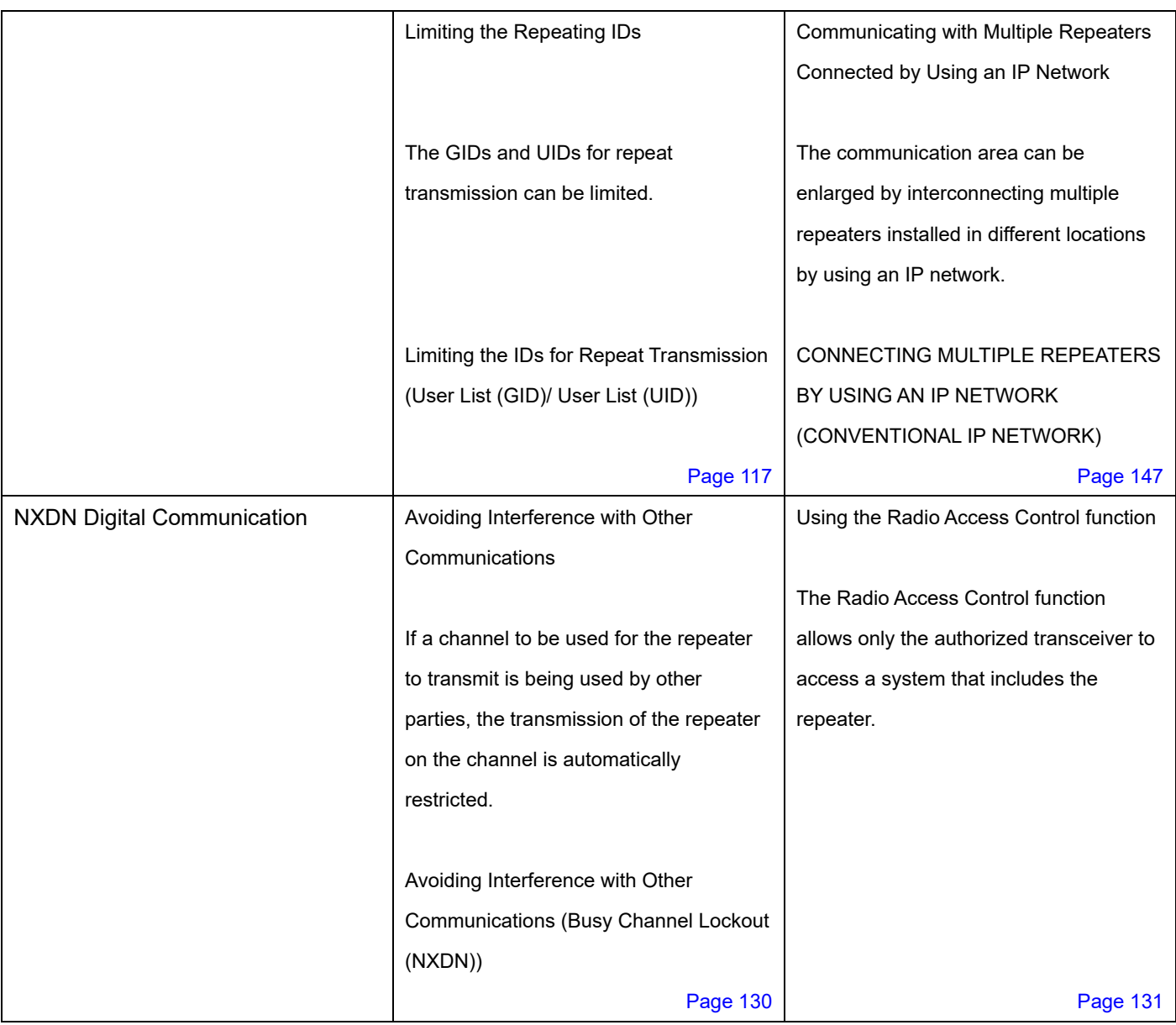

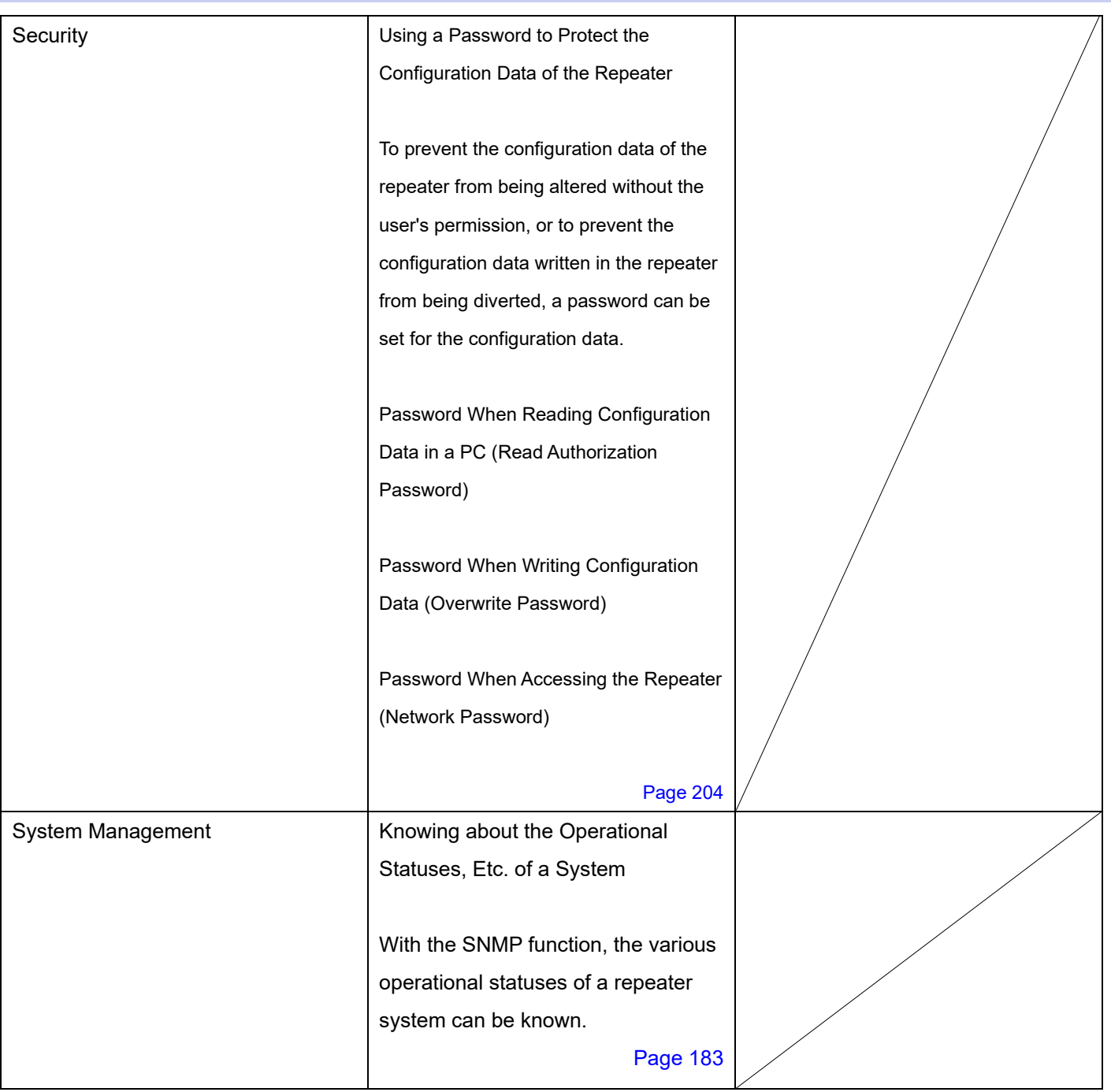

# <span id="page-23-0"></span>**1 FUNCTIONS AND PANEL LAYOUT**

<span id="page-23-1"></span>**1.1 Front**

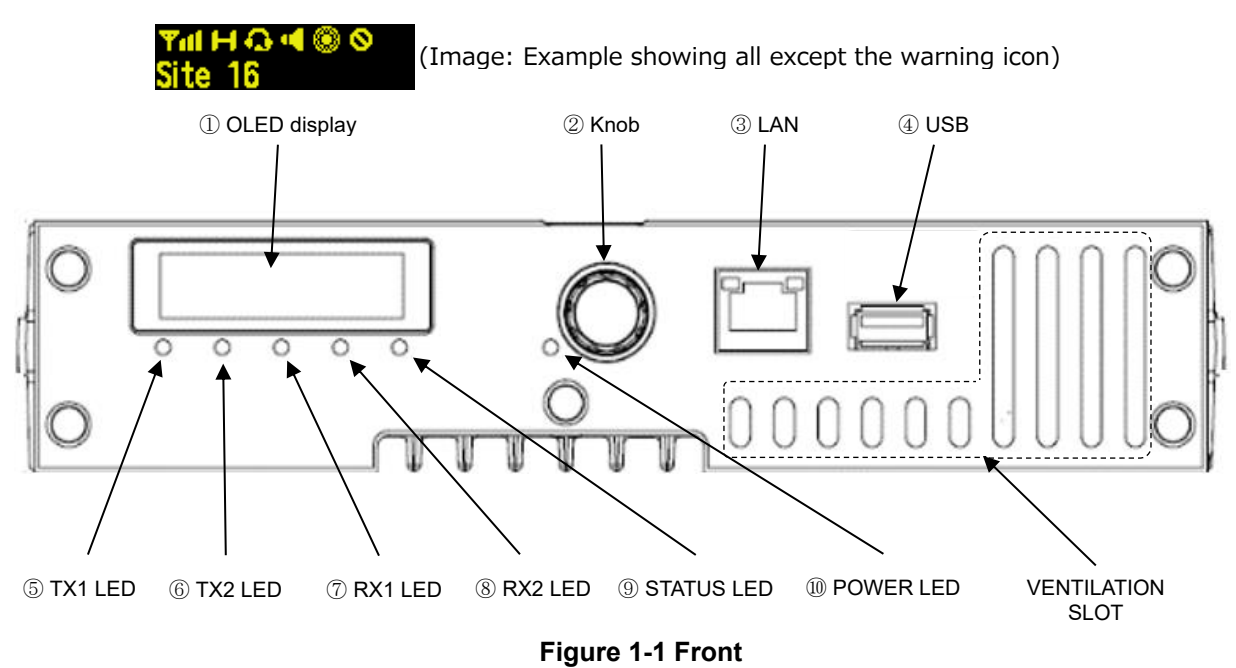

**Table 1-1 Front** 

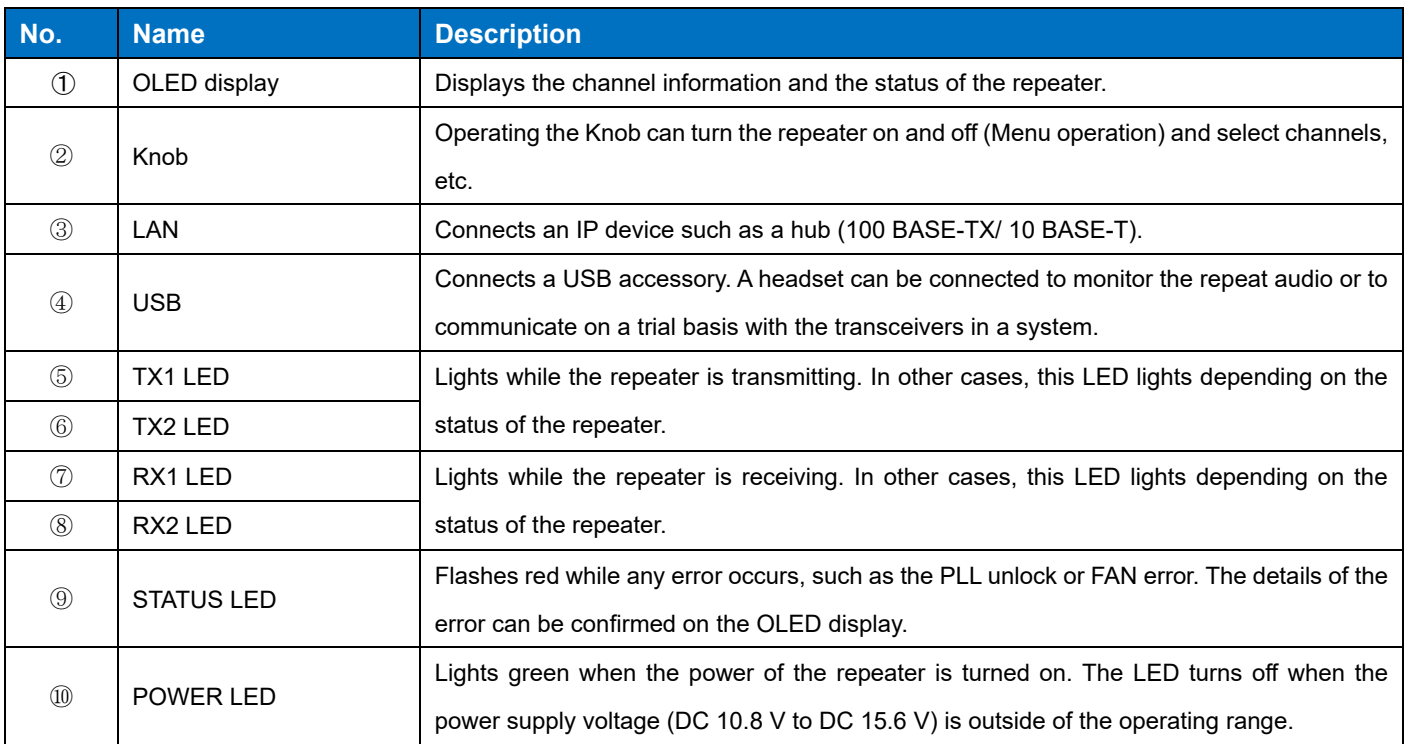

## **LAN**

This is an Ethernet connection terminal with an RJ-45 connector. Normally, it is connected to a Hub and interfaces with the IP connection devices such as the communication between the repeaters and the communication to a console. It consists of 100 BASE-TX/10 BASE-T.

To use with 100 Mbps, Full Duplex fixed, configure **Auto-Negotiation/Auto-MDIX (LAN)** to be disabled by the FPU. **Table 1-2 Auto-Negotiation/Auto-MDIX (LAN)**

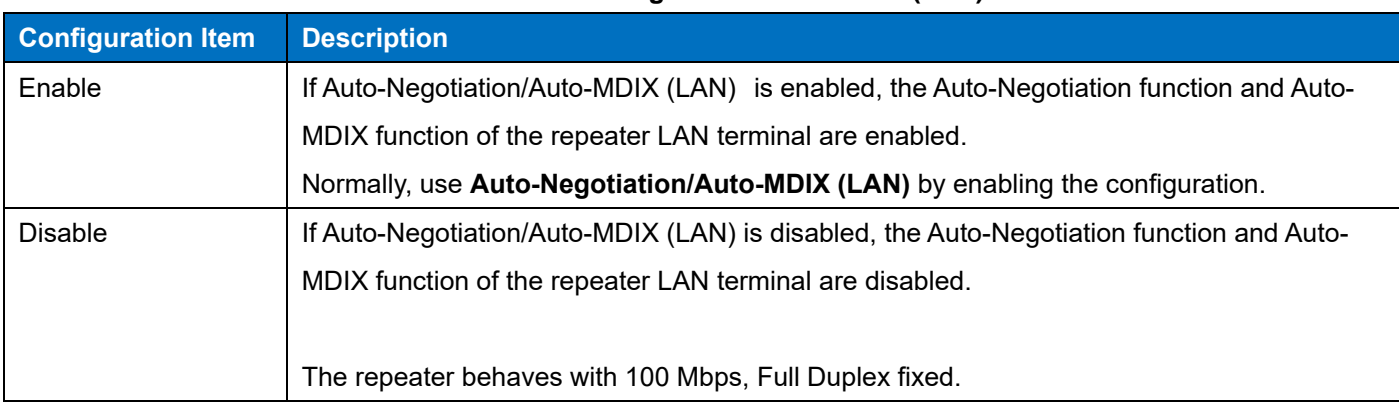

#### **Configuration using KPG-D7**

・ Configuring **Auto-Negotiation/Auto-MDIX (LAN)** to be enabled or disabled ( Edit > Optional Features > Other > Auto-Negotiation/Auto-MDIX (LAN))

# **USB**

Connects a USB accessory.

A headset can be connected to monitor the repeat audio or to communicate on a trial basis with the transceivers in a system.

#### <span id="page-24-0"></span>**1.2 Rear**

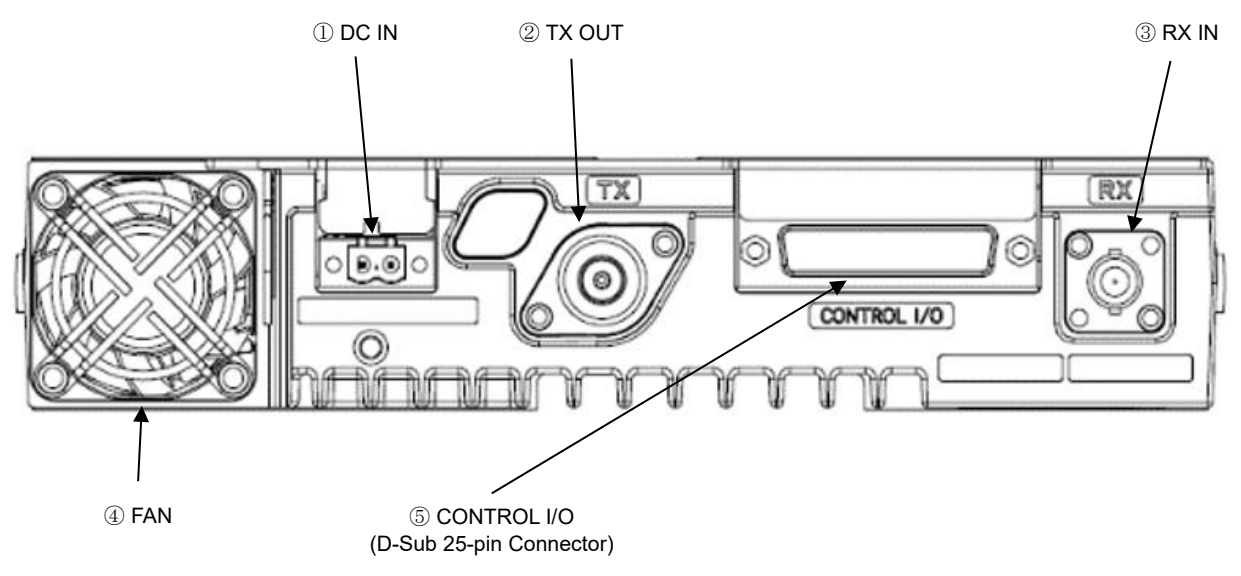

**Figure 1-2 Rear**

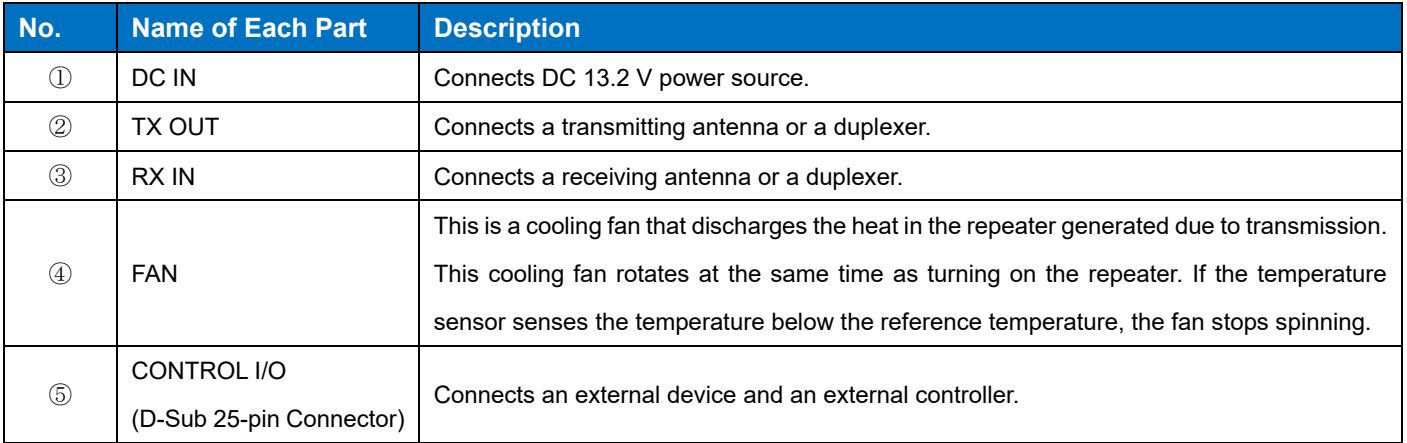

#### **Table 1-3 Rear**

# **CONTROL I/O (D-Sub 25-pin Connector)**

**CONTROL I/O (D-Sub 25-pin Connector)** is a connector for connecting an external device to the repeater.

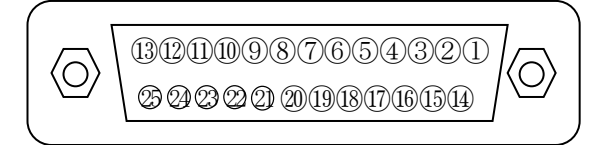

**Figure 1-3 CONTROL I/O (D-Sub 25-pin Connector)**

# The following are the functions of **CONTROL I/O (D-Sub 25-pin Connector)**:

# **Table 1-4 Functions of CONTROL I/O (D-Sub 25-pin Connector)**

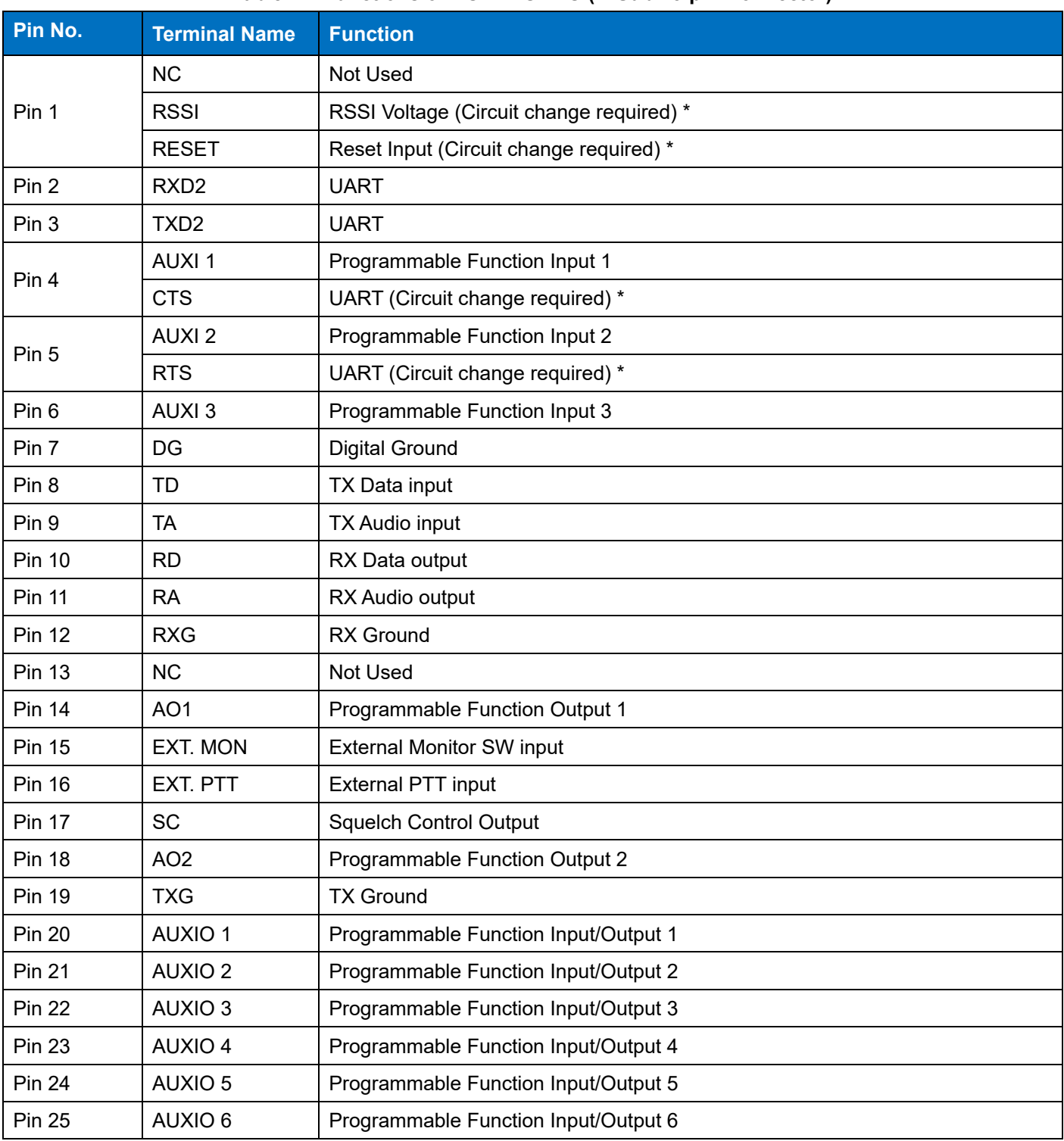

\* Refer to the service manual for the circuit change.

## <span id="page-27-0"></span>**1.3 OLED display**

#### **NORMAL display screen**

This screen is displayed when the repeater starts up in the user mode. The status is indicated by an icon on the first line, and the icon position is fixed. The second line displays the information to identify the repeater.

न्नामΩब®

(Image: Example showing all except the warning icon)

#### **Error display screen**

If an Error occurs, the Error display is displayed with precedence over the NORMAL display. The Status LED flashes red if an Error occurs, but details can be confirmed on this screen.

The warning icon blinks at the right end of the first line. When the Knob is operated at this time, the display changes to the NORMAL display, and the warning icon is lit.

The second line displays the information to identify the error. Operating the Knob restores the NORMAL display, but the warning icon continues blinking until the Error is cleared.

In addition, an Error continues until the Screen Off Timer expires unless the Knob operation is performed. If multiple Errors occur at the same time, the information display for identifying an Error is rotated according to the fixed timer value.

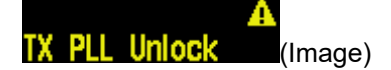

# **Screen when sending by the External PTT**

The transmission type is displayed during the transmission by the External PTT (the second line).

мно External PTT (Image)

#### **MENU display screen**

The background color of the character is reversed to indicate the item selection.

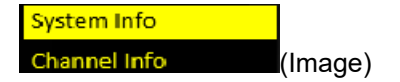

# **OLED display lit/unlit behavior**

Operating the Knob when the OLED display is unlit turns the OLED display on and the NORMAL display appears.

While the NORMAL or MENU display appears, the OLED display turns off if the Knob is not operated during the Screen Off Timer.

In addition, if a new error occurs, the OLED display automatically lights and the Screen Off Timer starts again.

## **Knob operation during Normal display**

If the Knob operation occurs during the Normal display, the Menu list is displayed.

The Menu is displayed by operating the Knob even during transmission. The Menu operation can also be performed.

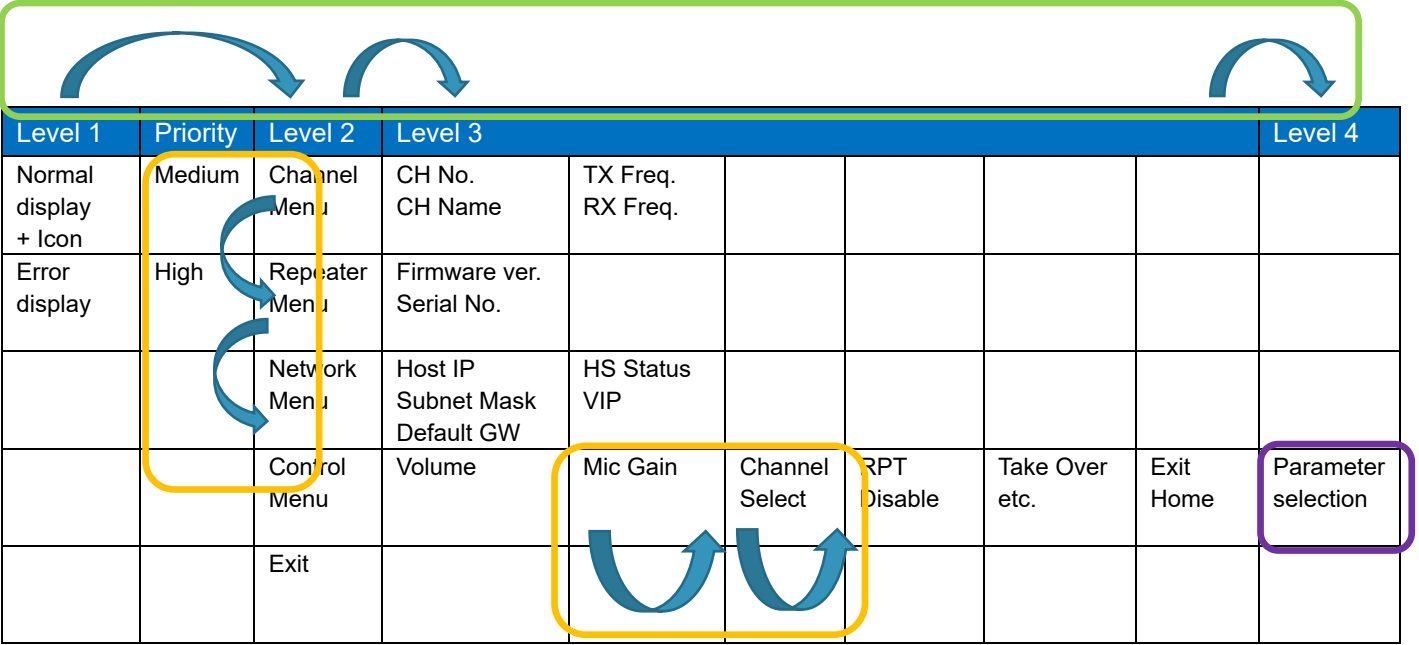

#### **List of the Menu layers and the Knob operation**

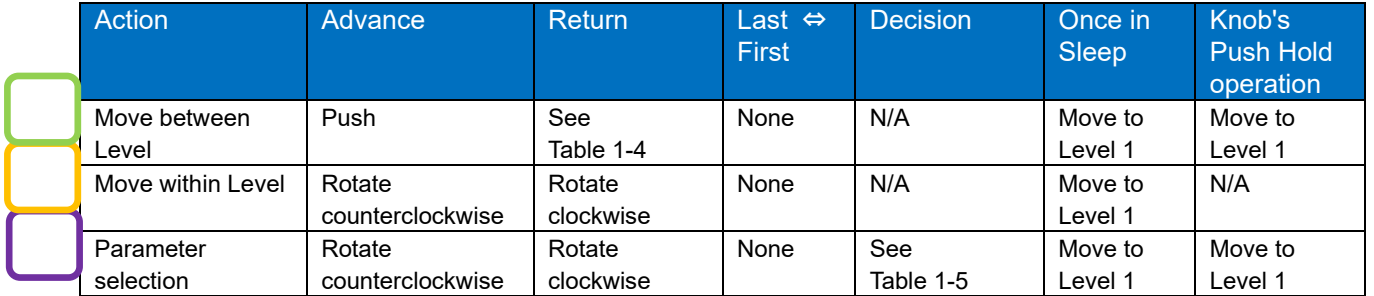

**Figure 1-4 Knob**

# **Push Hold of the Knob**

If the Knob is pressed for 500 ms or longer, Hold occurs. If it is less than 500 ms, Push occurs. A short cut to the Normal display becomes possible by Hold.

#### **Table 1-5 The Return Operation for Migration between Levels**

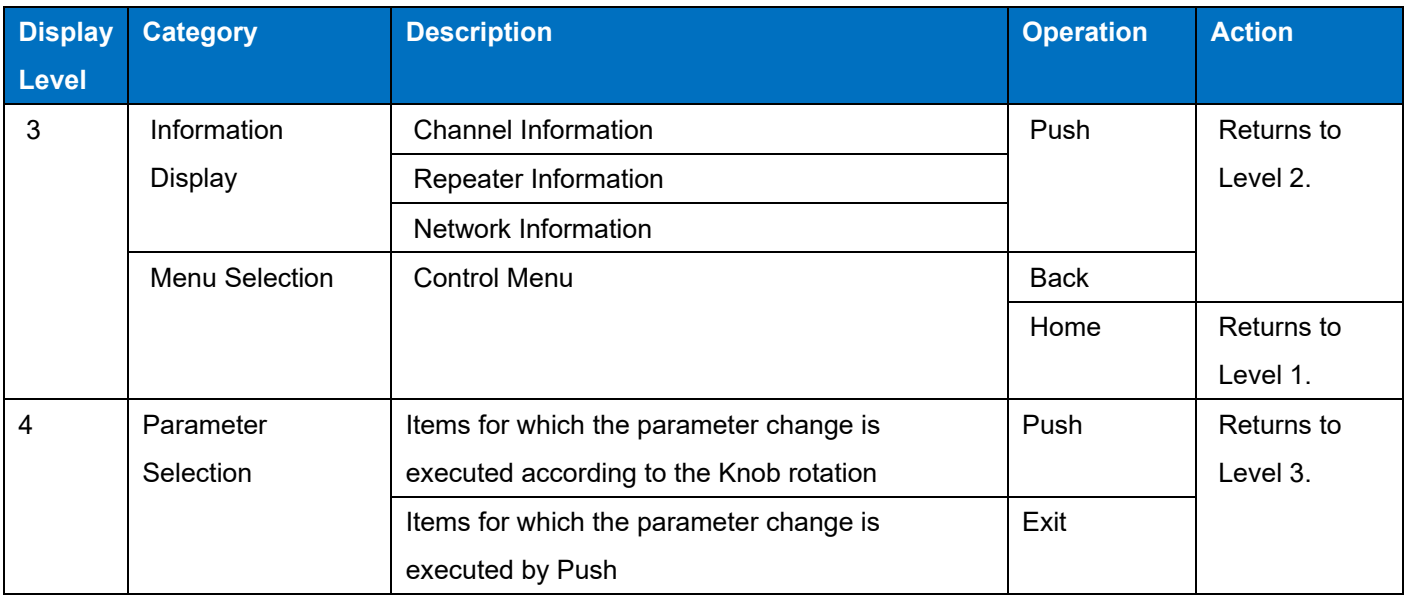

#### **Note**

・ The Push operation is disabled while the power is turned ON by Test PTT Control (the PTT control for a voice call used for testing). The displayed Level does not return to Level 3.

#### **Table 1-6 Operation for Determination at Level 4**

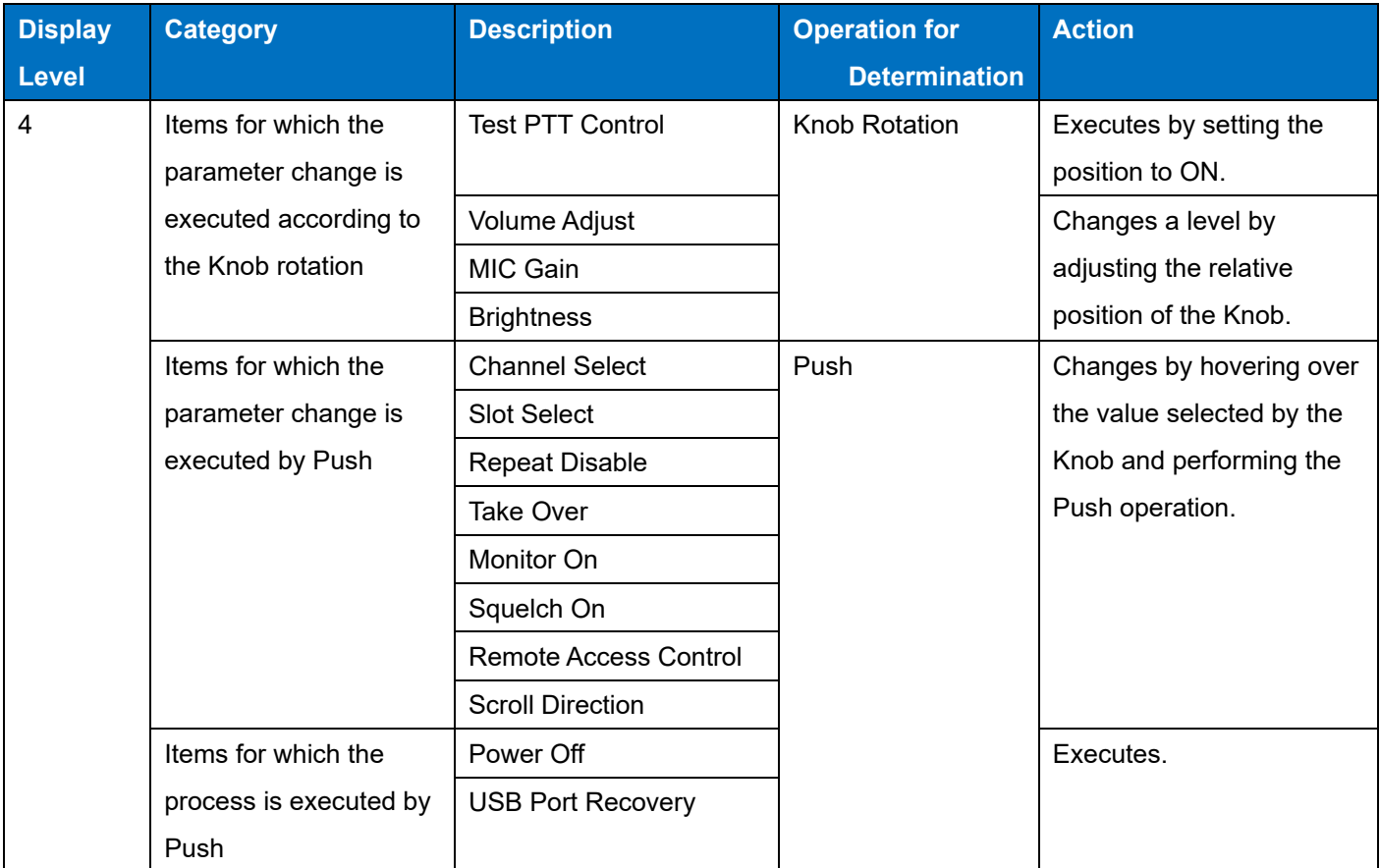

The display during the change operation for the parameters of the items for which the parameter is changed by Push is explained.

Example: When the parameter is changed from Repeat Enable to Repeat Disable

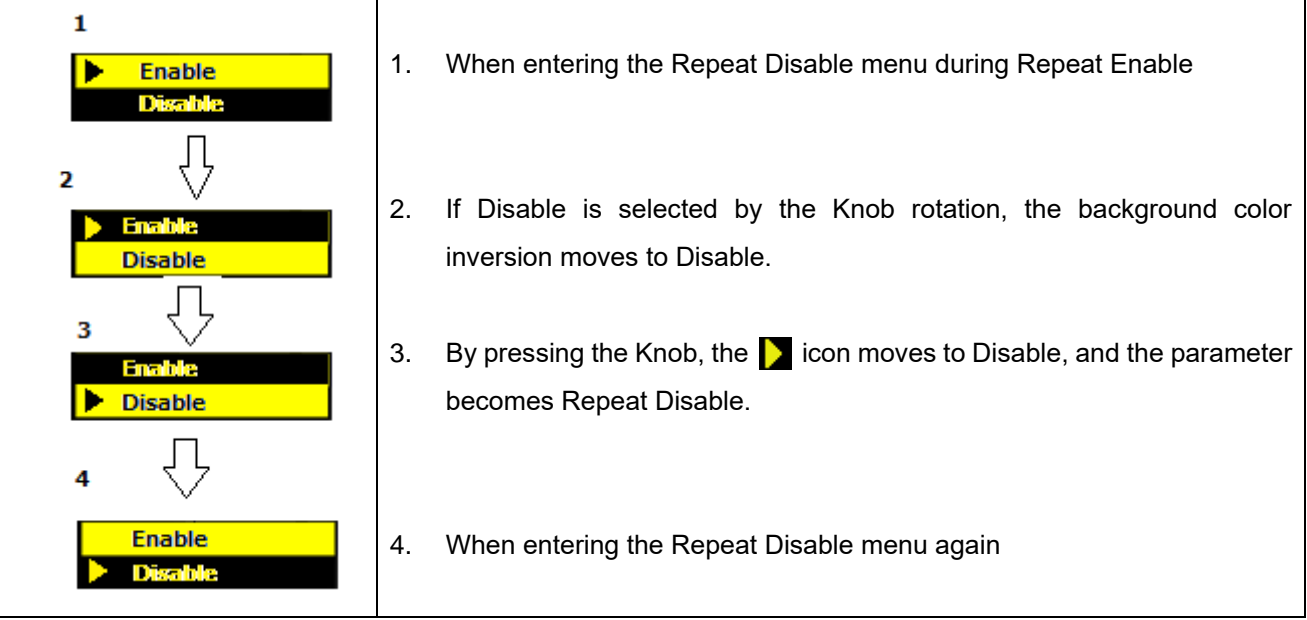

The operations when editing Network Information are explained.

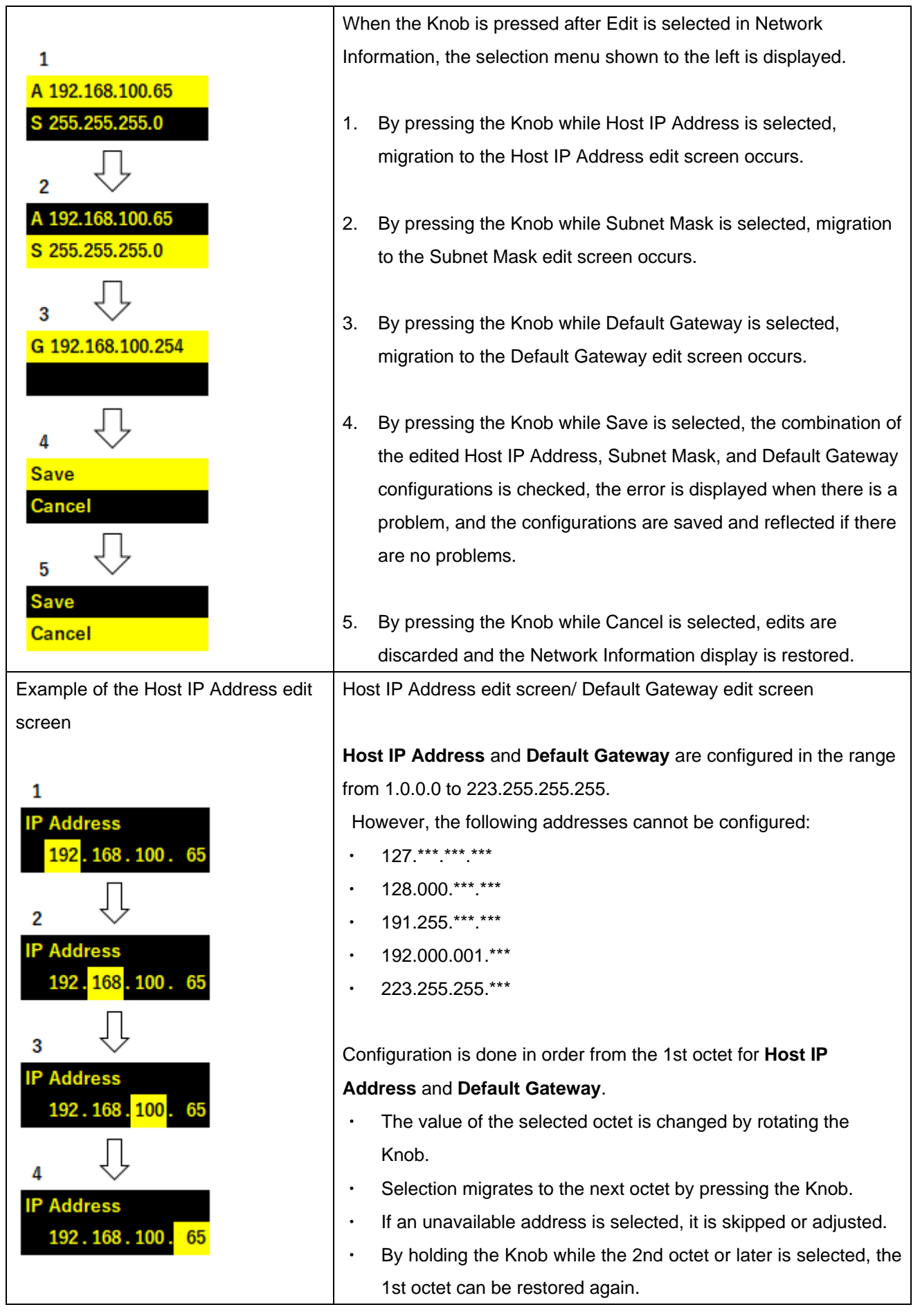

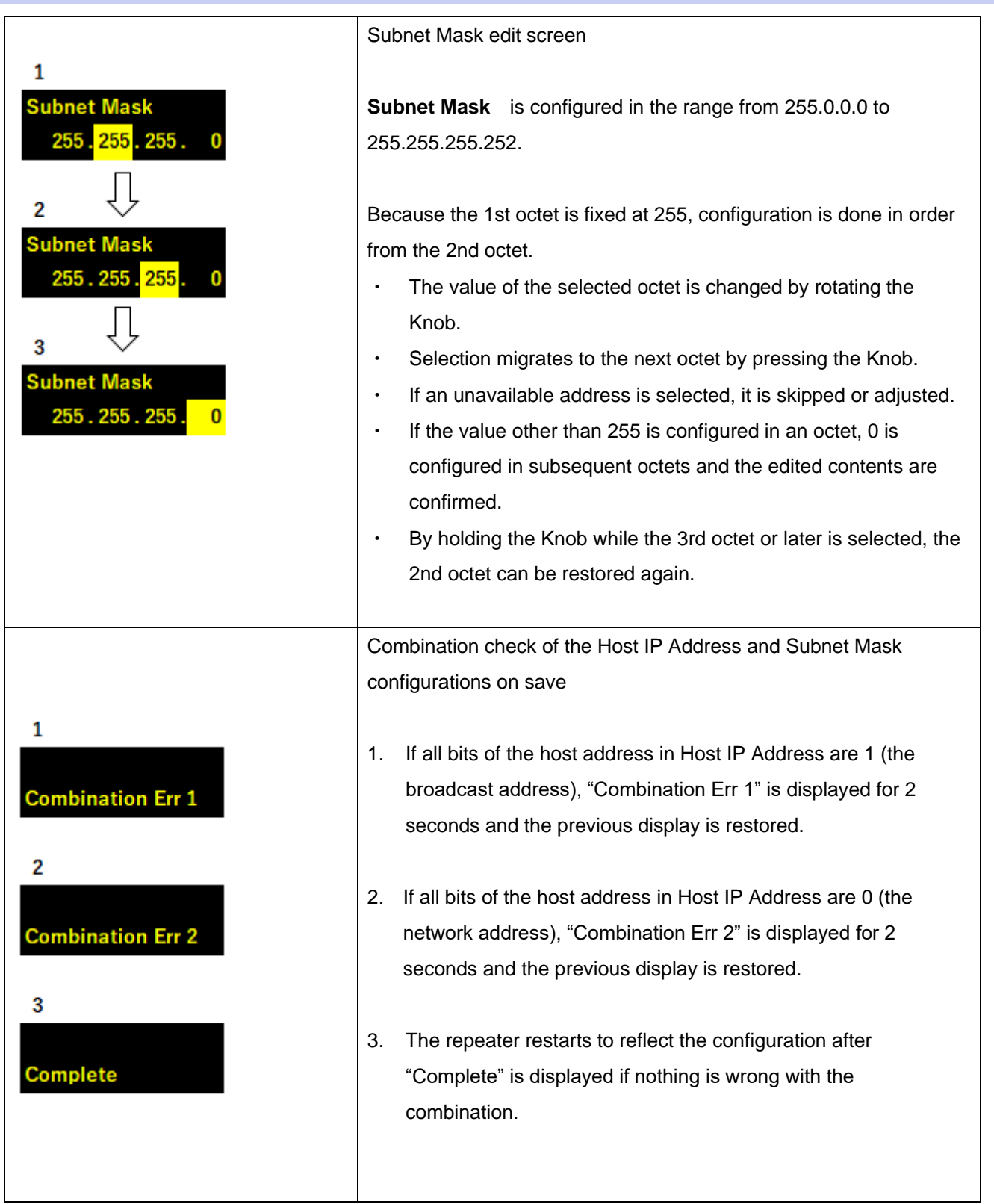

# **Icon List**

The following are the icons which are used on the OLED display:

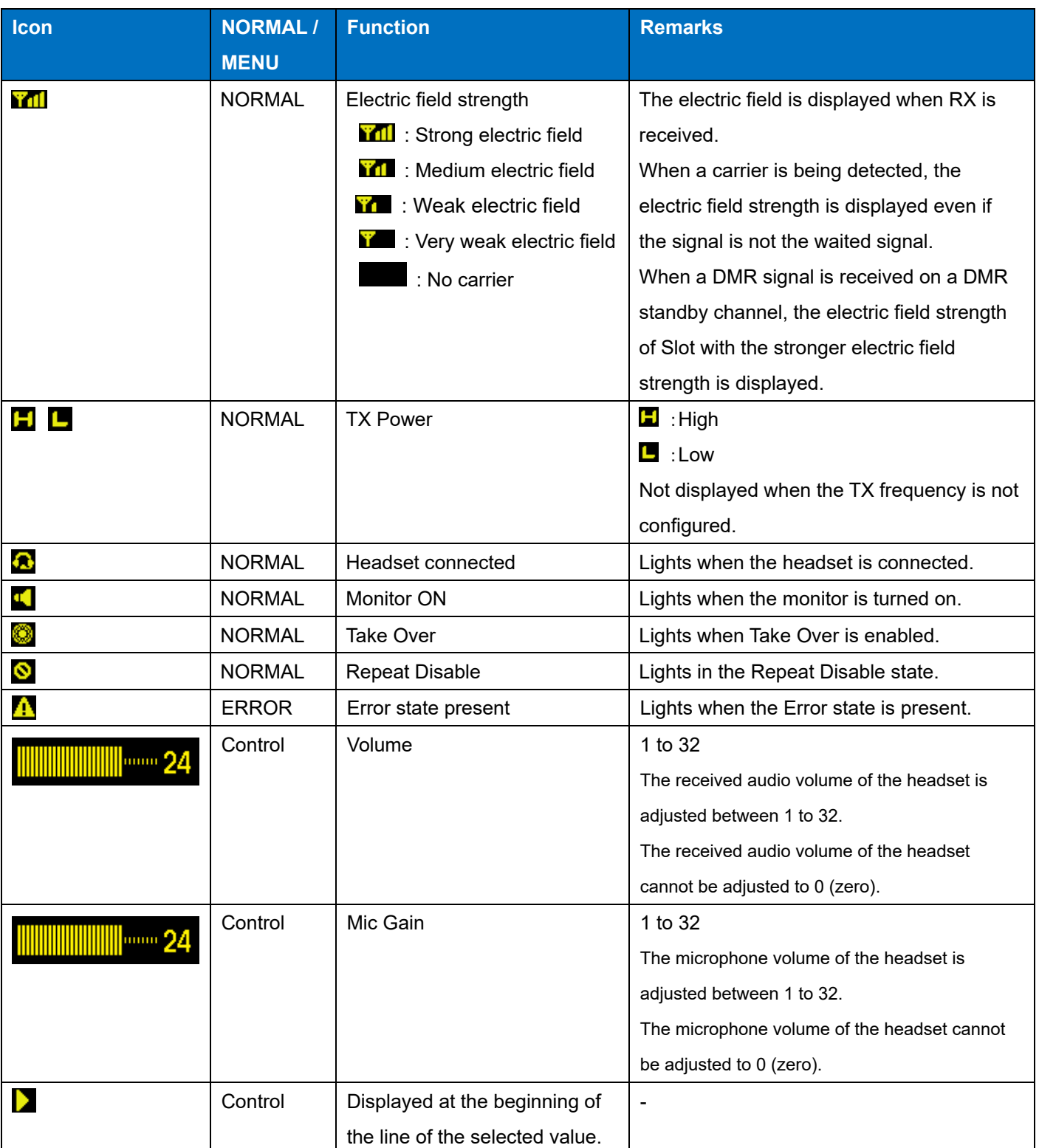

**Table 1-7 Icon List**

# **Menu List**

The following OLED display menus are available if the repeater starts in the user mode:

# **Table 1-8 Menu List**

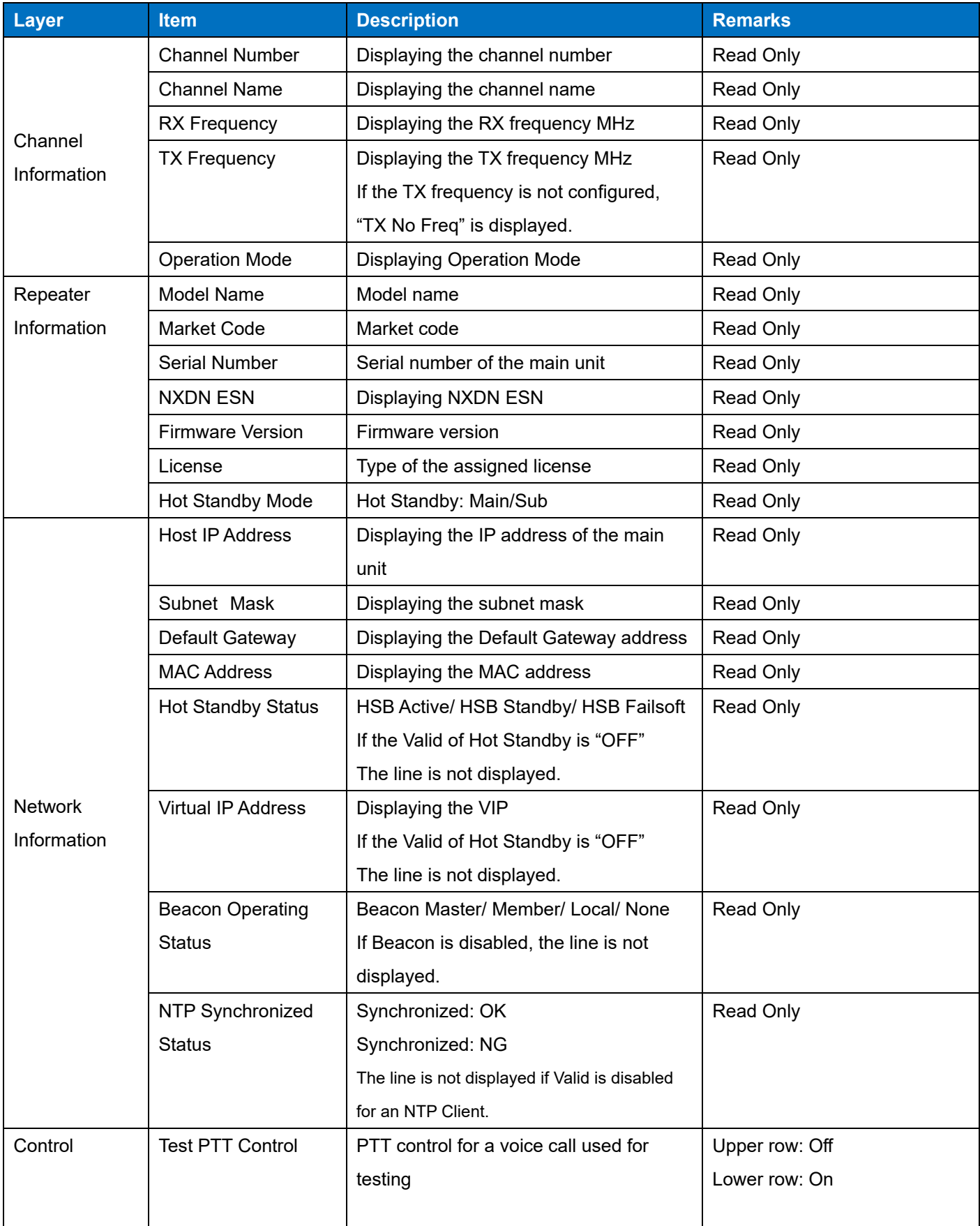

# 1 FUNCTIONS AND PANEL LAYOUT / 1.3 OLED display

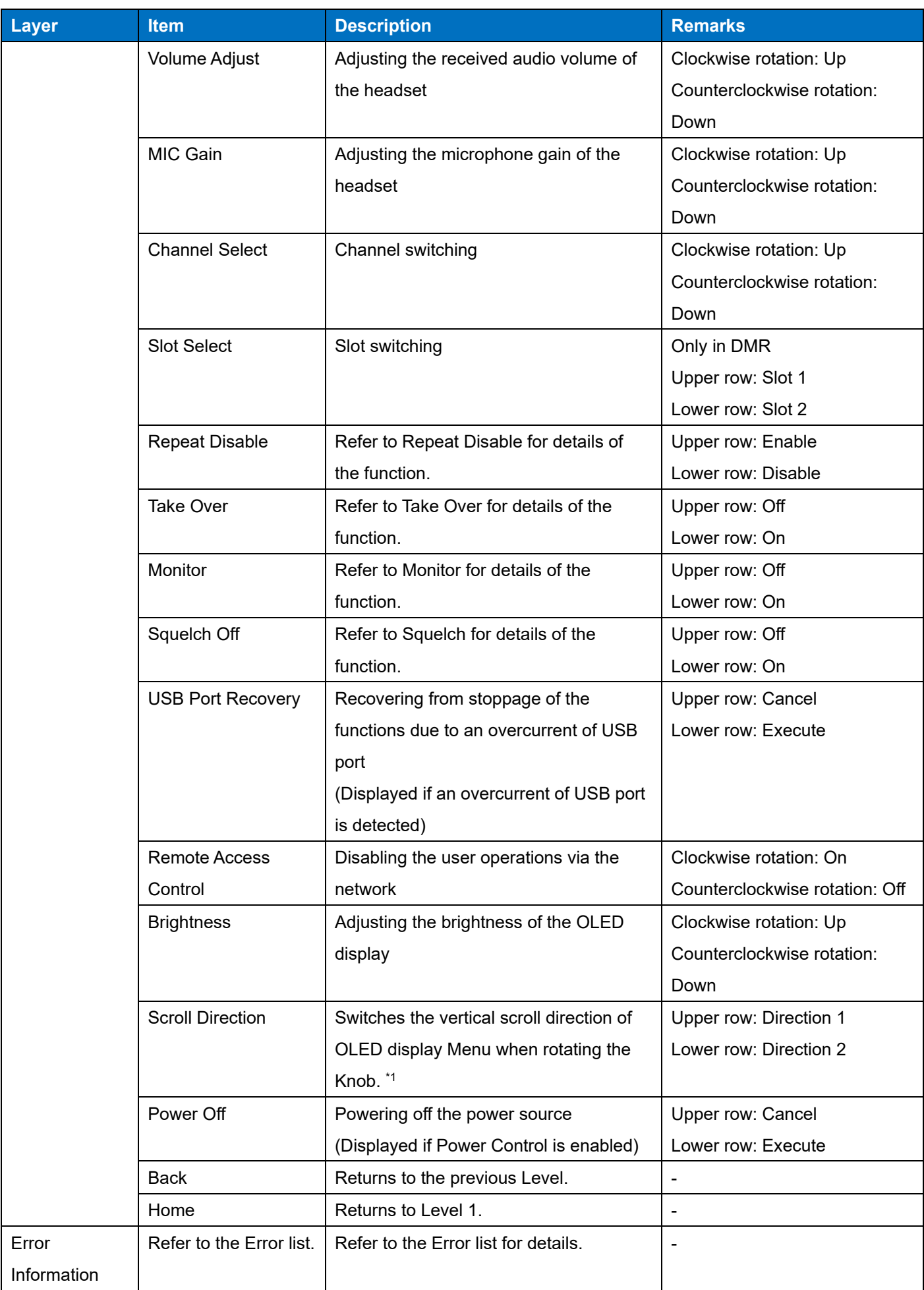
# 1 FUNCTIONS AND PANEL LAYOUT / 1.3 OLED display

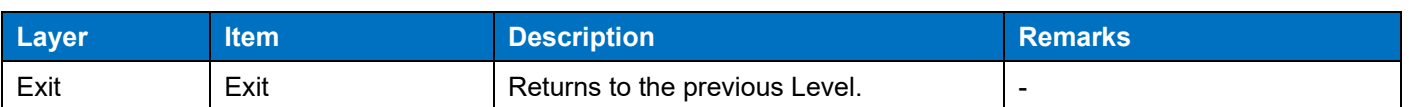

\*1 The background color inversion moves up if the Knob is rotated clockwise in Direction 1 (default), and the background color inversion moves down if the Knob is rotated clockwise in Direction 2.

Only the following OLED display menus are available if the repeater starts with an Unprogrammed error:

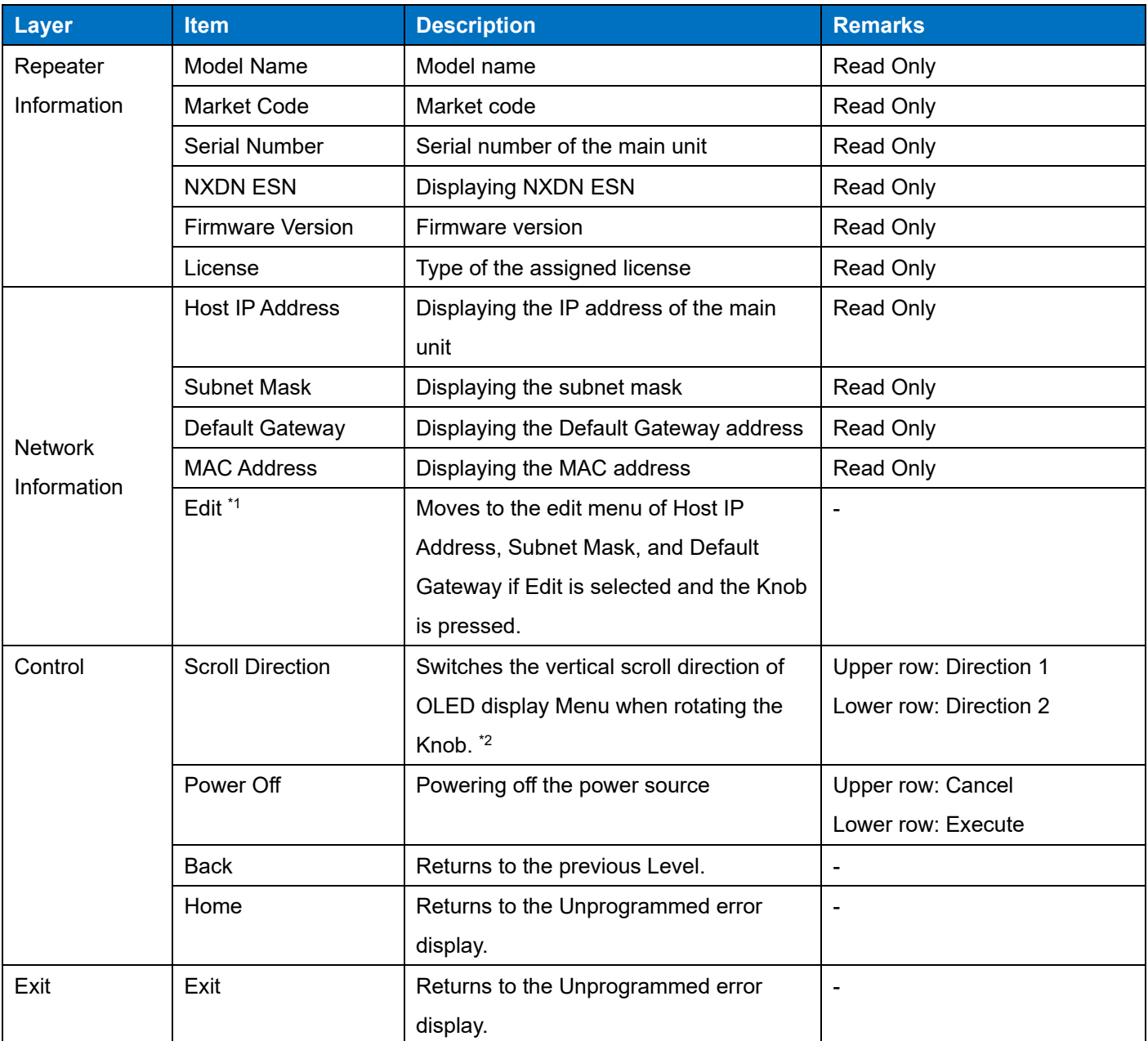

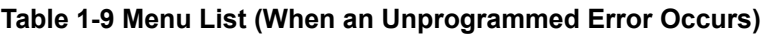

\*1 Displayed only when the admin password of the Web Tool is not configured.

\*<sup>2</sup> The background color inversion moves up if the Knob is rotated clockwise in Direction 1 (default), and the background color inversion moves down if the Knob is rotated clockwise in Direction 2.

If the repeater starts with an Unprogrammed error, the repeater normally enters the state where Knob Lock is deactivated and the state where Power Control is enabled, and Screen Off Timer does not function.

#### **Control function that cannot be executed due to the status**

#### **Test PTT Control**

If the status is TX Disable or Local TX Disable, or if the transmission by PTT with a higher priority than Test PTT is being executed, transmission cannot be done with Test PTT even if Test PTT is enabled. In this case, when Test PTT Control is on by rotating the Knob, the background color inversion migrates to the side for on, but the **ight** icon remains displayed on the side for off. When transmission becomes possible by Test PTT after TX Disable and Local TX Disable are reset or the transmission by PTT having a higher priority than Test PTT is finished while Test PTT remains on, the  $\blacktriangleright$  icon migrates to the side for on, and the transmission by Test PTT starts.

When TX Disable or Local TX Disable is enabled during the transmission by Test PTT and the transmission by PTT having a higher priority than Test PTT is to start, the background color inversion remains on the side for on, but the icon migrates to the side for off, and the transmission by Test PTT is finished.

Even if Test PTT remains on, the OLED display turns off when no Knob operation occurs and Screen Off Timer expires while transmission by Test PTT is disabled. At this time, Test PTT is disabled.

Refer to Screen Off for details of the OLED display lighting during transmission by Test PTT.

#### **Slot Select**

During transmission by External PTT, a slot can be selected by rotating the Knob, but the Push operation is disabled and changing a slot cannot be performed. A slot cannot be changed also during transmission by Test PTT. When moving from the Test PTT control, Test PTT always becomes off; therefore, Slot Select is not operated by using the Knob during transmission with Test PTT.

# **Display List**

# **Table 1-10 Channel Name Display (Normal)**

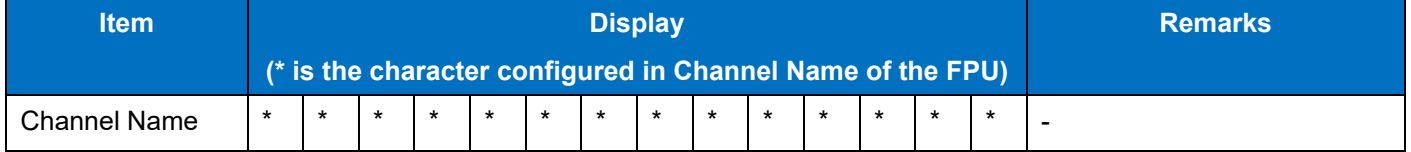

In the Normal display, the icon is displayed in the upper row and Ch Name is displayed in the lower row.

# **Table 1-11 Progress Status Display**

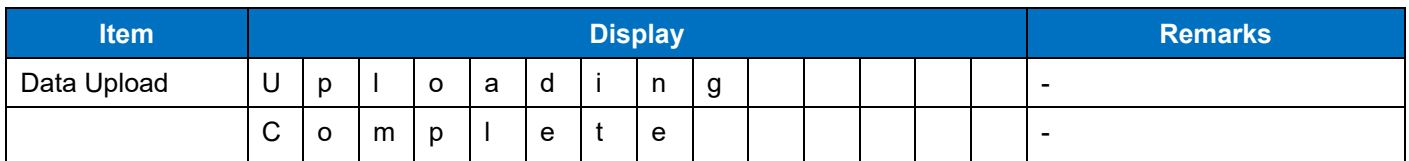

In the Normal display, the icon is displayed in the upper row and the above noted Progress Status is displayed in the lower row.

Progress Status is the function to display the text to indicate transferring the FPU data and firmware or the transfer completion on the OLED display.

# **Table 1-12 Knob Lock Display**

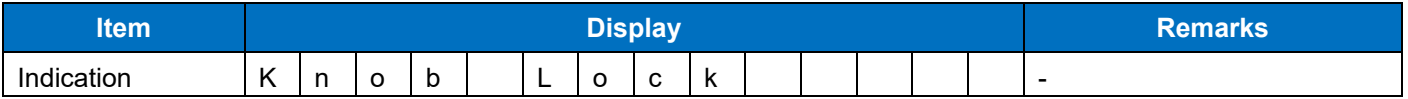

If the Knob is operated when Knob Lock is configured, the warning message indicated above is displayed in the lower row for 1 second.

# **Table 1-13 Adjusting Brightness Display**

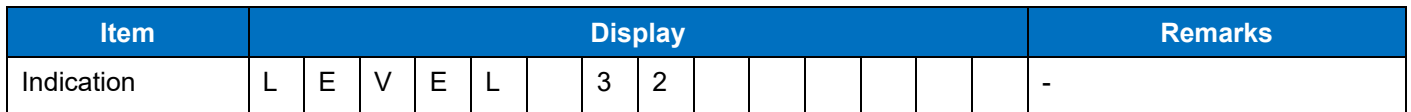

When Brightness is being adjusted, the background brightness changes according to the Knob rotation, and the Level is displayed in the lower row.

# **Table 1-14 External PTT Display**

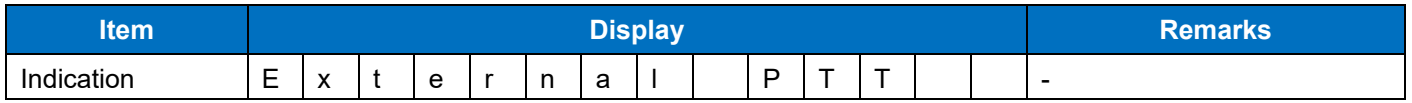

When transmission by External PTT starts, the transmission type is displayed in the lower row.

# **Table 1-15 Standby Display**

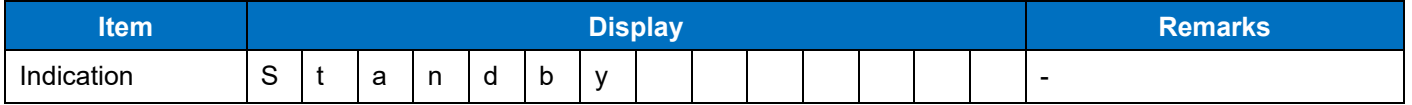

Standby is displayed in the lower row while the repeater software is stopped after Service Stop (the function to stop the repeater service) is executed from the Web Tool.

# **Table 1-16 Factory Reset Display**

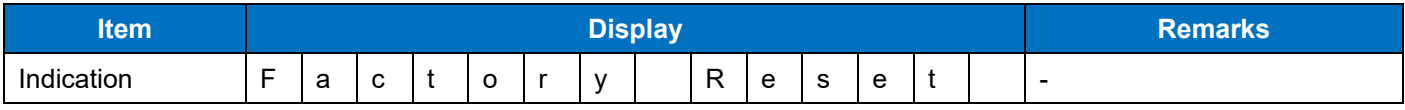

When entering the Factory Reset mode, Factory Reset is displayed in the lower row.

# **Table 1-17 Display During Shut Down**

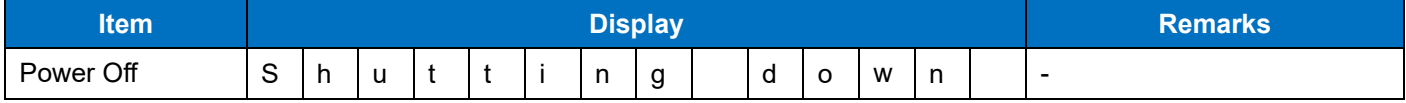

Shutting down is displayed in the lower row while shutting down by the Power Off operation in Menu.

# **Table 1-18 Display During Firmware Update**

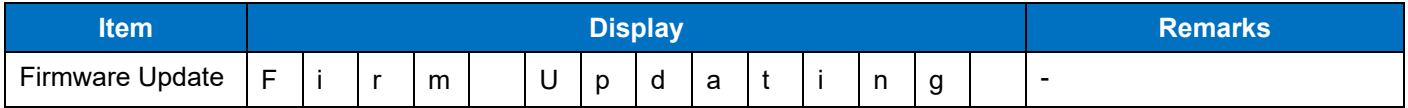

Firm Updating is displayed in the lower row while the firmware is rewritten by the repeater after Firmware Update is executed from the Web Tool.

# **Table 1-19 Display During Test Mode**

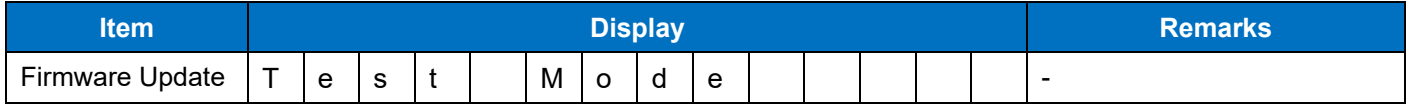

During Test Mode, Test Mode is displayed in the upper row.

# **Table 1-20 Display During PC Programming Mode**

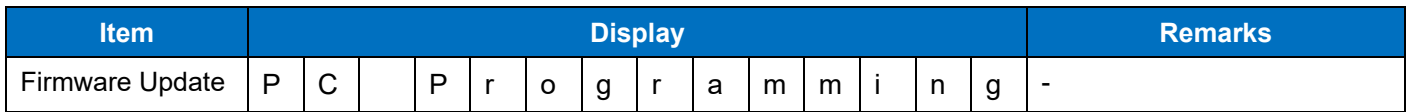

PC Programming is displayed in the upper row while Read/Write of Tuning Data or the license authentication by KPT-300LMC is being performed.

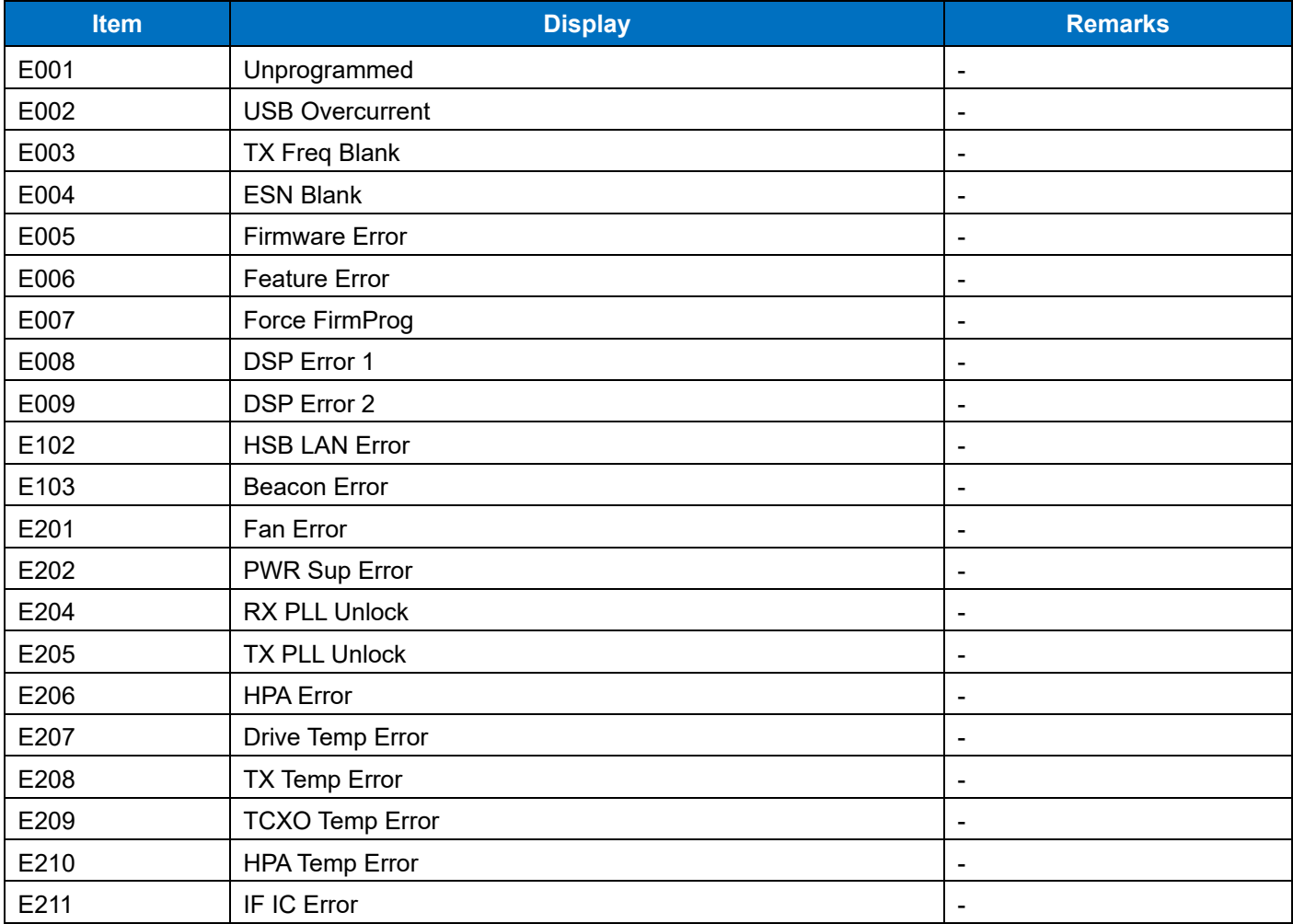

# **Table 1-21 Error Display**

If multiple errors occur at the same time, the error display changes periodically.<br>

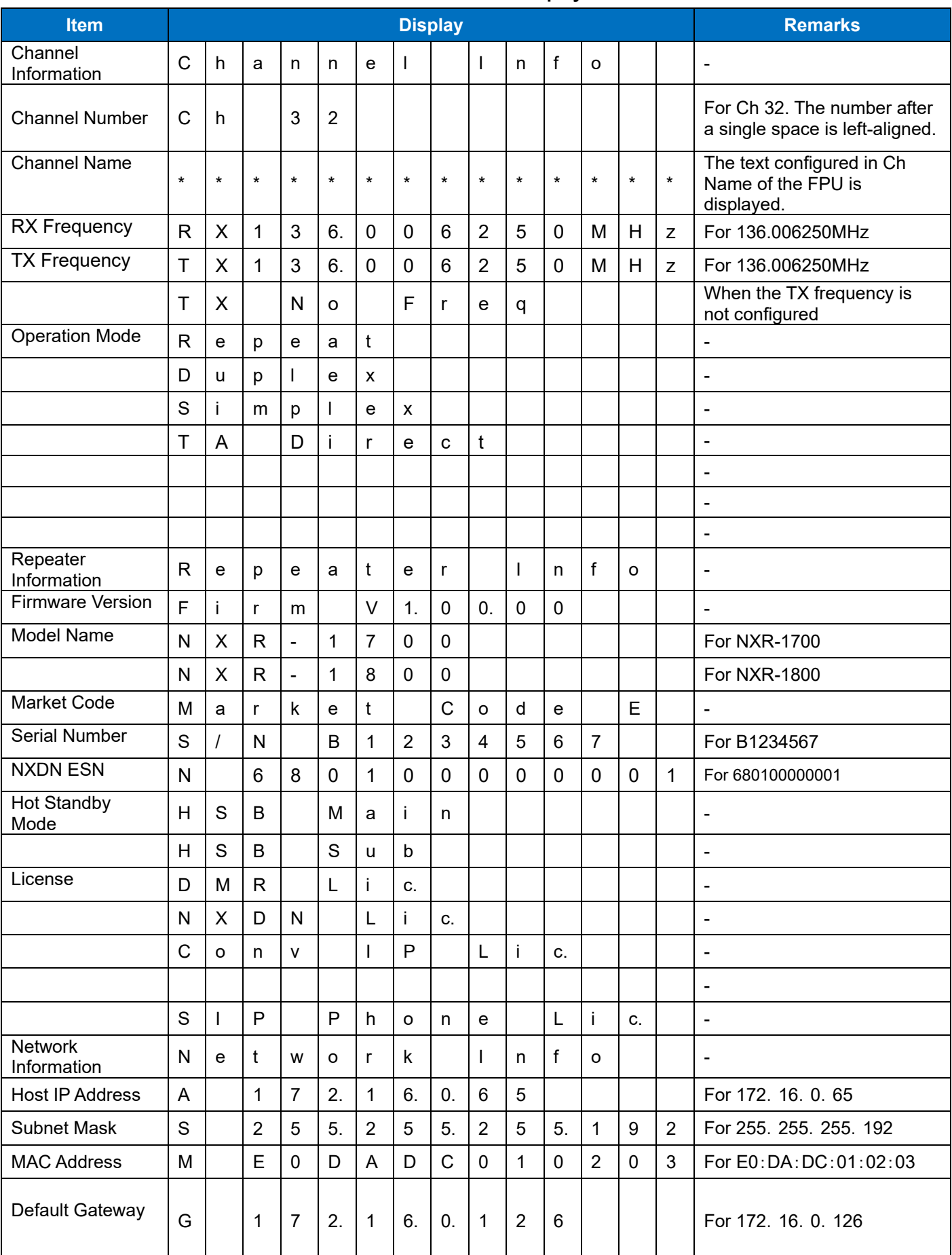

# **Table 1-22 MENU Display**

# 1 FUNCTIONS AND PANEL LAYOUT / 1.3 OLED display

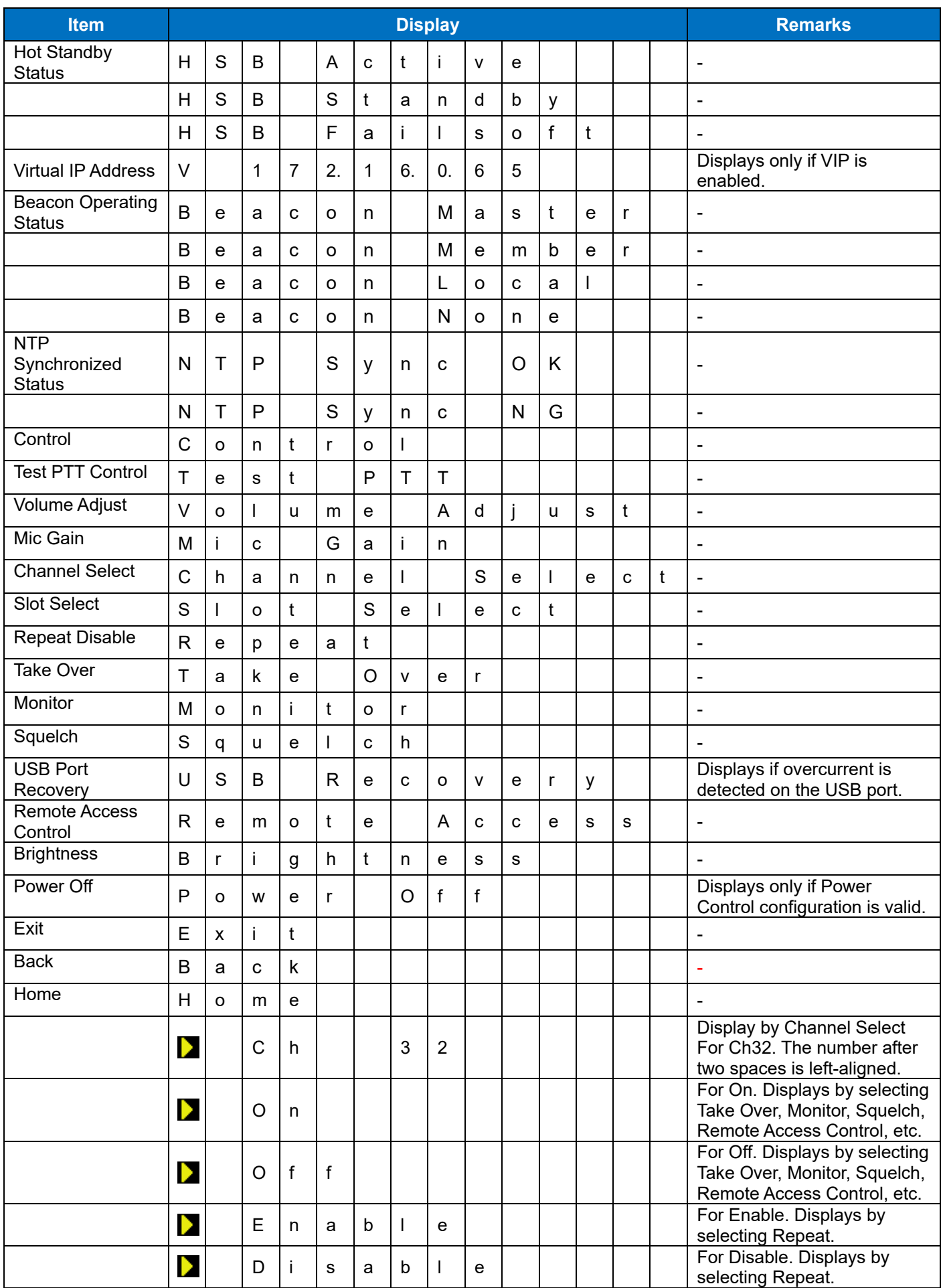

# 1 FUNCTIONS AND PANEL LAYOUT / 1.3 OLED display

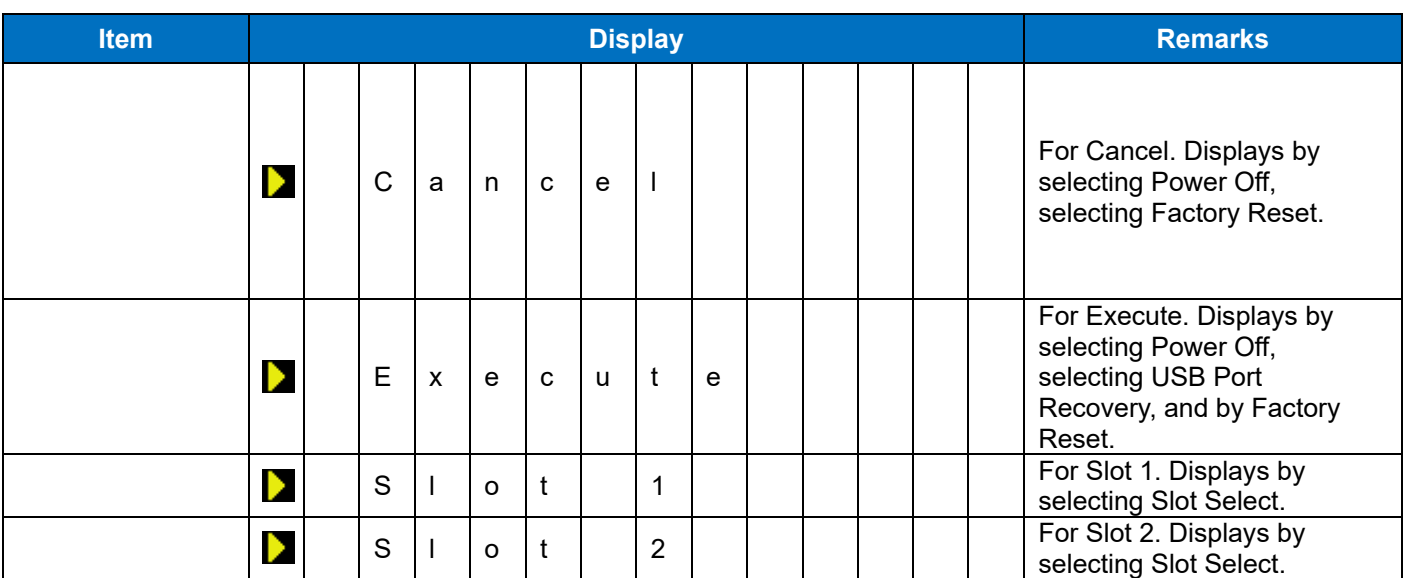

# **Display priority**

The following is the display priority when the startup status is Level 3 (refer to [Startup Status\)](#page-46-0):

Upper row: MENU display > Icon display

Lower row: Progress Status display > MENU display > Error display > External PTT display > Normal display

When migrating from the MENU display to the Normal display, External PTT is displayed if during transmission by External PTT.

# **Screen Off**

To reduce the brightness reduction caused by the lighting life of the OLED display, the OLED display turns off if the Knob has not been operated for a certain period of time.

The time until the OLED display turns off can be configured. The OLED display turns on when the Knob is operated while the OLED display turns off.

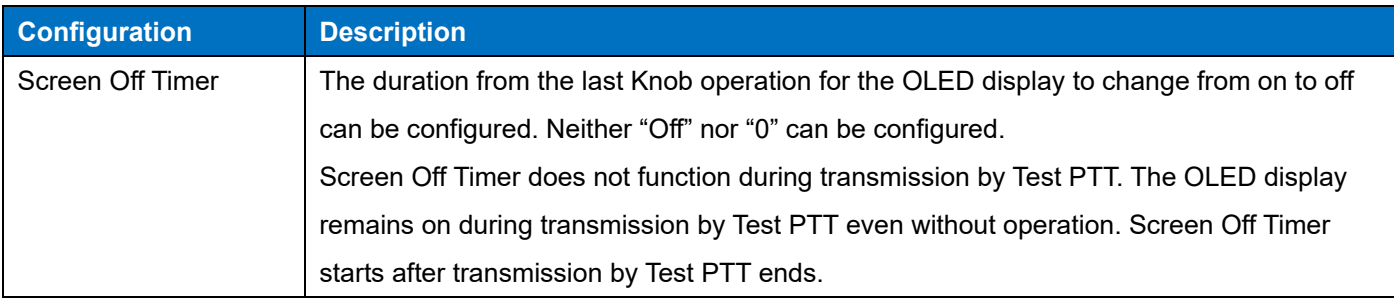

# **Table 1-23 Screen Off**

#### **Progress Status**

The text to indicate transferring the FPU data and firmware or the transfer completion is displayed on the OLED display.

# <span id="page-46-0"></span>**Startup Status**

The startup status is displayed on the OLED display. (Refer to Display on the OLED Display.)

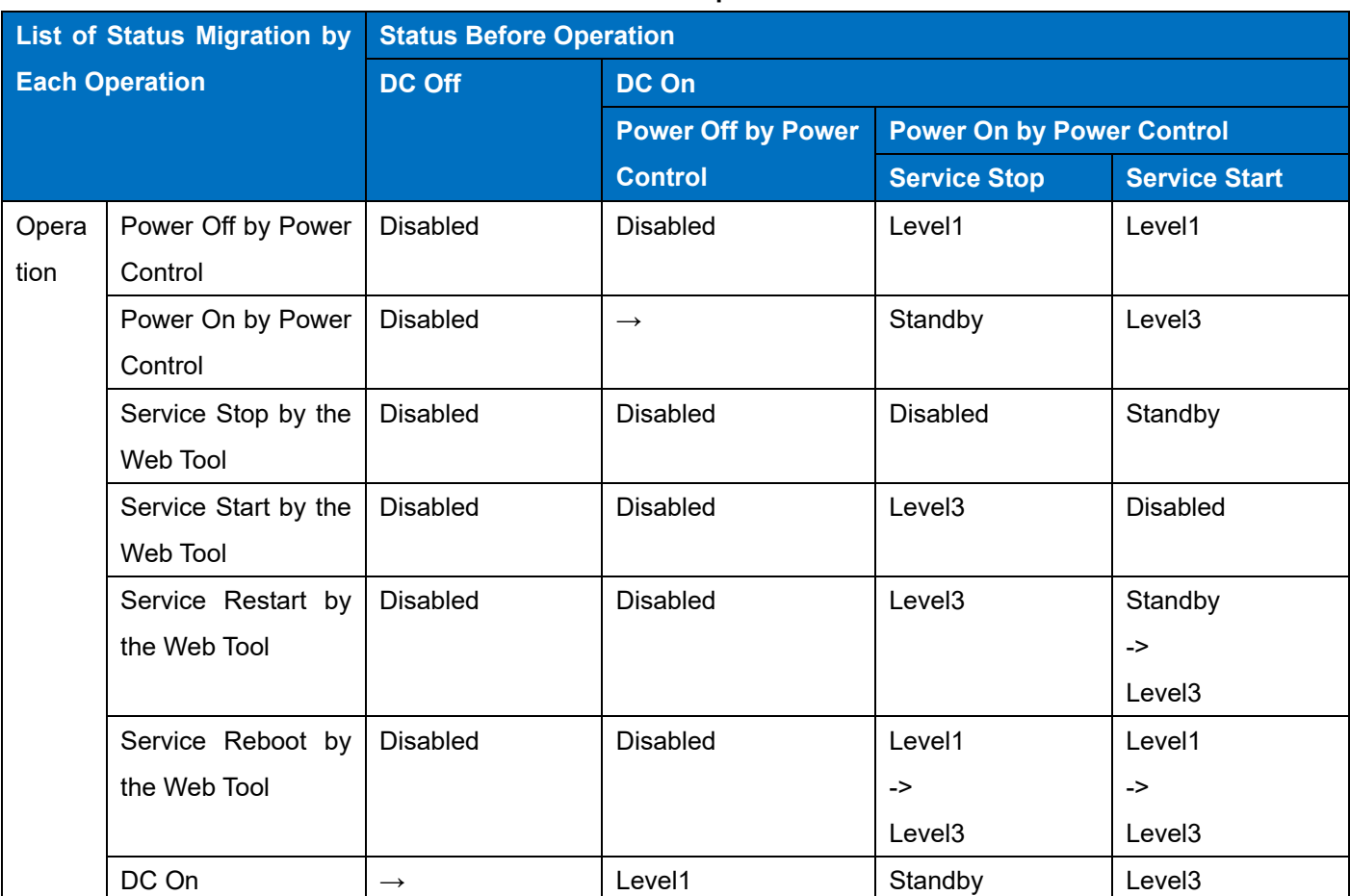

**Table 1-24 Startup Status-1**

# **Table 1-25 Startup Status-2**

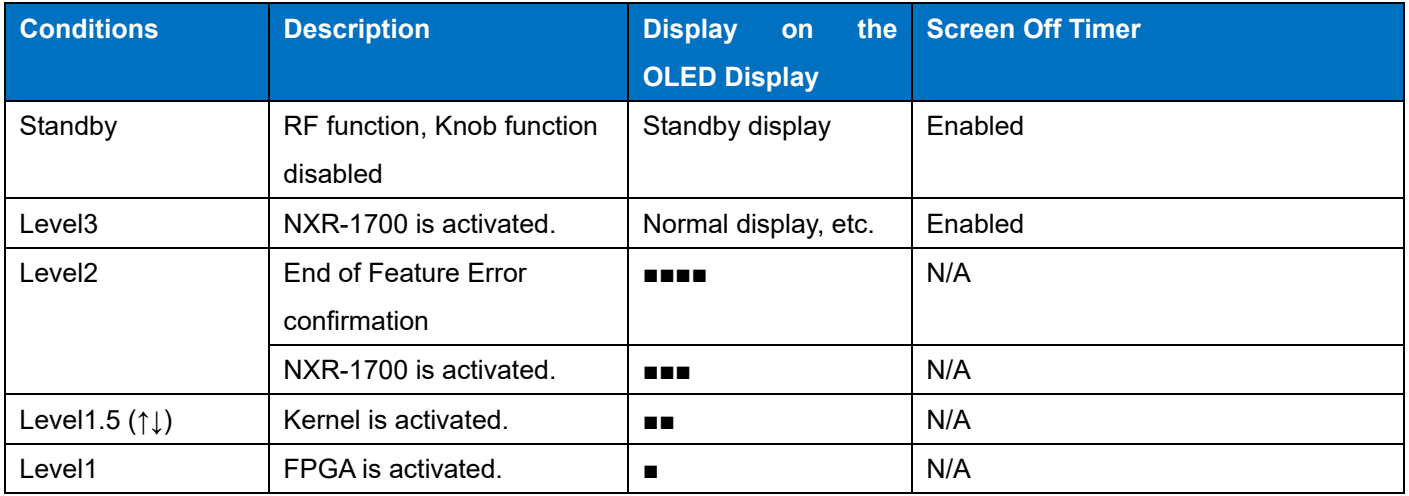

After migrating to Level 3, the indication blinks for 2 seconds for PLL Lock. The service can forcibly be started by pressing the Knob; however, if the service is started while PLL is not locked, a PLL Unlock error is displayed.

Other than the FPU data and the data configured by the Web Tool, the data retention range of the information that can be changed by the user operation is as follows:

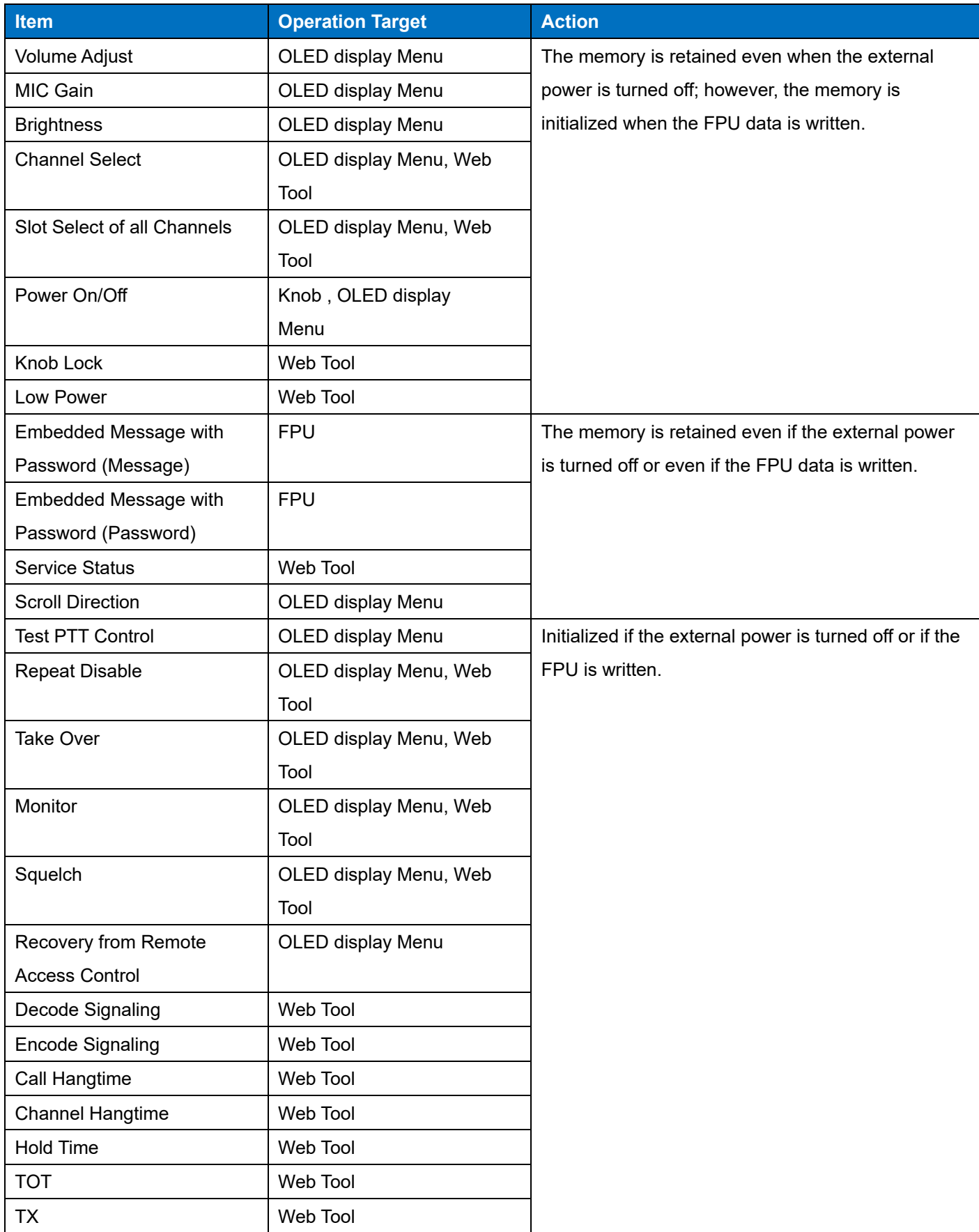

### **Table 1-26 Startup Status-3**

# 1 FUNCTIONS AND PANEL LAYOUT / 1.3 OLED display

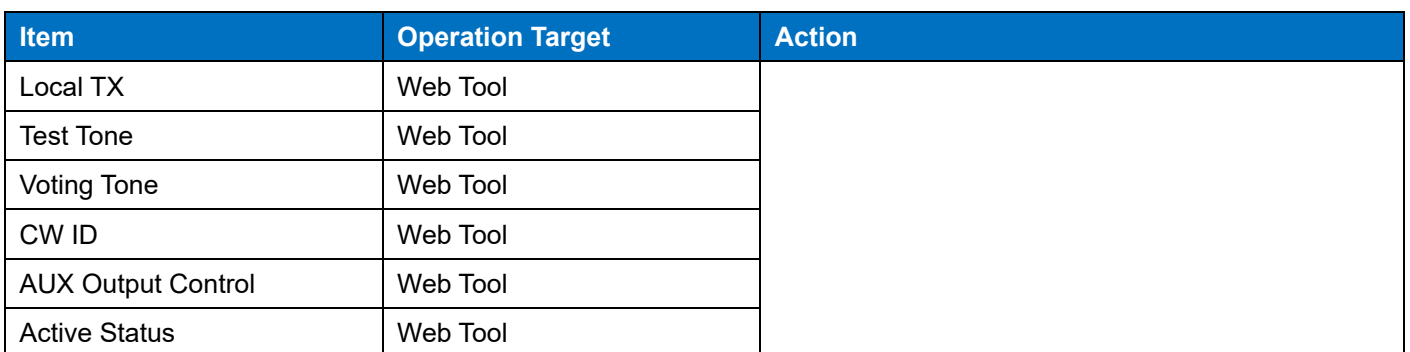

# **1.4 LED**

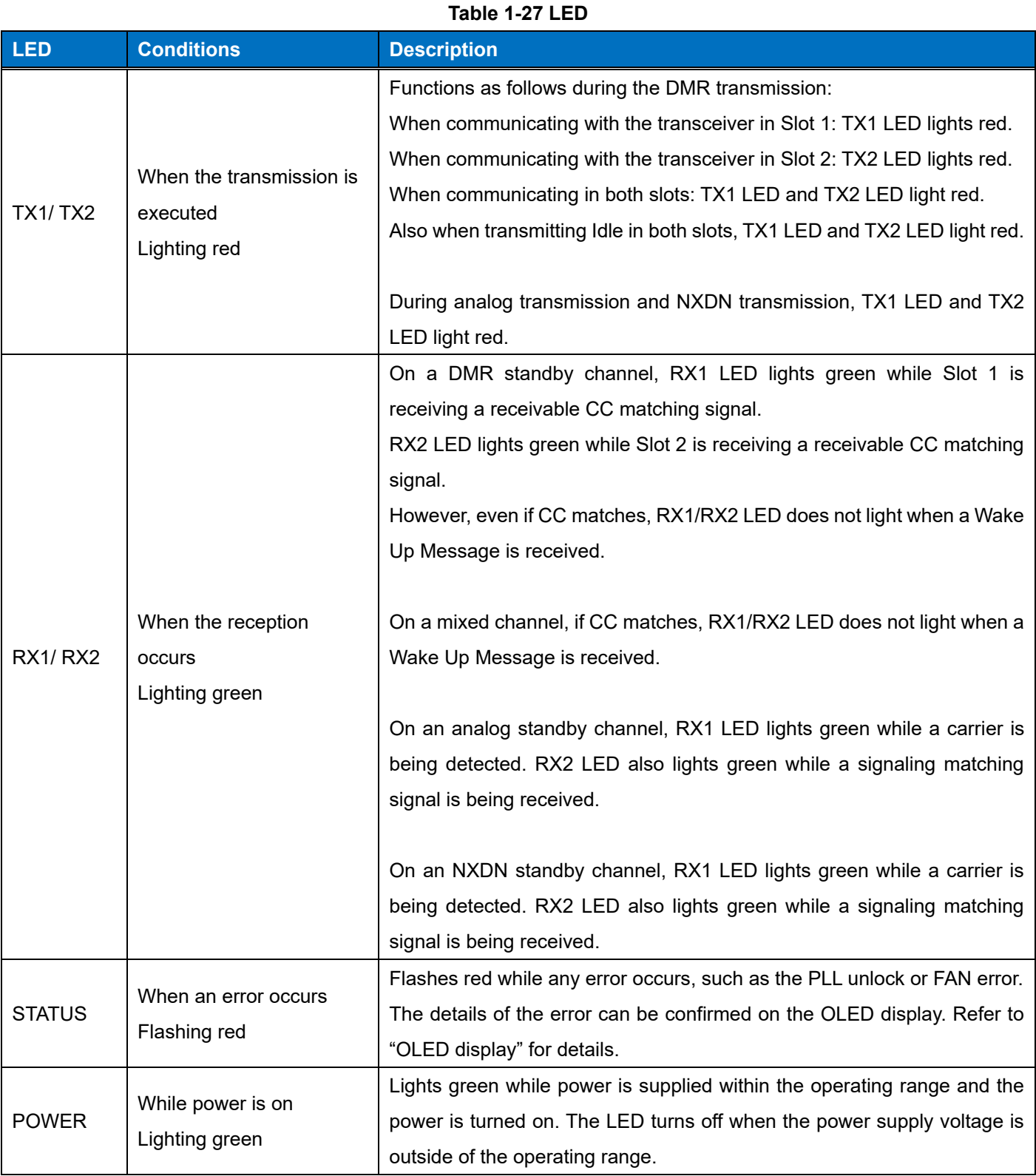

# **TX1/ TX2 LED**

Lighting during communication continues for the duration of Call Hangtime and Data Hangtime.

TX1 LED and TX2 LED light red while a Warning Tone for Test Tone, Beacon, and Power Supply Monitor is being transmitted.

# **RX1/ RX2 LED**

On an analog standby channel, the signal strength of the carrier by which RX1/RX2 LED lights varies with squelch control and squelch level. When squelch is off, RX1 LED always lights green.

# **1.5 KNOB**

# **Power On/Off**

The Power On/Off control is performed according to the Power Control configuration.

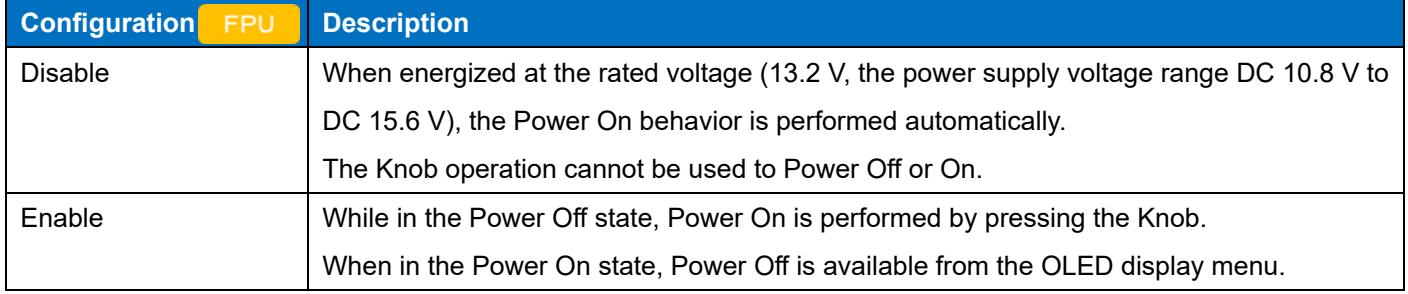

# **Table 1-28 Configuration of Power Control**

### **Note**

・ To turn the power on and off by the Knob operation, **Power Control** needs to be enabled by the FPU.

### **Configuration using KPG-D7**

・ Configuring **Power Control** ( Edit > Optional Features > Other > Power Control)

# **2 GETTING STARTED**

# **2.1 Connecting the Repeater to a PC**

# **Communication security**

Writing the configuration data to the repeater and IP communications including Remote Monitor and Remote Control can be secured with encryption.

# **Table 2-1 Details of Communications**

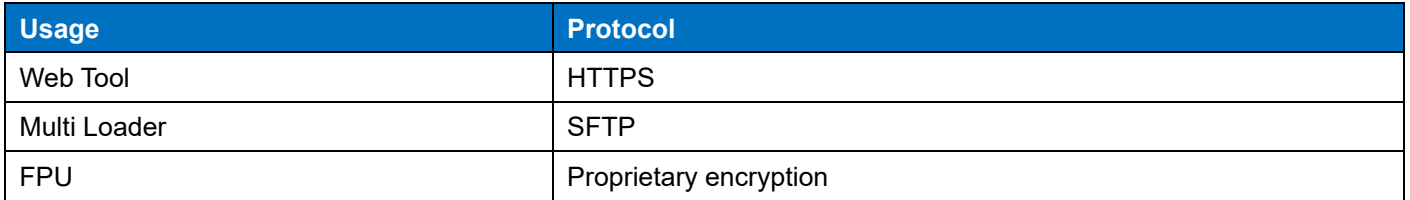

# **Note**

・ The factory default HTTPS is not enabled. If a self-signed certificate has been issued and applied, or a certificate purchased from an external certificate authority has been installed and applied, the HTTPS communication is automatically enabled. The HTTP communication can be disabled if HTTPS is enabled.

# **2.2 Writing the Configuration Data to the Repeater**

# **Configuration items using the FPU**

The repeater can read data from and write data to the FPU via the IP.

The following items can be configured by using the FPU:

- ・Channel Information
- ・Optional Feature
- ・Protocol Options
- ・Function Port
- ・Multiple Encode/Decode List
- ・User List
- ・Console List
- ・Conventional IP Network
- ・Site Group Table
- ・Test Frequency
- ・Embedded Message
- ・Embedded Message with Password
- ・IP Interface
- ・Voice Logger List
- ・SIP Phone
- ・SNMP Settings

#### **Note**

User List and Console List can also be configured from the Web Tool. However, only overwriting can be performed from the Web Tool for the User List and Console List data configured by using the FPU.

# **Configuration items using the Web Tool**

The repeater supports the configuration of the IP address by using the Web Tool (configurable only by using the Web Tool).

The following items can be configured by using the Web Tool:

- ・User List
- ・Console List
- ・Time Setting
- ・Own IP Setting
- ・QoS
- ・Hot Standby
- ・Security
- ・Format
- ・Timer
- ・Administrator

The following IP addresses are preset at the time of shipment from the factory:

- IP Address: 192.168.0.1
- Subnet Mask: 255.255.255.0
- Default Gateway: 192.168.0.254

The default configuration of the user name and password of the Web Tool is as follows. Because the password is not configured under the default configuration, change the password after logging in to the Web Tool as required.

- User Name: admin
- Password: (described separately)

#### **About the Password When Logging in to the Web Tool**

When the admin password is not configured such as during access for the first time, the screen prompting for the configuration of the password is displayed by entering only User Name as admin and clicking the "Login" button. Refer to User Password about the screen prompting for the configuration of a password. When the password is configured in **User Password,** the state where the Web Tool is logged in occurs. From next time onwards, logging in is done by entering the configured password in the login screen (Figure 2-2). Refer to the User Password section of Basic Configuration for the details of the Password configuration.

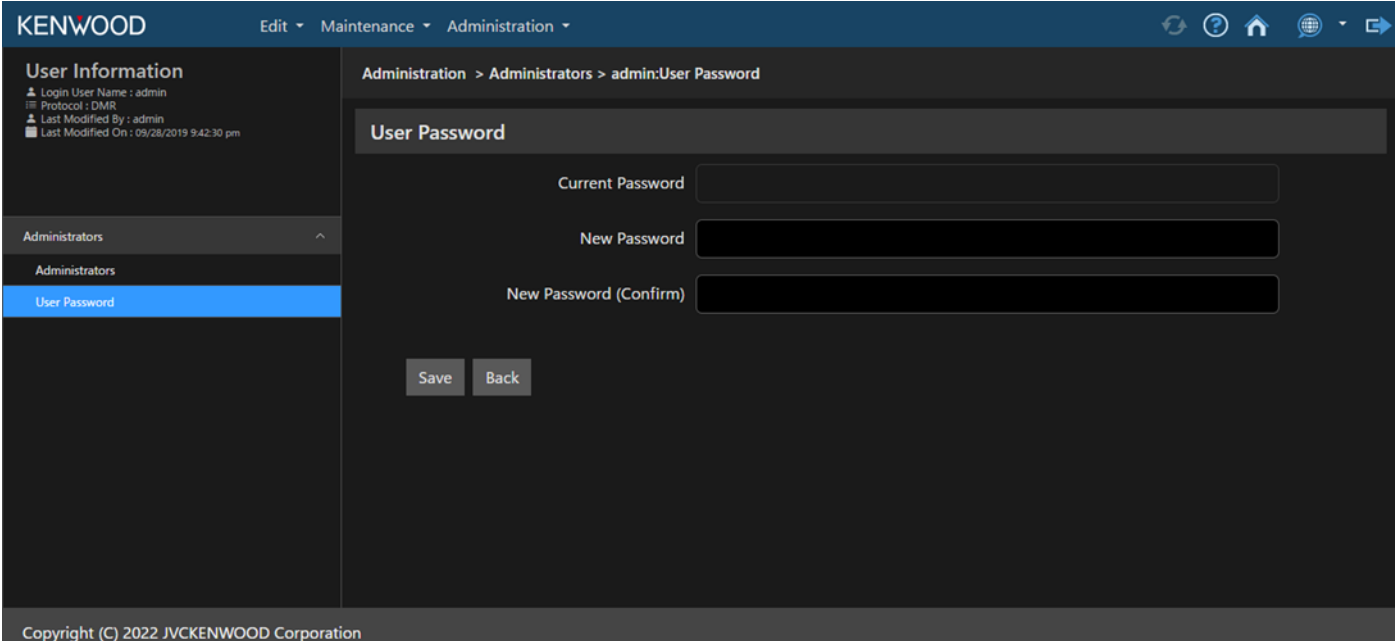

**Figure 2-1 User Password (Web Tool)**

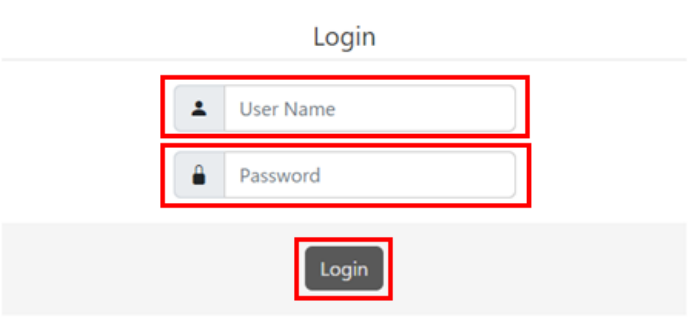

**Figure 2-2 Login (Web Tool)**

Hot Standby needs to be enabled to use the redundancy function by a Main Repeater and a Sub Repeater. If Hot Standby is enabled, configure Hot Standby Mode for a Main Repeater or Sub Repeater, and configure a Virtual IP Address for either case.

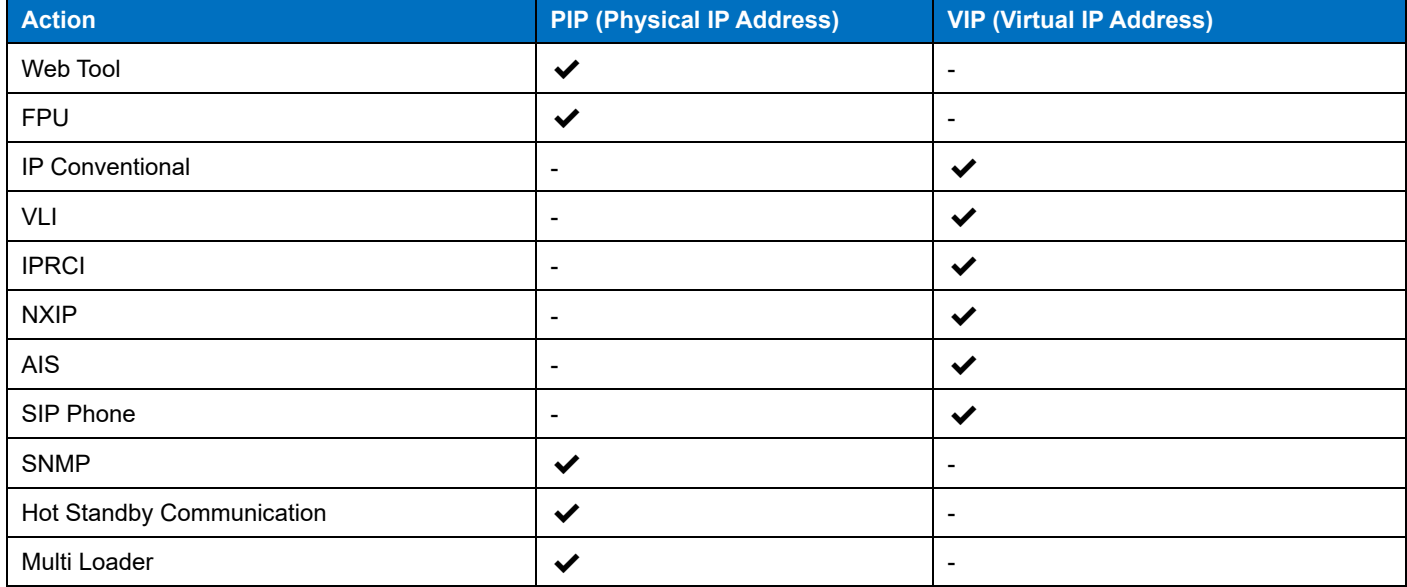

#### **Table 2-2 Action Category for a Physical IP Address and a Virtual IP Address When Hot Standby Is Enabled**

#### **Note**

- The IP address configured for the repeater main unit via the Web Tool is an item for Read Only in the FPU data.
- ・ To use the Hot Standby function, the Virtual IP Address to be configured for a Main Repeater and for a Sub Repeater needs to be identical.

### **Time Setting**

The time of the repeater can be configured by Time Setting, which is a repeater Web Tool function. To reflect the Time Adjustment function by the FPU, the data needs to be written with Time Adjustment enabled.

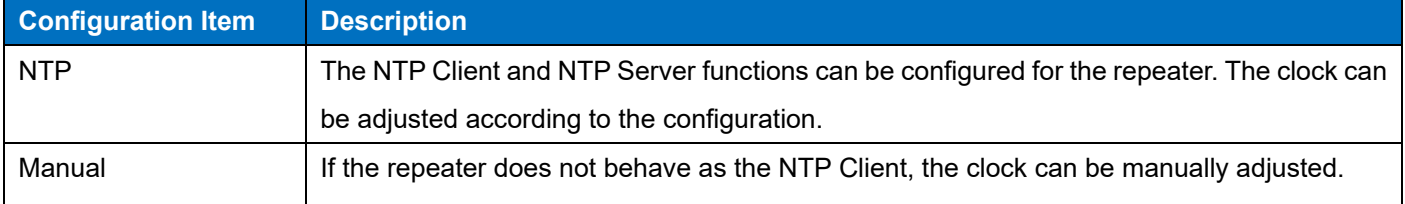

#### **Table 2-3 Configuration of Time Setting**

The time configured for the repeater is used when logging call logs, etc. If "NTP" is configured in **Time Setting**, a different repeater in the system or an external NTP server can be specified.

#### **Table 2-4 Repeater Behavior When Time Adjustment Is Executed from the FPU**

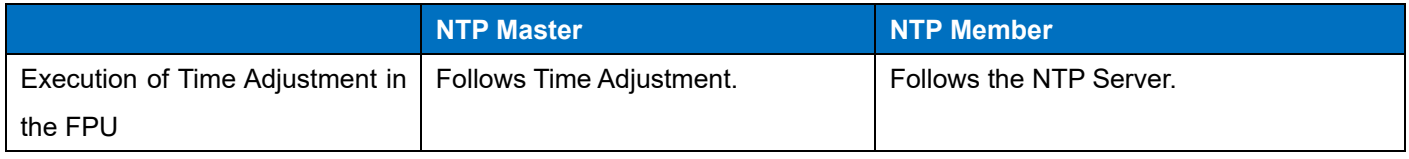

#### **Configuration using KPG-D7**

・ Configuring **Time Adjustment** ( Program > Write Data to the Repeater > Time Adjustment)

#### **Configuration using Web Tool**

・ Configuring **Time Settings** ( Maintenance > System > Time Settings > Time Adjustment)

# **2.3 Reading the Configuration Data from the Repeater**

### **Embedding a Message in the Repeater (Embedded Message)**

The message can be written to the repeater by using KPG-D7.

#### **Embedded Message**

**Embedded Message** is the function to store a maximum of 64 alphanumeric characters in the repeater. Unique profiles of the repeater, such as a serial number and a file name of configuration data written to the repeater, can be stored in the repeater.

The message can be written to the repeater by using KPG-D7. The embedded message is stored as a part of the configuration data in the repeater.

The embedded messages can be read from the repeater by using KPG-D7.

#### **Configuration using KPG-D7**

・ Configuring **Embedded Message** ( Edit > Embedded Message)

#### **Embedded Message with Password**

**Embedded Message with Password** is the function to store in the repeater a maximum of 64 alphanumeric characters with a password.

Unique profiles for a repeater, such as a serial number and a file name of configuration data written to the repeater, can be stored in the repeater with a password.

The message and the password can be written to the repeater by using KPG-D7. Embedded Message with Password is stored as data separate from the configuration data, not as part of the configuration data.

The password must be entered to write a message. The message cannot be written to the repeater unless the correct password is entered. The embedded messages can be read from the repeater by using KPG-D7.

#### **Configuration using KPG-D7**

Configuring **Embedded Message with Password** ( Edit > Embedded Message with Password)

# **2.4 System Structure**

# **Capacity**

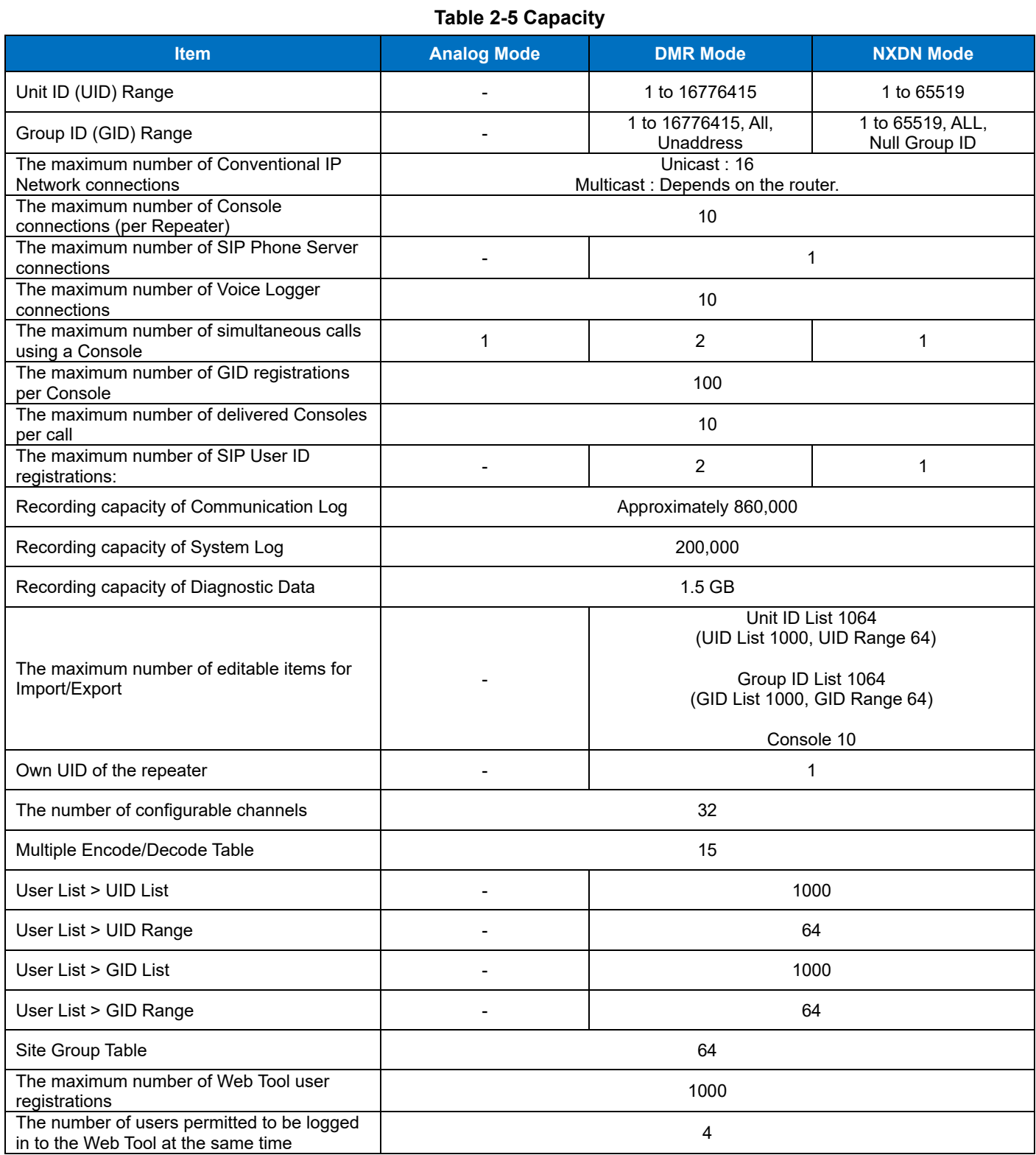

#### **Note**

・ The number of connected Consoles and Voice Loggers is managed independently.

# **Analog Mode**

A digital protocol license (DMR license, NXDN license) is not required if NXR-1700/ NXR-1800 is used only on analog channels. The condition in which a digital protocol license is not assigned is called Analog Mode.

In Analog Mode, NXR-1700/ NXR-1800 behaves as an analog repeater.

In Analog Mode, an Analog IP Conventional system using multiple NXR-1700/ NXR-1800 can be structured.

#### **Table 2-6 Supported Transmission of Conventional IP Network**

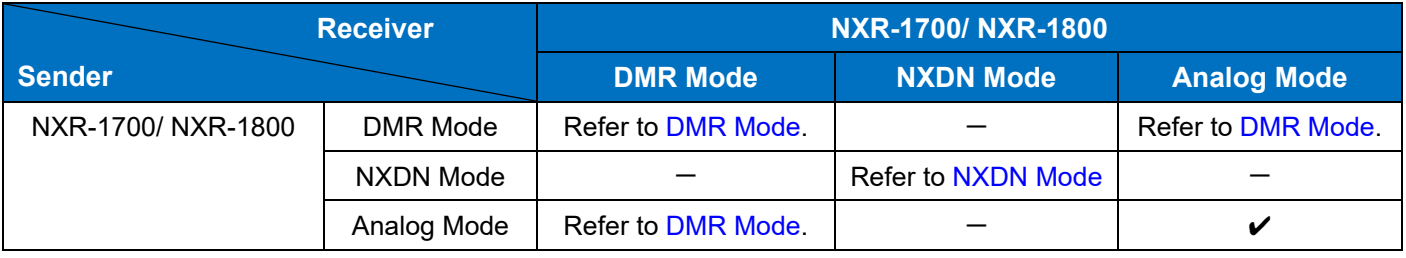

Transmission by Conventional IP Network is enabled between NXR-1700/ NXR-1800 in Analog Mode.

#### **Note**

- Repeater programming needs to be done by using the FPU dedicated to the repeater.
- Conventional IP Network of Analog Mode cannot be used in combination with TKR-Dx10 series/ NXR-x10 series.

# <span id="page-60-0"></span>**DMR Mode**

To make the repeater behave as a DMR Conventional repeater, select DMR Mode.

In DMR Mode, a DMR Conventional system using multiple repeaters can be structured.

Repeaters configured for DMR Mode are available on a DMR Conventional system structured with TKR-Dx10 series. If DMR Conventional (KWD-NX10DC) is selected in Product Information of KPG-D7, the repeater behaves as a DMR Conventional repeater.

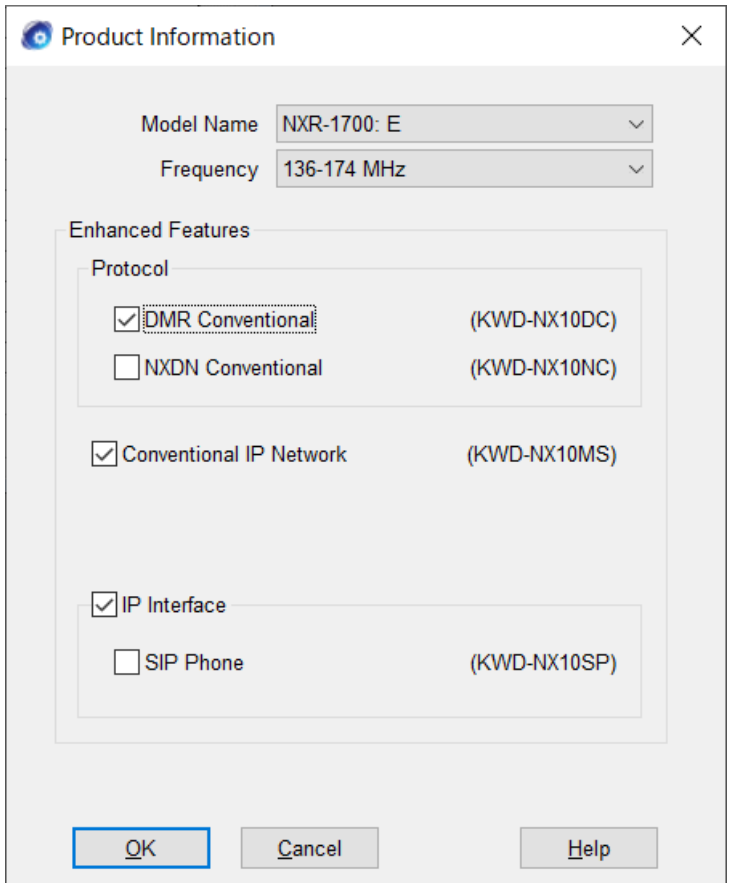

**Figure 2-3 Product Information (DMR Conventional)**

In Product Information, the repeater functions are enabled by selecting the license assigned to the repeater.

Conventional IP Network of DMR Mode can be used in combination with TKR-Dx10 series.

The following tables show the types of repeaters and the communication status for each Ch Type:

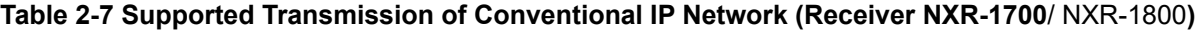

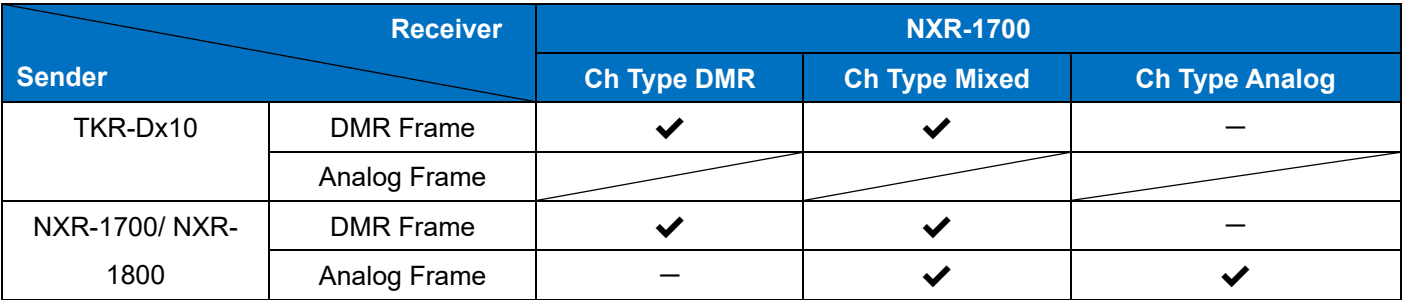

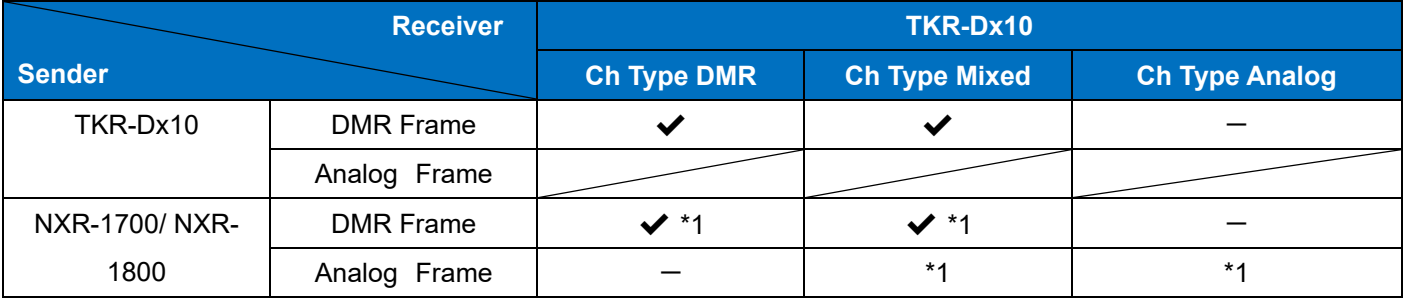

# **Table 2-8 Supported Transmission of Conventional IP Network (Receiver TKR-Dx10 Series)**

\*1 If NXR-1700/ NXR-1800 is used in a system structured with TKR-Dx10 series, NXR-1700/ NXR-1800 needs be programmed to match the functions of the TKR-Dx10 series.

# **Note**

- Repeater programming needs to be done by using the FPU dedicated to the repeater.
- NXR-1700/ NXR-1800 is not supported for the coexistence of DMR Mode and NXDN Mode.

# **Configuration using KPG-D7**

・ Configuring **Product Information** ( Model > Product Information)

# **NXDN Mode**

Refer to [the link](#page-126-0) about NXDN Mode.

# **IP Interface Function**

To allow the repeater to communicate with the Console, Voice Logger, and SIP Phone Server, **IP Interface** needs to be enabled. If **IP Interface** is enabled in **Product Information** in the FPU, the IP Interface function can be used.

The IP Interface function allows AIS communication and NXIP communication for the Console in each of DMR Mode and NXDN Mode. Also, the VLI communication and SIP Phone function of each mode are supported The IP Interface Protocol communication can be executed also if Analog Mode and Analog channels are configured. The behavior in the following table is applied. Also, the repeater operation by an IPRCI command defined in IP Interface Protocol used by a Console is supported as well.

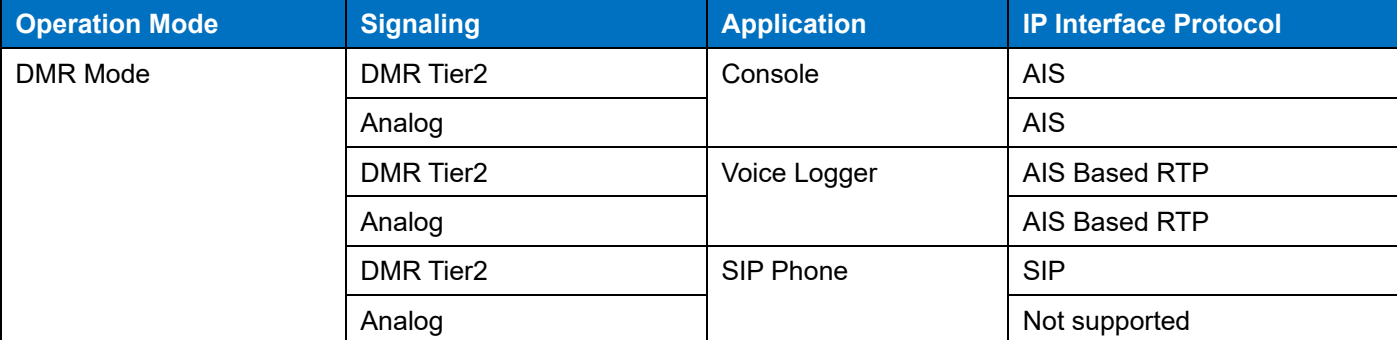

#### **Table 2-9 IP Interface Function**

# 2 GETTING STARTED / 2.4 System Structure

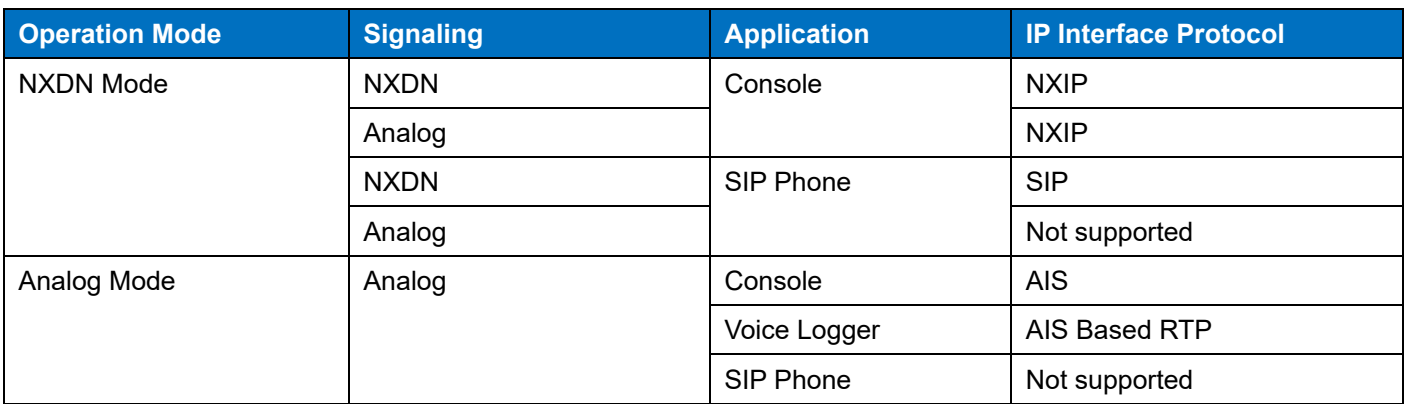

# **Note**

・ The caller ID for the Console on an Analog channel is the Own ID configured for the repeater.

#### **Hot Standby Function**

The Switchover function with the Active state is supported by preparing a Main Repeater and a Sub Repeater. Switchover is the function to switch a Main Repeater and a Sub Repeater.

Also, the status of the role of each repeater can be confirmed on the Web Tool.

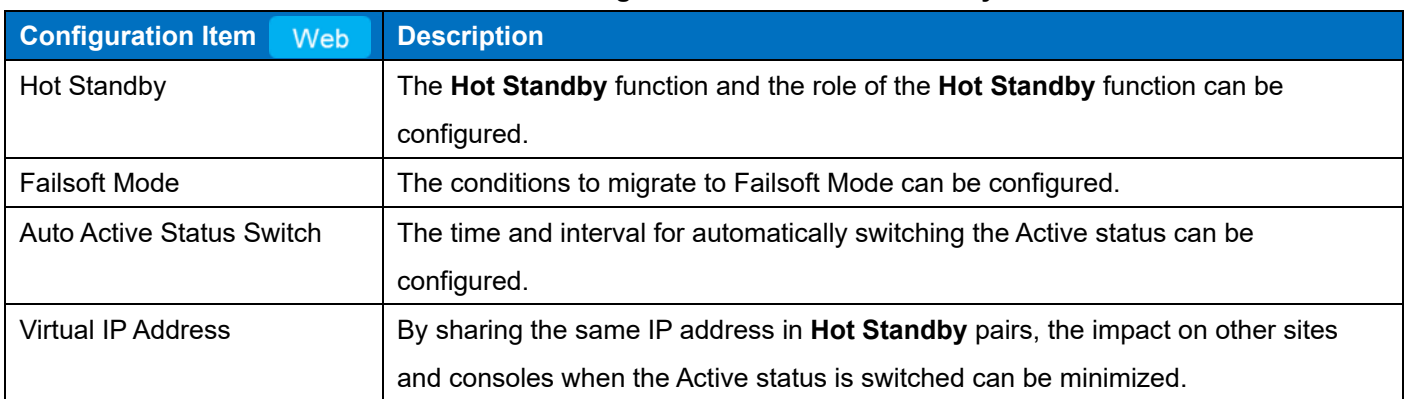

#### **Table 2-10 Configuration Items of Hot Standby**

Both a Main Repeater and Sub Repeater always check each other's PIP (Physical IP Address). After the synchronization state is established, if VIP (**Virtual IP Address**) is enabled on either repeater, the repeater enters the Active state. The repeater for which VIP is not enabled migrates to the Standby state.

After starting, if the synchronization status cannot be established even once within the duration of Failsoft Mode Wait Timer, the Main Repeater migrates to Failsoft Mode and the Sub Repeater enters the Active state. After synchronization, if the repeater in the Active state continues to be out of synchronization with the repeater in the Standby state within the duration of Failsoft Mode Wait Timer, the repeater in the Active state also migrates to Failsoft Mode. If the repeater in the Standby state cannot synchronize with the repeater in the Active state, the repeater in Standby state migrates to the Active state.

If the synchronized Main Repeater and Sub Repeater continue to be out of synchronization for the duration of Failsoft Mode Wait Timer, the repeater in the Active state forcibly restarts with **Hot Standby** disabled. This status is called **Failsoft Mode**, and the radio behavior can be continued as a Single site in the event of the failure of the repeater in the Standby state, etc. VIP is not enabled at this time. E102 (Hot Standby LAN Connection Error) is displayed during Failsoft Mode.

For details, refer to the status migration diagram below:

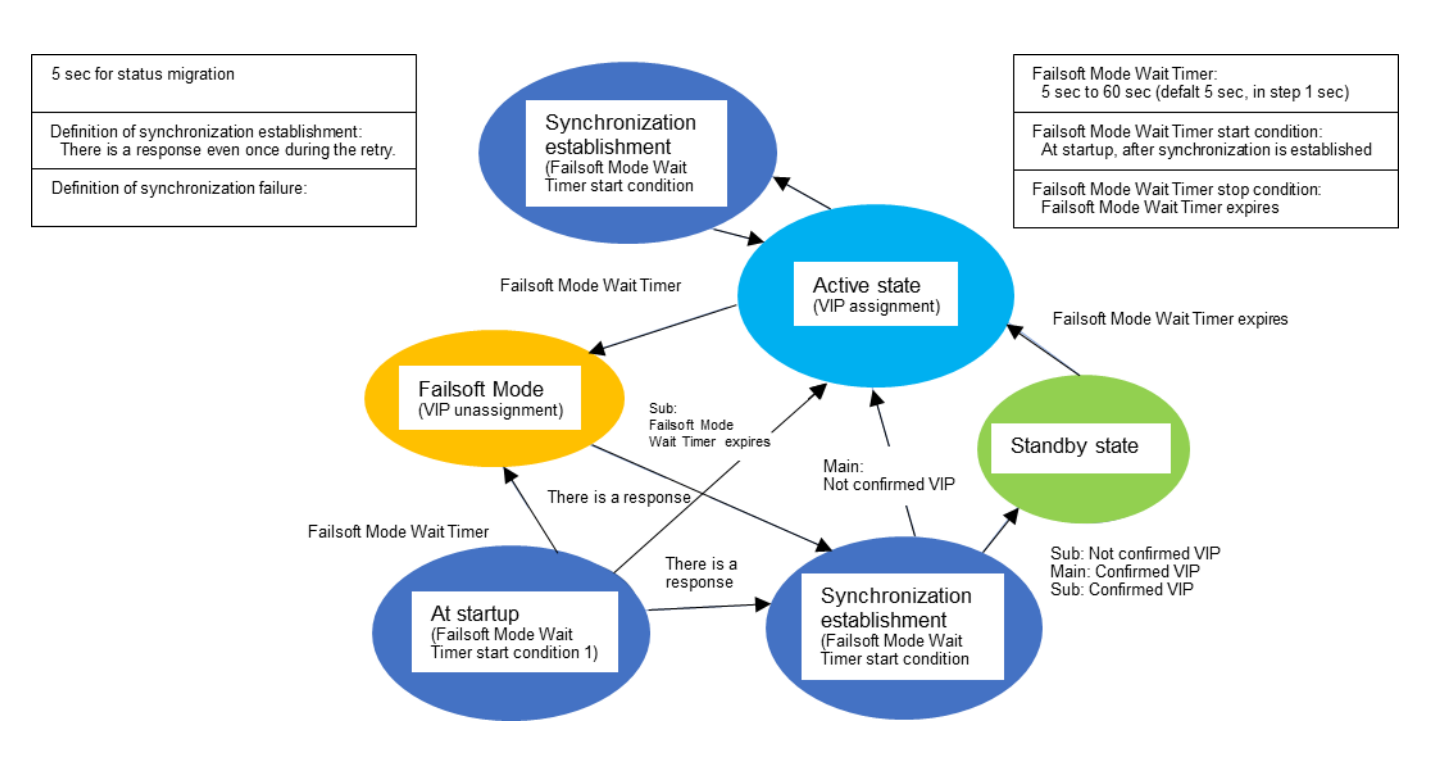

**Figure 2-4 Status Migration Diagram**

During Switchover, only the Virtual IP Address is taken over to another repeater.

The following data are not taken over:

- ・Configuration data
- ・Logs

・Registration information of Console (if the IP Interface function is enabled)

The Active state can be forcibly migrated by using the **Auto Active Status Switch** function or **Active Status Switch** function by Remote Control only when synchronization is established. **Active Status Switch** by Remote Control is the function supported only by a Main Repeater.

The following are the cases where the status is switched to the Standby state by firmware during the Active state. When a Main Repeater migrates to the Standby state under the following conditions, a Sub Repeater can enter the Active state while synchronization is established.

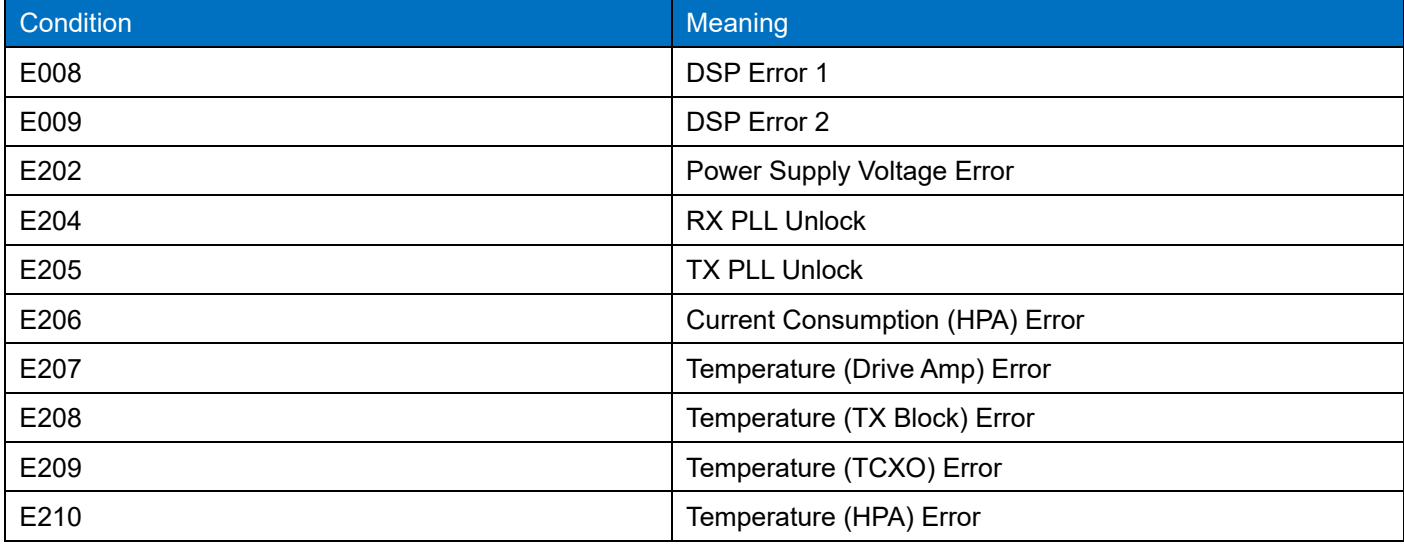

# **Table 2-11 Migrating to Standby State by Firmware**

A Sub Repeater can enter the Active state also occurs when the power source of a Main Repeater is OFF (Power OFF by the Menu operation of the OLED display).

#### **Note**

If the Hot Standby configuration is changed, the repeater restarts automatically in the following combinations: Hot Standby Valid is changed from ON to OFF or OFF to ON.

Hot Standby Valid is ON, and Hot Standby Mode is changed from Main to Sub or Sub to Main.

**Virtual IP Address** is changed while Hot Standby Valid is ON.

・ The repeater restarts automatically under the following conditions when the Hot Standby status changes: Entering Failsoft Mode

From the Standby state to the Active state

The interval configured in Interval is counted down from the time configured in Switch Time. If the current time exceeds the Switch Time when the configuration is saved, counting down of the cycle does not start until the following Switch Time. Even if Off is configured in Interval, the Active state is switched only once at the configured time of Switch Time.

# **Configuration using KPG-D7**

・ None

# **Configuration using Web Tool**

- ・ Configuring each item of the **Hot Standby** function (Maintenance > System > Hot Standby > Hot Standby)
- ・ Configuring the items of the **Failsoft Mode** function (Maintenance > System > Hot Standby > Failsoft Mode)
- ・ Configuring each item of the **Auto Active Status Switch** function (Maintenance > System > Hot Standby > Auto Active Status Switch)
- ・ Configuring each item of the **Virtual IP Address** function (Maintenance > System > Hot Standby > Virtual IP Address)

# **Steps to Construct Hot Standby (Example)**

This section describes the steps to construct the Hot Standby by using NXR-1700\_A and NXR-1700\_B.

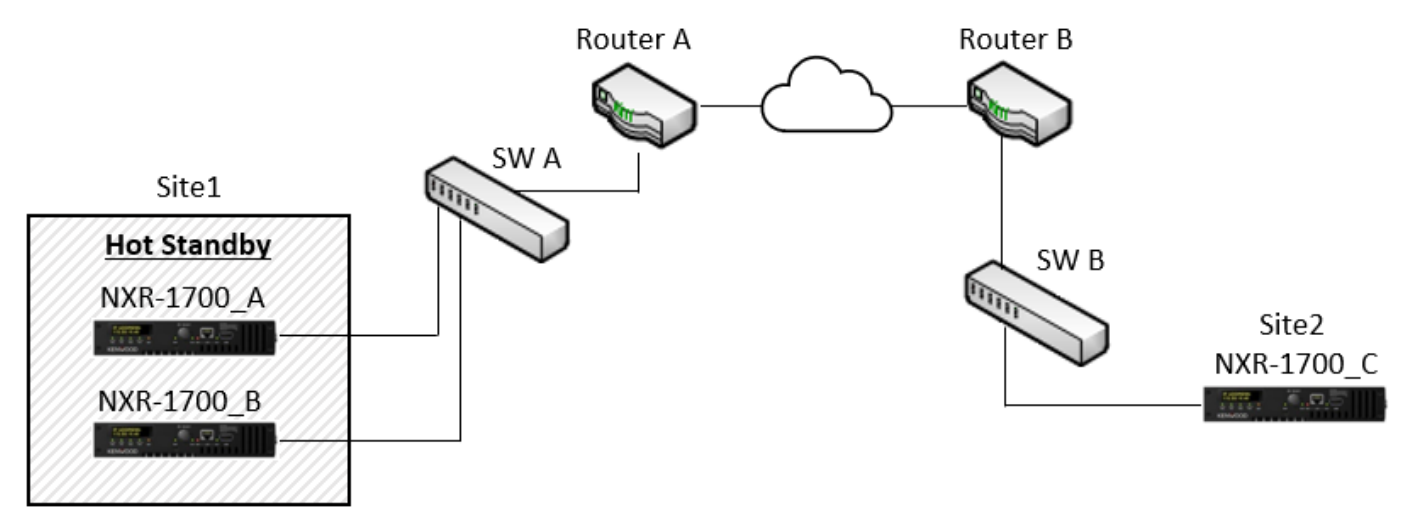

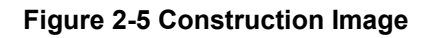

- ・ NXR-1700\_A (Site 1): Operated as 172.16.0.1 (IP Address) and Hot Standby (Main side).
- NXR-1700 B (Site 1): Operated as 172.16.0.2 (IP Address) and Hot Standby (Sub side).
- NXR-1700 C (Site 2): Operated as 172.16.1.3 (IP Address) and a non-Hot Standby site.
- Virtual IP Address (Site1): 172.16.0.99

1 Configuring the Web Tool

Each item of the Web Tool is configured.

# **Table 2-12 Configuration Items of the Web Tool**

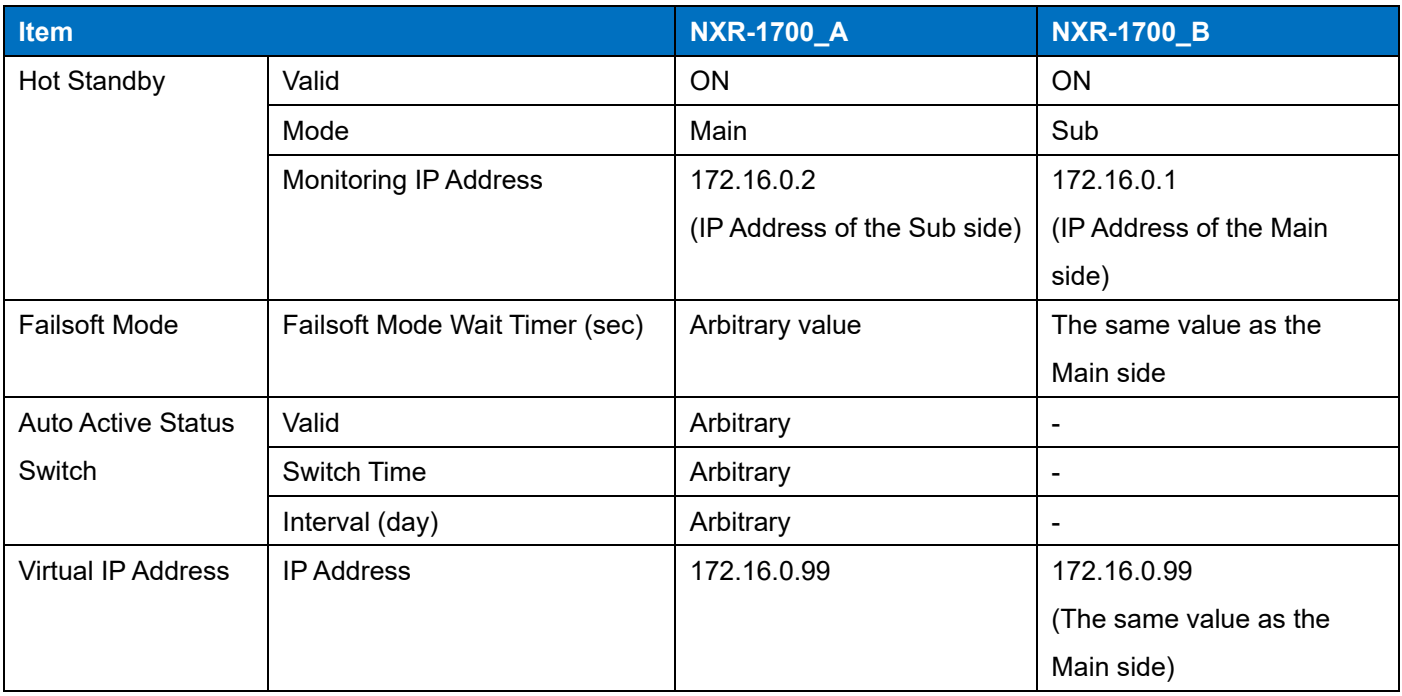

### 2 Configuring the FPU

Virtual IP Address (Site 1) and IP Address (Site 2) of NXR-1700\_C to which the Conventional IP Network is connected are configured in **Unicast IP Address List** for NXR-1700\_A and NXR-1700\_B.

Configure Unicast IP Address List of NXR-1700\_C in the same manner.

| Unicast IP Address List |          |                   |  |
|-------------------------|----------|-------------------|--|
|                         | Site No. | <b>IP Address</b> |  |
|                         |          | 172.16.0.99       |  |
|                         |          | 172.16.1.3        |  |
|                         |          |                   |  |

**Figure 2-6 Unicast IP Address List**

Also, the destination IP Address of when the FPU writing is executed is not the Virtual IP Address, but the Own IP Address of each of NXR-1700\_A and NXR-1700\_B, which is used for the writing.

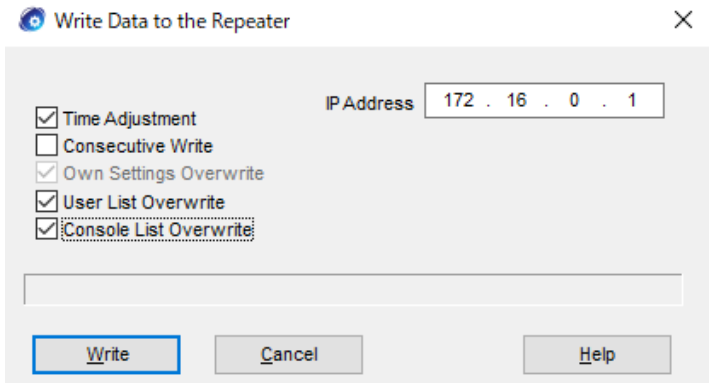

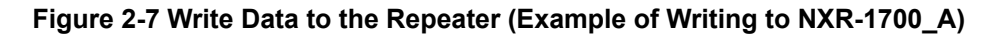

# **Configuration using KPG-D7**

・ Configuring **Unicast IP Address List** ( Edit > Conventional IP Network > Network > Unicast IP Address List)

#### **Configuration using Web Tool**

・ Configuring **Hot Standby** ( Maintenance > System > Hot Standby)

#### 3 Confirming the status

The Hot Standby status of each repeater is confirmed from the Web Tool or OLED display.

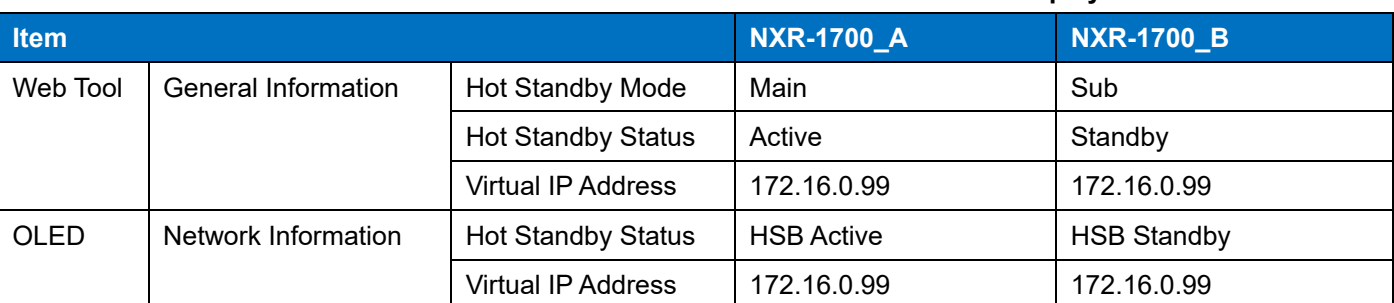

#### **Table 2-13 Status Confirmation of the Web Tool or OLED display**

#### **Note**

- ・ Depending on the timing of when the FPU writing is executed, the HSB Active state and HSB Standby state may be reverse. If NXR-1700\_B (Sub side) is HSB Active, execute Active Status Switch (Maintenance > Remote Control > Active Status Switch) of the Web Tool of NXR-1700 A, and switch NXR-1700 A (Main side) to HSB Active.
- Also, if HSB LAN Error is displayed on any NXR-1700, confirm the network connections between NXR-1700\_A and NXR-1700\_B. OLED display > Error Information (for OLED display) Edit > Home > General Information (for Web Tool)

### **Hot Standby Recovery Procedure**

#### **SW (Switching hub) failure**

Status: Main Repeater (Active)/ Sub Repeater (Standby)

If the network device connecting a Main Repeater and a Sub Repeater fails, synchronization between a Main Repeater and a Sub Repeater cannot be established. In this case, a Main Repeater migrates from the Active state to Failsoft Mode. A Sub Repeater migrates to the Active state.

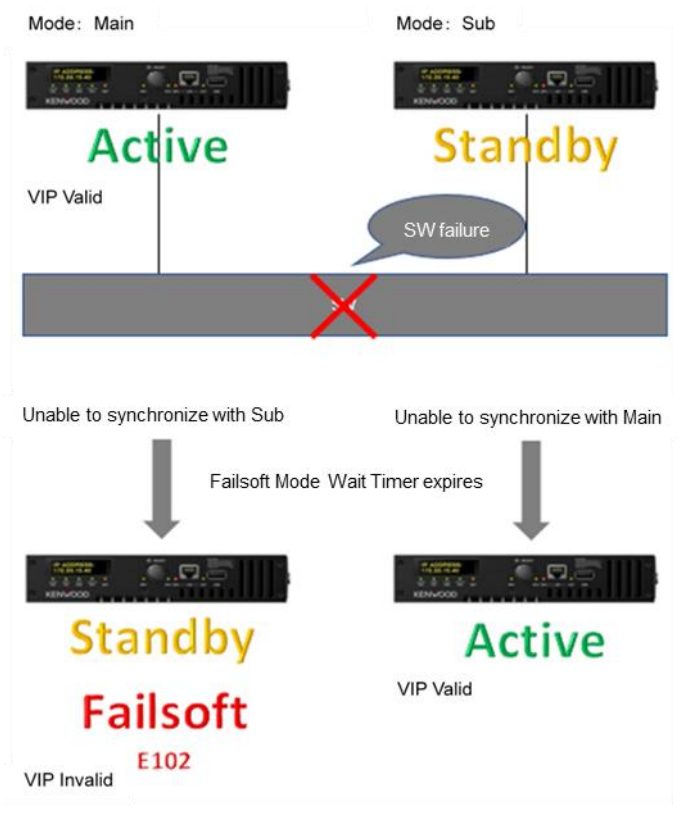

#### **Figure 2-8 SW Failure**

#### **SW recovery precautions**

Do not power down a Main Repeater and a Sub Repeater.

Replace only network devices.

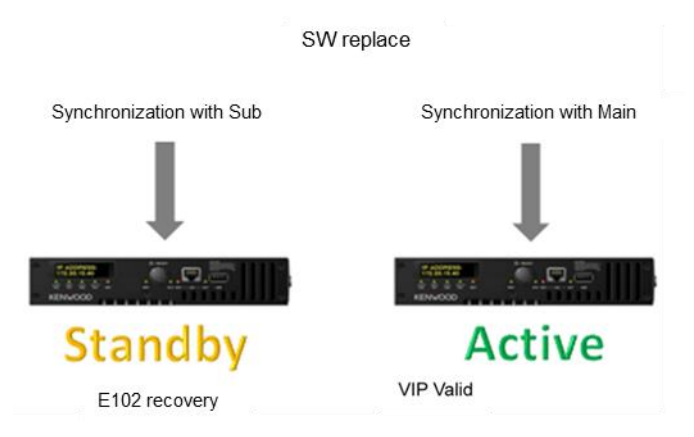

**Figure 2-9 SW Recovery**

Synchronization between a Main Repeater and a Sub Repeater is restored when the network device is replaced and the network connection between a Main Repeater and a Sub Repeater is restored. At this time, a Main Repeater migrates from Failsoft Mode to the Standby state. A Sub Repeater restores the Hot Standby behavior to maintain the Active state. Because a Main Repeater and a Sub Repeater are synchronized, if **Auto Active Status Switch** is configured, the repeater in the Active state is replaced according to the configuration. Or, the repeater in the Active state can be manually replaced by Active Status Switch. In addition, the status of each repeater can be confirmed from **Hot Standby Status** of the Web Tool and the OLED display.

#### **Repeater failure (Main Repeater)**

Status: Main Repeater (Active)/ Sub Repeater (Standby)

If a Main Repeater fails for any reason and is replaced, a Sub Repeater cannot synchronize with the Main Repeater. In this case, a Sub Repeater migrates to the Active state.

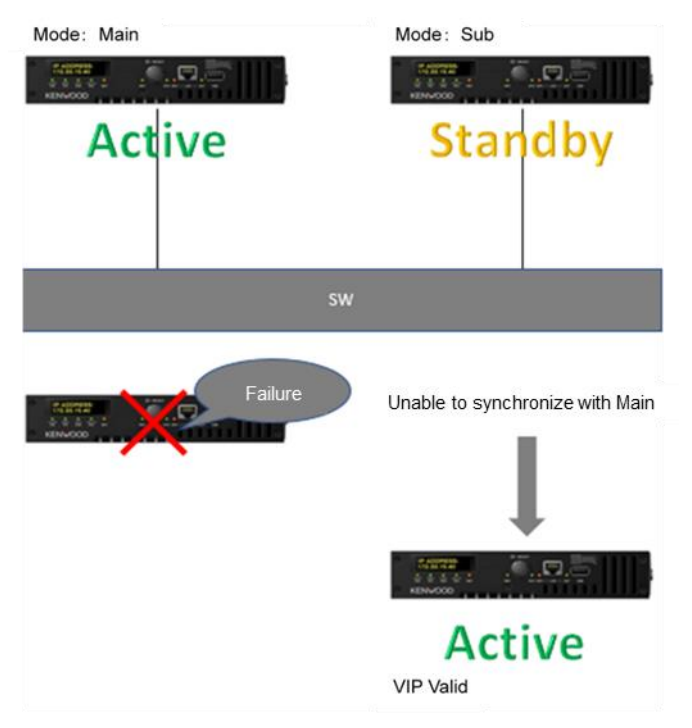

**Figure 2-10 Repeater (Main) Failure**

#### **Repeater (Main Repeater) recovery precautions**

Remove the failed Main Repeater and perform the recovery procedure.

The configuration of a Main Repeater to be replaced needs be the same as the one prior to replacement, and Write needs to be performed beforehand.

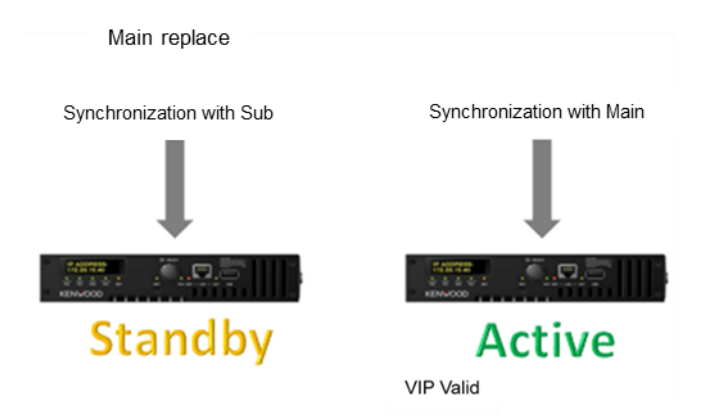

**Figure 2-11 Repeater (Main) Recovery**

After a Main Repeater is replaced and the power is on, synchronization between a Main Repeater and a Sub Repeater is restored when the network connection between a Main Repeater and a Sub Repeater is restored. At this time, a Main Repeater migrates to the Standby state. A Sub Repeater restores the Hot Standby behavior to maintain the Active state. Because a Main Repeater and a Sub Repeater are synchronized, if **Auto Active Status Switch** is configured, the repeater in the Active state is replaced according to the configuration. Or, the repeater in the Active state can be manually replaced by Active Status Switch. In addition, the status of each repeater can be confirmed from **Hot Standby Status** of the Web Tool and the OLED display.
#### **Repeater failure (Sub Repeater)**

Status: Main Repeater (Active)/ Sub Repeater (Standby)

If a Sub Repeater fails for any reason and is replaced, a Main Repeater cannot synchronize with the Sub Repeater. In this case, a Main Repeater migrates to Failsoft Mode.

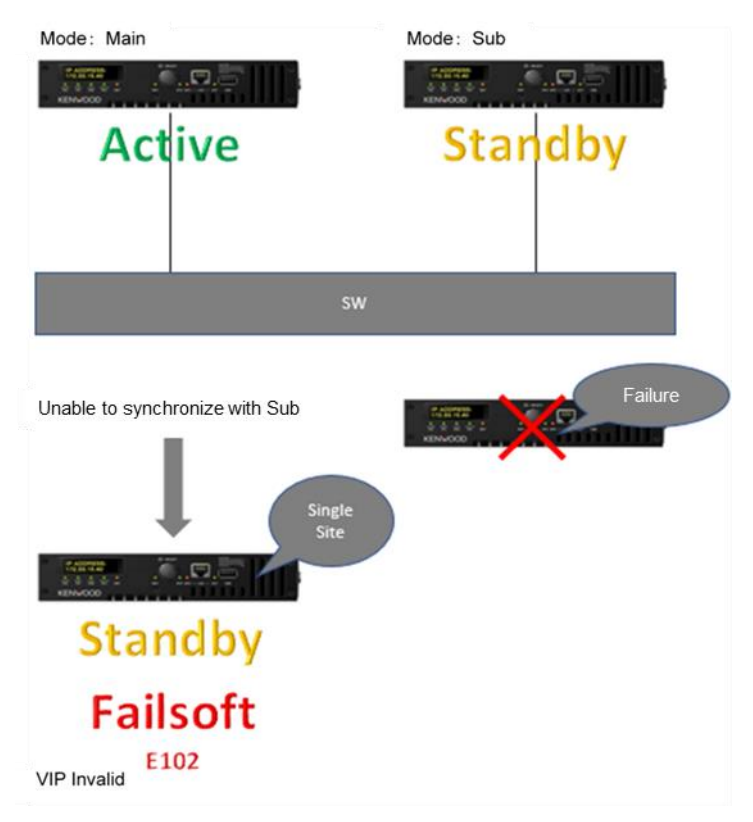

**Figure 2-12 Repeater (Sub) Failure**

### **Repeater (Sub Repeater) recovery precautions**

Remove the failed Sub Repeater and perform the recovery procedure.

The configuration of a Sub Repeater to be replaced needs be the same as the one prior to replacement, and Write needs to be performed beforehand.

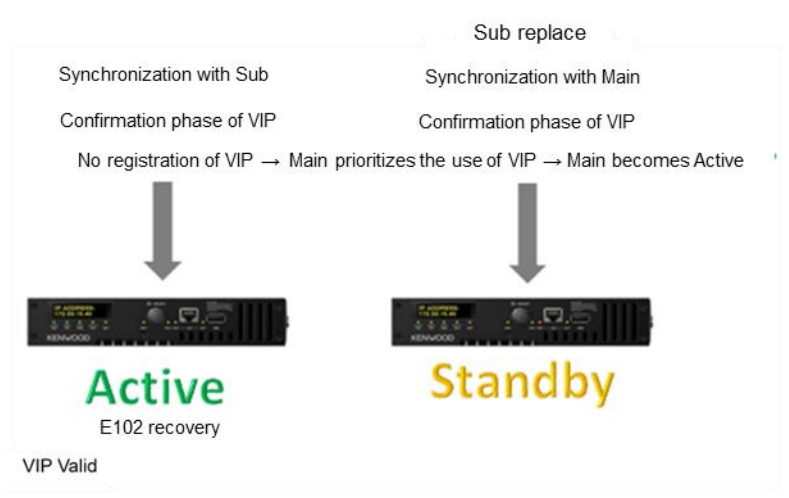

**Figure 2-13 Repeater (Sub) Recovery**

After a Sub Repeater is replaced and the power is on, synchronization between a Main Repeater and a Sub Repeater is restored when the network connection between a Main Repeater and a Sub Repeater is restored. At this time, a Sub Repeater migrates to the Standby state. A Main Repeater restores the Hot Standby behavior to migrate from Failsoft Mode to the Active state. In addition, the status of each repeater can be confirmed from **Hot Standby Status** of the Web Tool and the OLED display.

### **QoS Function**

QoS (Quality of Service) is the function to control the IP packet priority.

By configuring a DSCP (Differentiated Services Code Point) value for the packets to be sent by the repeater, the packets including the packets to be sent by the repeater can be prioritized for a switch or router in the network.

When DSCP is enabled, a DSCP value is assigned as PHB (Per Hop Behavior) for the specified communication. This allows packets to be queued and scheduled according to the priority configurations of the switches and routers installed in the network, and can reduce loss such as a communication delay and jitter.

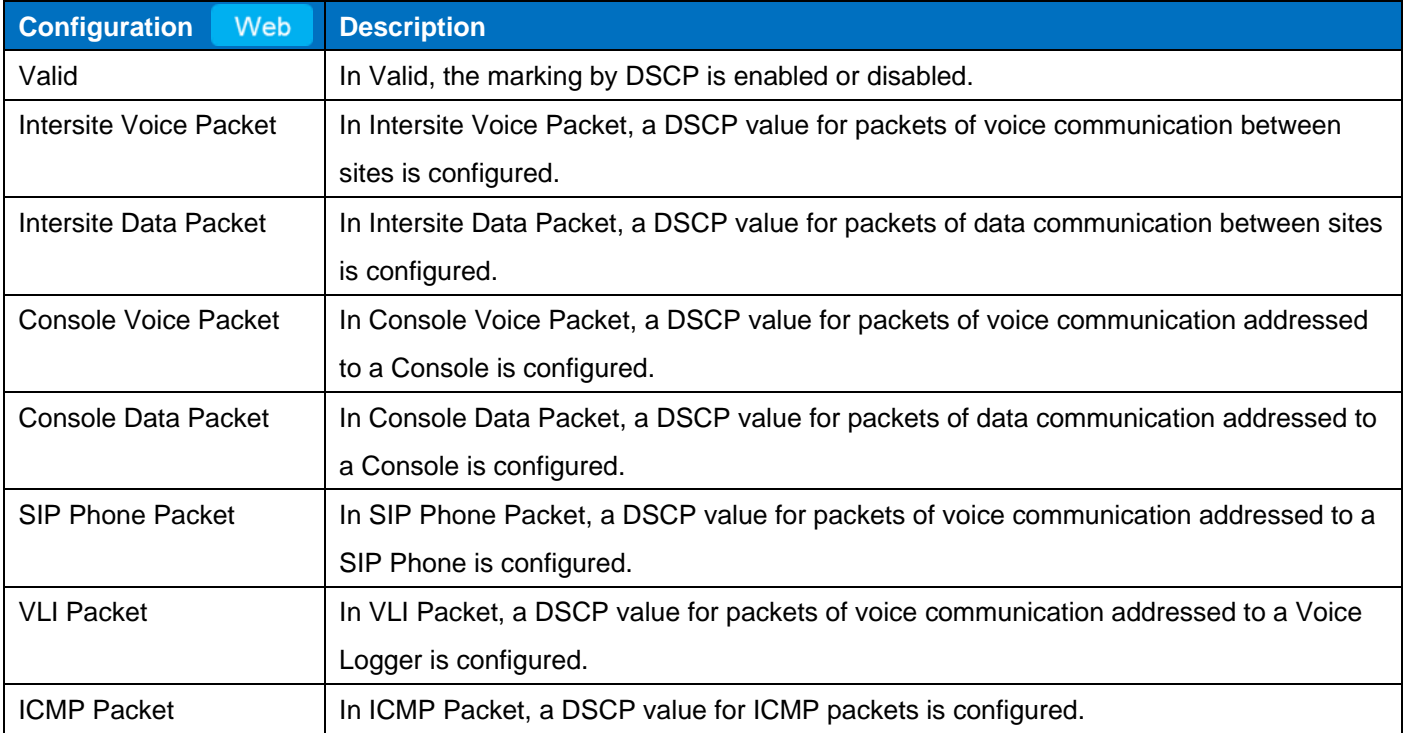

#### **Table 2-14 QoS**

#### **Note**

- The VLAN tag in Layer2 is not supported.
- To use this function, all network devices such as routers and switches in the network need to support DSCP.
- Audio packets transmitted by a Console or SIP Phone cannot be prioritized by the repeater. To prioritize audio packets transmitted by a Console or SIP Phone, configure according to each manufacturer's configuration method and recommended DSCP value.
- Refer to Basic Configuration for details of the configuration items of the QoS function.

#### **Configuration using Web Tool**

・ Configuring **QoS** ( Maintenance > System > IP Configuration > QoS)

# **3 BASIC OPERATION**

# **3.1 Turning the Repeater On/ Off**

Pressing the **Knob** switch located on the front turns the repeater on. To turn the repeater on, **Power Control** needs to be enabled by the FPU. If **Power Control** is disabled, the repeater is automatically turned on by energizing the repeater.

When the repeater is turned on, all LEDs on the front light for 1 sec. Although the LED turns off when 1 sec elapses and the channel name appears on the OLED display, the displayed channel name blinks until PLL is stabilized. After PLL is stabilized, the displayed channel name stops blinking and remains lit and the repeater becomes usable. While the repeater is turned on, the POWER LED lights green.

Refer to [Front](#page-23-0) and [KNOB](#page-51-0) for turning the repeater off.

### **3.2 Receive**

The repeater waits to receive either an analog signal or a digital signal depending on the configuration in Channel Type. Or, the repeater waits to receive both an analog signal and a digital signal.

(Refer to [Configuring the Reception Method of a Channel \(Channel Type\).](#page-80-0))

If the repeater receives a signal and the received QT tone, DQT code, or Color Code matches the QT tone, DQT code, or Color Code preconfigured for the repeater, the received audio sounds from the speaker, and the repeater transmits by relaying the signal by using the Repeat PTT control.

# **3.3 Transmit**

The repeater can transmit by using the Repeat PTT control or the TEST PTT control.

If the repeater receives a signal and the received QT tone, DQT code, or Color Code matches the QT tone, DQT code, or Color Code preconfigured for the repeater, the repeater transmits by relaying the signal using the Repeat PTT control. To transmit on a mixed channel, the repeater transmits an analog signal if the received signal is analog, and the repeater transmits a digital signal if the received signal is digital.

# **3.4 Configuring the Conditions for the Fan to Function (Fan Action)**

**Fan Action** is the function which activates the fan equipped on the rear of NXR-1700 depending on the status of the repeater.

The following are the fan behaviors that may vary depending on the configuration by using KPG-D7:

### **Table 3-1 Fan Action**

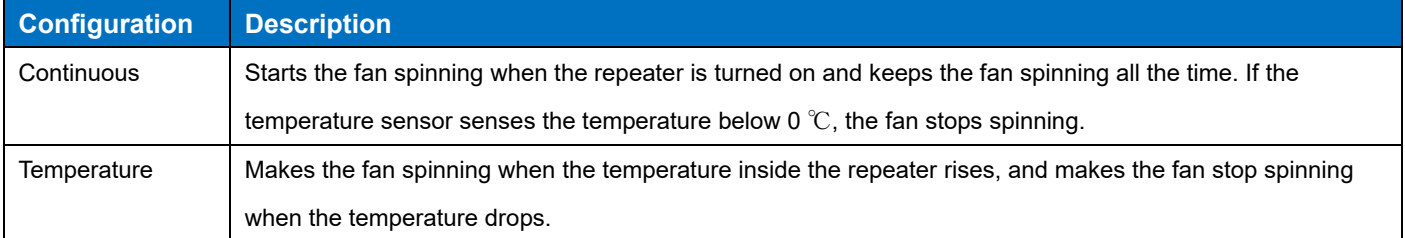

#### **Note**

The fan cannot be configured to not operate at all.

#### **Configuration using KPG-D7**

・ Configuring **Fan Action** ( Edit > Optional Features > Common Page 1 > Fan Action)

## **3.5 Executing Software Reset of the Repeater (Reset)**

The software reset of the repeater can be done.

Inputting a signal in the AUX Input port to which "Reset" is assigned executes the software reset, and the repeater is restored to the state just after startup.

(Refer t[o Available Functions for the AUX Input Ports.](#page-138-0))

## **3.6 Forced Firmware Programming Mode**

If the Firmware fails to start and starts in a backed-up state, the repeater starts up in the Forced Firmware

Programming mode. In the Forced Firmware Programming mode, Firmware Update by the Web Tool and Multi Loader can be performed.

The following functions cannot be used during the Forced Firmware Programming mode:

- FPU Read/ Write
- Knob operation
- Screen Off Timer
- **Factory Reset**
- Functions of the repeater as the transceiver

## **3.7 Factory Reset**

The values of general configurations stored in the repeater, the Log information stored by the maintenance function, and the area used for data storage by the Field Support function (Web Tool) can be restored to the factory default state. Perform this operation if a User Name or User Password of the Administrator (Web Tool) or the Access Key of the Multi Loader has been lost, or if an IP Address of the repeater has been forgotten.

The following is the procedure to migrate to Factory Reset:

- 1. With the 6 pin and 7 pin (DG) of the I/O Interface (D-Sub 25-pin) connected, connect to the external power supply. If Power Control is disabled, proceed to step 3 since step 2 is not required.
- 2. Press the Knob if Power Control is enabled. The Knob does not need to be continuously pressed at this time.
- 3. Press the Knob (again if step 2 is executed) after the ■■ indication is confirmed on the OLED display, and continue pressing until the ■■■ indication is displayed. When the ■■■ indication is displayed, stop pressing the Knob to migrate to the Factory Reset screen. If the ■■■■ indication is displayed without migrating to the Factory Reset screen, migrating to the Factory Reset screen procedure is not done correctly, so start again from step 1.
- 4. Pressing the Knob in the Factory Reset screen displays Cancel at the upper part and Execute at the lower part, and the action for Factory Reset can be selected. To execute Factory Reset, rotate the Knob to select Execute and press the Knob.

The Knob operation in step 4 needs to be performed within 5 seconds. If the operation is not executed within 5 seconds, the process migrates to Level 3 of Startup Status, and the process of migrating to User Mode continues.

The repeater is initialized to the factory default if Factory Reset is executed.

In the factory default, "Unprogrammed" is displayed and the following operations can be performed:

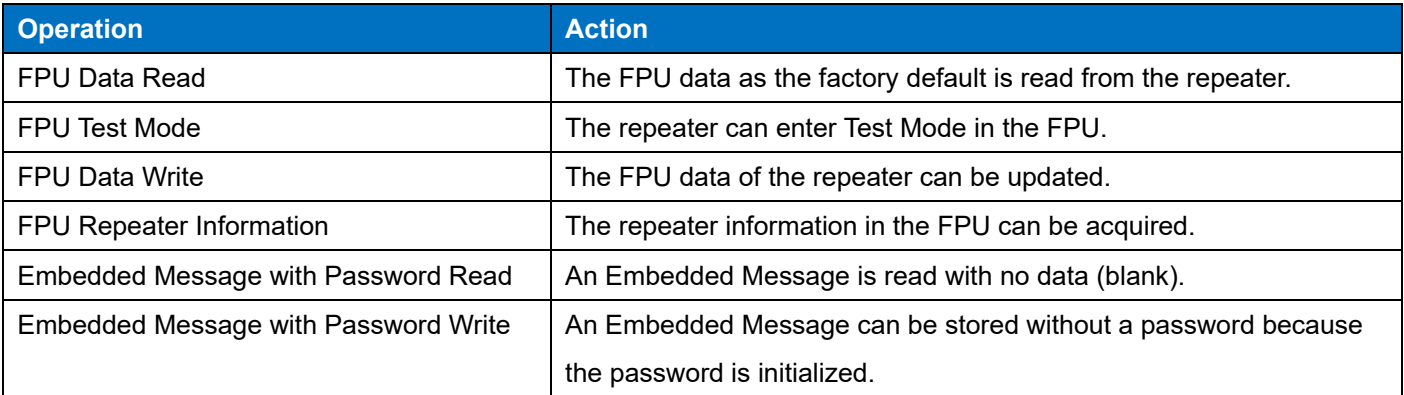

#### **Table 3-2 Items Available for Operation in the Factory Default**

# **4 TRANSMISSION/ RECEPTION/ REPEAT**

## **4.1 Transmit and Receive Frequencies**

Transmit and receive frequencies are pairs of frequencies used for transmitting and receiving by the repeater. The transmit and receive frequencies of the repeater can be configured for each channel.

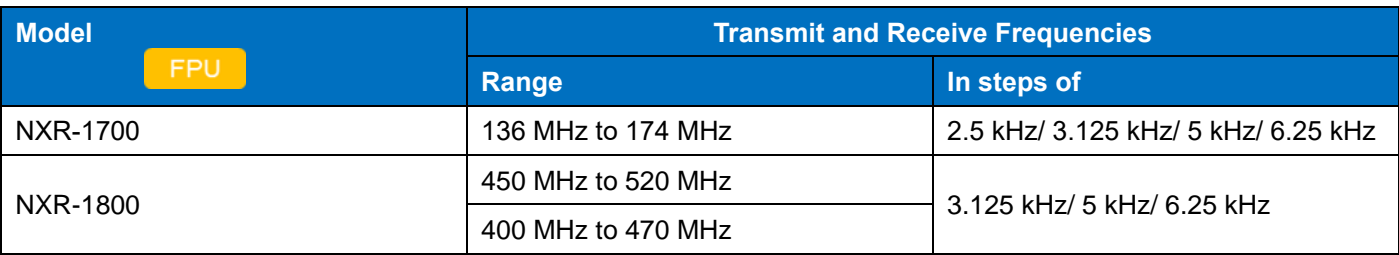

### **Table 4-1 Transmit/ Receive Frequency Range and Step Size**

### **Configuration using KPG-D7**

- Configuring the transmit and receive frequencies for a channel
	- ( Edit > Channel Information > RX Frequency)
	- ( Edit > Channel Information > TX Frequency)
	- ( Edit > Channel Edit > Receive Frequency)
	- ( Edit > Channel Edit > Transmit Frequency)

# **4.2 Transmission Power (Transmit Power)**

Transmit Power is the transmission power of the repeater. The transmission power of the repeater can be configured for each channel.

#### **Table 4-2 Transmit Power**

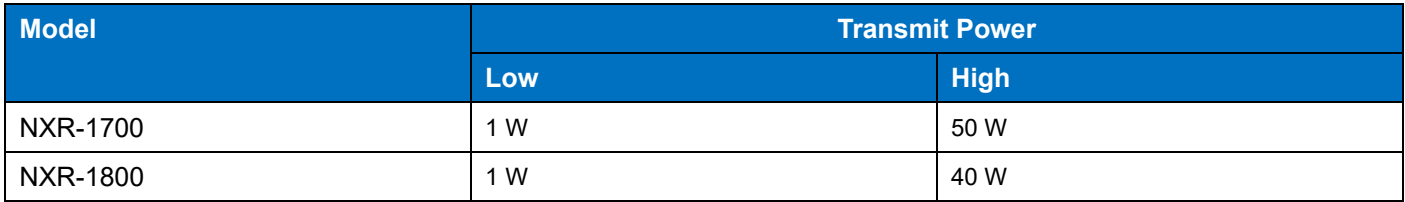

A channel for which High Power is configured can also be temporarily switched to Low Power by the Remote Control function of the Web Tool during operation.

#### **Note**

- Transmit Power cannot be switched while the repeater is transmitting.
- A channel for which Low Power is configured cannot be switched to High Power.

#### **Configuration using KPG-D7**

・ Configuring **Transmit Power** ( Edit > Channel Information > Channel Edit > Transmit Power)

# **4.3 Channel Spacing**

**Channel Spacing** is the channel spacing used by the repeater to transmit and receive. Channel spacing is the spacing of frequencies between adjacent channels.

### **Channel Spacing (Analog)**

The following is the channel spacing applied when the repeater transmits and receives on an analog channel.

The channel spacing can be configured for each channel by using KPG-D7.

For an analog channel and mixed channel, the **Channel Spacing** which is available by the license of the FPU is different.

- E-type license FPU: Wide 5k, Wide 4k, Narrow
- K-type license FPU: Wide 5k, Narrow

### **Channel Spacing (NXDN)**

The channel spacing applied when the repeater transmits and receives on an NXDN digital channel is Very Narrow (6.25 kHz) and Narrow (12.5 kHz).

#### **Table 4-3 Channel Spacing (Analog/ NXDN)**

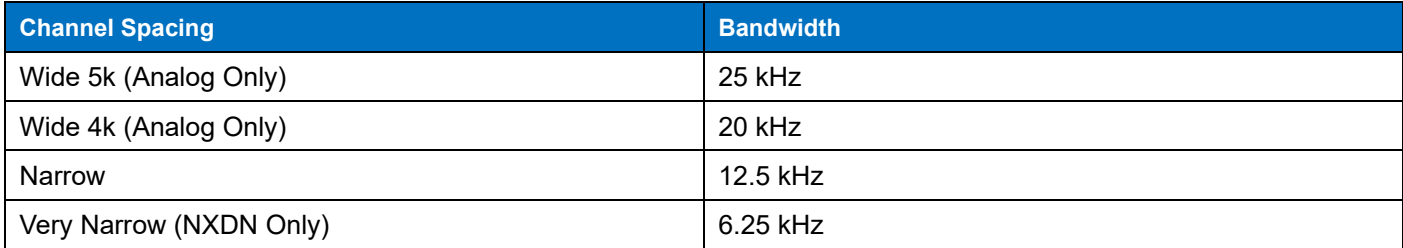

#### **Channel Spacing (DMR)**

The channel spacing applied when the repeater transmits and receives on a DMR digital channel is Narrow (12.5 kHz). The channel spacing of a DMR digital channel cannot be configured by using KPG-D7.

#### **Configuration using KPG-D7**

- ・ Configuring **Channel Spacing (Analog)** ( Edit > Channel Information > Channel Edit > Channel Spacing (Analog))
- ・ Configuring **Channel Spacing (NXDN)** ( Edit > Channel Information > Channel Edit > Channel Spacing (NXDN))

## <span id="page-79-0"></span>**4.4 Configuring the Priority Order of Transmission (PTT Priority)**

The following are the transmission methods of the repeater:

- Test PTT
- External PTT
- Repeat PTT
- Network PTT
- Console PTT
- SIP PTT

**PTT Priority** is the priority order of these transmission methods. Multiple factors for transmission may overlap when the repeater is operated. In these cases, by switching to the signaling and modulated signal line that match a prioritized PTT, the repeater can switch to the PTT having higher priority when the repeater is transmitting using a PTT having lower priority.

If a PTT having the higher priority is activated while the repeater is transmitting using a PTT having the lower priority, the repeater switches to the signaling and modulation signal line configured for the PTT having higher priority.

# **PTT Modulation Signal Line** Test PTT and Local Mic External PTT TX Audio input Repeat PTT Received audio Console PTT Received audio (IP network) Network PTT Received audio (IP network) SIP PTT Received audio (IP network)

#### **Table 4-4 PTT Priority**

### **Configuration using KPG-D7**

・ Configuring **PTT Priority** ( Edit > Optional Features > Common Page 1 > PTT Priority)

# <span id="page-80-0"></span>**4.5 Configuring the Reception Method of a Channel (Channel Type)**

**Channel Type** is the reception type for each channel. The repeater can be configured to wait to receive either an analog signal or a digital signal, or both types of signals.

#### **Table 4-5 Channel Type**

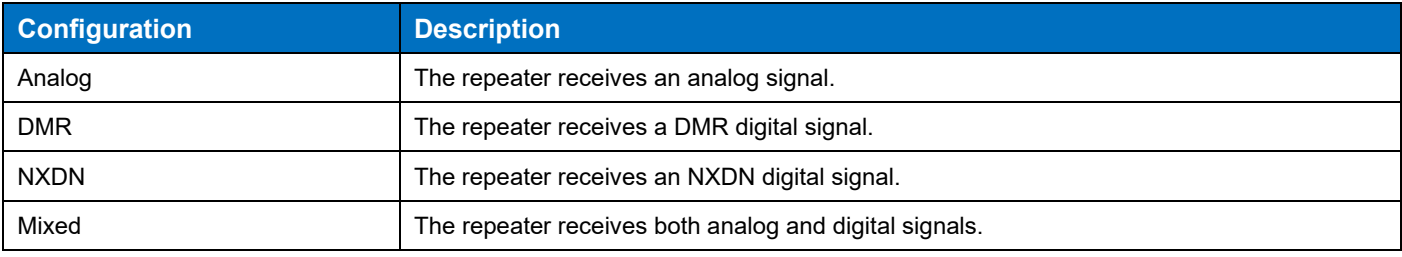

#### **Configuration using KPG-D7**

- ・ Configuring **Channel Type** ( Edit > Channel Information > Channel Edit > Channel Type)
- ・ Configuring **Ch Type (Channel Type)** ( Edit > Channel Information > Ch Type)

### **Configuring the Transmission Mode (Transmit Mode)**

**Transmit Mode** is the mode for transmission by using the **PTT** (Test PTT and External PTT) control on a channel with "Mixed" configured in **Channel Type**.

If the repeater is transmitting by using the **PTT** (Test PTT and External PTT) control, the repeater transmits in the mode configured in **Transmit Mode**. However, the transmit mode varies depending on the receiving condition if **Signaling Reset Timer** is configured. (Refer to [Configuring the Duration of Transmission in the Received Mode](#page-81-0)  [\(Signaling Reset Timer\).](#page-81-0))

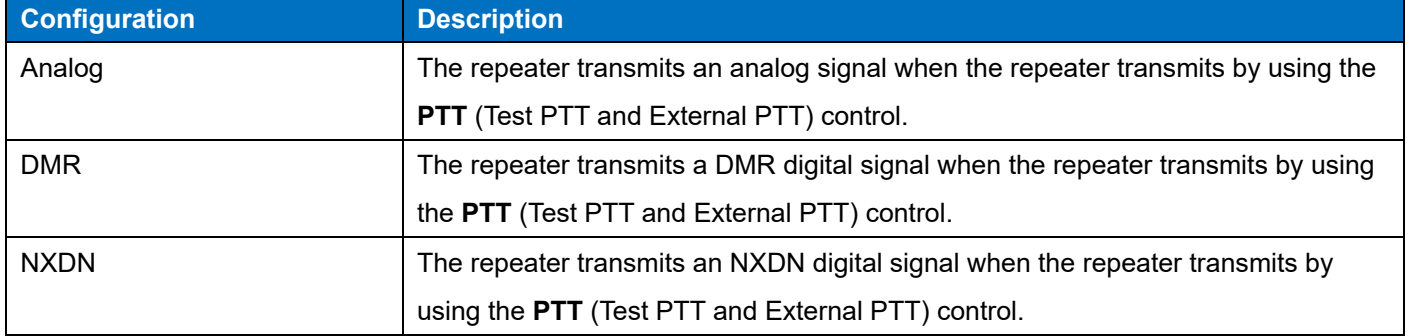

#### **Table 4-6 Transmit Mode**

Also, if the repeater is transmitting the received signal by using the Repeat PTT control, the repeater transmits an analog signal if the repeater receives an analog signal, and the repeater transmits a digital signal if the repeater receives a digital signal.

#### **Configuration using KPG-D7**

- ・ Configuring **Transmit Mode** ( Edit > Channel Information > Channel Edit > Transmit Mode)
- ・ Configuring **TX Mode (Transmit Mode)** ( Edit > Channel Information > TX Mode)

# <span id="page-81-0"></span>**4.6 Configuring the Duration of Transmission in the Received Mode (Signaling Reset Timer)**

**Signaling Reset Timer** is the length of time to transmit in the same communication method (either Analog or DMR/ NXDN) as the method for the received signal regardless of the configuration in **Transmit Mode**, if the repeater receives a signal on a mixed channel and the received signaling matches the signaling preconfigured for the repeater. On a mixed channel, whether the repeater transmits in analog mode or DMR/ NXDN digital mode can be configured in **Transmit Mode**. When **Signaling Reset Timer** is configured, if the repeater receives an analog signal and the received QT tone or DQT code matches the QT tone or DQT code preconfigured for the repeater, the repeater transmits in the same analog mode as the received signal, if within the period configured in **Signaling Reset Timer**. Or, if the repeater receives a DMR digital signal and the received Color Code matches the Color Code preconfigured for the repeater, the repeater transmits in the same DMR digital mode as the received signal, if within the period configured in **Signaling Reset Timer**.

Or, if the repeater receives an NXDN digital signal and the received RAN Code matches the RAN Code preconfigured for the repeater, the repeater transmits in the same NXDN digital mode as the received signal, if within the period configured in **Signaling Reset Timer**.

**Signaling Reset Timer** starts counting down after reception has completed.

This function can be used only if the repeater transmits by using the PTT (Test PTT and External PTT) control. The following are the communication methods on a mixed channel depending on the receiving conditions and the configuration in **Transmit Mode**:

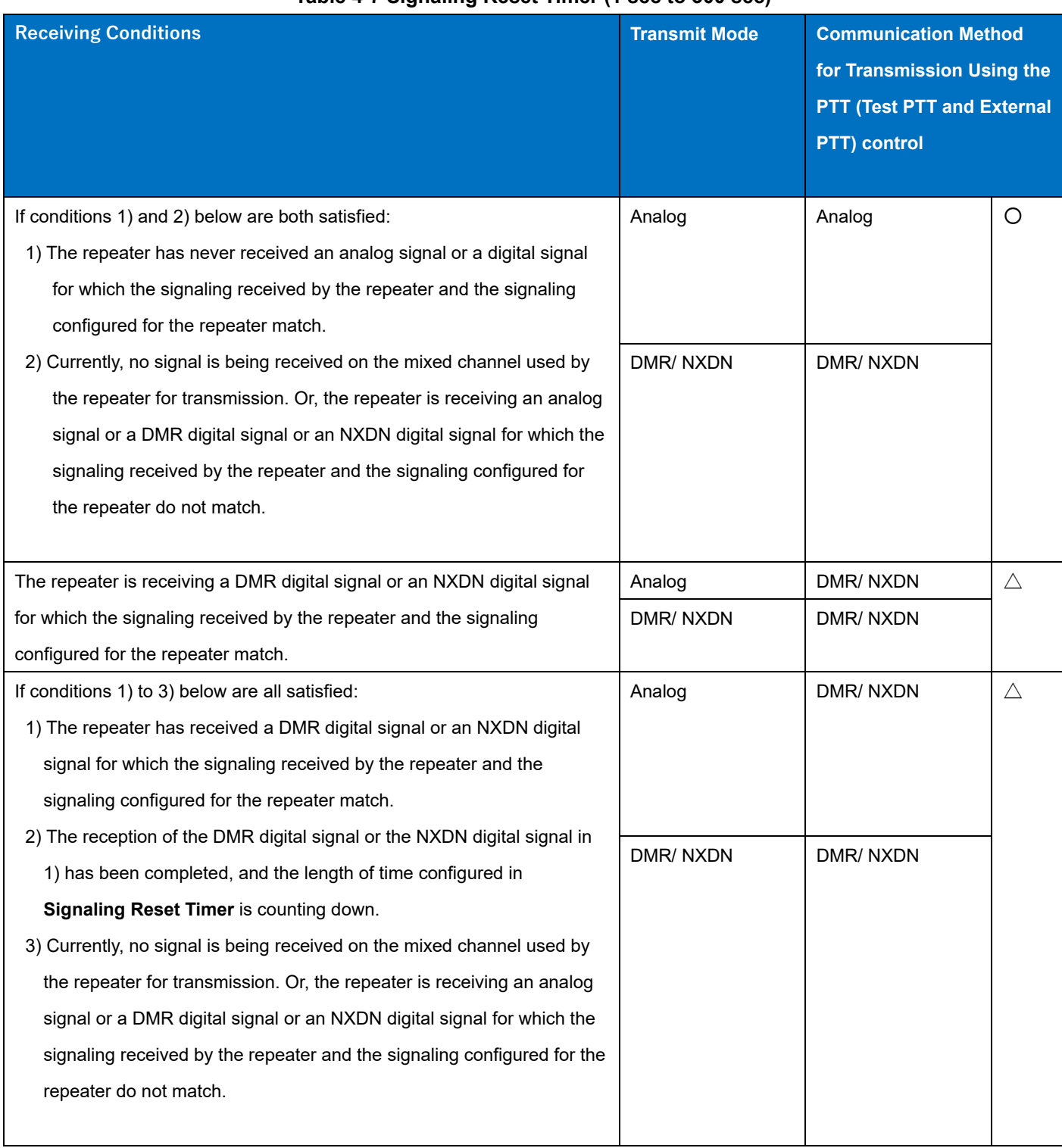

### **Table 4-7 Signaling Reset Timer (1 sec to 300 sec)**

### 4 TRANSMISSION/ RECEPTION/ REPEAT / 4.6 Configuring the Duration of Transmission in the Received Mode (Signaling Reset Timer)

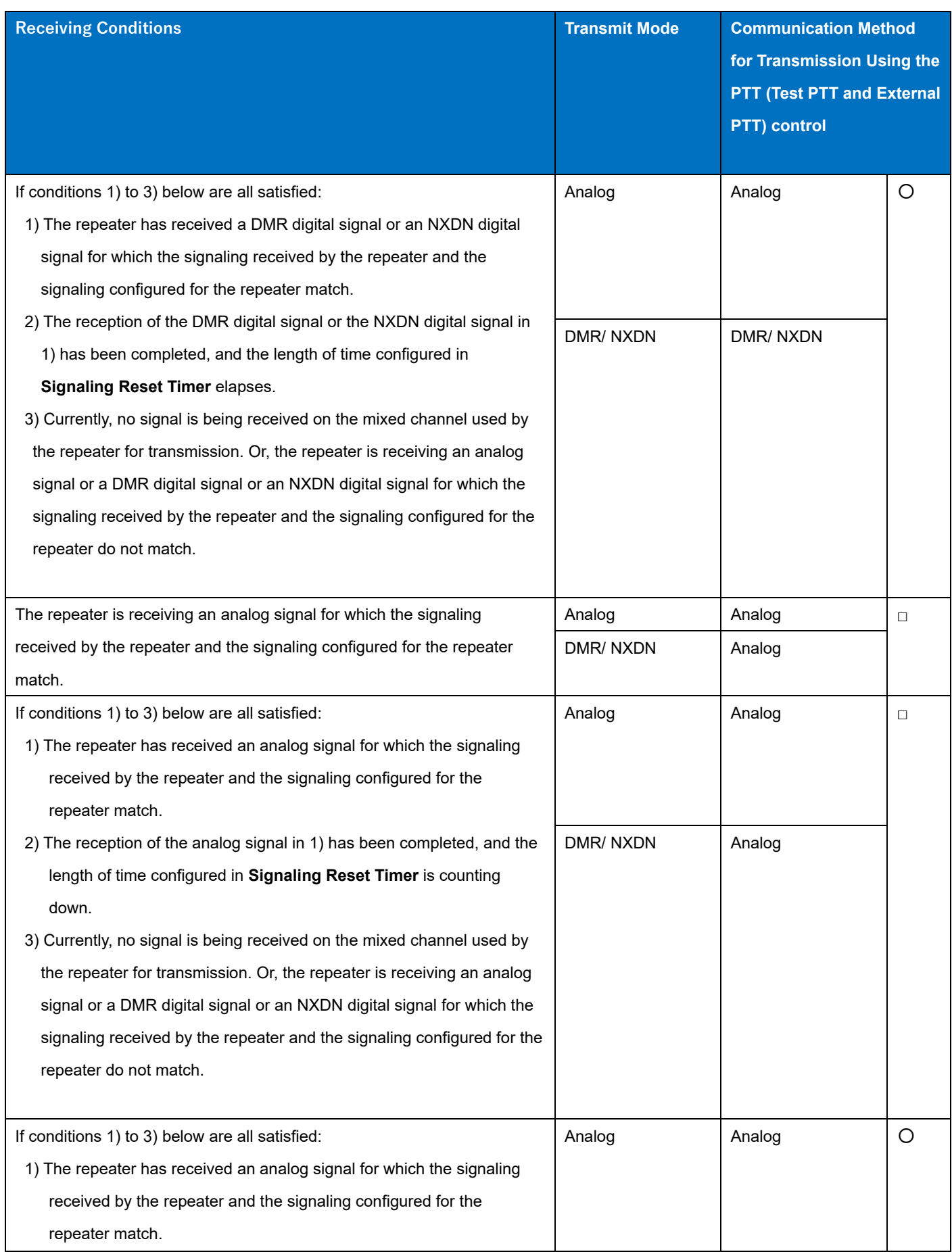

### 4 TRANSMISSION/ RECEPTION/ REPEAT / 4.6 Configuring the Duration of Transmission in the Received Mode (Signaling Reset Timer)

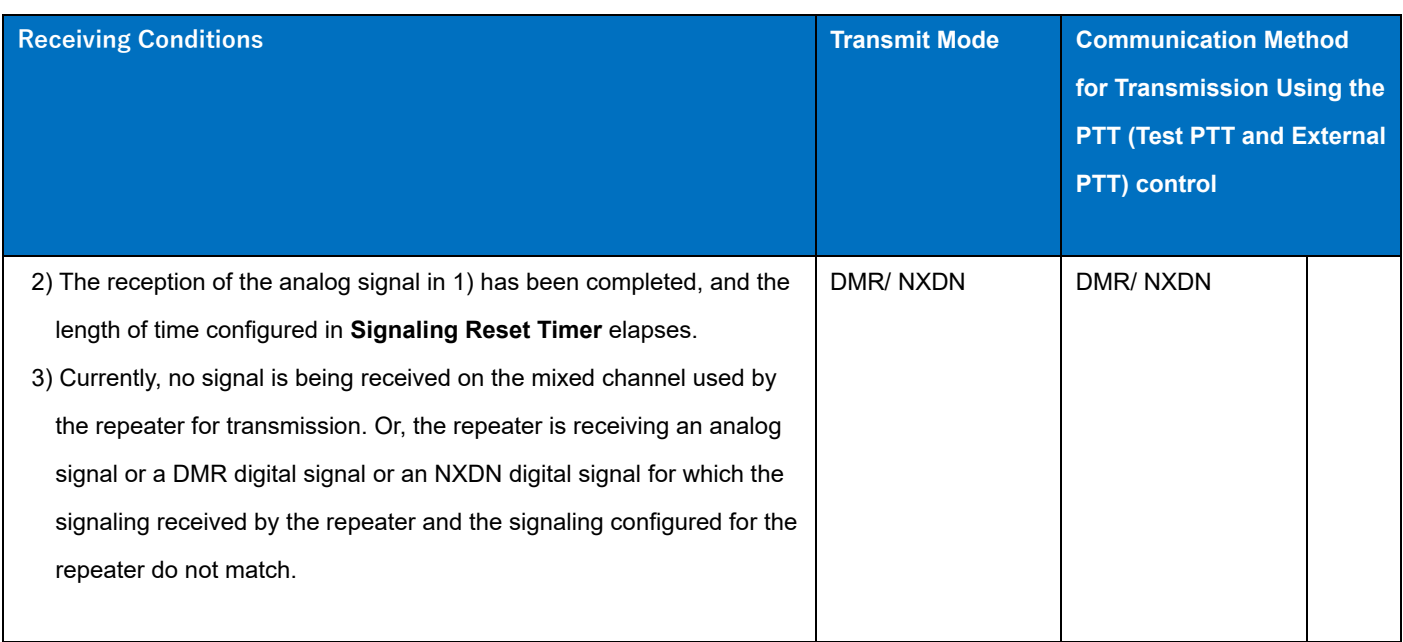

〇: Depends on the configuration in **Transmit Mode**

- $\triangle$ : Transmits in DMR/ NXDN mode
- □: Transmits in analog mode

If "Off" is configured in **Signaling Reset Timer**, the length of time is no longer restricted, and the repeater transmits by using the **PTT** (Test PTT and External PTT) control in the mode where the repeater previously received a signal. This condition is reset if a channel is changed, if the software is re-started, or if the repeater is turned off.

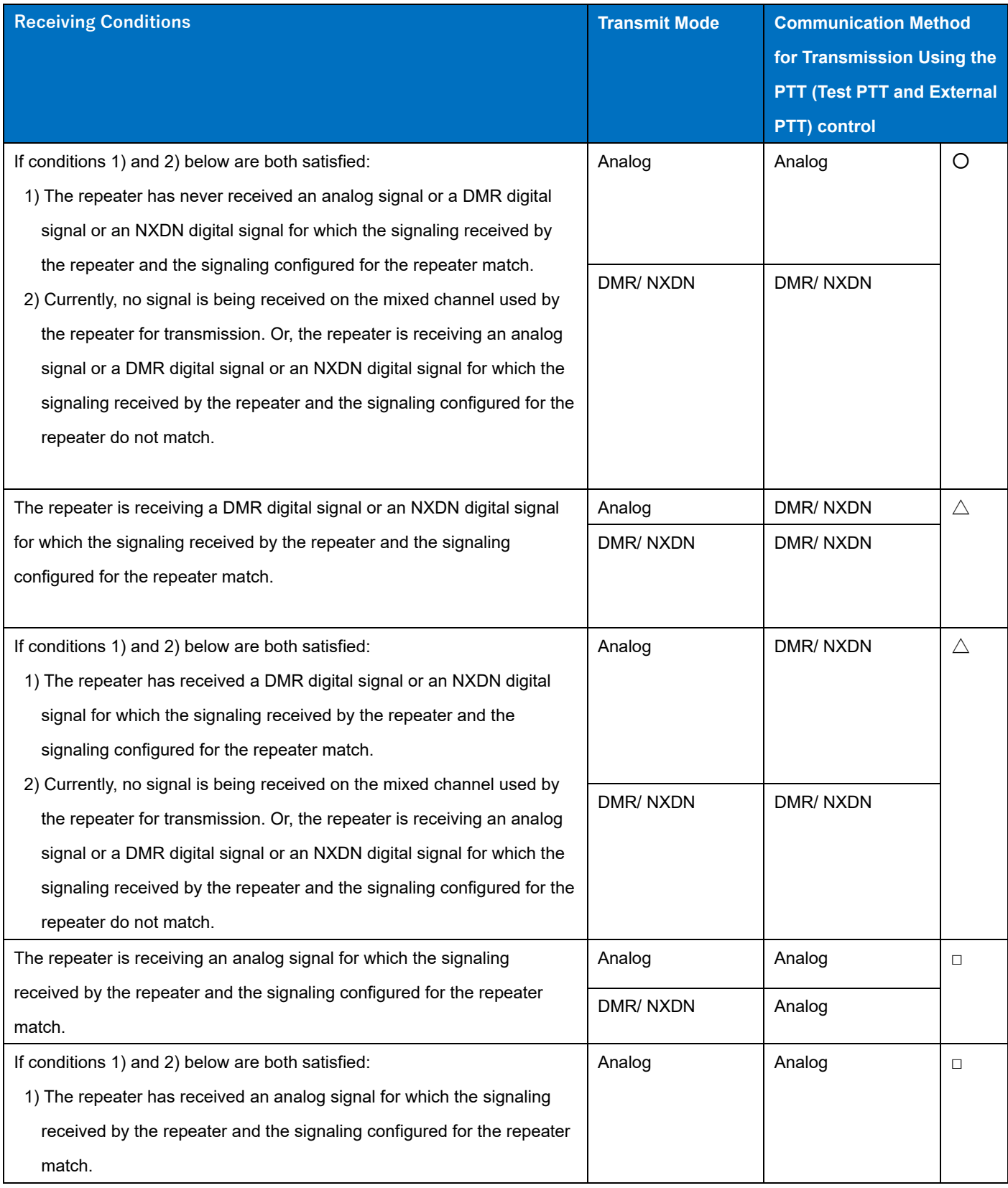

### **Table 4-8 Signaling Reset Timer (Off)**

### 4 TRANSMISSION/ RECEPTION/ REPEAT / 4.7 Restricting the Continuous Transmission Time (Time-out Timer (TOT))

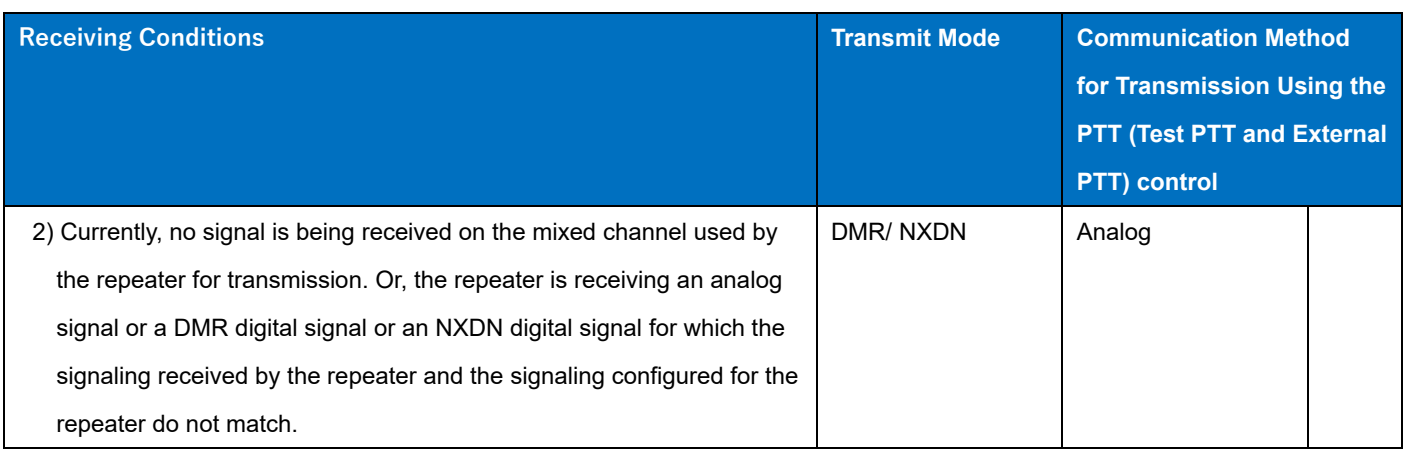

- 〇: Depends on the configuration in **Transmit Mode**
- $\triangle$ : Transmits in DMR/ NXDN mode
- □: Transmits in analog mode

#### **Note**

・ Even on a mixed channel, transmission is always made using the communication method configured in **Transmit Mode** on the channel where **Multiple Encode/Decode Table** is used, if the transmission is made using the **PTT** (Test PTT and External PTT) control regardless of the configuration in **Signaling Reset Timer** and receiving conditions.

### **Configuration using KPG-D7**

・ Configuring **Signaling Reset Timer** ( Edit > Optional Features > Common Page 1 > Signaling Reset Timer)

# **4.7 Restricting the Continuous Transmission Time (Time-out Timer (TOT))**

**Time-out Timer (TOT)** is the function to restrict the continuous transmission time for the repeater.

This function is used to prevent a user from occupying the repeater and the frequency when the repeater and the frequency are shared with other users. The repeater automatically stops transmitting and releases the channel if the repeater continuously transmits longer than the amount of time configured for this function.

**Time-out Timer** can be configured for each system. Also, the timers relevant to the **Time-out Timer** function, such as **TOT Pre-alert**, **TOT Rekey Time**, and **TOT Reset Time**, can be configured.

Each function of **Time-out Timer** for transmission by the **PTT** (Test PTT and External PTT) control and for transmission by the Console PTT control can be configured by using KPG-D7.

#### **Note**

- ・ If a channel is changed or the repeater is turned off, the countdown for **Time-out Timer** is reset.
- ・ If "Off" is configured in **Time-out Timer**, the repeater does not terminate transmitting by timeout.
- ・ Even if Off is configured in **Time-out Timer**, the duration of the continuous transmission by using the Test PTT is limited to 30 minutes. This is to avoid continuing the transmission if the operation has not been changed to Off after the Test PTT On operation.
- The TOT function does not behave for CW ID transmission and Beacon transmission.
- Time-out Timer behaves for each Slot during DMR transmission.

4 TRANSMISSION/ RECEPTION/ REPEAT / 4.7 Restricting the Continuous Transmission Time (Time-out Timer (TOT))

#### **Configuration using KPG-D7**

・ Configuring **Time-out Timer (TOT)** of when **PTT** (Repeater PTT, External PTT, Network PTT, Console PTT, Test PTT) is used (Edit > Optional Features > Common Page 1 > Time-out Timer (TOT))

### **TOT Pre-alert**

**TOT Pre-alert** is the function to notify a user that the continuous transmission by **Time-out Timer** is about to end. The warning tone (TOT Pre-alert Tone (3 beeps)) sounds from the repeater before the transmission ends by **Timeout Timer**.

Example: Time-out Timer: 30 sec, TOT Pre-alert: 4 sec

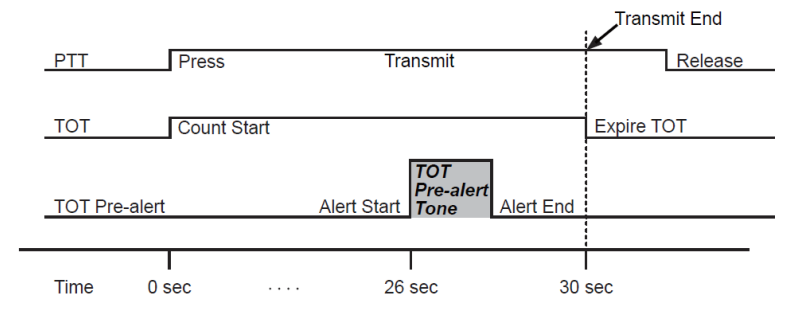

#### **Figure 4-1 TOT Pre-alert**

#### **Note**

・ If "Off" is configured in **TOT Pre-alert**, TOT Pre-alert does not sound from the repeater.

#### **Configuration using KPG-D7**

・ Configuring **TOT Pre-alert** of when **PTT** (Repeater PTT, External PTT, Network PTT, Console PTT, Test PTT) is used ( Edit > Optional Features > Common Page 1 > TOT Pre-alert)

# **4.8 Toggling the Capability to Transmit by Using the PTT (Test PTT) Control between Enabled and Disabled (Local TX Enable/Disable)**

**Local TX Enable/Disable** is the function to enable or disable the capability to transmit by using the **PTT** (Test PTT) control.

When **Local TX Disable** is enabled, if the **PTT** (Test PTT) control is pressed, a Warning Alert Tone (1 beep) sounds from the repeater and the repeater cannot transmit.

If the configuration of **Local TX Enable/Disable** is changed by using the **Remote Control** function of the **Web Tool**, transmission by using **PTT** (Test PTT) can be toggled between enabled and disabled.

### **Note**

- ・ If **Local TX Disable** is enabled while the repeater is transmitting, the repeater immediately ends the transmission by using the **PTT** (Test PTT) control.
- If a PTT configured to have a priority lower than the PTT (Test PTT) control is available for transmission when the repeater ends transmission by using the **PTT** (Test PTT) control by enabling **Local TX Disable** while the repeater is transmitting, the repeater switches the modulation signal line and continues transmission. (Refer to [Configuring the Priority Order of Transmission \(PTT Priority\).](#page-79-0))

# **4.9 Toggling All Transmissions by Using PTT Controls Between Enabled and Disabled (TX Enable/Disable)**

### **TX Enable/Disable** is the function to enable or disable all transmission.

If **TX Disable** is enabled, all transmissions by using the following PTT controls cannot be executed:

- External PTT
- Test PTT
- Repeat PTT
- Network PTT
- Console PTT

All transmissions by using PTT controls can be toggled between enabled and disabled when the Remote Control function of the Web Tool is used, or when a signal is applied to an AUX Input port.

### **Table 4-9 Toggling All Transmissions by Using PTT Controls Between Enabled and Disabled**

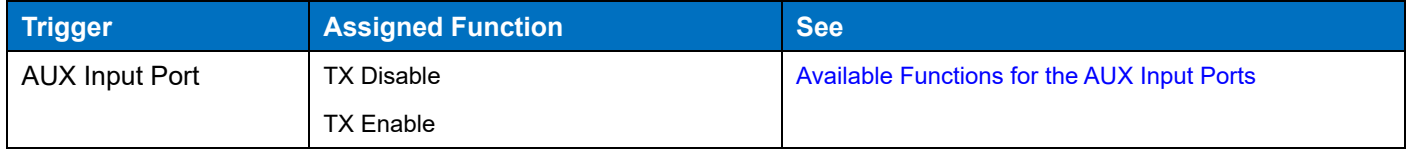

# **4.10 Toggling Repeat Behaviors Between Enabled and Disabled (Repeat Enable/Disable)**

**Repeat Enable/Disable** is the function to enable or disable repeat behaviors.

If **Repeat Disable** is enabled, the repeater does not repeat even if the repeater receives a signal which matches the signaling preconfigured for the repeater.

The repeat behavior can be toggled between enabled and disabled when the Remote Control function of the Web Tool is used, when the Knob operation is executed, or when a signal is applied to an AUX Input port.

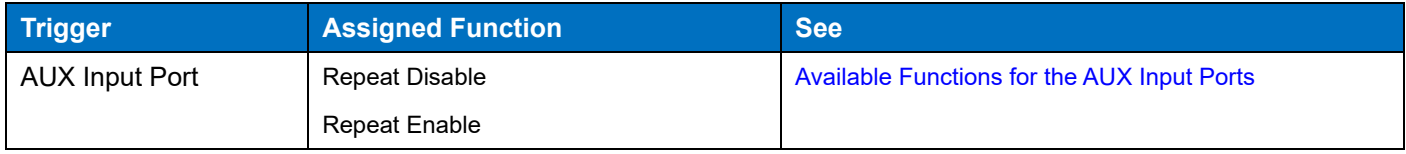

### **Table 4-10 Toggling Repeat Behaviors Between Enabled and Disabled**

#### **Note**

- If a PTT configured to have a priority lower than the Repeat PTT is available for transmission when the repeater ends transmission by using the Repeat PTT control by enabling **Repeat Disable** while the repeater is transmitting, the repeater switches the modulation signal line and continues transmission. (Refer to [Configuring the Priority Order of Transmission \(PTT](#page-79-0)  [Priority\).](#page-79-0))
- If **Repeat Disable** is enabled, the repeater cannot transmit using the Network PTT, Console PTT or SIP PTT.

# **4.11 Configuring the Threshold to Activate or Deactivate the RSSI Voltage Detection Function (Lowest Receive Level Threshold)**

**Lowest Receive Level Threshold** is the reference RSSI level at which the repeater toggles the **Receive Signal (Threshold)** function assigned to an AUX Output port between activated and deactivated. If the RSSI level is lower than the level configured in **Lowest Receive Level Threshold**, the AUX Output port to which **Receive Signal (Threshold)** is assigned is activated, and if the level is higher than the configured level, the AUX Output port is deactivated. (Refer to [Available Functions for AUX Output Ports.](#page-141-0))

While a DMR signal is being received on a DMR standby channel, the Receive Signal (Threshold) function assigned to the AUX Output port is activated if the RSSI voltage is lower than the level configured in Lowest Receive Level Threshold in both Slot 1 and Slot 2, and is deactivated if the RSSI voltage is higher in either Slot 1 or Slot 2. The FPU configuration value can also be confirmed in the monitor function of Web Tool.

### **Configuration using KPG-D7**

・ Configuring **Lowest Receive Level Threshold** ( Edit > Optional Features > Common Page 1 > Level > Lowest Receive Level Threshold)

# **4.12 Waiting to Receive on the Transmit Frequency (Standby on Transmit Frequency)**

**Standby on Transmit Frequency** is the function to wait to receive on the transmit frequency configured for each channel while the repeater is in the standby mode.

For instance, a subscriber having a subscriber unit may be within several meters of the repeater if the repeater system is placed within a building, other than the roof of a building or mountain top. In such a case, if the repeater is locked on the frequency that TX VCO is preprogrammed, the subscriber unit may become busy due to chassis radiation from the repeater even if the repeater is not transmitting. The same phenomenon may occur during a repeater operation check while installing the system or demonstrating. This function must be disabled if the repeater waits to receive on a frequency shifted from the transmit frequency.

If **Standby on Transmit Frequency** is disabled, this trouble can be avoided because the repeater waits to receive shifting the TX VCO by 18.75 kHz while the repeater is in the standby mode. However, the rise time of transmission is delayed if this function is disabled; therefore, we recommend enabling this function except in the above-mentioned cases.

### **Configuration using KPG-D7**

・ Configuring **Standby on Transmit Frequency** to be enabled or disabled ( Edit > Optional Features > Common Page 1 > Standby on Transmit Frequency)

# **4.13 Operation Mode**

Operation Mode is the function to select an operation mode for each channel. To use Operation Mode, Operation Mode needs to be configured.

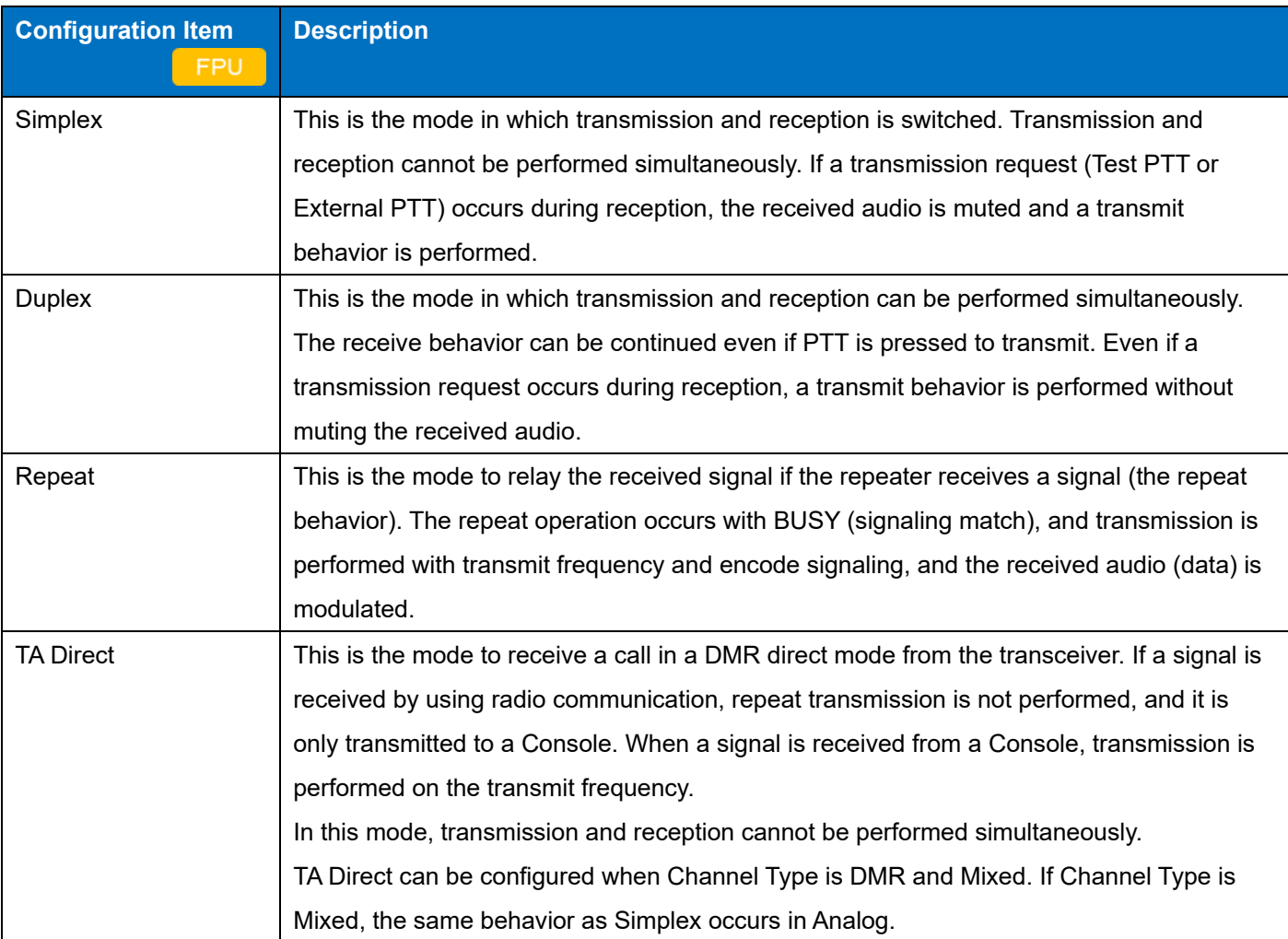

### **Figure 4-11 Configuration of Operation Mode**

### **Note**

- ・ If the transmit frequency and receive frequency are the same, the Duplex behavior, Repeat behavior cannot be performed.
- If Channel Type is DMR and Mixed, Simplex and Duplex cannot be configured.
- TA Direct can be configured only in DMR mode.
- ・ On a channel of TA Direct, a signal of the transceiver in the repeater mode is not received.
- ・ On a DMR standby channel of anything other than TA Direct, a signal of the transceiver in Direct Mode is not received.
- ・ TA Direct only supports the transmission with Dual Slot Direct Mode disabled for the transceiver.
- TA Direct can be configured if the transmit frequency and receive frequency are the same.
- TA Direct only supports Slot 1. Therefore, if a call is made from a Console, the call needs to be made on Slot 1. If a call from a Console is made on Slot 2, the call is rejected.

#### **Configuration using KPG-D7**

・ Configuring **Operation Mode** ( Edit > Channel Information > Chanel Edit > Operation Mode)

## **4.14 Take Over**

Take Over is the function to disable control from an external device.

If this function is enabled, control by the various functions for External Monitor, External PTT, AUX Input, and AUX Input/Output (Input only) is prohibited.

If **Take Over** is enabled during transmission by External PTT, the repeater stops transmission. If External PTT is active when **Take Over** is disabled, the repeater starts transmission.

**Take Over** can be toggled between enabled and disabled by using the Remote Control function of the Web Tool and by the Knob operation.

#### **Note**

・ The AUX Input Monitor function is not affected even if **Take Over** is enabled.

# **5 SOUND**

# **5.1 Tones that Sound When a User Operates the Repeater or When the Repeater Status Is Changed**

The following are the tones used for the repeater:

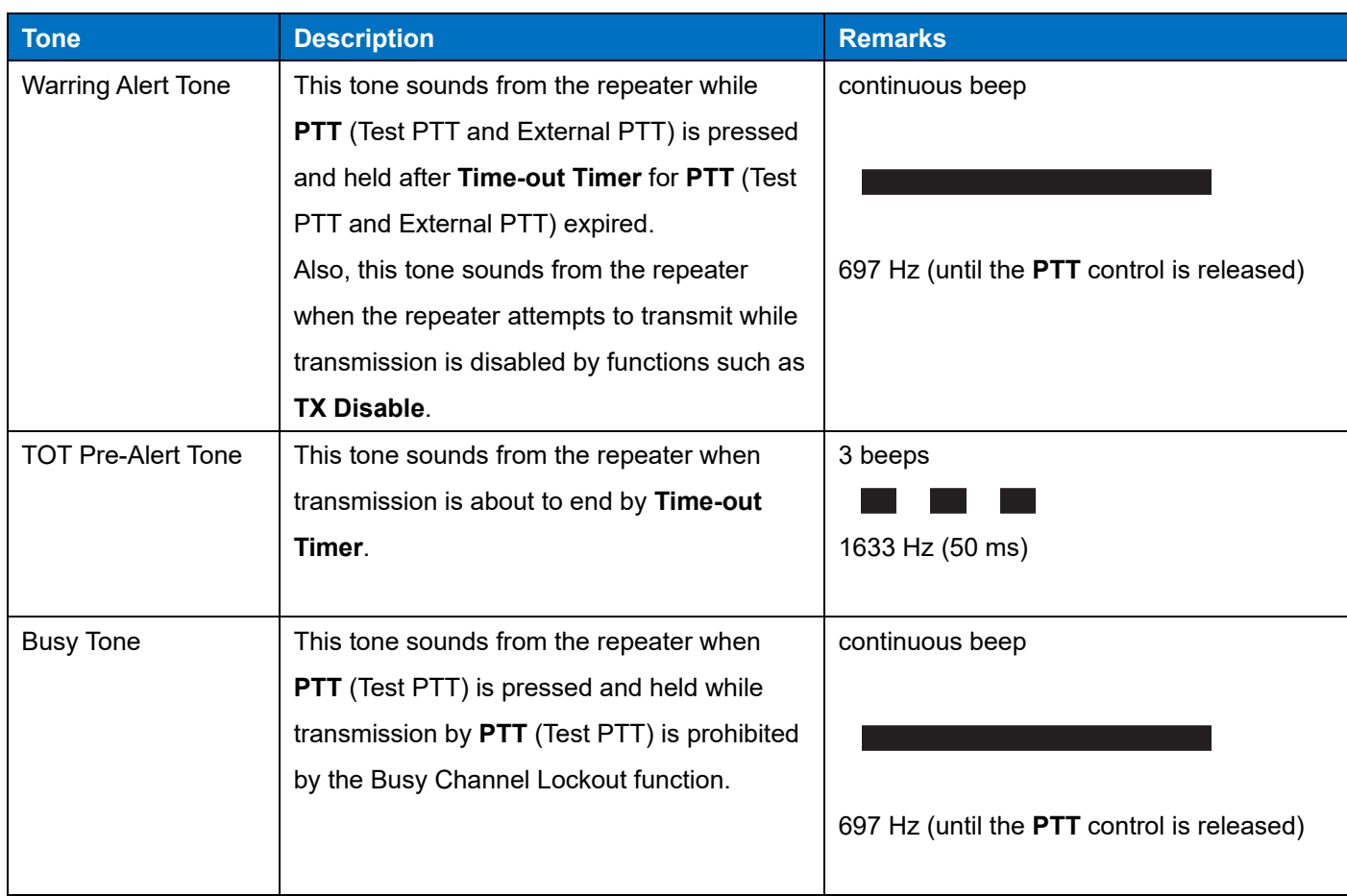

### **Table 5-1 Tone List**

# **5.2 Transmitting a Test Tone during Transmission (Test Tone)**

**Test Tone** is the function to send a single tone (1000 Hz). This function is used to adjust the output level of the repeater.

The **Test Tone** transmission can be started or terminated by enabling or disabling **Test Tone** by using the Remote Control function of the Web Tool. Transmitting when **Test Tone** is enabled transmits the 1000 Hz tone during transmission.

For DMR transmission, **Test Tone** is transmitted only when audio transmission is performed. However, **Test Tone** is not transmitted during Hangtime or during the IDLE transmission.

For NXDN transmission, Test Tone is transmitted only when audio transmission is performed. Test Tone is not transmitted during Hold Time.

To prevent being unable to reset **Test Tone** in the event of a network failure, **Test Tone** automatically reverts to be disabled upon a lapse of 10 minutes after changing from disabled to enabled. If 10 minutes have elapsed during transmission, **Test Tone** is disabled after the transmission is completed.

#### **Note**

- ・ A test tone is not transmitted while a CW ID or a tone such as a Courtesy Tone is being transmitted.
- ・ If **Test Tone** is enabled during transmission, **Test Tone** is not transmitted during the transmission.
- If Test Tone is disabled during transmission, Test Tone is transmitted during the transmission.
- A voice is not modulated while a test tone is being transmitted.

## **5.3 Transmitting a Courtesy Tone After Transmission Ends (Courtesy Tone)**

**Courtesy Tone** is the function for the repeater to transmit a courtesy tone when the transmission using the Repeat PTT/ Network PTT control or **PTT** (Test PTT and External PTT) control ends. This tone notifies a subscriber that the communication is finished and the repeater is available.

Whether **Courtesy Tone** is enabled or disabled and the following configurations related to a courtesy tone can be configured by using KPG-D7:

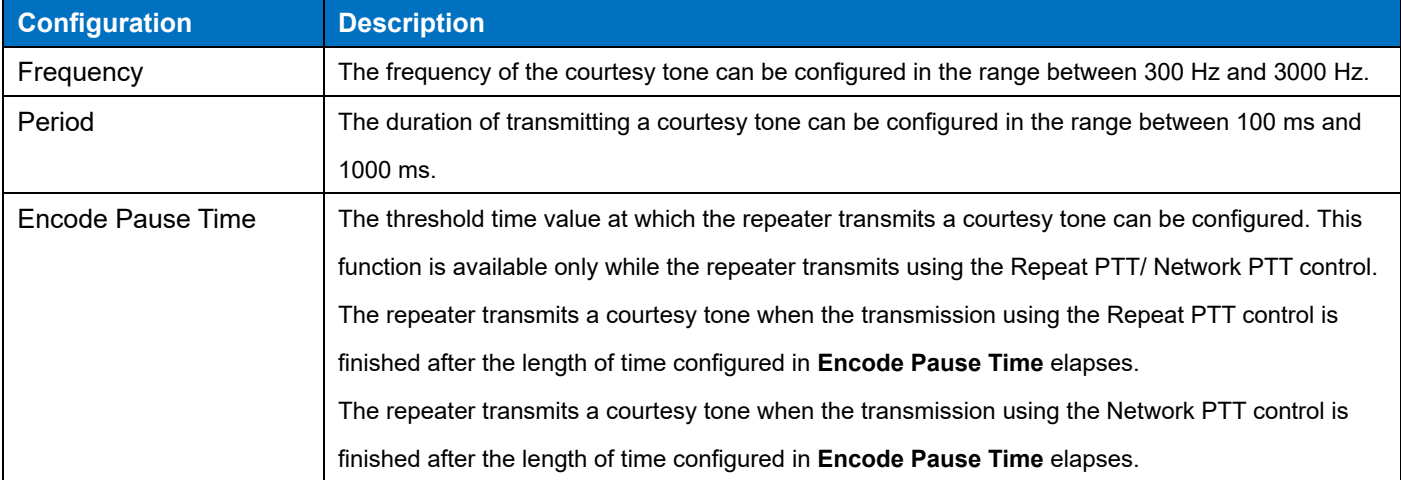

#### **Table 5-2 Courtesy Tone**

#### **Note**

- When CW ID is transmitted at the time of transmitting a courtesy tone, the courtesy tone will not be transmitted. A courtesy tone will not be transmitted even after the CW ID is transmitted.
- In DMR, Courtesy Tone does not behave by using Repeat PTT, Network PTT, and Console PTT.

#### **Configuration using KPG-D7**

・ Configuring **Courtesy Tone** to be enabled or disabled and configuring each function of **Courtesy Tone** ( Edit > Optional Features > Common Page 2 > Courtesy Tone > Courtesy Tone)

### **About Transmission of a Courtesy Tone by Using the Repeat PTT Control**

A courtesy tone is transmitted when the transmission using the Repeat PTT control is finished after the length of time configured in **Encode Pause Time** elapses.

If "Off" is configured in **Repeater Hold Time**, the transmission using the Repeat PTT control ends after a courtesy tone is transmitted.

If **Repeater Hold Time** is configured, a courtesy tone is transmitted before the length of time configured in **Repeater Hold Time** elapses. After the courtesy tone is transmitted, the transmission using the Repeat PTT control ends when the length of time configured in **Repeater Hold Time** elapses.

(Refer to [Continuing Transmission for a Certain Length of Time After Reception Stops \(Repeater Hold Time\).](#page-102-0)) The timing of courtesy tone emission is as follows:

#### ・**If a courtesy tone is transmitted:**

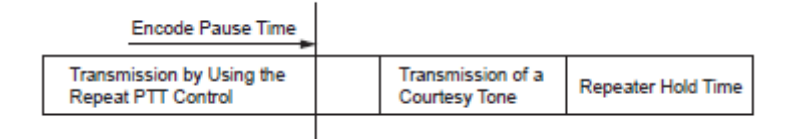

#### **Figure 5-1 Courtesy Tone 1**

#### ・**If a courtesy tone is not transmitted:**

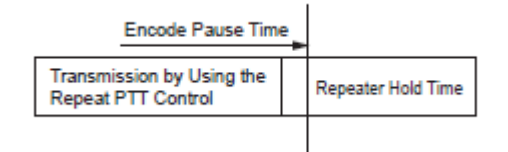

**Figure 5-2 Courtesy Tone 2**

The repeater does not transmit a courtesy tone if the transmission period using the Repeat PTT control is shorter than the **Encode Pause Time** after a PTT having the higher priority is activated and deactivated during the transmission using the Repeat PTT control.

**PTT Priority 1: PTT** (Test PTT and External PTT) control

**PTT Priority 2:** Repeat PTT

#### **Encode Pause Time:** 2 sec

| Signal Reception (Signaling Matches.) |                            |                    |                           |
|---------------------------------------|----------------------------|--------------------|---------------------------|
|                                       |                            |                    |                           |
| Repeat PTT ON                         | PTT (Microphone)<br>Switch | Repeater<br>PTT ON | <b>Repeater Hold Time</b> |
| 3 sec                                 | 3 sec                      | 1 sec              |                           |

**Figure 5-3 Courtesy Tone 3**

# **5.4 Voting Pilot Tone**

Voting Pilot Tone is the function to output a Voting Pilot Tone signal from the RA port while the repeater is receiving no signal.

The repeater can be used as the receiver in the Voting System. The repeater always outputs a Voting Pilot Tone signal to the RA port while the repeater is not receiving a signal. When the repeater receives a signal, the repeater stops outputting a Voting Pilot Tone signal, and then outputs the received signal to the RA port. If the signal drops out, the repeater starts outputting a Voting Pilot Tone signal again.

By using KPG-D7, whether Voting Pilot Tone can be enabled or disabled and the Voting Pilot Tone frequency can be configured.

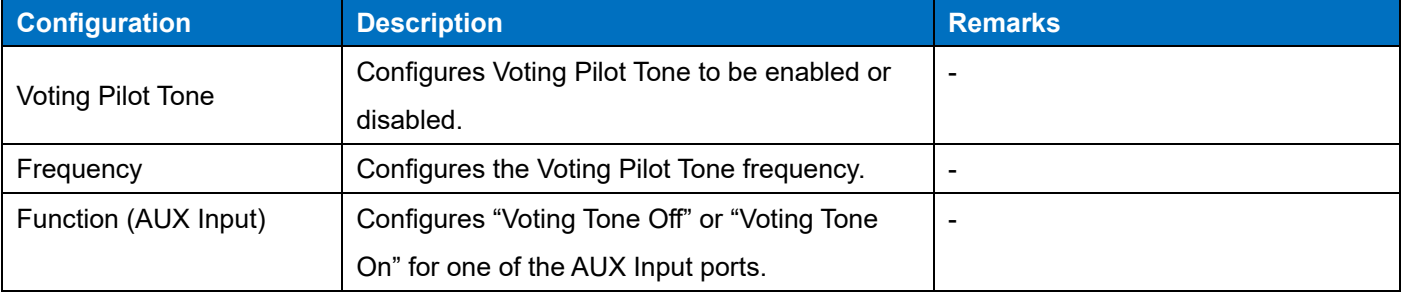

#### **Table 5-3 Voting Pilot Tone**

#### **Note**

The RA port is assigned to pin 11 (RA) of the D-sub 25-pin connector on the rear panel of the repeater.

### **Configuration using KPG-D7**

・ Configuring **Voting Pilot Tone** to be enabled or disabled and configuring the frequency **(** Edit > Optional Features > Common Page 2 > Voting Pilot Tone)

# **6 ANALOG COMMUNICATIONS**

The repeater can communicate by transmitting and receiving analog signals on an analog channel.

## **6.1 Using Signaling**

If the repeater receives an analog signal and the received QT tone or DQT code matches the QT tone or DQT code preconfigured for the repeater, the repeater starts the repeat behavior.

#### ・**QT (Quiet Talk)**

QT is a type of signaling using a continuous sub-audible sine wave (67.0 Hz to 254.1 Hz). The frequency can be configured in steps of 0.1 Hz.

### ・**DQT (Digital Quiet Talk)**

DQT is a type of signaling using "1" and "0" in the 23-bit word. An octal code with a number between 000 and 777 can be configured. The DQT signal has a polarity and can be configured as Normal or Inverted, corresponding to the circuit configuration of a repeater or a target repeater.

Also, a maximum of 15 combinations of QT tone and DQT code (Current) can be configured in addition to the QT tone and DQT code (Primary) configured for each channel, and the repeater can wait to receive using the QT/DQT configured for Primary and Current.

(Refer to [Waiting to Receive by Multiple Signaling \(Multiple Encode/Decode Table\).](#page-101-0))

#### **Configuration using KPG-D7**

- ・ Configuring **QT/DQT Decode** ( Edit > Channel Information > Channel Edit > QT/DQT Decode)
- ・ Configuring **QT/DQT Dec (QT/DQT Decode)** ( Edit > Channel Information > QT/DQT Dec)
- ・ Configuring **QT/DQT Encode** ( Edit > Channel Information > Channel Edit > QT/DQT Encode)
- ・ Configuring **QT/DQT Enc (QT/DQT Encode)** ( Edit > Channel Information > Channel Edit > QT/DQT Enc)

### **Configuring the Length of Time Until the QT Decode is Restarted (QT Decode Delay)**

**QT Decode Delay** is the length of time from when the matching state of the received QT tone becomes inconsistent until the repeater restarts the QT Decode.

This length of time is configured to prevent the QT Reverse Burst code which is sent from the subscriber unit from being detected as a normal QT tone by the repeater.

If the QT goes from consistent to inconsistent while an analog signal of a consistent QT is being received, the repeater does not decode a QT for 80 ms. The QT decode resumes after 80 ms elapses.

#### **Note**

・ **QT Decode Delay** is enabled if "Mixed" or "Analog" is configured in **Channel Type**.

**Toggling the QT/DQT Decode Between Enabled and Disabled (Decode Signaling Enable/Disable) Decode Signaling Enable/Disable** is the function to enable or disable the QT/DQT decode. If **Decode Signaling Disable** is enabled, the repeater cannot decode QT/DQT.

#### **Note**

- The QT/DQT decode cannot be toggled between enabled and disabled when transmitting using the Repeat PTT control. The QT/DQT decode can be toggled between enabled and disabled while transmitting using anything other than the repeat behaviors.
- ・ When transmitting using the Repeat PTT control while **Decode Signaling Disable** is enabled, the QT/DQT (Primary) configured for each channel is used for the signaling of the downlink signal from the repeater.
- If the repeater waits to receive on a mixed channel, this function works only when an analog signal is received.

**Toggling the QT/DQT Encode Between Enabled and Disabled (Encode Signaling Enable/Disable) Encode Signaling Enable/Disable** is the function to enable or disable the QT/DQT encode. If **Encode Signaling Disable** is enabled, the repeater cannot encode QT/DQT.

#### **Note**

- ・ The QT/DQT encode can be toggled between enabled or disabled with **Encode Signaling Disable** or **Encode Signaling Enable** during transmission but it cannot be toggled between enabled or disabled with **Encode Signaling Enable/Disable**.
- ・ When transmitting using the Repeat PTT control while **Decode Signaling Disable** is enabled, the QT/DQT (Primary) configured for each channel is used for the signaling of the downlink signal from the repeater.
- If the repeater transmits on a mixed channel, this function works only when an analog signal is transmitted.

# **Preventing the Receiving Party from Emitting the Squelch Tail Noise When Transmission Ends (Squelch Tail Elimination)**

**Squelch Tail Elimination** is the function to prevent the speaker of the receiving party from emitting the squelch tail noise when transmission ends.

When transmission ends, QT Reverse Burst is output on a channel with QT configured in QT/DQT Encode, and DQT Turn-off Code is output on a channel with DQT configured in QT/DQT Encode.

### **QT Reverse Burst**

QT Reverse Burst is the function to transmit by changing the phase of QT at the end of the transmission. The duration during which QT Reverse Burst is output is 160 ms. When the transceiver of another company is used, **QT Reverse Burst Phase** is configured according to the QT decode function of the transceiver so that tail noise is not emitted.

#### **Configuration using KPG-D7**

・ Configuring **QT Reverse Burst Phase** ( Edit > Optional Features > Common Page 1)

#### **DQT Turn-off Code**

**DQT Turn-off Code** is the function to prevent the speaker of the receiving party from emitting the squelch tail noise by sending the DQT turn-off code after transmission ends on the channel for which DQT Encode is configured. If a receiving subscriber unit receives the DQT turn-off code, the received audio signal is muted. The DQT turn-off code is sent for 170 ms and then transmission stops according to the DQT Decode characteristics of the subscriber unit used in the repeater system.

#### <span id="page-101-0"></span>**Waiting to Receive by Multiple Signaling (Multiple Encode/Decode Table)**

**Multiple Encode/Decode Table** is the table configured with the Encode/Decode signaling type that the repeater waits to receive along with the Primary signaling (the QT tone or DQT code) configured for each channel. If this function is used, the repeater can wait to receive a maximum of 16 combinations of signaling (a combination of Primary + 15 combinations of Encode/Decode tones and codes).

A maximum of 15 combinations of QT/DQT can be configured in **Multiple Encode/Decode Table**. The signaling configured for each channel is used as Primary for No. 1 signaling in **Multiple Encode/Decode Table**. In addition, the signaling table to be used can be changed depending on the status of ports by assigning the function to change **Multiple Encode/Decode Table** to AUX Input/Output ports.

(Refer t[o Available Functions for the AUX Input/Output Ports.](#page-138-1))

To use this function, the following configurations need to be configured using KPG-D7:

#### ・**Configuring the Multiple Encode/Decode Table**

A maximum of 15 **Multiple Encode/Decode Tables** can be configured. A maximum of 15 combinations of QT/DQT are configured for each table. The QT/DQT configured for each channel is used as Primary for No.1 signaling in **Multiple Encode/Decode Table**.

#### ・**Configuring the Multiple Encode/Decode Table number to be used for each channel**

The **Multiple Encode/Decode Table** number (1 to 15) can be configured for each channel. The repeater can wait to receive the QT/DQT configured for the channel and the QT/DQT configured in **Multiple Encode/Decode Table** of the specified number.

#### ・**Configuring the Encode Tone (Multiple)**

The QT/DQT to be used to transmit using the **PTT** (Test PTT and External PTT) control can be configured if the repeater receives the QT/DQT on the channel where **Multiple Encode/Decode Table** is configured.

#### **Configuration using KPG-D7**

・ Configuring **Multiple Encode/Decode Table** ( Edit > Multiple Encode/Decode Table)

# <span id="page-102-0"></span>**6.2 Continuing Transmission for a Certain Length of Time After Reception Stops (Repeater Hold Time)**

**Repeater Hold Time** is the length of time from when reception stops until the repeater terminates transmission using the PTT control (Repeat/ Network/ Console) while the repeater is transmitting the received signal using the PTT control (Repeat/ Network/ Console).

The repeater can continue transmitting for the length of time configured in **Repeater Hold Time** even if the communication using the PTT control (Repeat/ Network/ Console) is finished.

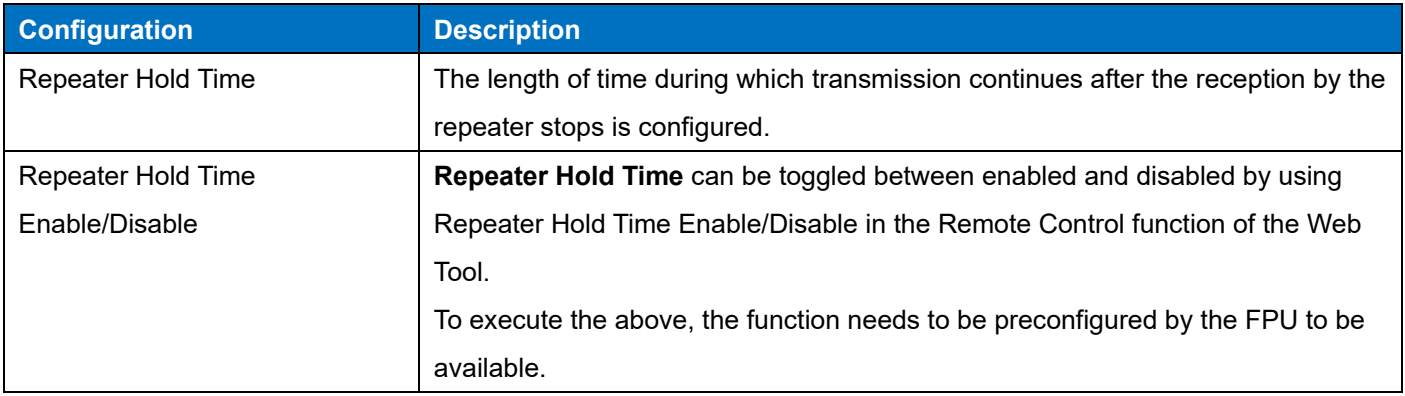

### **Table 6-1 Configuration of Repeater Hold Time**

### **Note**

- ・ If "Off" is configured in **Repeater Hold Time**, the repeater terminates transmitting immediately after reception stops.
- ・ While the **Repeater Hold Time** is counting down, the repeater mutes the transmission audio.
- ・ If **Repeater Hold Time** is disabled while the **Repeater Hold Time** is counting down, the **Repeater Hold Time** continues to count down and the transmission continues. **Repeater Hold Time** becomes disabled after the transmission ends upon lapse of the time configured in **Repeater Hold Time**.
- ・ **Repeater Hold Time** is enabled for analog transmission only (DMR Mode).
- This function works during transmission by Repeat PTT/ Network PTT/ Console PTT. Also, the behavior occurs during the NXDN transmission of a Group Call by SIP PTT as well.

## **Configuration using KPG-D7**

・ Configuring **Repeater Hold Time** ( Edit > Optional Features > Common Page 1 > Repeater/ External/ Network/ Console PTT > Repeater Hold Time)

# **6.3 Temporarily Disabling the Squelch (Squelch Off)**

**Squelch Off** is the function to unmute the speaker. Enabling **Squelch Off** disables the signaling decode by QT/DQT, and the speaker is unmuted. If **Squelch Off** is enabled for an analog channel, RX1 LED lights green even if the repeater is not receiving, and the speaker is unmuted regardless of the QT/DQT Decode configuration. **Squelch Off** can be toggled between enabled and disabled when a signal is applied to an AUX Input port, or when the repeater is turned on.

#### **Note**

 When the repeater is operated in the repeater mode, even if **Squelch Off** is enabled, the repeater does not transmit using the Repeat PTT control unless the received signaling (the QT tone or DQT code) matches the signaling preconfigured for the repeater (the QT tone or DQT code).

## **6.4 Adjusting the Reception Sensitivity of the Repeater (Squelch Level)**

**Squelch Level** is the threshold receive level by which the repeater can determine that the received signal has a carrier.

If the repeater is not receiving any signals, noise is automatically eliminated. Only when the repeater receives the signal having the higher level than the configured signal level, the squelch opens and the received audio becomes audible.

The level of the received signal which unmutes the speaker can be adjusted by changing the value in **Squelch Level**  depending on how the repeater is used; for instance, when an excessively interfering signal is present. If the repeater receives a signal, the speaker is usually unmuted and emits the received audio at the point adjusted by **Squelch Open**; however, if the maximum value of 9 is configured in **Squelch Level**, the speaker is unmuted at the

point adjusted by **Squelch Tight**. If a value of 0 is configured in **Squelch Level**, the repeater is always placed in receive mode.

If no signaling used for reception (the QT tone or DQT code) is configured, the speaker is unmuted on a channel with "Analog" or "Mixed" configured in **Channel Type**.

(Refer to [Configuring the Reception Method of](#page-80-0) a Channel (Channel Type).)

The squelch function can be enabled by the Squelch Off operation even on an NXDN channel. Although RX1 LED lights on an NXDN channel, mute is not forcibly unmuted. The RAN is reset and the repeater is in the standby state for the establishment of frame synchronization.

#### **Note**

- Squelch Level cannot be configured on a DMR channel and NXDN channel. On a DMR channel and NXDN channel, the repeater behaves with Squelch Level 1 fixed.
- ・ The repeater does not perform the repeat behavior if no signal where QT/ DQT/ RAN/ Color Code matches is received even if Squelch Off is configured.
- ・ On a channel with "NXDN" or "Mixed" configured in **Channel Type**, RX2 LED does not light green unless a signal where the RAN matches is received even if an NXDN signal is received while Squelch Off is configured.

### **Configuration using KPG-D7**

・ Configuring **Squelch Level** ( Edit > Optional Features > Common Page 1 > Squelch Level)

# **6.5 Temporarily Disabling the Signaling (Monitor)**

**Monitor** is the function to unmute the speaker if the level of the received signal is high, even if the received signaling (the QT tone, DQT code or RAN code) does not match the signaling preconfigured for the repeater (the QT tone, DQT code or RAN code). This function can be used to check in advance whether or not a channel to be used for transmission is already being used by other groups.

**Monitor** can be changed from enabled and disabled by using the Remote Control function of the Web Tool and by the Knob operation.

An icon is displayed on the OLED display while **Monitor** is in the enabled state.

The following are the repeater behaviors that may vary depending on the configuration in **Channel Type**. (Refer to [Configuring the Reception Method of a Channel \(Channel Type\).](#page-80-0))

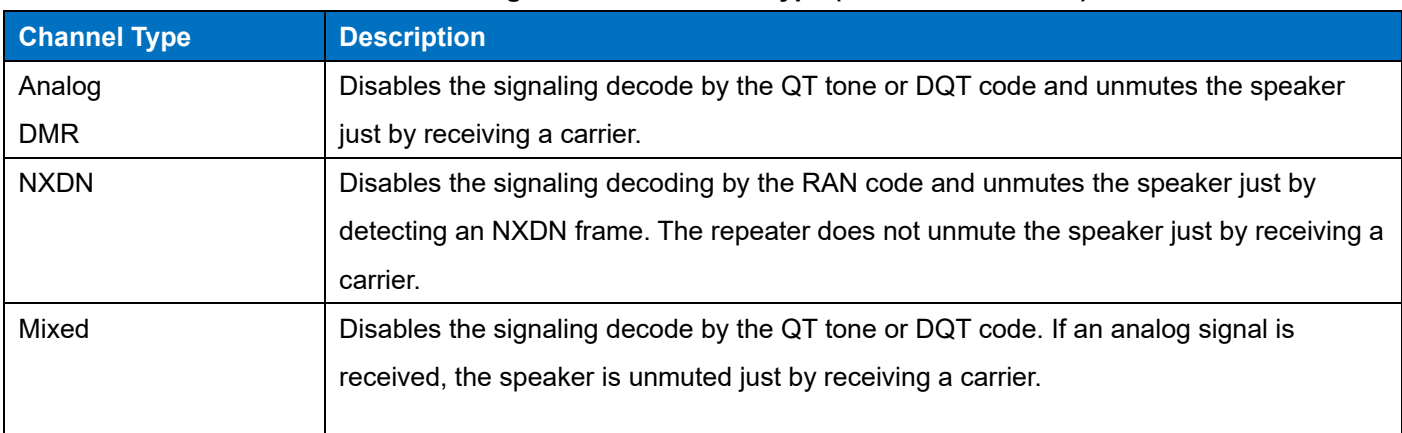

#### **Table 6-2 Configuration of Channel Type (Monitor is Enabled)**

#### **Note**

 When the repeater is operated in the repeater mode, even if **Monitor** is enabled, the repeater does not transmit using the Repeat PTT control unless the received signaling (the QT tone or DQT code) matches the signaling preconfigured for the repeater (the QT tone or DQT code).

6 ANALOG COMMUNICATIONS / 6.6 Avoiding Interference with Other Communications (Busy Channel Lockout (Analog))

## **6.6 Avoiding Interference with Other Communications (Busy Channel Lockout (Analog))**

**Busy Channel Lockout (Analog)** is the function to automatically restrict transmission in order to avoid interfering with the communications of other parties if the channel on which the repeater attempts to transmit using the Test PTT control is already used by another group. Using this function, the repeater can transmit without interfering with the communications of other parties without checking the usage status of the channel.

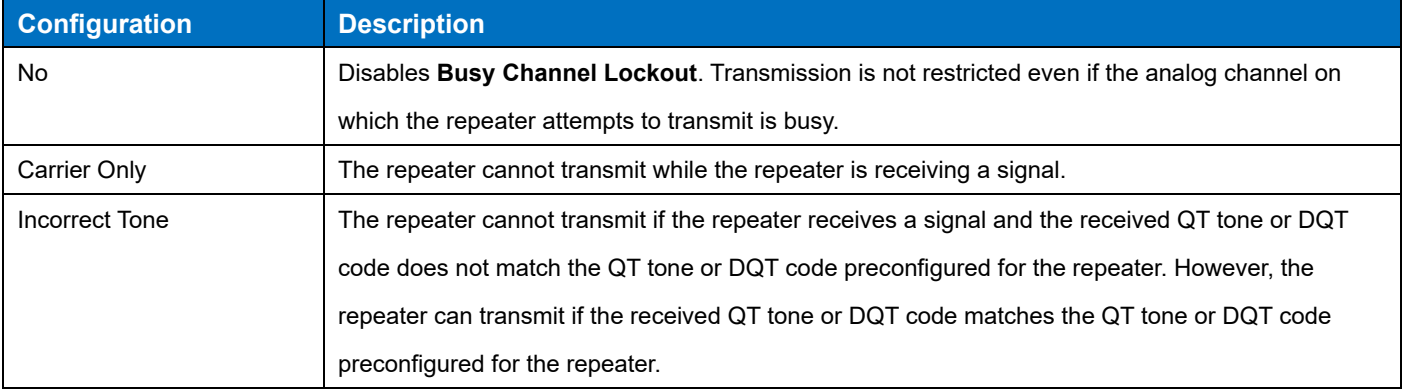

#### **Table 6-3 Busy Channel Lockout (Analog)**

To transmit on a mixed channel, the repeater is controlled as follows depending on Transmit Mode.

#### ・**If "Analog" is configured in Transmit Mode**

The repeater transmits according to the configuration in **Busy Channel Lockout (Analog)**.

#### ・**If "DMR" is configured in Transmit Mode**

The repeater transmits according to the configuration in **Busy Channel Lockout (DMR)**.

In addition, if the **Signaling Reset Timer** is activated on a mixed channel, the repeater transmits according to the configuration in **Busy Channel Lockout** in the same mode (either Analog or DMR) as the mode used for the received signal. If the repeater receives an analog signal, the repeater transmits according to the configuration in **Busy Channel Lockout (Analog)**. If the repeater receives a DMR digital signal, the repeater transmits according to the configuration in **Busy Channel Lockout (DMR)**.

#### **Note**

Refer to ["Avoiding Interference with Other Communications \(Busy Channel Lockout \(DMR\)\)](#page-111-0)" for the behavior of the repeater in **Busy Channel Lockout (DMR)**.

### **Configuration using KPG-D7**

- ・ Configuring **Busy Channel Lockout (Analog)** ( Edit > Optional Features > Common Page 2 > Test PTT > Busy Channel Lockout (Analog))
- ・ Configuring **Busy Channel Lockout (Analog)** ( Edit > Conventional IP Network > General > Cross-busy > Busy Channel Lockout (Analog))

# **6.7 Using the Network by Using an Analog GID**

## **Analog GID**

**Analog GID** is the function to output an audio packet to an IP Network when an Analog carrier is received by the repeater. By configuring this function, Analog audio ordinarily without an ID can be emitted to a Console and VLI via a Network. Also, a Console can perform an Analog transmission by making a voice call addressed to an ID configured by using this function.

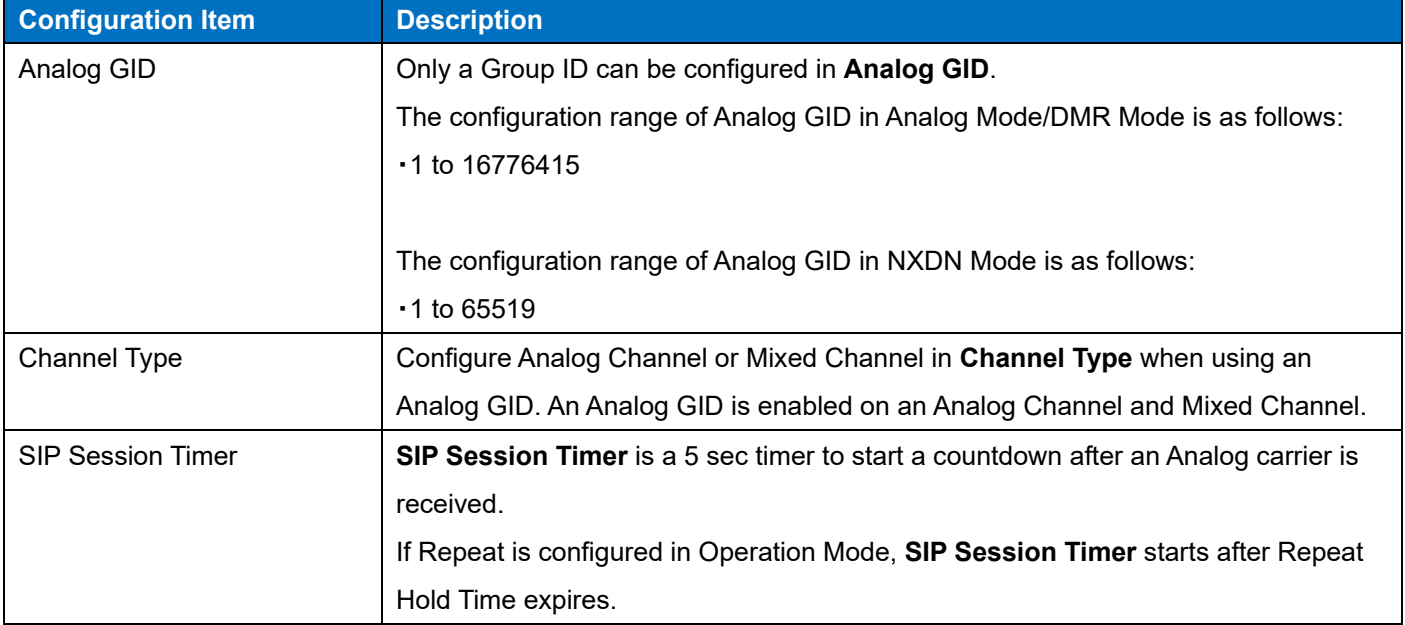

**Table 6-4 Analog GID**

If the repeater receives an Analog carrier and the QT/DQT matches, the repeater sends audio packets to a Network. In this case, if the delivery destination is a Console and VLI, the Analog GID is sent as the Destination ID and the Own ID is sent as the Source ID.

The call using the Analog GID is distributed to each repeater that corresponds to the configuration of a Console and the configuration in User List. If no configuration exists in User List, the call is delivered to all repeaters configured in Site Group Table.

An Analog transmission can be initiated from the repeater by making a voice call to an Analog GID by using a Console. When a voice call is made to an Analog GID from a Console, while SIP Session Timer behaves on the repeater, Analog transmission can be done and Talk Back can occur by using the QT/DQT that matched immediately before.

If SIP Session Timer is not behaving on the repeater when a voice call is made to an Analog GID from a Console, transmission is done by using the QT/DQT configured in each Channel Edit. Even when the QT/DQT is configured, Analog transmission with the QT/DQT in Encode changed to None can be done by configuring Disable for Encode Signaling of the Web Tool.

### **Note**

- To output Analog audio to a Console, a valid Console configuration needs to be preconfigured in Console List.
- ・ To record an Analog voice call in Voice Logger, configure as the Target GID a Group ID configured in Analog GID.
- An Analog GID can be configured regardless of Operation Mode.
- Operate with a common awareness of the Analog GID between the repeater system administrator and Console users.
- In DMR Mode, if an analog signal is delivered to another repeater in a Conventional IP Network, the fixed value 0xFFFDFF is output as the Destination ID and Own ID is output as the Source ID without the use of an Analog GID.
- In NXDN Mode, if an analog signal is delivered to another repeater in a Conventional IP Network, the fixed value 0xFFF9 is output as the Destination ID and Own ID is output as the Source ID without the use of an Analog GID.
- The communication for which the repeater receives a DMR or NXDN carrier and uses the same Group ID as an Analog GID is distributed to each repeater according to the configuration in Console and User List.
- If a DMR or NXDN carrier is received on an Analog channel with QT/DQT not configured, audio packets are output to the network in the same way as when an Analog carrier is received. However, the audio cannot be played back by a Console because a digital signal is received as an analog signal.
# **7 DMR DIGITAL COMMUNICATIONS**

DMR is a generic name for a digital communication system protocol utilizing 4-level FSK. The repeater can communicate by transmitting and receiving digital signals on a DMR digital channel.

## **7.1 About Own ID**

To initiate various communications using DMR by using the Test PTT control, the **Unit ID (Own)** that is the identification code of the repeater needs to be configured for the repeater. One **Unit ID (Own)** can be configured for each repeater.

### **Note**

 If the repeater is operated by using the IPRCI command in IP Interface Protocol, the Unit ID (Own) of the repeater needs to be configured as the destination for transmission.

## **Configuration using KPG-D7**

・ Configuring **Unit ID (Own)** ( Edit > Protocol Options > Unit ID (Own))

## **7.2 About the Slot Number (Slot Selection)**

In DMR, the repeater communicates using the predetermined slot according to the standard.

When DMR digital transmission is initiated by using the Test PTT control or External PTT control, the repeater transmits using the slot configured in **Slot Selection**.

The slot number (1 or 2) to be used for communications can be configured for each channel by using KPG-D7.

If the Slot is switched by using Remote Control of the Web Tool or the "Slot Select" menu on the OLED display, Slot Selection behaves in the Slot switched by using Slot Select, regardless of the configuration in **Slot Selection**. However, during the transmission by using the Test PTT control or External PTT control, the Slot cannot be switched by "Slot Select".

## **Configuration using KPG-D7**

・ Configuring **Slot Selection** ( Edit > Channel Information > Channel Edit > Slot Selection)

## **7.3 Using Signaling**

If the repeater receives a DMR digital signal and the received Color Code matches the Color Code preconfigured for the repeater, the repeater starts the repeat behavior.

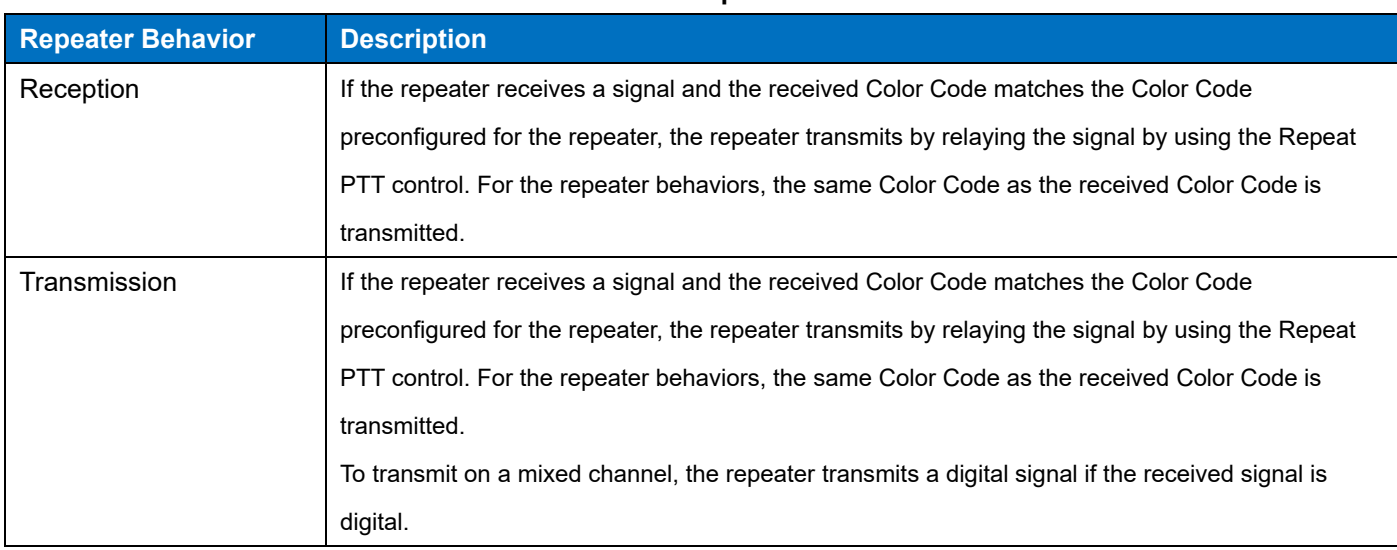

### **Table 7-1 Transmission and Reception Behaviors of Color Code**

### **Configuration using KPG-D7**

- ・ Configuring **Color Code** ( Edit > Channel Information > Channel Edit > Color Code)
- ・ Configuring **Color Code** ( Edit > Channel Information > Color Code)

## **Waiting for Signaling (Multiple Encode/Decode Table)**

This function can be used to wait for a maximum of up to 15 types of QT/DQT/ RAN in addition to QT/DQT/ RAN configured for each channel.

Signals can be received from many transceivers by using this function.

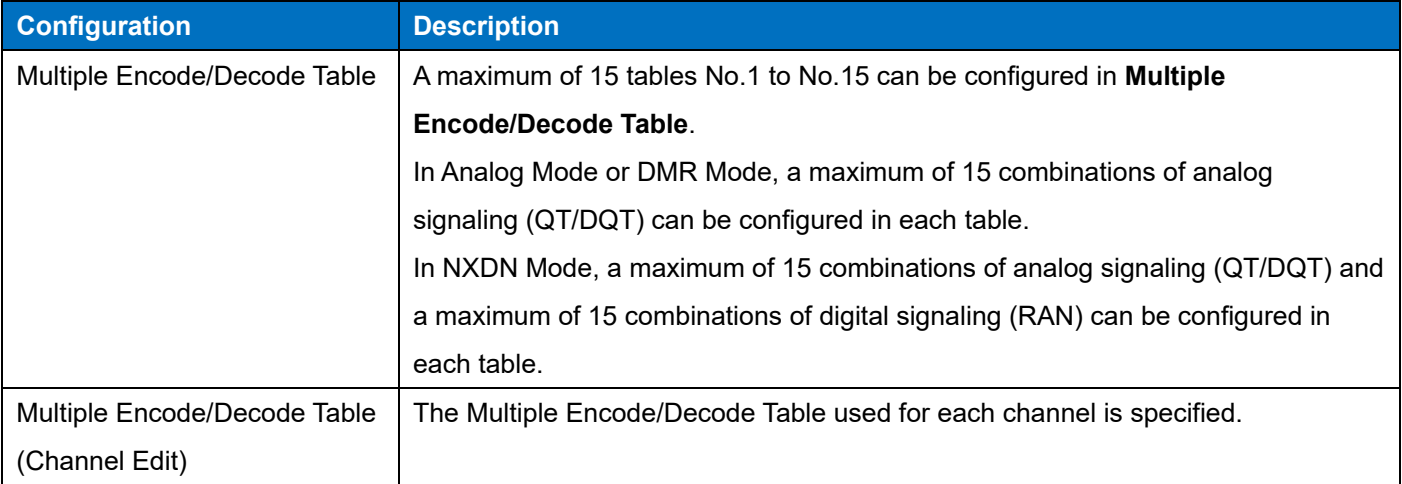

### **Table 7-2 Multiple Encode/Decode Table**

On a channel for which the Multiple Encode/Decode Table to be used is specified, the signaling configured for the channel and the signaling configured in the Multiple Encode/Decode Table of the specified number are waited for. The signaling to be waited for is as follows according to Channel Type:

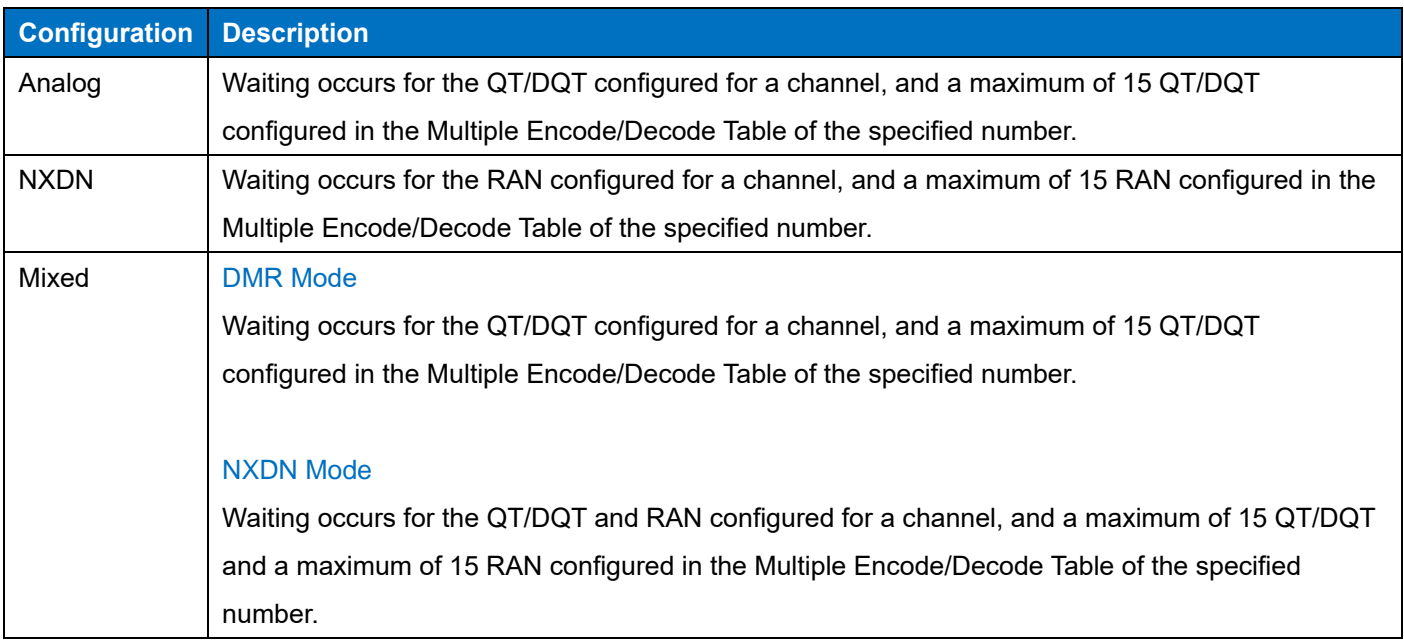

## **Table 7-3 Multiple Encode/Decode Table (Channel Type)**

During Analog repeat behaviors, encoding occurs with the QT/DQT paired with a decoded QT/DQT in the Primary + Multiple Encode/Decode Table.

During NXDN repeat behaviors, encoding occurs with the RAN paired with a decoded RAN in the Primary + Multiple Encode/Decode Table.

Waiting occurs only for the QT/DQT/ RAN of Primary on a channel for which the Multiple Encode/Decode Table to be used is not specified.

## **Note**

- The Multiple Encode/Decode Table cannot be Preset if a channel is Analog or Mixed for Channel Type, and QT/DQT Decode is configured as None in Primary.
- The Multiple Encode/Decode Table with no QT/DQT Decode configured cannot be Preset for a channel.
- ・ In NXDN Mode, the Multiple Encode/Decode Table with no QT/DQT Decode and no RAN Decode configured cannot be Preset for a channel.
- ・ For a channel with "Analog" configured in **Channel Type**, the Multiple Encode/Decode Table with None configured for all QT/DQT Decode cannot be Preset.
- ・ For a channel with "NXDN" configured in Channel Type, the Multiple Encode/Decode Table with None configured for all RAN Decode cannot be Preset.
- In NXDN Mode, for a channel with "Mixed" configured in Channel Type, the Multiple Encode/Decode Table can be Preset only for a channel for which both QT/DQT Decode and RAN Decode are configured.

If the same signaling is configured several times in the QT/DQT Decode column of Multiple Encode/Decode Table (including Equivalent Code for DQT), and when this signaling is received, which of the several signaling configured in the QT/DQT Decode column matches cannot be determined. Therefore, the signaling to be encoded when the repeater repeats is the signaling configured in QT/DQT Decode column which matched at the time.

### **Configuration using KPG-D7**

- ・ Configuring **Multiple Encode/Decode Table** ( Edit > Multiple Encode/Decode Table)
- ・ Configuring **Multiple Encode/Decode Table (Channel Edit)** ( Edit > Channel Information > Channel Edit > Multiple Encode/Decode Table)

## **7.4 Avoiding Interference with Other Communications (Busy Channel Lockout (DMR))**

**Busy Channel Lockout (DMR)** is the function to automatically restrict transmission in order to avoid interfering with the communications of other parties if the channel on which the repeater attempts to transmit using the Test PTT control is already used by another group. Using this function, the repeater can transmit without interfering with the communications of other parties without checking the usage status of the channel.

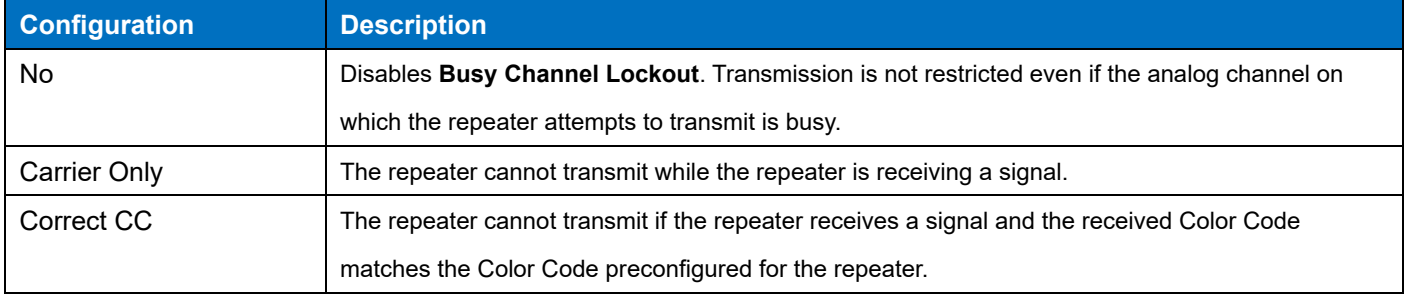

#### **Table 7-4 Busy Channel Lockout (DMR)**

To transmit on a mixed channel, the repeater is controlled as follows depending on the configuration in **Transmit Mode**:

### ・**If "Analog" is configured in Transmit Mode**

The repeater transmits according to the configuration in **Busy Channel Lockout (Analog)**.

## ・**If "DMR" is configured in Transmit Mode**

The repeater transmits according to the configuration in **Busy Channel Lockout (DMR)**.

In addition, if the **Signaling Reset Timer** is activated on a mixed channel, the repeater transmits according to the configuration in **Busy Channel Lockout** in the same mode (either Analog or DMR) as the mode used for the received signal. If the repeater receives an analog signal, the repeater transmits according to the configuration in **Busy Channel Lockout (Analog)**. If the repeater receives a DMR digital signal, the repeater transmits according to the configuration in **Busy Channel Lockout (DMR)**.

## **Note**

・ Refer to ["Avoiding Interference with Other Communications \(Busy Channel Lockout \(Analog\)\)"](#page-105-0) for the behavior of the repeater in **Busy Channel Lockout (Analog)**.

## **Configuration using KPG-D7**

- ・ Configuring **Busy Channel Lockout (DMR)** ( Edit > Optional Features > Common Page 2 > Test PTT > Busy Channel Lockout (DMR))
- ・ Configuring **Busy Channel Lockout (DMR)** ( Edit > Conventional IP Network > General > Cross-busy > Busy Channel Lockout (DMR))

# **7.5 Continuing Transmission for a Certain Length of Time After Various Transmissions End**

The following functions continue transmission for a certain length of time after various communications in the DMR format end:

- Call Hangtime
- Data Hangtime
- Channel Hangtime (Mixed Channel)
- Channel Hangtime (DMR Channel)

## **Call Hangtime**

**Call Hangtime** is the function that is used to retain a channel for a certain length of time after the repeater ends transmission of an audio signal.

The repeater starts repeat transmission after a subscriber unit transmits an audio signal. The repeater retains a channel and continues repeat transmission for the length of time configured in **Call Hangtime** after the repeater ends transmission of an audio signal.

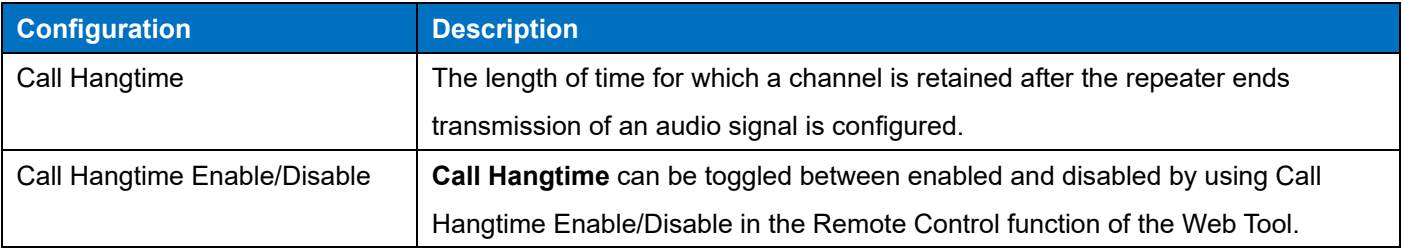

### **Table 7-5 Configuration of Call Hangtime**

### **Note**

- While the **Call Hangtime** is counting down, the repeater does not start repeat transmission even if the repeater receives an analog signal on a channel with "Mixed" configured in **Channel Type**.
- ・ **Call Hangtime** is enabled only for the transmission of a DMR digital signal. If "Mixed" is configured in **Channel Type**, a test tone is activated when the factor for transmission by the repeater is repeating a DMR digital signal.
- ・ If "TA Direct" is configured in **Operation Mode**, **Call Hangtime** is not activated.
- ・ This function works during transmission by Repeat PTT/ Network PTT/ Console PTT/ External PTT/ Test PTT. Also, the behavior occurs during Group Call transmission by SIP PTT as well.

### **Configuration using KPG-D7**

・ Configuring **Call Hangtime** ( Edit > Optional Features > Common Page 1 > Repeater/ External/ Network/ Console PTT > Call Hangtime)

## **Configuration using Web Tool**

・ Configuring **Call Hangtime Enable/Disable** ( Maintenance > Remote Control > Call Hangtime > Enable/Disable)

## **Data Hangtime**

**Data Hangtime** is the function that is used to retain a channel for a certain length of time after the repeater ends transmission of a data communication signal.

The repeater starts repeat transmission after a subscriber unit transmits a data communication signal. The repeater retains a channel and continues repeat transmission for the length of time configured in **Data Hangtime** after the repeater ends transmission of a data communication signal.

### **Note**

- ・ This function works on a channel with "DMR" or "Mixed" configured in **Channel Type**.(Refer to [Configuring the Reception](#page-80-0)  [Method of a Channel \(Channel Type\).](#page-80-0))
- While the Data Hangtime is counting down, the repeater does not start repeat transmission even if the repeater receives an analog signal on a channel with "Mixed" configured in **Channel Type**.
- ・ If the subscriber unit disables A-bit (Response Expected) and transmits a data communication signal, **Data Hangtime**  becomes disabled.
- ・ If "TA Direct" is configured in **Operation Mode**, **Data Hangtime** is not activated.
- This function works during transmission by Repeat PTT/ Network PTT/ Console PTT.

## **Configuration using KPG-D7**

・ Configuring **Data Hangtime** ( Edit > Optional Features > Common Page 1 > Repeater/ External/ Network/ Console PTT > Data Hangtime)

## **Channel Hangtime (Mixed Channel)**

**Channel Hangtime (Mixed Channel)** is the function that is used to retain a channel for a certain length of time after the repeater ends transmission in the DMR format on a mixed channel.

The repeater starts repeat transmission after a subscriber unit transmits a DMR digital signal on a mixed channel. The repeater retains a channel and continues repeat transmission for the length of time configured in **Channel Hangtime (Mixed Channel)** after the repeater ends transmission of a DMR digital signal.

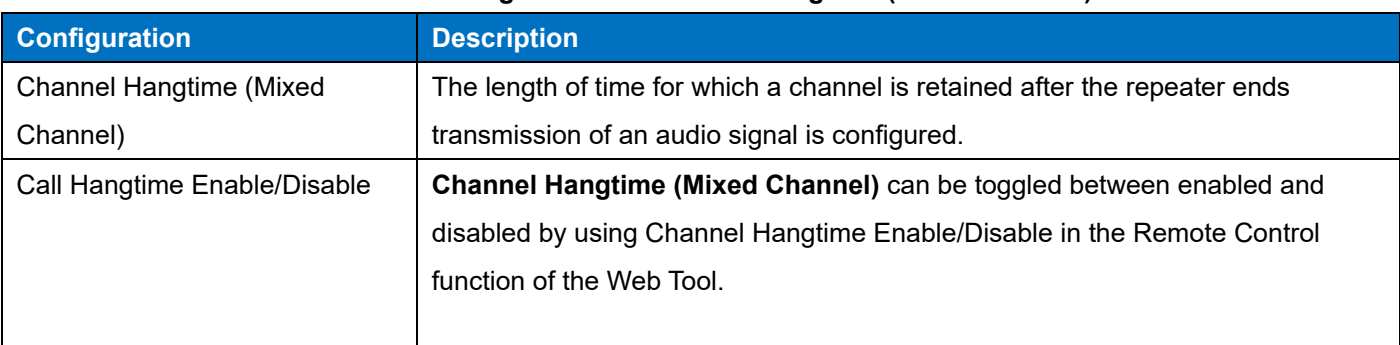

## **Table 7-6 Configuration of Channel Hangtime (Mixed Channel)**

## **Note**

- ・ This function works on a channel with "Mixed" configured in **Channel Type**. (Refer to [Configuring the Reception Method of a](#page-80-0)  [Channel \(Channel Type\).](#page-80-0))
- While the **Channel Hangtime (Mixed Channel)** is counting down, the repeater does not start repeat transmission even if the repeater receives an analog signal.
- ・ If both **Call Hangtime** and **Channel Hangtime (Mixed Channel)** are configured in the repeater, the countdown of the **Channel Hangtime (Mixed Channel)** starts after the countdown of the **Call Hangtime** ends.
- ・ If **Data Hangtime** is configured in the repeater, the countdown of the **Channel Hangtime (Mixed Channel)** starts after the **Data Hangtime** ends.
- ・ If the countdown of the **Channel Hangtime (DMR Channel)** or **Channel Hangtime (Mixed Channel)** is extremely shortened, the DMR digital communication required for repeat transmission may not function properly.
- ・ If "TA Direct" is configured in **Operation Mode**, **Channel Hangtime (Mixed Channel)** is not activated.
- ・ This function works during transmission by any PTT (Repeat PTT/ Network PTT/ Console PTT/ External PTT/ SIP PTT/ Test PTT).

### **Configuration using KPG-D7**

・ Configuring **Channel Hangtime (Mixed Channel)** ( Edit > Optional Features > Common Page 1 > Repeater/ External/ Network/ Console PTT > Channel Hangtime (Mixed Channel))

### **Configuration using Web Tool**

・ Configuring **Channel Hangtime Enable/Disable** ( Maintenance > Remote Control > Channel Hangtime > Enable / Disable)

## **Channel Hangtime (DMR Channel)**

**Channel Hangtime (DMR Channel)** is the function that is used to retain a channel for a certain length of time after the repeater ends transmission in the DMR format on a DMR digital channel.

The repeater starts repeat transmission after a subscriber unit transmits a DMR digital signal on a DMR digital channel. The repeater retains a channel and continues repeat transmission for the length of time configured in **Channel Hangtime (DMR Channel)** after the repeater ends transmission of a DMR digital signal.

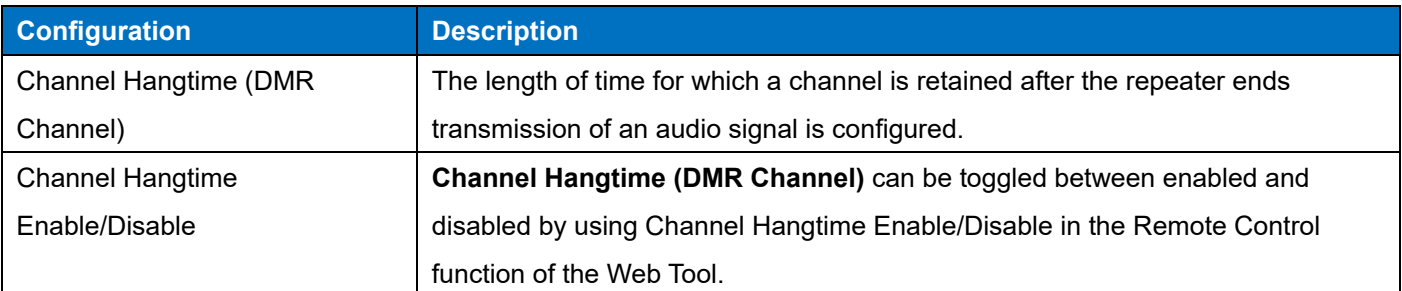

### **Table 7-7 Configuration of Channel Hangtime (DMR Channel)**

## 7 DMR DIGITAL COMMUNICATIONS / 7.5 Continuing Transmission for a Certain Length of Time After Various Transmissions End

## **Note**

- ・ This function works on a channel with "DMR" configured in **Channel Type**. (Refer t[o Configuring the Reception Method of a](#page-80-0)  [Channel \(Channel Type\).](#page-80-0))
- ・ While the **Channel Hangtime (DMR Channel)** is counting down, the repeater does not start repeat transmission even if the repeater receives an analog signal.
- ・ If both **Call Hangtime** and **Channel Hangtime (DMR Channel)** are configured in the repeater, the countdown of the **Channel Hangtime (DMR Channel)** starts after the countdown of the Call Hangtime ends.
- ・ If **Data Hangtime** is configured in the repeater, the countdown of the **Channel Hangtime (DMR Channel)** starts after the **Data Hangtime** ends.
- ・ If the countdown of the **Channel Hangtime (DMR Channel)** or **Channel Hangtime (Mixed Channel)** is extremely shortened, the DMR digital communication required for repeat transmission may not function properly.
- If "TA Direct" is configured in **Operation Mode**, **Channel Hangtime (DMR Channel)** is not activated.
- This function works during transmission by any PTT (Repeat PTT/ Network PTT/ Console PTT/ External PTT/ SIP PTT/ Test PTT).

### **Configuration using KPG-D7**

・ Configuring **Channel Hangtime (DMR Channel)** ( Edit > Optional Features > Common Page 1 > Repeater/ External/ Network/ Console PTT > Channel Hangtime (DMR Channel))

## **Configuration using Web Tool**

・ Configuring **Channel Hangtime Enable/Disable** ( Maintenance > Remote Control > Channel Hangtime > Enable / Disable)

## **7.6 Making a Group Call**

By using **GID List**, a Group Call can be made for the specified GID. Group Call can be used to establish group voice communications by initiating a call to a group.

All subscriber units having the same GID can be called. Also, specifying the GID for which "ALL" is configured, all subscriber units can be called.

### **Note**

To use this function, the same GID needs to be configured for the target subscriber unit to be called.

### **Configuration using KPG-D7**

- ・ Configuring **User List (GID)** ( Edit > Channel Information > Channel Edit > User List (GID))
- ・ Configuring **GID List (GID)** ( Edit > User List > GID List > GID)

## **7.7 Making an Unaddress Call**

Unaddress Call can be used for a subscriber unit normally belonging to a different group to establish two-way communications exceeding regular communication groups such as when in an emergency. The repeater can communicate without reorganizing the communication group.

To make an Unaddress Call, the Unaddress Call is initiated by the Test PTT/External PTT control by selecting a DMR digital channel.

## **7.8 Limiting the IDs for Repeat Transmission (User List (GID)/ User List (UID))**

**User List (GID)** and **User List (UID)** are the functions to restrict the IDs to be transmitted by using the Repeat PTT control on the digital channels for which **User List (GID)** or **User List (UID)** is enabled.

If **User List (GID)** or **User List (UID)** is enabled, the repeater repeats only digital signal calls that use the ID permitted in the **User List (GID)** or **User List (UID)**.

If **User List (GID)** and **User List (UID)** are disabled, the repeater repeats all digital signal calls.

However, the received Color Code needs to match the Color Code preconfigured for the repeater as the basic condition to repeat in all cases.

### **Note**

- This function can be used only on a digital channel.
- If the UID and GID to be used for a digital signal call are not permitted for use, the call cannot be made because the repeater does not transmit the repeat transmission. In this case, the receiving subscriber unit is in a silent receiving mode because the repeater continues to transmit an idle signal to allow the call to be transmitted in a vacant slot.

### <span id="page-118-0"></span>**Configuring the GIDs Permitted for Repeat Transmission (GID List)**

GID List is the list in which the GIDs permitted for repeat transmission on a digital channel are configured.

The repeater repeats when receiving a call by the GID which is configured in **GID List** and for which "On" is configured in **Valid**. Because subscriber units using unauthorized GIDs are not repeated, the repeater cannot communicate with these subscriber units. In this case, the receiving subscriber unit is in a silent receiving mode because the repeater continues to transmit an idle signal to allow the call to be transmitted in a vacant slot.

A maximum of 1000 GIDs can be configured in **GID List** by using KPG-D7 or Web Tool.

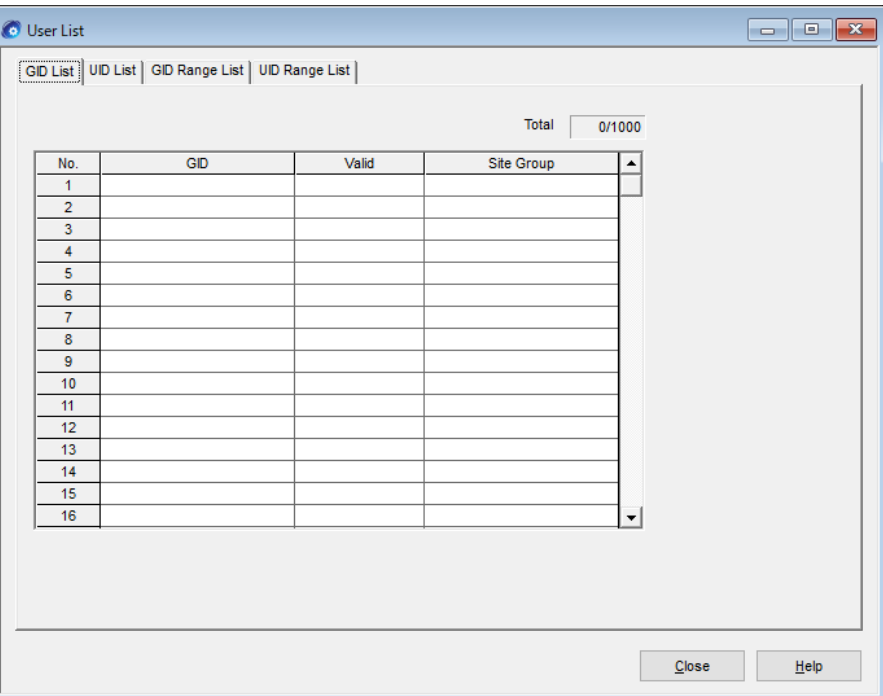

**Figure 7-1 GID List**

### **Note**

- ・ If "Unaddress" is configured in **GID** of **GID List**, the repeater is permitted to use the codes \$FFFFE0 to \$FFFFEF.
- ・ If "ALL" is configured in **GID** of **GID List**, the repeater is permitted to use the codes \$FFFFF0 to \$FFFFFF.

### **Configuration using KPG-D7**

・ Configuring **GID List** ( Edit > User List > GID List)

### **Configuration using Web Tool**

・ Configuring **GID List** ( Edit > User List > GID List > GID List)

## <span id="page-119-1"></span>**Configuring the UIDs Permitted for Repeat Transmission (UID List)**

**UID List** is the list in which the UIDs permitted for repeat transmission on a digital channel are configured.

The repeater repeats when receiving a call by the UID which is configured in **UID List** and for which "On" is configured in **Valid**. Because subscriber units using unauthorized UIDs are not repeated, the repeater cannot communicate with these subscriber units. In this case, the receiving subscriber unit is in a silent receiving mode because the repeater continues to transmit an idle signal to allow the call to be transmitted in a vacant slot.

A maximum of 1000 UIDs can be configured in the **UID List** by using KPG-D7 or Web Tool.

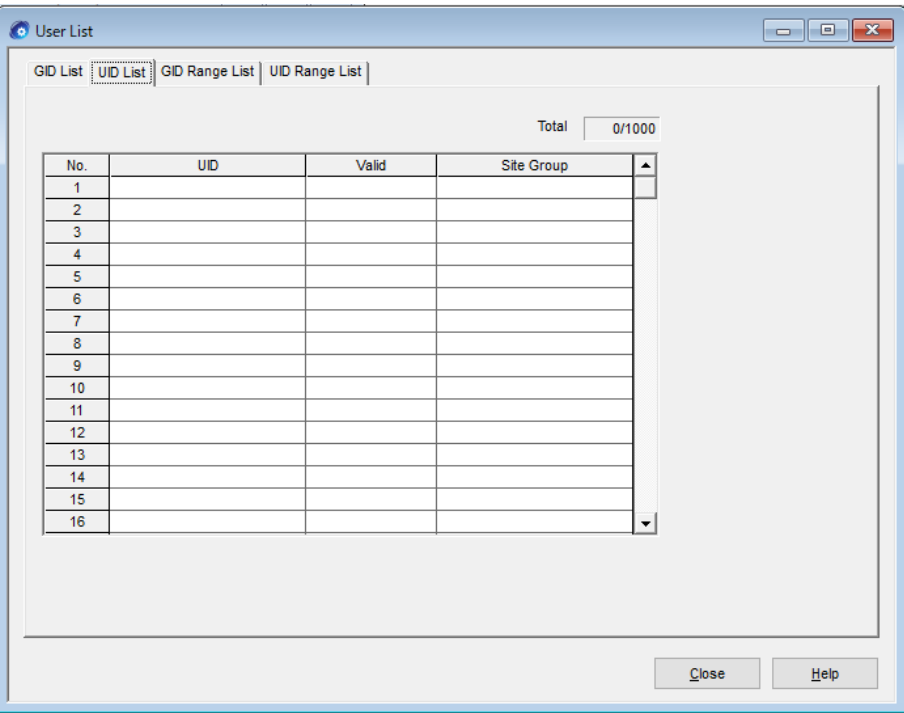

**Figure 7-2 UID List**

### **Configuration using KPG-D7**

・ Configuring **UID List** ( Edit > User List > UID List)

### **Configuration using Web Tool**

・ Configuring **UID List** ( Edit > User List > UID List > UID List)

## <span id="page-119-0"></span>**Configuring the GIDs Permitted for Repeat Transmission All at Once (GID Range)**

**GID Range List** is the list in which the multiple GIDs permitted for repeat transmission on a digital channel are configured all at once as a GID Range list.

The repeater repeats when receiving a call by the GID which is configured in **GID Range List** and for which "On" is configured in **Valid**. Because subscriber units using unauthorized GIDs are not repeated, the repeater cannot communicate with these subscriber units. In this case, the receiving subscriber unit is in a silent receiving mode because the repeater continues to transmit an idle signal to allow the call to be transmitted in a vacant slot. A maximum of 64 GID Range lists can be configured in **GID Range List** by using KPG-D7 or Web Tool.

| <b>O</b> User List<br>$\begin{array}{c c c c c c} \hline \multicolumn{3}{c }{\mathbf{.}} & \multicolumn{3}{c }{\mathbf{.}} & \multicolumn{3}{c }{\mathbf{.}} & \multicolumn{3}{c }{\mathbf{.}} & \multicolumn{3}{c }{\mathbf{.}} & \multicolumn{3}{c }{\mathbf{.}} & \multicolumn{3}{c }{\mathbf{.}} & \multicolumn{3}{c }{\mathbf{.}} & \multicolumn{3}{c }{\mathbf{.}} & \multicolumn{3}{c }{\mathbf{.}} & \multicolumn{3}{c }{\mathbf{.}} & \multicolumn{3}{c }{\mathbf$ |                  |                 |                 |       |            |    |  |  |  |  |
|----------------------------------------------------------------------------------------------------|------------------|-----------------|-----------------|-------|------------|----|--|--|--|--|
| GID List   UID List   GID Range List   UID Range List                                                                                                    |                  |                 |                 |       |            |    |  |  |  |  |
|                                                                                                    |                  |                 |                 |       |            |    |  |  |  |  |
|                                                                                                    | Total<br>0/64    |                 |                 |       |            |    |  |  |  |  |
|                                                                                                    | No.              | GID Range (Min) | GID Range (Max) | Valid | Site Group | ▴  |  |  |  |  |
|                                                                                                    | 1                |                 |                 |       |            |    |  |  |  |  |
|                                                                                                    | $\overline{2}$   |                 |                 |       |            |    |  |  |  |  |
|                                                                                                    | 3                |                 |                 |       |            |    |  |  |  |  |
|                                                                                                    | 4                |                 |                 |       |            |    |  |  |  |  |
|                                                                                                    | 5                |                 |                 |       |            |    |  |  |  |  |
|                                                                                                    | $\epsilon$       |                 |                 |       |            |    |  |  |  |  |
|                                                                                                    | 7                |                 |                 |       |            |    |  |  |  |  |
|                                                                                                    | 8                |                 |                 |       |            |    |  |  |  |  |
|                                                                                                    | $\boldsymbol{9}$ |                 |                 |       |            |    |  |  |  |  |
|                                                                                                    | 10               |                 |                 |       |            |    |  |  |  |  |
|                                                                                                    | 11               |                 |                 |       |            |    |  |  |  |  |
|                                                                                                    | 12               |                 |                 |       |            |    |  |  |  |  |
|                                                                                                    | 13               |                 |                 |       |            |    |  |  |  |  |
|                                                                                                    | 14               |                 |                 |       |            |    |  |  |  |  |
|                                                                                                    | 15               |                 |                 |       |            |    |  |  |  |  |
|                                                                                                    | 16               |                 |                 |       |            | ▼  |  |  |  |  |
|                                                                                                    |                  |                 |                 |       |            |    |  |  |  |  |
|                                                                                                    |                  |                 |                 |       |            |    |  |  |  |  |
|                                                                                                    |                  |                 |                 |       |            |    |  |  |  |  |
|                                                                                                    |                  |                 |                 |       |            |    |  |  |  |  |
|                                                                                                    |                  |                 |                 |       |            |    |  |  |  |  |
|                                                                                                    |                  |                 |                 |       | Close      | He |  |  |  |  |
|                                                                                                    |                  |                 |                 |       |            |    |  |  |  |  |

**Figure 7-3 GID Range List**

### **Note**

- ・ Enter the **GID Range list** from the **GID Range (Min)**. If a GID is not entered in **GID Range (Min)**, the **GID Range (Max)** cannot be entered.
- ・ If a GID is entered in **GID Range (Min)**, the same GID is automatically entered in **GID Range (Max)**.
- ・ "ALL" and "Unaddress" of **GID Range List** can only be configured in **GID Range (Min)**.
- ・ If "Unaddress" is configured in **GID Range (Min)**, the repeater is permitted to use the codes \$FFFFE0 to \$FFFFEF.
- ・ If "ALL" is configured in **GID Range (Min)**, the repeater is permitted to use the codes \$FFFFF0 to \$FFFFFF.
- ・ The GID number which is redundant with the already configured GID number between **GID Range (Min)** and **GID Range (Max)** cannot be entered.

### **Configuration using KPG-D7**

・ Configuring **GID Range List** ( Edit > User List > GID Range List)

## **Configuration using Web Tool**

・ Configuring **GID Range List** ( Edit > User List > GID Range List > GID Range List)

### <span id="page-121-0"></span>**Configuring the UIDs Permitted for Repeat Transmission All at Once (UID Range)**

**UID Range List** is the list in which the multiple UIDs permitted for repeat transmission on a digital channel are configured all at once as a UID Range list.

The repeater repeats when receiving a call by the UID which is configured in **UID Range List** and for which "On" is configured in **Valid**. Because subscriber units using unauthorized UIDs are not repeated, the repeater cannot communicate with these subscriber units. In this case, the receiving subscriber unit is in a silent receiving mode because the repeater continues to transmit an idle signal to allow the call to be transmitted in a vacant slot. A maximum of 64 UID Range lists can be configured in **UID Range List** by using KPG-D7 or Web Tool.

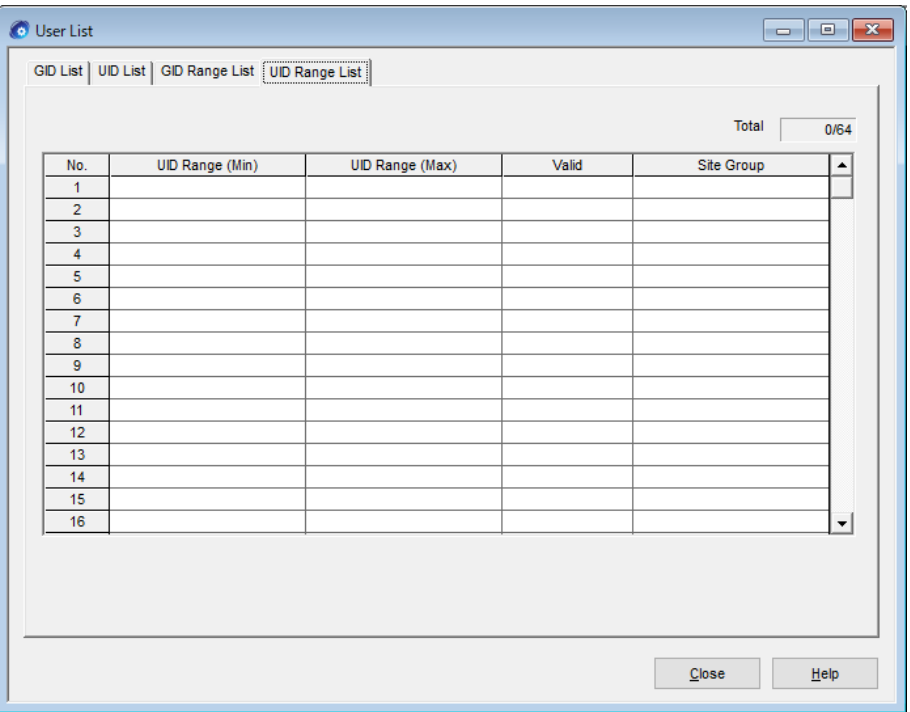

**Figure 7-4 UID Range List**

#### **Note**

- ・ Enter the **UID Range list** from the **UID Range (Min)**. If a UID is not entered in **UID Range (Min)**, the **UID Range (Max)** cannot be entered.
- ・ A UID is directly entered in **UID Range (Min)** and **UID Range (Max)** in the same manner as entering a UID in **UID List**.
- ・ The UID number which is redundant with the already configured UID number between **UID Range (Min)** and **UID Range (Max)** cannot be entered.

### **Configuration using KPG-D7**

・ Configuring **UID Range List** ( Edit > User List > UID Range List)

### **Configuration using Web Tool**

・ Configuring **UID Range List** ( Edit > User List > UID Range List > UID Range List)

### **Configuring User List to Be Enabled or Disabled (User List (GID)/ User List (UID))**

Whether the configurations of **User List (GID)** and **User List (UID)** are enabled or disabled can be configured for each channel by using KPG-D7.

In a system where user limit is used, all UIDs may be temporarily enabled for a reason such as an operation check. With this function, a system administrator can temporarily release the right to use the repeaters without deleting the **User List (GID)** and **User List (UID)**.

If this function is enabled, the repeater sends only calls using the ID permitted in the **User List (GID)** and **User List (U ID)** to a receiving subscriber unit.

If this function is disabled, the repeater sends all calls made using the digital signal to the receiving subscriber unit. However, the received Color Code needs to match the Color Code preconfigured for the repeater as the basic condition to repeat in all cases.

According to the configuration of **User List (GID)** and **User List (UID)**, the repeater behaves as follows:

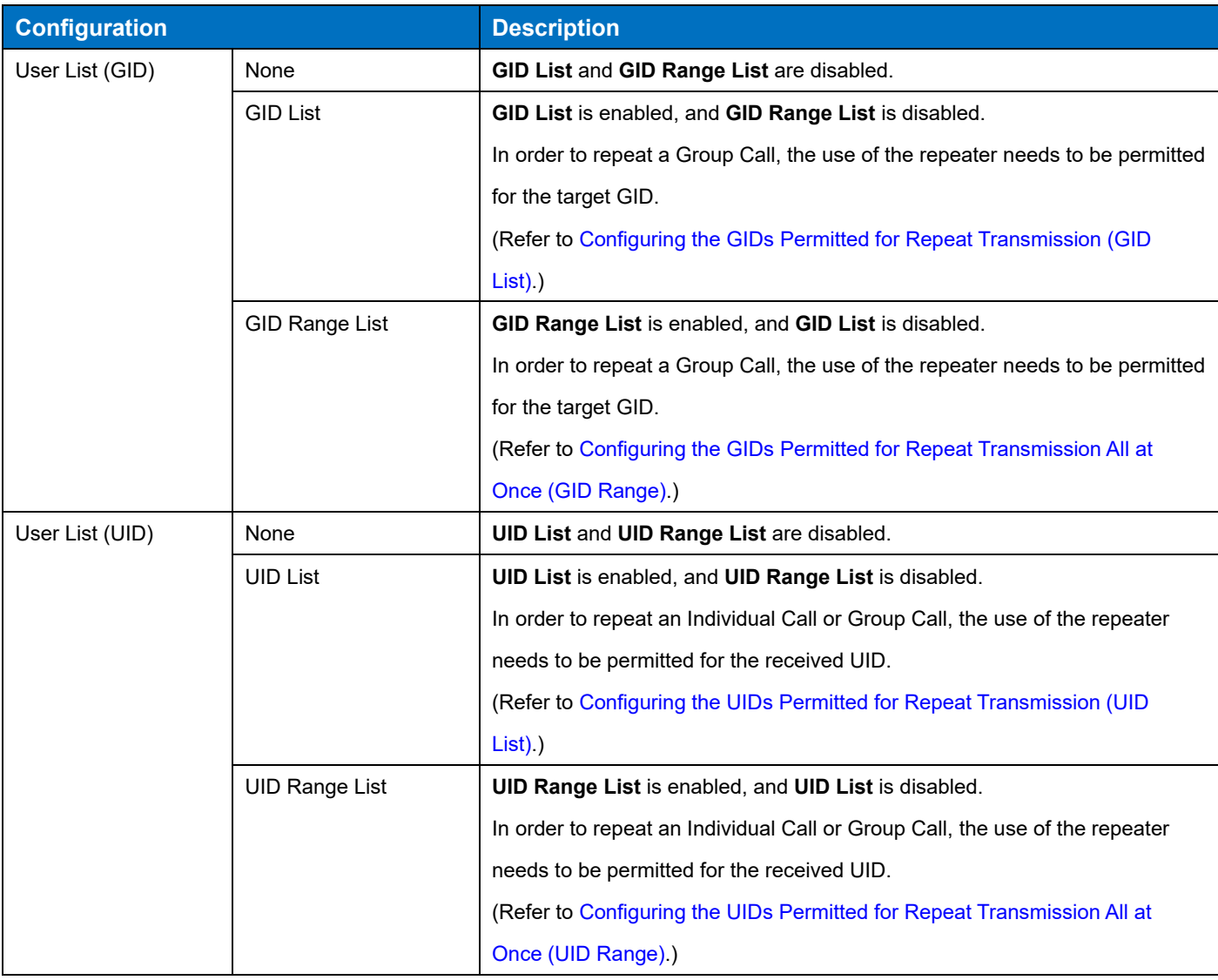

## **Table 7-8 User List (GID)/ User List (UID)**

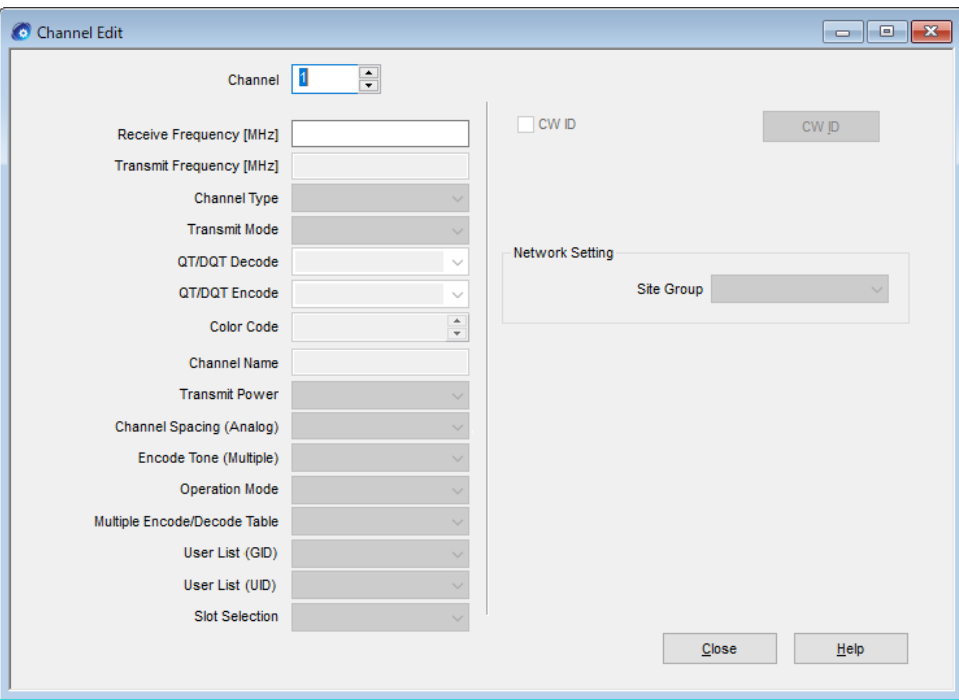

**Figure 7-5 User List (GID)/ User List (UID)**

### **Note**

If the UID and GID to be used for a digital signal call are not permitted for use, the call cannot be made because the repeater does not transmit the repeat transmission. In this case, the receiving subscriber unit is in a silent receiving mode because the repeater continues to transmit an idle signal to allow the call to be transmitted in a vacant slot.

## **Configuration using KPG-D7**

- ・ Configuring **User List (GID)** ( Edit > Channel Information > Channel Edit > User List (GID))
- ・ Configuring **User List (UID)** ( Edit > Channel Information > Channel Edit > User List (UID))

## **Configuring the Conditions to Initiate an Intersite Call (Site Group)**

**Site Group** is the function to determine how the repeater initiates an Intersite Call when a Group Call to the target GID is initiated or when an Individual Call to the target UID is initiated.

By using KPG-D7, the behavior of the repeater when the repeater initiates an Intersite Call can be configured for each ID configured in **UID List** and **UID Range List** as well as **GID List** and **GID Range List**.

If an Individual Call is received, an Intersite Call will be sent according to the **Site Group** configured for the target Unit ID. However, if both **UID List** and **UID Range List** are disabled, an Intersite Call will be sent according to the Site List configured for each channel.

If a Group Call is received, an Intersite Call will be sent according to the **Site Group** configured for the target Group ID. However, if both **Group ID List** and **Group ID Range** are disabled, an Intersite Call will be sent according to the Site List configured for each channel.

Depending on the configuration in **Site Group**, the repeater behavior when initiating an Intersite Call varies as follows:

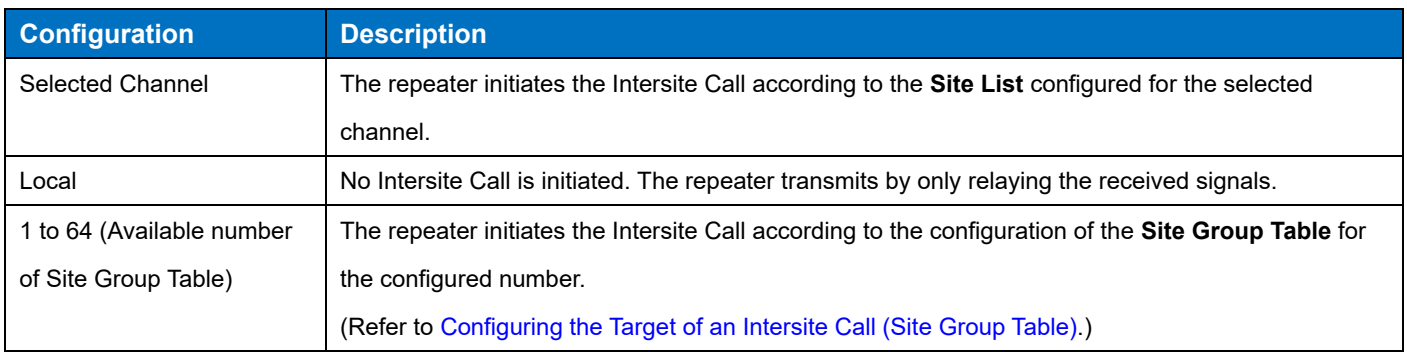

#### **Table 7-9 Site Group**

#### **Note**

 The calling repeater of an Intersite Call makes the Intersite Call by the transmission of the received signal to an IP address configured using the FPU at the same time as the start to repeat transmission by the receipt of a digital signal or analog signal from the transceiver or by the receipt of a packet from a Console.

## **Configuration using KPG-D7**

- ・ Configuring **Site Group** (GID List) ( Edit > User List > GID List > Site Group)
- ・ Configuring **Site Group** (GID Range List) ( Edit > User List > GID Range List > Site Group)
- ・ Configuring **Site Group** (UID List) ( Edit > User List > UID List > Site Group)
- ・ Configuring **Site Group** (UID Range List) ( Edit > User List > UID Range List > Site Group)

### **Configuration using Web Tool**

- ・ Configuring **Site Group** (GID List) ( Edit > User List > GID List > GID List > Site Group)
- ・ Configuring **Site Group** (GID Range List) ( Edit > User List > GID Range List > GID Range List > Site Group)
- ・ Configuring **Site Group** (UID List) ( Edit > User List > UID List > UID List > Site Group)
- ・ Configuring **Site Group** (UID Range List) ( Edit > User List > UID Range List > UID Range List > Site Group)

# **7.9 Interrupting Voice Communications from Subscriber Units Other than the Calling Subscriber Unit (Call Interrupt)**

**Call Interrupt** is the function to interrupt voice communications from subscriber units other than the calling subscriber unit by sending and receiving a message requesting Call Interrupt when the repeater repeats transmission. When a message requesting Call Interrupt is received from a subscriber unit other than the calling subscriber unit, the repeater stops repeating and sends a message requesting Call Interrupt to the calling subscriber unit. When the calling subscriber unit receives the message requesting Call Interrupt from the repeater, the calling subscriber unit sends a call end message to the repeater, and then stops transmission. The repeater sends a message requesting Call Interrupt for an approximate maximum of 3.6 sec. If a call end message from the calling subscriber unit cannot be received, the repeater continues to repeat when the calling

subscriber unit continues transmission.

#### **Note**

- ・ To use this function, **Call Interrupt** also needs to be enabled on the subscriber units.
- While the repeater sends a message requesting Call Interrupt, audio signals are not repeated.
- Because **Call Interrupt** is a function incompatible with the systems and subscriber units of other companies, the function is unavailable if the subscriber units of other companies are used.
- If the configuration of the Intersite Call system is Site 1 and Site 2, the system behaves as follows:
	- Site 1: Subscriber Unit 1, Repeater 1

Site 2: Subscriber Unit 2,

Subscriber Unit 3 ("Interrupt CALL" is configured in Busy Channel Lockout.), Repeater 2 ("Network PTT" has a higher priority level than "Repeat PTT" in PTT Priority.)

If Subscriber Unit 2 starts voice communication to Subscriber Unit 3 after Subscriber Unit 1 starts voice communication to Subscriber Unit 3, the voice communication from Subscriber Unit 1 to Subscriber Unit 3 has a higher priority according to the configuration value for PTT Priority in Repeater 2. Also, if a message requesting Call Interrupt is sent from Subscriber Unit 3 to Subscriber Unit 1, the repeat behavior from Subscriber Unit 2 to Subscriber Unit 3 starts after the voice communication from Subscriber Unit 1 is stopped. To interrupt the voice communication from Subscriber Unit 3 to Subscriber Unit 2, Subscriber Unit 3 needs to resend the message requesting Call Interrupt to Subscriber Unit 2.

### **Configuration using KPG-D7**

・ Configuring **Call Interruption** to be enabled or disabled ( Edit > Protocol Options > Call Interruption)

# **8 NXDN DIGITAL COMMUNICATIONS**

## **8.1 NXDN Mode**

To make the repeater behave as an NXDN Conventional repeater, select NXDN Mode.

In NXDN Mode, an NXDN Conventional system using multiple repeaters can be structured.

Repeaters configured for NXDN Mode are available in an NXDN Conventional system structured with the NXR-x10 series.

To configure NXDN Mode, NXDN Conventional needs to be enabled in Product Information in the FPU.

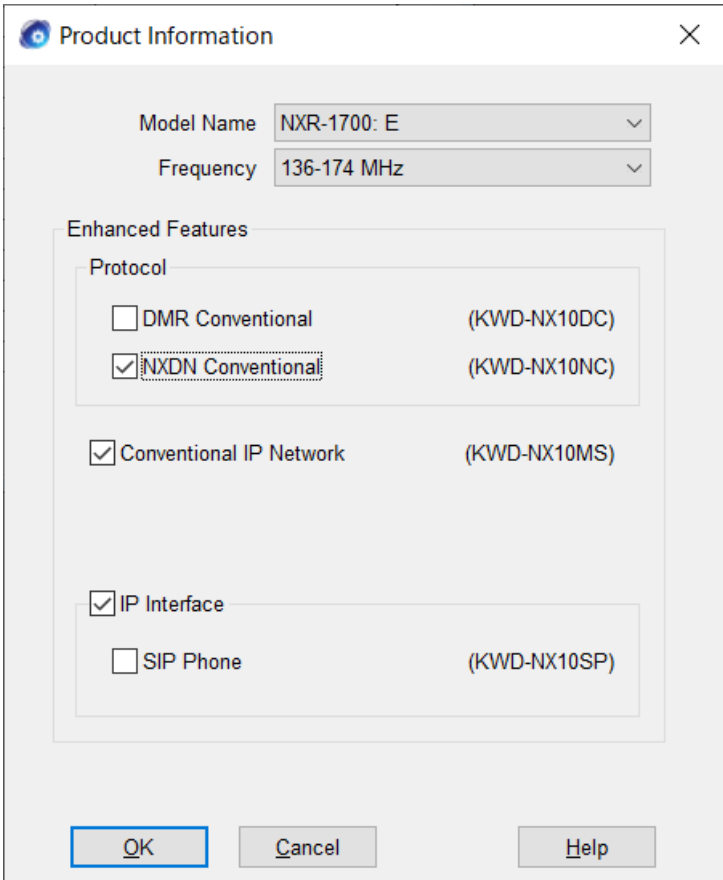

**Figure 8-1 Product Information (NXDN Conventional)**

For Conventional IP Network in NXDN Mode, NXR-1700/ NXR-1800 is upward compatible with the NXR-x10 series by addition of Analog Frame support, etc.

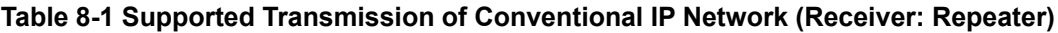

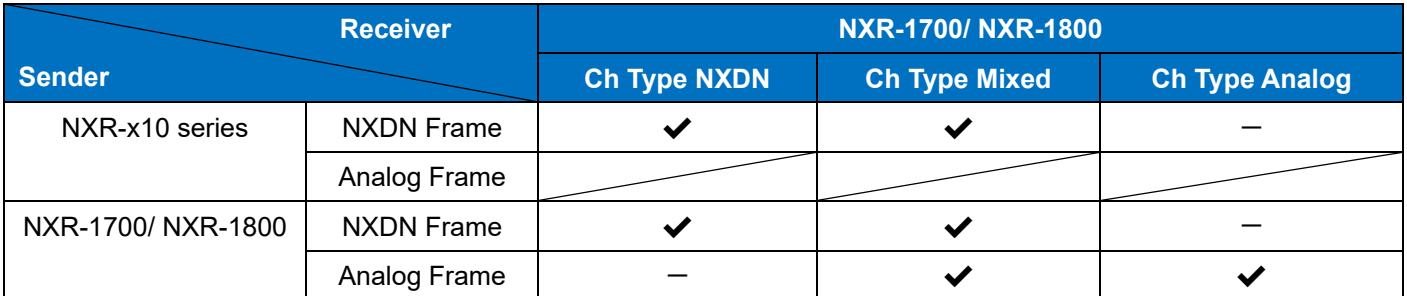

**Table 8-2 Supported Transmission of Conventional IP Network (Receiver: NXR-x10 Series)**

|                   | <b>Receiver</b>   | <b>NXR-x10 series</b> |                           |                                         |  |
|-------------------|-------------------|-----------------------|---------------------------|-----------------------------------------|--|
| <b>Sender</b>     |                   | <b>Ch Type NXDN</b>   | <b>Ch Type Mixed</b>      | <b>Ch Type Analog</b>                   |  |
| NXR-x10 series    | <b>NXDN Frame</b> |                       |                           |                                         |  |
|                   | Analog Frame      |                       |                           |                                         |  |
| NXR-1700/NXR-1800 | <b>NXDN Frame</b> |                       |                           |                                         |  |
|                   | Analog Frame      |                       | $\mathbf{x}$ $\mathbf{A}$ | $\boldsymbol{\ast}$ $\boldsymbol{\ast}$ |  |

 $\frac{1}{11}$  If NXR-1700/ NXR-1800 is used in a system structured with the NXR-x10 series, NXR-1700/ NXR-1800 needs to be programmed to match the functions of the NXR-x10 series.

## **Note**

DMR Mode and NXDN Mode cannot be used in combination.

## **Configuration using KPG-D7**

・ Configuring **Product Information** ( Model > Product Information)

## **8.2 RAN Encode/ Decode**

Same as QT/ DQT, RAN (Radio Access Number) is also the function to mask unnecessary reception. RAN can be used for transmission and reception in the NXDN format.

If transmission is performed on a channel with NXDN configured in Channel Type or a channel with NXDN configured in Transmit Mode, the RAN configured in RAN Encode is sent.

If the RAN matching the RAN configured in RAN Decode is received on a channel where NXDN or Mixed is configured in Channel Type, the mute is reset and the received audio is output from the RA of D-Sub 25 pin. If a headset is connected to the repeater, the received audio is output from the headset as well. Also, the repeat behavior occurs on the channel where "Repeat" is configured in Operation Mode.

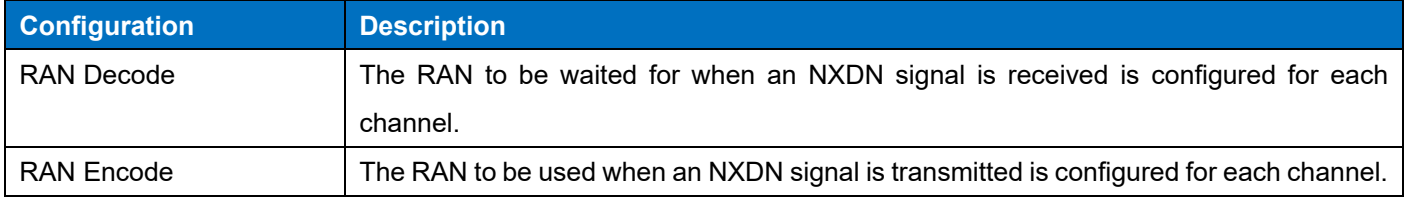

## **Table 8-3 RAN Encode/Decode**

#### **Note**

- If "None" is configured in RAN Decode, the mute is reset for all RAN receptions and the RX2 LED lights green.
- If "Repeat" is configured in Operation Mode, the repeat behavior occurs.
- When the repeater is receiving in the Monitor ON state, the mute is reset for all RANs even if anything other than "None" is configured in RAN Decode, but the repeat behavior does not occur if RAN is inconsistent.

## **Configuration using KPG-D7**

- ・ Configuring **RAN Decode** ( Edit > Channel Information > Channel Edit > RAN Decode)
- ・ Configuring **RAN Encode** ( Edit > Channel Information > Channel Edit > RAN Encode)

## **8.3 NXIP Site ID**

NXIP Site ID is the function for a system administrator to assign a Site ID to each repeater connected to a Conventional IP Network.

This function is not directly related to communication between Conventional IP Network.

NXIP Site ID is used for a multifunctional Console such as Zetron Max Console to identify and manage as equivalent to a site the repeater which participates in Conventional IP Network via NXIP.

### **Table 8-4 NXIP Site ID**

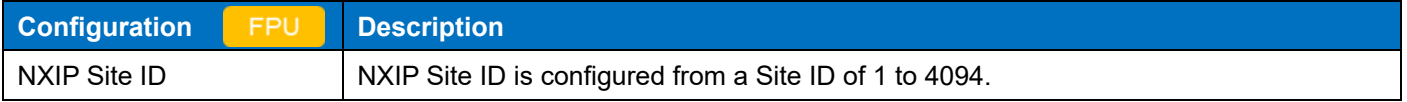

#### **Note**

NXIP Site ID can be configured only in NXDN Mode.

### **Configuration using KPG-D7**

・ Configuring **NXIP Site ID** ( Edit > IP Interface > NXIP Site ID)

## **8.4 Avoiding Interference with Other Communications (Busy Channel Lockout (NXDN))**

**Busy Channel Lockout (NXDN)** is the function to automatically restrict transmission in order to avoid interfering with the communications of other parties if the channel on which the repeater attempts to transmit using the Test PTT control is already used by another group. Using this function, the repeater can transmit without interfering with the communications of other parties without checking the usage status of the channel.

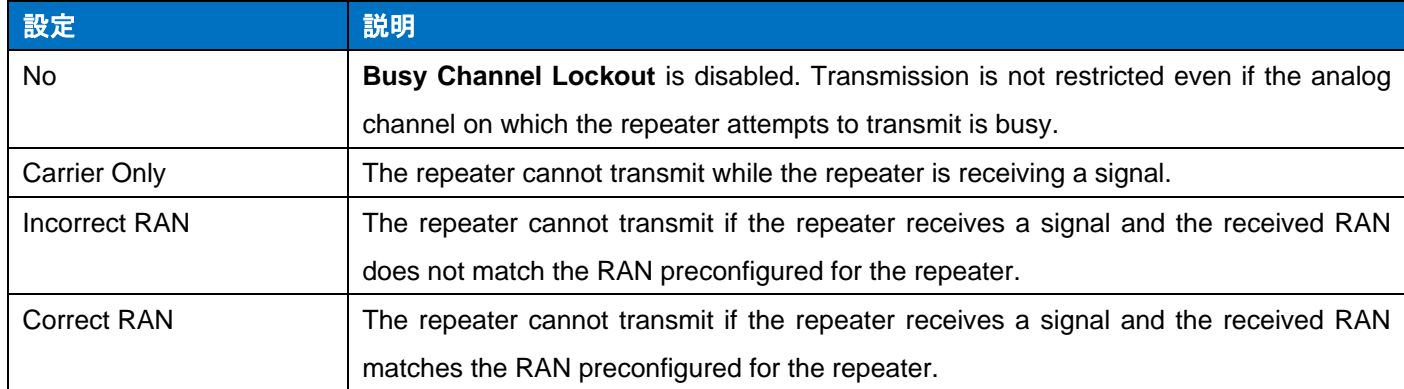

### **Table 8-5 Busy Channel Lockout (NXDN)**

To transmit on a mixed channel, the repeater is controlled as follows depending on the configuration in **Transmit Mode**:

### ・**If "Analog" is configured in Transmit Mode**

The repeater transmits according to the configuration in **Busy Channel Lockout (Analog)**.

## ・**If "NXDN" is configured in Transmit Mode**

The repeater transmits according to the configuration in **Busy Channel Lockout (NXDN)**.

In addition, if the **Signaling Reset Timer** is activated on a mixed channel, the repeater transmits according to the configuration in **Busy Channel Lockout** in the same mode (either Analog or NXDN) as the mode used for the received signal. If the repeater receives an analog signal, the repeater transmits according to the configuration in **Busy Channel Lockout (Analog)**. If the repeater receives an NXDN digital signal, the repeater transmits according to the configuration in **Busy Channel Lockout (NXDN)**.

### **Note**

Refer to ["Avoiding Interference with Other Communications \(Busy Channel Lockout \(Analog\)\)"](#page-105-0) for the behavior of the repeater in **Busy Channel Lockout (Analog)**.

## **Configuration using KPG-D7**

- ・ Configuring **Busy Channel Lockout (NXDN)** ( Edit > Optional Features > Common Page 2 > Test PTT > Busy Channel Lockout (NXDN))
- ・ Configuring **Busy Channel Lockout (NXDN)** ( Edit > Conventional IP Network > General > Cross-busy > Busy Channel Lockout (NXDN))

## **8.5 Radio Access Control**

**Radio Access Control** is the function which prevents an unauthorized transceiver from accessing the system. Access control is performed by the repeater verifying the transmission from the transceiver by using the Radio Access Control Key after a common Radio Access Control Key for authentication for the transceiver and the repeater is configured. **Radio Access Control** is applied to voice communication and data communication. However, it is not applied to voice packets and data packets that are output to the network.

When the repeater transmits by using the Mic PTT, External PTT, Console, or SIP Phone, the repeater transmits with Radio Access Control enabled. The transceiver which has received the transmission from the repeater verifies by using own Radio Access Control Key. If the transceiver is authenticated, the transceiver opens the squelch.

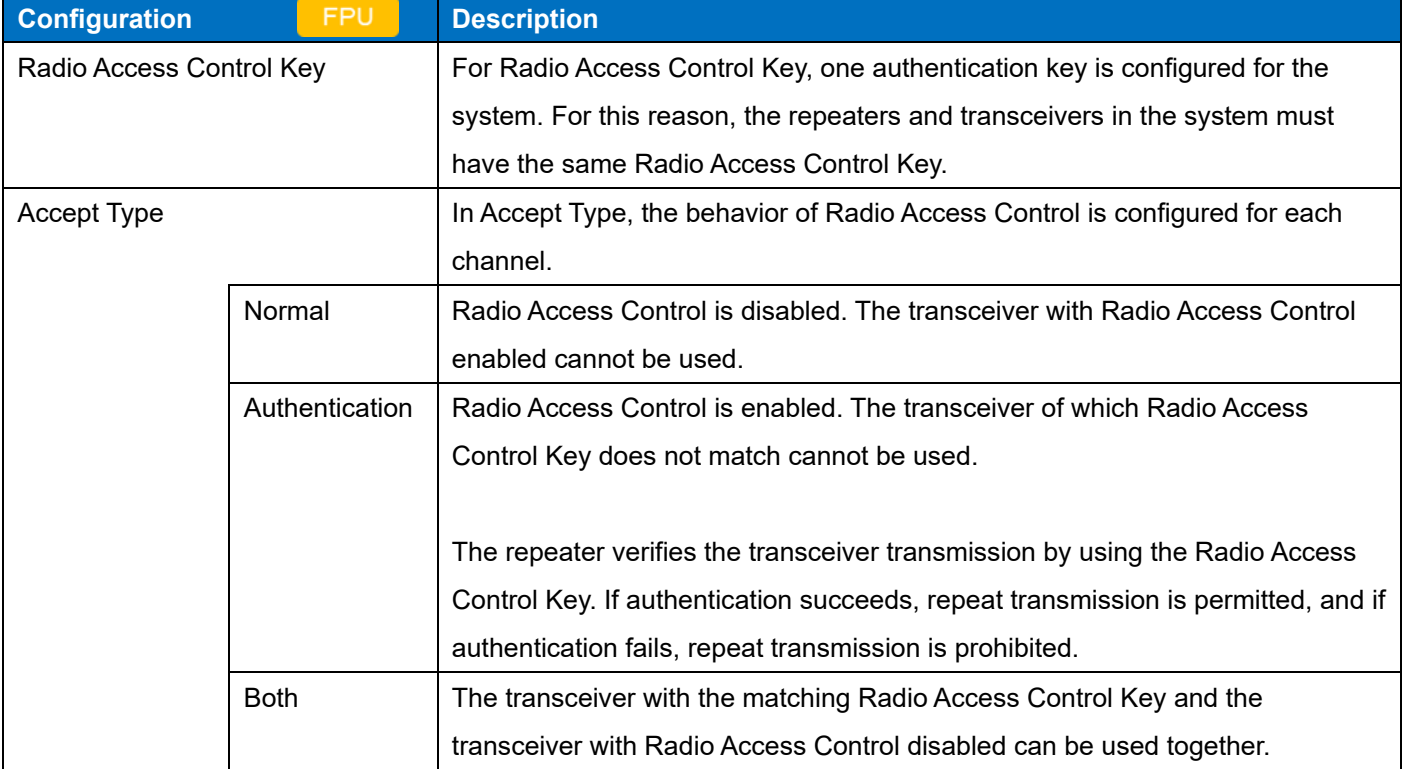

**Table 8-6 Radio Access Control**

If the transceiver authentication fails because the authentication key does not match or because the authentication key has not been configured, the behavior in each Operation Mode is as follows:

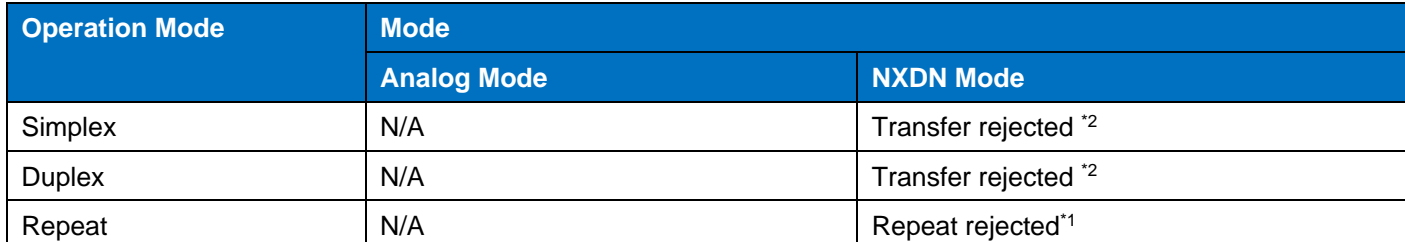

### **Table 8-7 Items of Operation Mode and Behavior in Each Mode**

\*1 Repeat rejected: Repeat transmission does not occur even if a call from the transceiver is received. Also, transfer to the network is not performed.

\*<sup>2</sup> Transfer rejected: Transfer to the network is not performed even if a call from the transceiver is received.

### **Note**

- ・ Radio Access Control can be used along with Encryption.
- ・ From the point of view of security, the Radio Access Control Key cannot be read by the FPU.
- ・ The repeater for which **Radio Access Control** is configured and the existing NXDN Conventional repeater can be connected by using a Conventional IP Network. However, access control by Radio Access Control is available for use by the NXR-1700/ NXR-1800 repeater only.
- ・ To use Radio Access Control, anything other than "Simplex" needs to be configured in **Operation Mode** for the channel, or the receive frequency and transmit frequency need to be different for the channel.

## **Configuration using KPG-D7**

- ・ Configuring **Radio Access Control Key** ( Edit > Optional Features > Common Page 1 > Radio Access Control **>**  Radio Access Control Key)
- ・ Configuring **Accept Type** ( Edit > Channel Information > Channel Edit > Radio Access Control > Accept Type)

# **9 CW ID**

**CW ID** is the function to automatically send the Morse code configured for a channel at certain time intervals. A CW ID can be sent by configuring a maximum of 32 alphanumeric characters and symbols.

**CW ID** can be enabled or disabled for each channel by using KPG-D7. Also, the following functions related to CW ID transmission can be configured:

- CW ID
- Transmit Interval Time
- Transmit Delay Time
- CW Speed
- CW Modulation Delay Time
- Audio Frequency
- Interval Activity Transmit

#### **Note**

- The repeater switches to analog modulation mode when the repeater sends a CW ID on a digital channel.
- The CW ID On function cannot be activated while a CW ID is being sent.

#### **Configuration using KPG-D7**

・ Configuring **CW ID** to be enabled or disabled ( Edit > Channel Information > Channel Edit > CW ID)

## **9.1 CW ID**

A Morse code containing a maximum of 32 characters can be configured. A single CW ID can be configured for each channel.

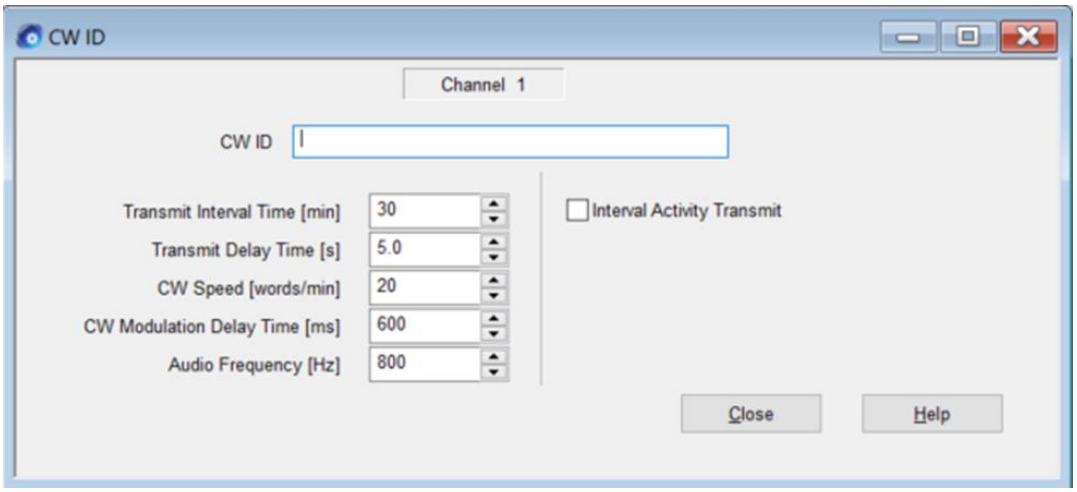

### **Figure 9-1 CW ID Configuration Display Example**

### **Configuration using KPG-D7**

・ Configuring **CW ID** ( Edit > Channel Information > Channel Edit > CW ID > CW ID)

## **9.2 Transmit Interval Time**

**Transmit Interval Time** is the interval to send a CW ID. The repeater sends a CW ID repeatedly using the interval configured in **Transmit Interval Time**.

#### **Note**

The countdown for the Transmit Interval Time starts under the following conditions: When the repeater is reset When a channel is changed When the CW ID On function is activated

### **Configuration using KPG-D7**

・ Configuring **Transmit Interval Time** ( Edit > Channel Information > Channel Edit > CW ID > Transmit Interval Time)

## **9.3 Transmit Delay Time**

**Transmit Delay Time** is the length of time from when the repeater enters one of the following states until the repeater starts transmitting to send a CW ID:

### • When the **Transmit Interval Time** elapses

When the transmission is stopped or interrupted after **Transmit Interval Time** elapses during transmission of an audio signal or data signal

When the transmission is stopped if the CW ID transmission is interrupted and an audio signal or data signal is transmitted

The repeater actually starts sending a CW ID when the amount of time configured in **CW Modulation Delay Time**  elapses after the repeater starts transmitting.

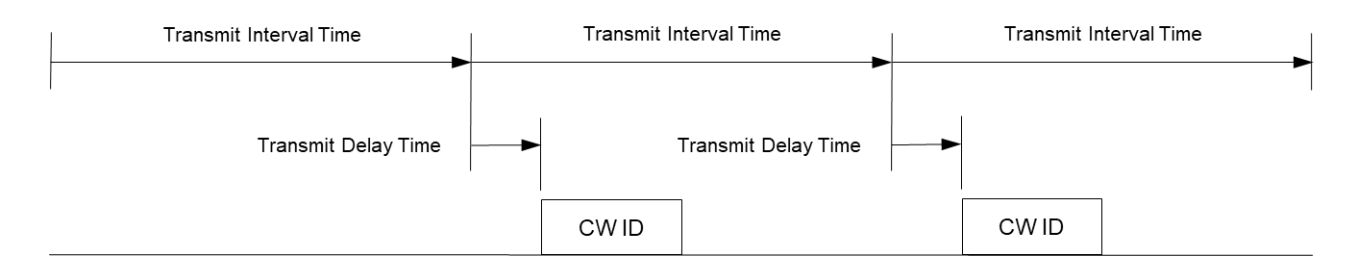

**Figure 9-2 Transmit Delay Time**

### **Note**

- **Transmit Delay Time** is not applied when the repeater sends a CW ID by using the CW ID On function.
- If "Off" is configured in **Transmit Delay Time**, the repeater immediately starts transmitting.

### **Configuration using KPG-D7**

・ Configuring **Transmit Delay Time** ( Edit > Channel Information > Channel Edit > CW ID > Transmit Delay Time)

## **9.4 CW Speed**

**CW Speed** is the speed to send a CW ID.

### **Configuration using KPG-D7**

・ Configuring **CW Speed** ( Edit > Channel Information > Channel Edit > CW ID > CW Speed)

## **9.5 CW Modulation Delay Time**

**CW Modulation Delay Time** is the length of time from when the repeater starts transmitting until the repeater starts sending a CW ID.

During the period from when the repeater starts transmitting until the amount of time configured in **CW Modulation Delay Time** elapses, the repeater transmits an unmodulated signal. If the amount of time configured in **CW Modulation Delay Time** elapses, the repeater starts sending a modulated signal of the CW ID.

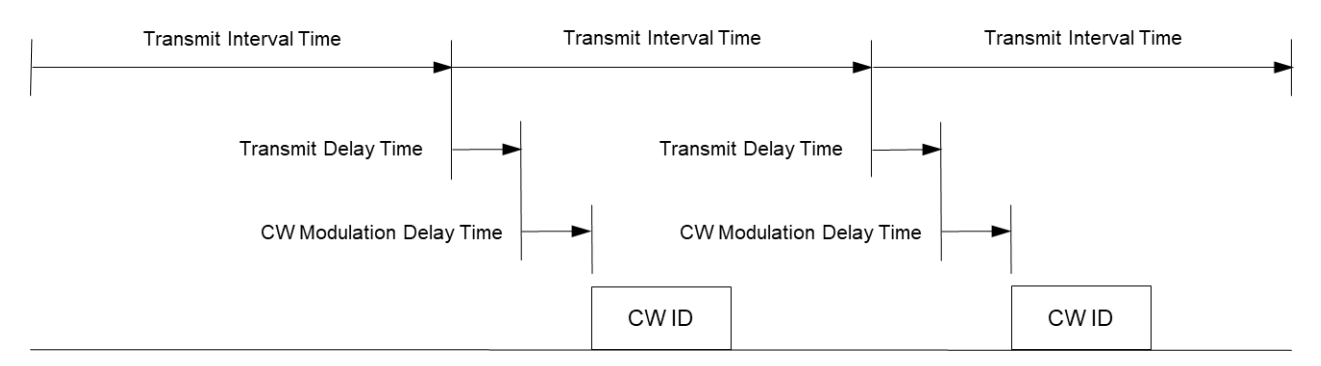

**Figure 9-3 CW Modulation Delay Time**

### **Note**

・ If "Off" is configured in **CW Modulation Delay Time**, the repeater sends a CW ID immediately after the repeater starts transmitting.

## **Configuration using KPG-D7**

・ Configuring **CW Modulation Delay Time** ( Edit > Channel Information > Channel Edit > CW ID > CW Modulation Delay Time)

## **9.6 Audio Frequency**

**Audio Frequency** is the frequency used to send a CW ID.

#### **Configuration using KPG-D7**

・ Configuring **Audio Frequency** ( Edit > Channel Information > Channel Edit > CW ID > Audio Frequency)

## **9.7 Interval Activity Transmit**

**Interval Activity Transmit** is the function to control the intervals to send a CW ID.

If this function is enabled, the repeater sends a CW ID after the amount of time configured in **Transmit Interval Time**  elapses only if the repeater starts transmitting while the amount of time configured in **Transmit Interval Time** is counting down. If no transmission is made after sending the CW ID last time, the repeater does not send the CW ID even after the amount of time configured in **Transmit Interval Time** elapses.

If this function is disabled, regardless of the status for whether or not the repeater has transmitted a CW ID, the repeater sends the CW ID when the amount of time configured in **Transmit Interval Time** elapses.

#### **Note**

Interval Activity Transmit is not applied when the repeater sends a CW ID by using the CW ID On function.

### **Configuration using KPG-D7**

・ Configuring **Interval Activity Transmit** to be enabled or disabled ( Edit > Channel Information > Channel Edit > CW ID > Interval Activity Transmit)

# **10 FUNCTION PORTS**

NXR-1700 are equipped with the following input and output ports to which functions can be assigned:

### **AUX Input/Output 1 to AUX Input/Output 6**

Functions of AUX Input ports or AUX Output ports can be assigned to each AUX Input or Output ports. In addition, depending on the status of ports, the functions which changes a channel or signaling to be used can be assigned to AUX Input and Output ports. (Refer t[o Available Functions for the AUX Input/Output Ports.](#page-138-0))

### **AUX Input 1 to AUX Input 3**

AUX Input ports behave as the port to detect the voltage level of the control signal which is externally applied to AUX Input ports. A function assigned to an AUX Input port can be activated or deactivated, or enabled or disabled by the level of the voltage applied from an externally device to AUX Input ports. (Refer t[o Available Functions for the AUX Input Ports.](#page-138-1))

### **AUX Output 1 to AUX Output 2**

Various functions to control external devices can be assigned to AUX Output ports. The repeater transfers control signals to the external device depending on the repeater status. (Refer t[o Available Functions for AUX Output Ports.](#page-141-0))

Each input port and output port is available on the D-sub 25-pin connector on the rear of the repeater. (Refer to [Rear.](#page-24-0))

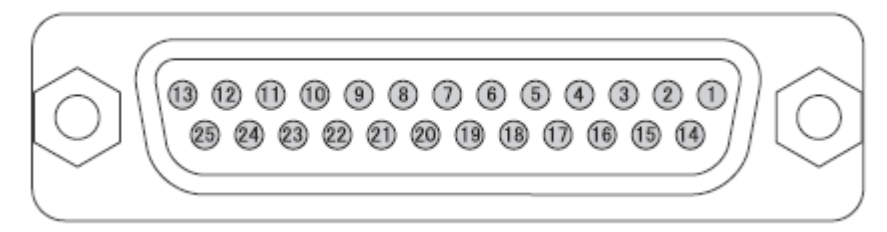

**Figure 10-1 D-sub 25-pin Connector**

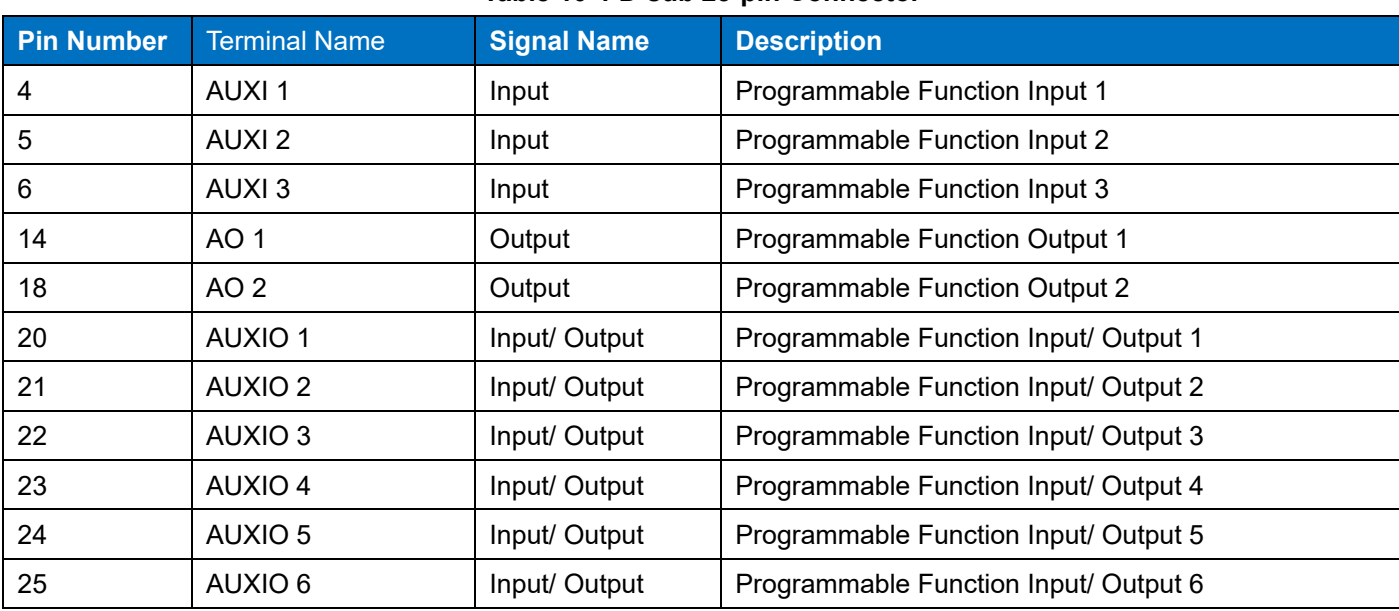

## **Table 10-1 D-sub 25-pin Connector**

## <span id="page-138-0"></span>**10.1 Available Functions for the AUX Input/Output Ports**

One of the following functions can be assigned to the AUX Input/Output ports:

## **AUX Input**

The AUX Input port is assigned.

## **AUX Output**

The AUX Output port is assigned.

## <span id="page-138-1"></span>**10.2 Available Functions for the AUX Input Ports**

The following functions can be assigned to the AUX Input ports.

One function can be assigned to an AUX Input port. If a signal input to the AUX Input port is detected, each configured function is activated or enabled.

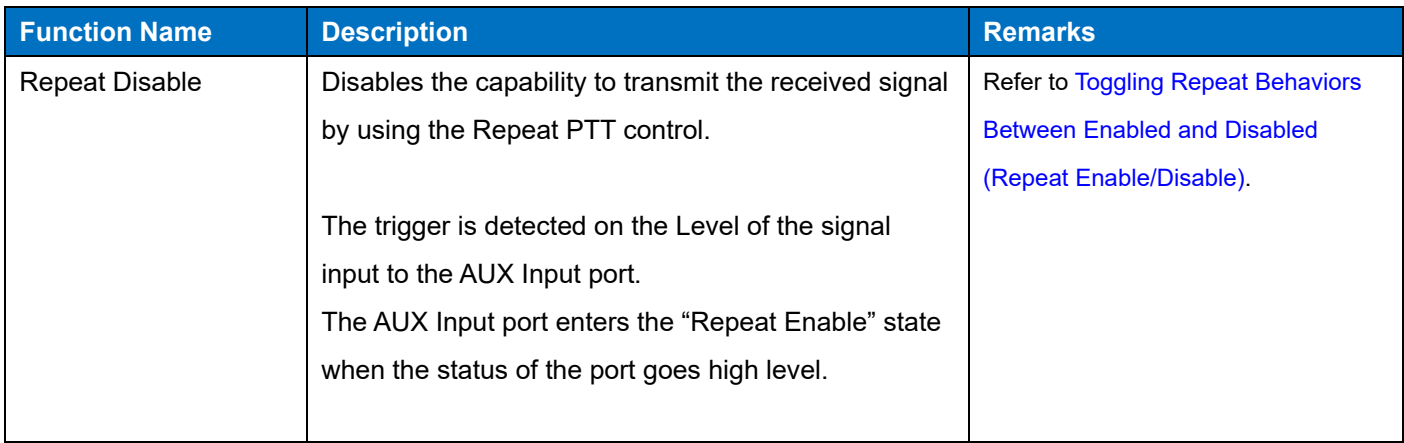

### **Table 10-2 Available Functions for the AUX Input Ports**

## 10 FUNCTION PORTS / 10.2 Available Functions for the AUX Input Ports

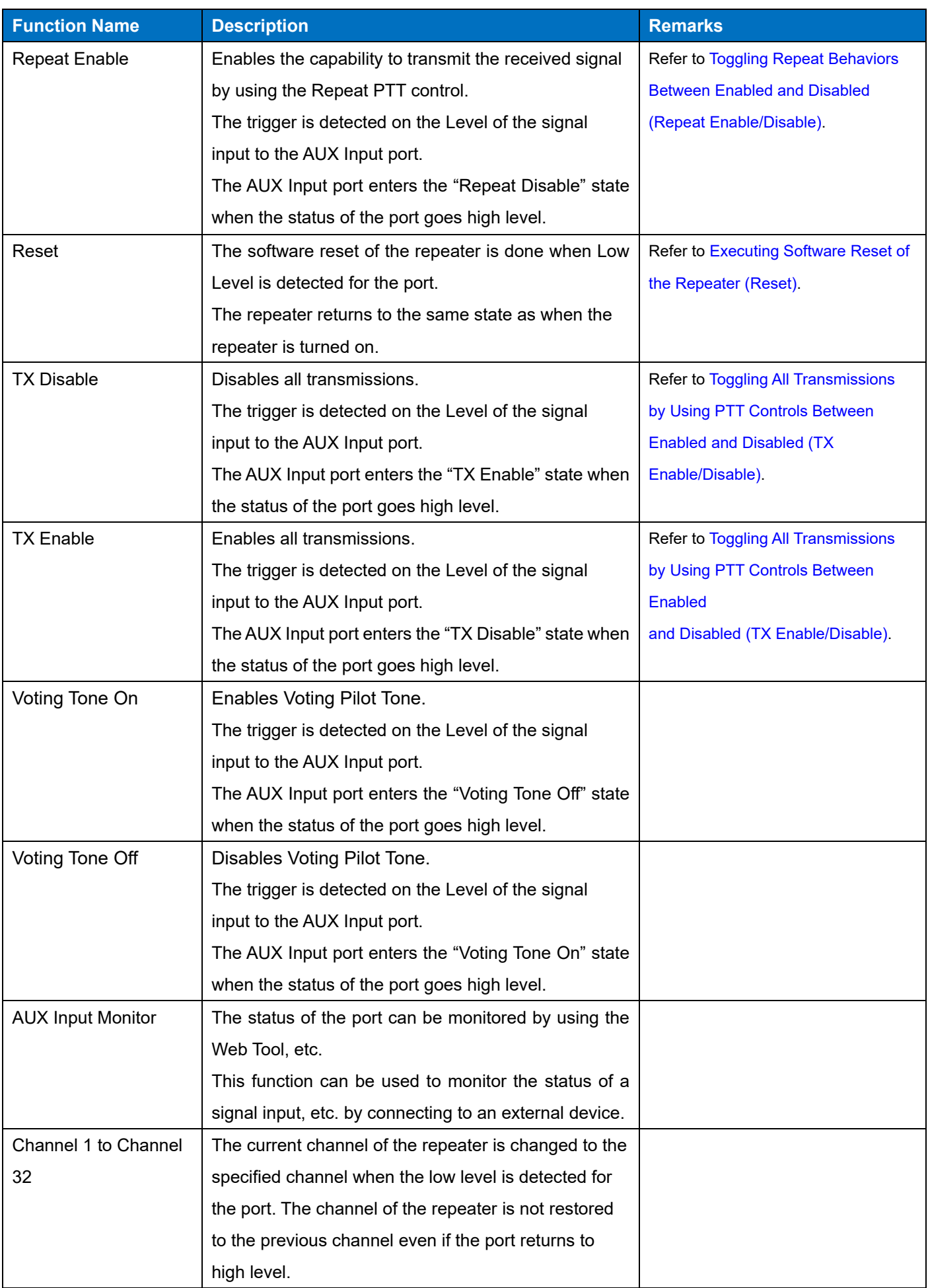

## 10 FUNCTION PORTS / 10.2 Available Functions for the AUX Input Ports

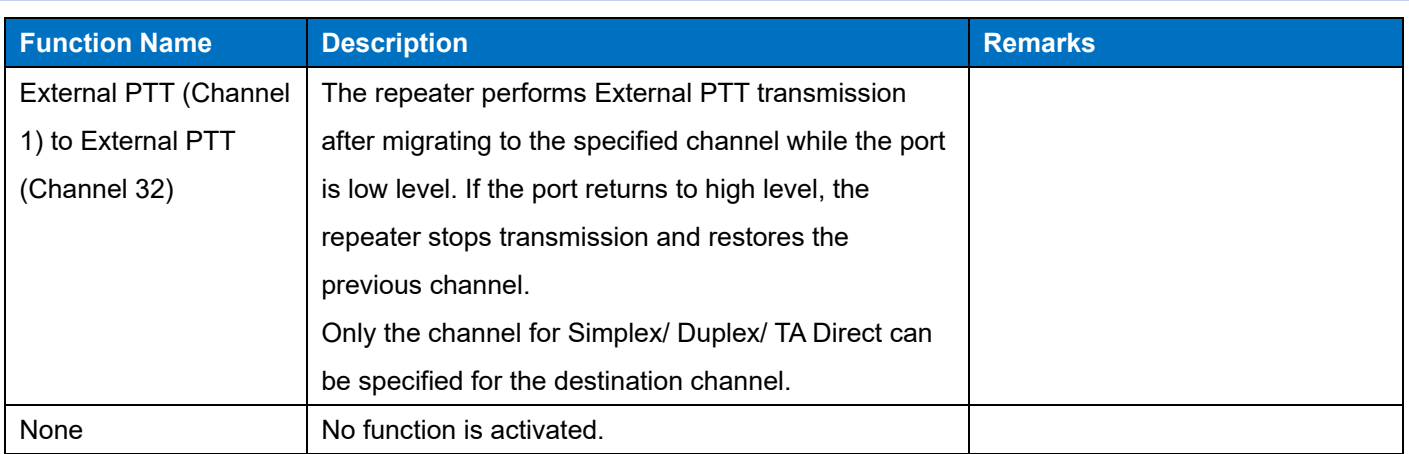

In External PTT (Channel 1) to External PTT (Channel 32), the behaviors are as follows:

- During transmission by External PTT (Channel x), a switch to another transmission by PTT Priority does not occur.
- During transmission by External PTT (Channel x), the External PTT (Channel x) port which became low level earlier has priority to continue to behave even if another External PTT (Channel x) port goes low level.
- When transmission by External PTT (Channel x) ends, the ports are checked in order of External PTT, AUX In 1 to AUX In 13 and then AUX I/O 1 to AUX I/O 6, and transmission starts by that port if another low level port is found. If another low level port is not found, the previous channel is restored and the normal behavior occurs.
- If the length of time configured in **Time-out Timer** elapses during transmission by External PTT (Channel x), the repeater stops transmission. At this time, while the port for External PTT (Channel x) is low level, the repeater remains on the destination channel and the repeater emits a Warning Alert Tone. If the port for External PTT (Channel x) returns to high level, the repeater ends the sounding of a Warning Alert Tone and restores the previous channel.
- If the port for External PTT (Channel x) is low level during TX Disable, the repeater migrates to the specified channel, but transmission by External PTT is not performed. The repeater starts transmission on the destination channel if TX Disable is reset, and then the repeater returns to the previous channel after stopping transmission if high level is restored

## **Configuration using KPG-D7**

・ Assigning functions to the AUX Input port ( Edit > Function Port > AUX > AUX Input)

## <span id="page-141-0"></span>**10.3 Available Functions for AUX Output Ports**

The following functions can be assigned to the AUX Output port.

If the function assigned to the AUX Output port is enabled, the output port becomes active.

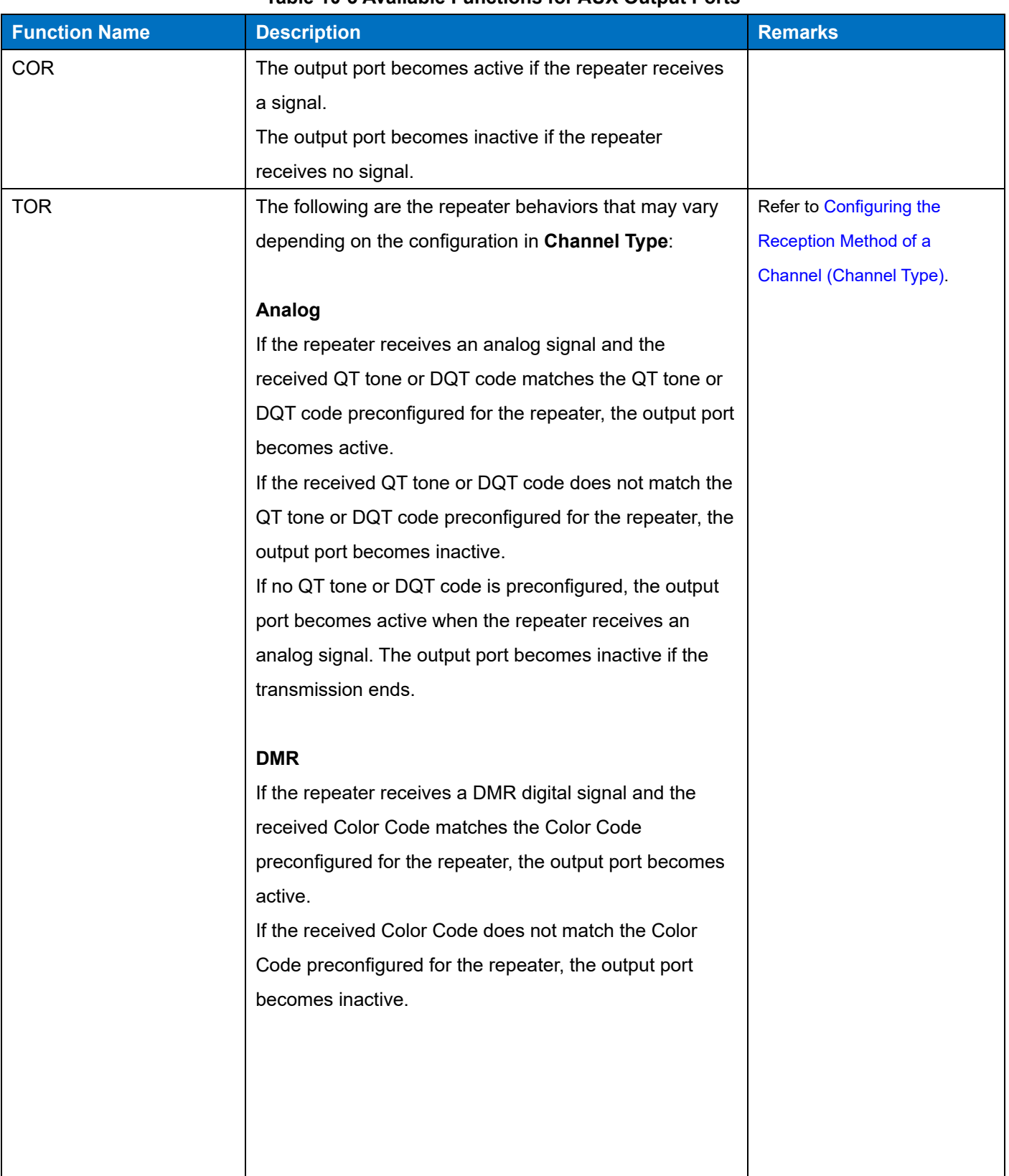

## **Table 10-3 Available Functions for AUX Output Ports**

## 10 FUNCTION PORTS / 10.3 Available Functions for AUX Output Ports

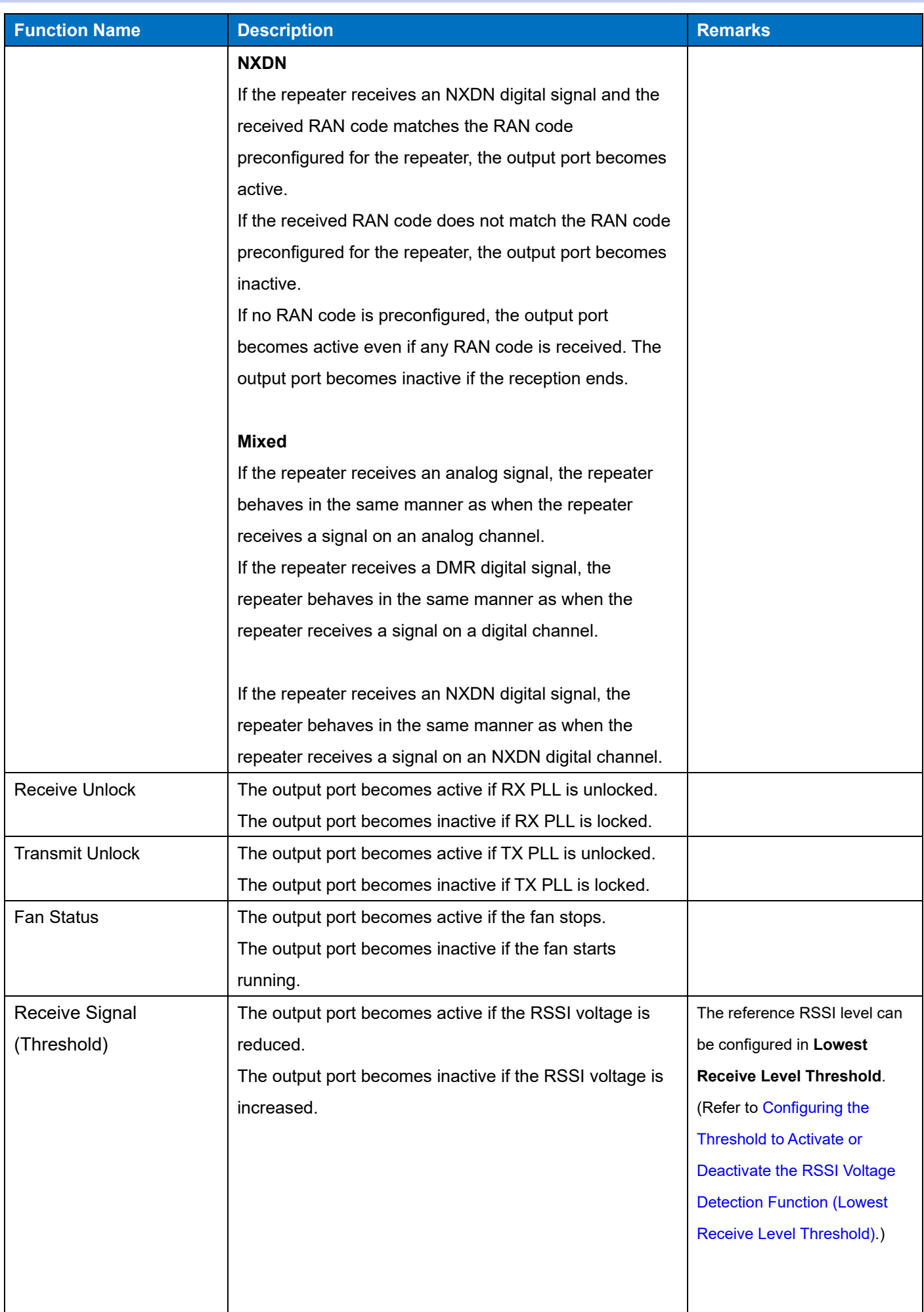

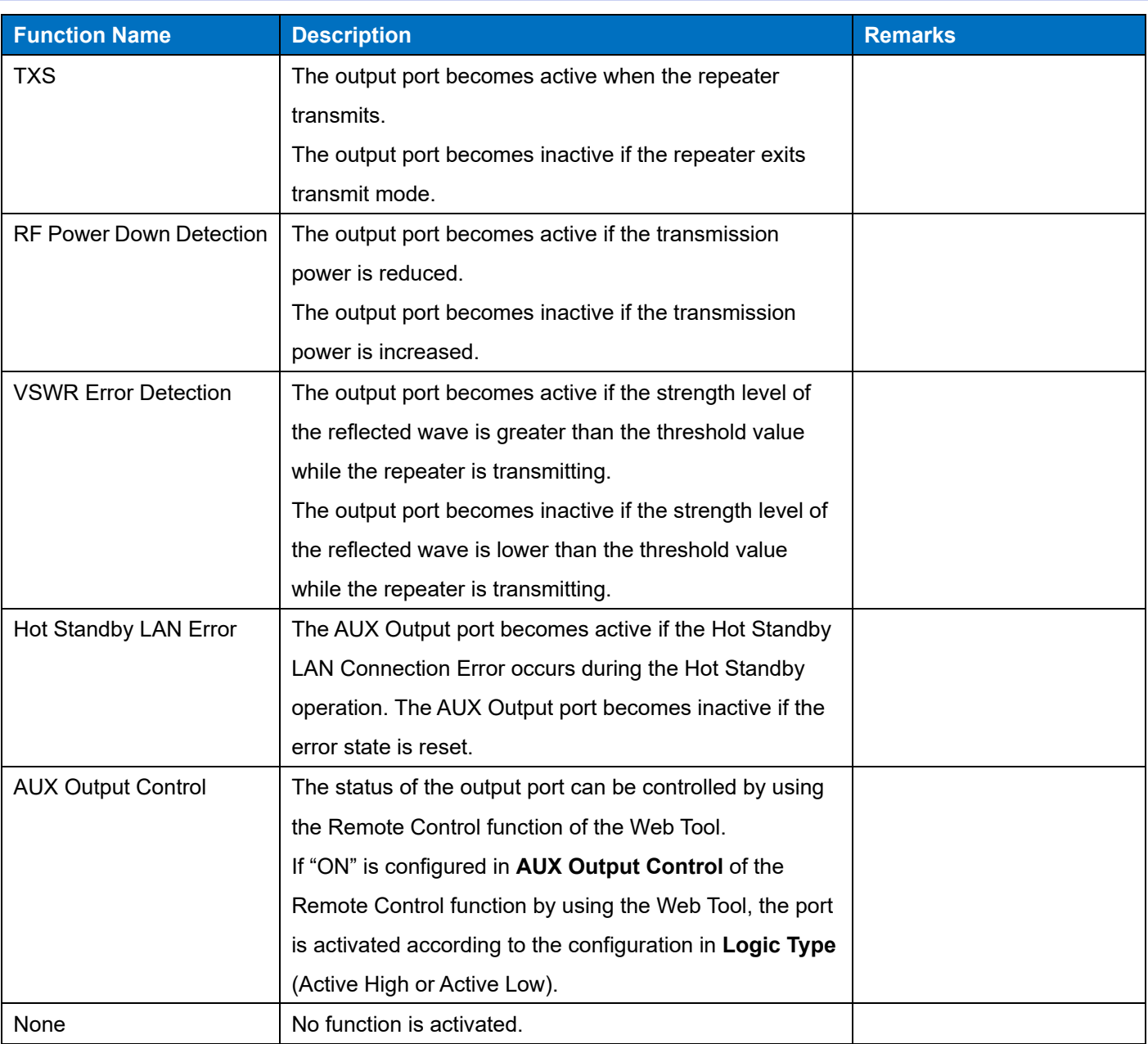

### **Note**

- ・ By activating **Squelch Off**, the COR port does not become active unless the repeater is receiving a signal even if the RX1 LED lights.
- ・ Even if the repeater unmutes the speaker by activating **Monitor On**, if a signaling is configured, the TOR port does not become active until the received signaling matches the one preconfigured for the repeater.

## **Configuration using KPG-D7**

- Assigning functions to the AUX Output port ( Edit > Function Port > AUX > AUX Output)
- ・ Configuring the threshold for **RF Power Down Detection** ( Program > Test Mode > Tuning Item > RF Power Down Detection)
## **Configuring the Logic for the AUX Output Ports (Logic Type)**

**Logic Type** is the logic to activate or deactivate the AUX Output ports.

According to the configuration in **Logic Type**, the repeater behaves as below:

### **Table 10-4 Logic Type**

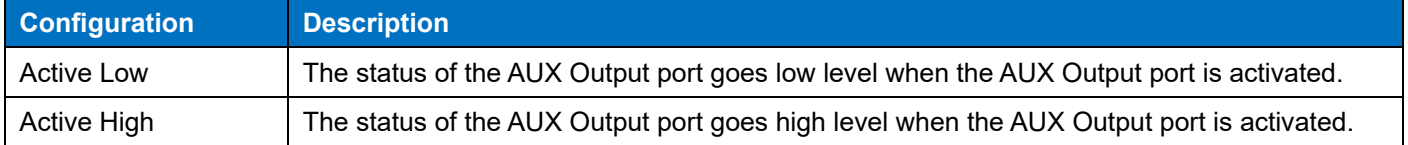

#### **Configuration using KPG-D7**

・ Configuring **Logic Type** ( Edit > Function Port > AUX > AUX Output > Logic Type)

# **11 CONTROLLING THE REPEATER BY REMOTE CONTROL (REMOTE CONTROL)**

**Remote Control** is the function to remotely control the repeater via Web by using the Web Tool.

## **11.1 Remote Control**

The repeater supports the Remote Control function via Web. Remote Control means that the repeater is controlled remotely. The supported range is as follows:

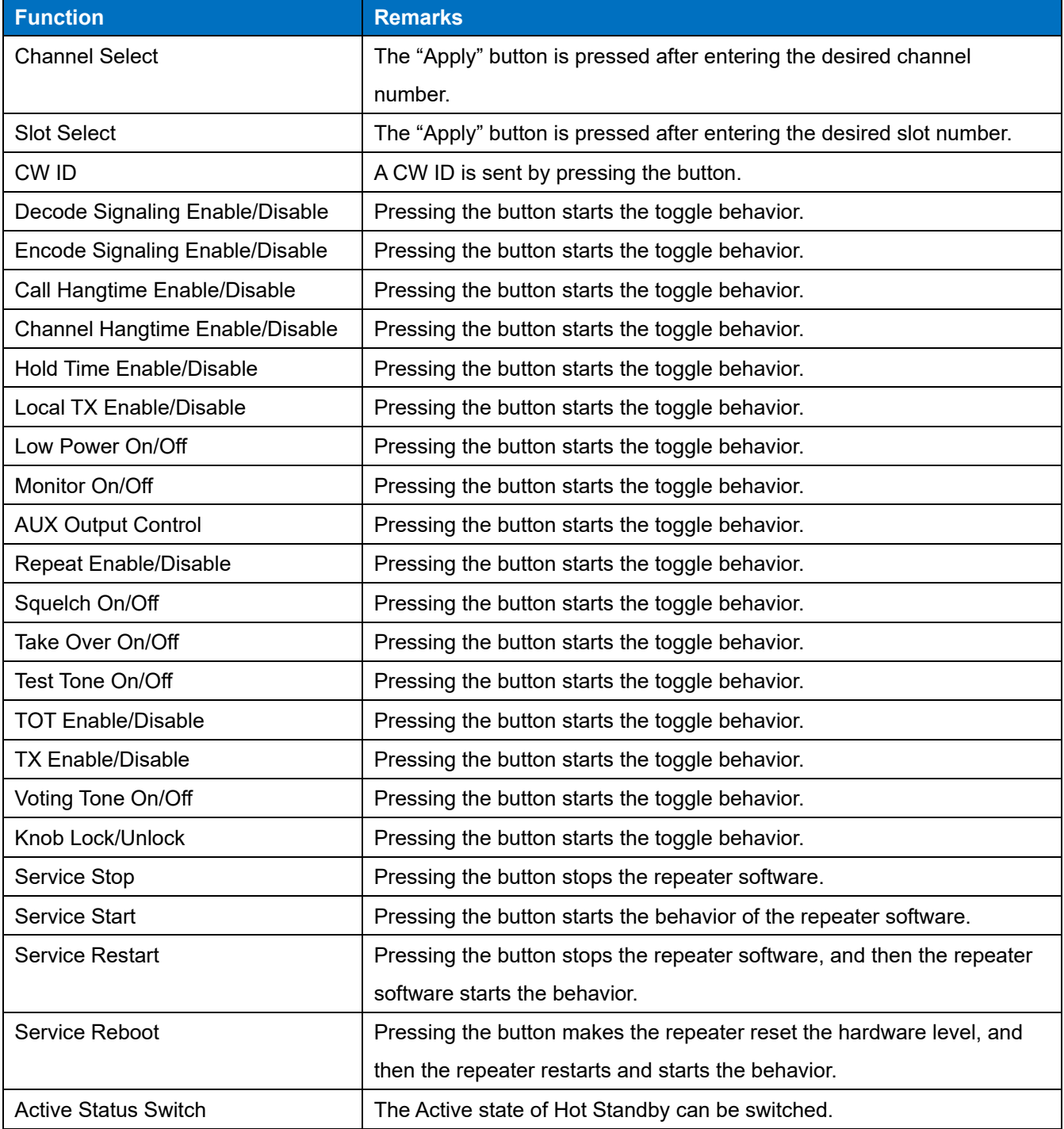

**Table 11-1 Remote Control**

## **11.2 Remote Access Control**

**Remote Access Control** is the function which permits or prohibits the connection to the repeater via a network.

A users can prohibit the connection when a network connection is not needed. This allows the repeater to reduce the risk of unauthorized access by malicious users.

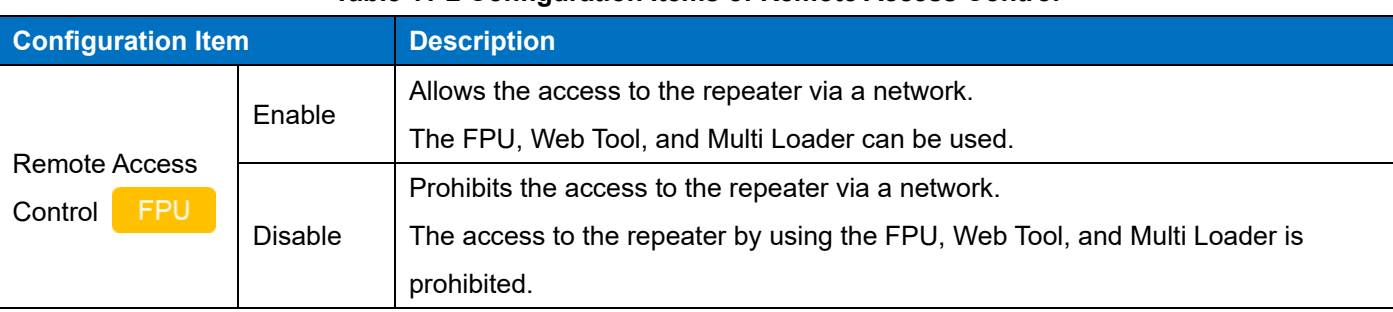

#### **Table 11-2 Configuration Items of Remote Access Control**

Enabling the configuration allows the access to the repeater via a network. Disabling the configuration disables the access to the repeater via a network. The repeater with **Remote Access Control** disabled cannot be configured by using the FPU via a network. To perform the FPU configuration via a network, the FPU configuration is available by allowing the access from the **OLED display** menu (Remote Access).

#### **Table 11-3 OLED display Control Menu**

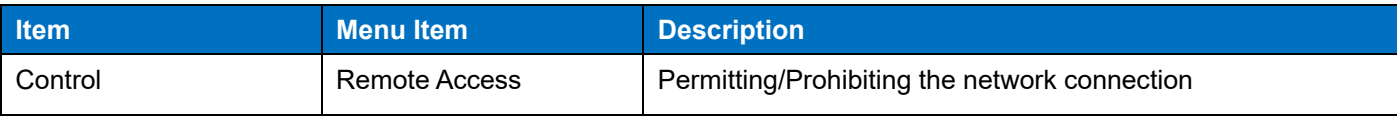

In addition, permitting or prohibiting the network connection by Remote Access Control does not affect the communication service between repeaters by Conventional IP Network.

## **Configuration using KPG-D7**

・ Configuring **Remote Access Control (** Edit > Optional Features > Common Page 1 > Mode **)**

## **Configuration using Web Tool**

**None** 

# **12 CONVENTIONAL IP NETWORK**

**Conventional IP Network** is the function in digital communications to enlarge the communication area by

interconnecting multiple repeaters installed in different locations by using an IP network.

Using this function, a subscriber unit can communicate (Intersite Call) with a distant subscriber unit via an IP network.

## **12.1 Communicating with a Repeater Connected by Using an IP Network (Intersite Call)**

Intersite Call is the function to broadcast a call in a wide area by interconnecting multiple repeaters installed in different locations by using an IP network. Using this function, a subscriber unit can communicate with a distant subscriber unit via an IP network.

The following figure shows a diagram of communications by using Intersite Call.

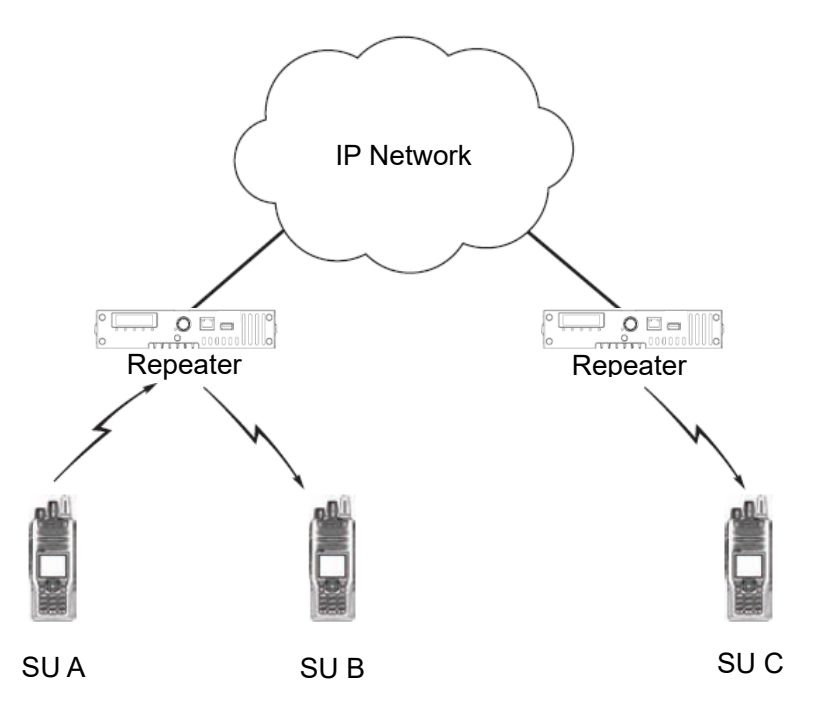

**Figure 12-1 Intersite Call**

Connecting the repeaters with each other by using an IP network allows the subscriber unit A and subscriber unit C to communicate.

In order to use Intersite Call, all repeaters need to be interconnected via a network device, such as a router.

Also, the following configurations need to be done using KPG-D7.

Configuring **Site Group** in **Network Setting** (configuration of Intersite Call destination)

• Configuring the following configurations for each channel

- Configuring "DMR", "NXDN" or "Mixed" in **Channel Type**
- (Refer to [Configuring the Reception Method of a Channel \(Channel Type\).](#page-80-0))
- Configuring **Conventional IP Network** to be enabled or disabled for each channel
- Configuring a target site for each channel
- Configuring the configurations related to an IP network, such as an IP address

#### **Note**

・ By configuring the target site of an Intersite Call in **Site Group Table**, the target of the Intersite Call can be changed for each GID or UID by using **User List**.

#### **Configuration using KPG-D7**

- ・ Configuring **Site Group** in **Network Setting** (Edit > Channel Information > Channel Edit > Network Setting > Site Group)
- ・ Configuring **Conventional IP Network** to be enabled or disabled (Model > Product Information > Enhanced Features > Conventional IP Network)
- ・ Configuring **Unicast Site List** ( Edit > Site Group Table > Unicast Site List)
- ・ Configuring the configurations related to an IP network (Edit > Conventional IP Network > Network > Unicast IP Address List)

## **Behavior of the Transmitting Repeater (Intersite Call)**

The repeater starts transmitting using the Repeat PTT control when the repeater receives a digital signal and an analog signal from a subscriber unit. Or, the repeater starts transmitting using the Console PTT control when the repeater receives packet data from a Console. At the same time, the repeater transmits the received signal and packet data to another repeater that is interconnected by using an IP network.

If the transmitting repeater receives a digital signal from the subscriber unit and transmits the received signal by using the Repeat PTT control, or if the transmitting repeater receives packet data from the Console and transmits the received packet data by using the Console PTT control, the transmitting repeater can make an Intersite Call. The transmitting repeater cannot make an Intersite call if the repeater receives an analog signal from a subscriber unit.

#### **Note**

- ・ If **Time-out Timer (TOT)** (Console PTT) is configured, transmission using the Console PTT control stops according to the configuration in **Time-out Timer (TOT)** (Console PTT).
- The transmitting repeater cannot make an Intersite Call if the repeater transmits using the Test PTT control.
- Regardless of whether a subscriber unit makes a Group Call or an Individual Call, the transmitting repeater makes an Intersite Call for the target configured for each channel.

### **Behavior of the Receiving Repeater (Intersite Call)**

The repeater, which receives an Intersite Call from the repeater that is interconnected by using an IP network, sends the received signal by using the Network PTT control according to the configuration in **PTT Priority**. If the repeater receives Intersite Calls from multiple repeaters, the repeater sends the first received signal using the Network PTT control.

If the repeater receives an Intersite Call, the repeater sends the received signal by using the Network PTT control, by using the Color Code configured in the repeater. Also, according to the configuration in **User List**, the repeater can determine whether to send the received signal by using the Network PTT control.

#### **Note**

- If Repeat Disable is enabled, the repeater cannot transmit using the Network PTT control, Console PTT control or SIP PTT control. (Refer to [Toggling Repeat Behaviors Between Enabled and Disabled \(Repeat Enable/Disable\).](#page-89-0))
- The signaling that supports an Intersite Call by analog communication is QT/DQT only. Therefore, a signaling of FleetSync, etc. cannot be used for an Intersite Call.

#### <span id="page-150-0"></span>**IP Casting**

**IP Casting** is the communication method used by the repeater to send and receive an Intersite Call by using the **Conventional IP Network** function.

According to the configuration for IP Casting, the repeater behaves as follows:

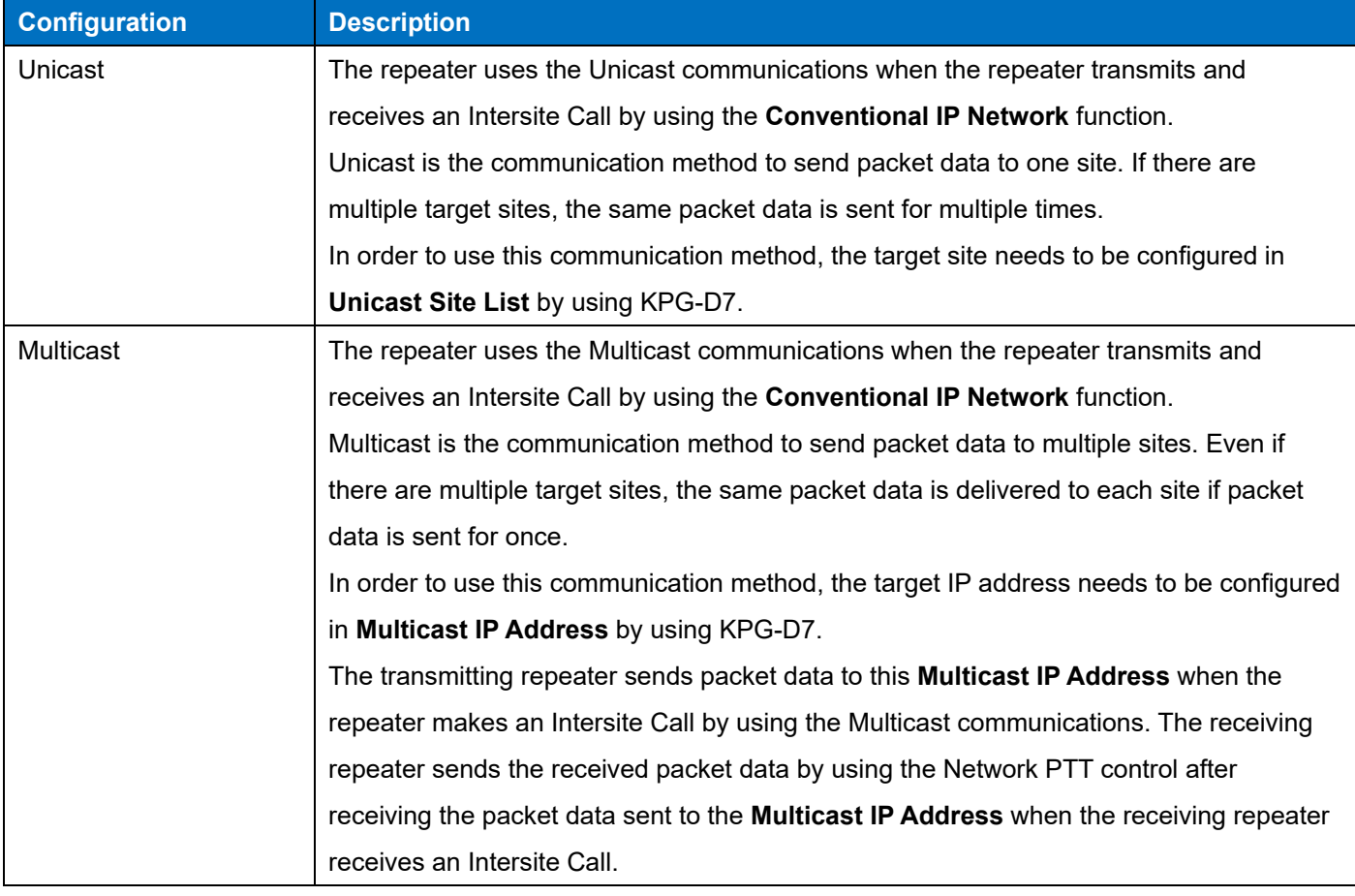

#### **Table 12-1 IP Casting**

#### **Note**

- A maximum of 16 repeaters can be interconnected if Unicast communications are used. If Multicast communications are used, the number of repeaters that can be interconnected varies depending on the type of network devices, such as a router.
- ・ A network device which supports Multicast needs to be used in order to use Multicast communications.

#### **Configuration using KPG-D7**

- ・ Configuring **IP Casting** ( Edit > Conventional IP Network > General > Intersite Call > IP Casting)
- ・ Configuring **Unicast IP Address List** ( Edit > Conventional IP Network > Network > Unicast IP Address List)
- ・ Configuring **Multicast IP Address** ( Edit > Site Group Table > Multicast IP Address)

#### **Maximum Jitter Buffer Size**

**Maximum Jitter Buffer Size** is the maximum length of time to store the received packet data in the buffer memory when the receiving repeater receives an Intersite Call.

If voice communications are made by using Intersite Call, the transmitting repeater sends packet data to the network at certain time intervals. On the other hand, there may be a variation in the intervals for packet data to reach the target site. Therefore, the receiving repeater starts sending the received packet data after the received packet data is stored in the buffer memory for once and the length of time configured in **Minimum Jitter Buffer Size** elapses.

Although the receiving repeater stores the received packet data in the buffer memory, the received packet data is discarded if the receiving repeater receives the packet data exceeding the value configured in **Maximum Jitter Buffer Size** elapses. If the received packet data is discarded, quality of voice communications may be degraded due to audio interruption, etc.

Smaller buffer size reduces delay of the received audio, but the risk of interruption of the received audio increases. Larger buffer size reduces the risk of interruption of received audio, but delay of the received audio increases. This function is available only for doing voice communications. The received packet data is not stored in the buffer memory if data communications are made.

#### **Configuration using KPG-D7**

・ Configuring **Maximum Jitter Buffer Size** ( Edit > Conventional IP Network > General > Intersite Call > Maximum Jitter Buffer Size)

#### **Minimum Jitter Buffer Size**

**Minimum Jitter Buffer Size** is the minimum length of time to store the received packet data in the buffer memory when the receiving repeater receives an Intersite Call.

If voice communications are made by using Intersite Call, the transmitting repeater sends packet data to the network at certain time intervals. On the other hand, there may be a variation in the intervals for packet data to reach the target site. Therefore, the receiving repeater starts sending the received packet data after the received packet data is stored in the buffer memory for once and the length of time configured in **Minimum Jitter Buffer Size** elapses. Smaller buffer size reduces delay of the received audio, but the risk of interruption of the received audio increases. Larger buffer size reduces the risk of interruption of received audio, but delay of the received audio increases. This function is available only for doing voice communications. The received packet data is not stored in the buffer memory if data communications are made.

#### **Configuration using KPG-D7**

・ Configuring **Minimum Jitter Buffer Size** ( Edit > Conventional IP Network > General > Intersite Call > Minimum Jitter Buffer Size)

## **Maximum Jitter Buffer Size (Console/ SIP Phone)**

**Maximum Jitter Buffer Size (Console/ SIP Phone)** has the same behaviors as Maximum Jitter Buffer Size other than the behavior which applies to the audio packet data received from a Console and SIP Phone.

If the connection target is the repeater, the Jitter Buffer appropriate for a Console and SIP Phone can be configured by configuring Maximum Jitter Buffer Size (Console/ SIP Phone) and Maximum Jitter Buffer Size.

#### **Configuration using KPG-D7**

・ Configuring **Maximum Jitter Buffer Size (Console/ SIP Phone)** ( Edit > IP Interface > Console > Maximum Jitter Buffer Size)

## **Minimum Jitter Buffer Size (Console/ SIP Phone)**

**Minimum Jitter Buffer Size (Console/ SIP Phone)** has the same behaviors as Minimum Jitter Buffer Size other than the behavior which applies to the audio packet data received from a Console and SIP Phone.

If the connection target is the repeater, the Jitter Buffer appropriate for a Console and SIP Phone can be configured by configuring Minimum Jitter Buffer Size (Console/ SIP Phone) and Minimum Jitter Buffer Size.

#### **Configuration using KPG-D7**

・ Configuring **Minimum Jitter Buffer Size (Console/ SIP Phone)** ( Edit > IP Interface > Console > Minimum Jitter Buffer Size)

### **Network-wide Signaling**

**Network-wide Signaling** is the function to determine the behavior of the repeater which receives an Intersite Call when the repeater transmits using the Network PTT control.

According to the configuration in **Network-wide Signaling**, the repeater which receives an Intersite Call behaves as follows:

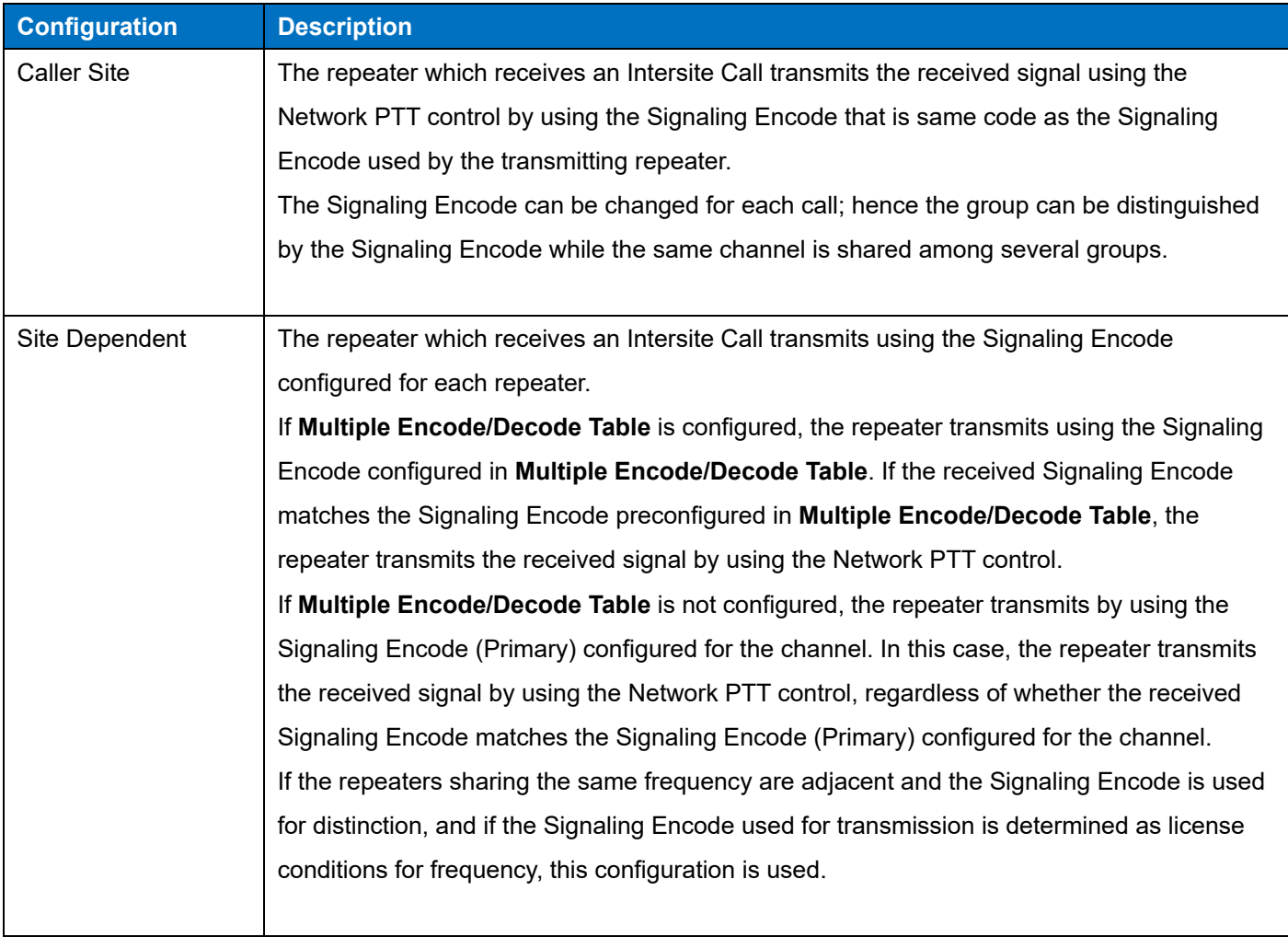

#### **Table 12-2 Network-wide Signaling**

#### **Note**

- ・ Configure "Site Dependent" in **Network-wide Signaling** to restrict the delivery range of an Intersite Call for each GID or UID by using **User List**.
- ・ In the system where the TKR-Dx10 series coexists, only the operation with "Multiple Encode/Decode Table" disabled in the configuration of **Site Dependent** is possible.
- ・ The repeater behaves only as Site Dependent on a DMR channel.

#### **Configuration using KPG-D7**

・ Configuring **Network-wide Signaling** ( Edit > Conventional IP Network > Intersite Call > General > Network-wide Signaling)

## **12.2 Site Roaming**

**Site Roaming** is the function to migrate automatically to the site (channel) providing better radio environment if a subscriber unit serves in the digital communications.

If a moving subscriber unit goes outside of the communication area, the subscriber unit can communicate via the repeater if there is an interconnected repeater by using an IP network in the location where the subscriber unit is used.

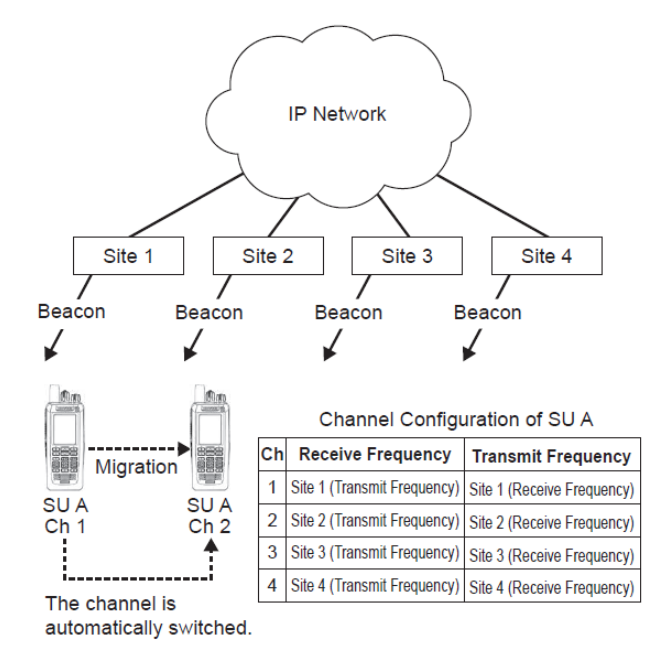

**Figure 12-2 Site Roaming**

#### **Beacon**

Each of the interconnected repeaters by using an IP network simultaneously transmits a beacon at certain time intervals. A subscriber unit measures the strength of the received beacon and then migrates to the site (channel) having the strongest signal automatically.

For beacon, both slots (No. 1 and No. 2) are idle signals. If the repeater transmits repeat transmission, the unused slot becomes an idle signal.

In order to use **Site Roaming**, **Beacon** need to be enabled by using KPG-D7 and **Conventional IP Network** needs to be enabled for each channel. In addition, the functions associated with an IP Network, such as an IP Address, need to be configured.

#### **Note**

- The repeater can only transmit a beacon on the channel configured as below: **Channel Type**: DMR or Mixed or NXDN
- ・ In order to use **Site Roaming**, the function associated with Site Roaming also needs to be configured for a subscriber unit.
- If the repeater is in the "Squelch Off" status, the repeater does not transmit a beacon on the channel with "Mixed" configured in **Channel Type**.
- In DMR Mode, a beacon can be transmitted if "Repeat" is configured in Operation Mode.
- ・ In NXDN Mode, a beacon can be transmitted if "Repeat" or "Duplex" is configured in **Operation Mode**.

#### **Configuration using KPG-D7**

- ・ Configuring **Site Group** in **Network Setting** (Edit > Channel Information > Channel Edit > Network Setting > Site Group)
- ・ Configuring **Beacon** to be enabled or disabled ( Edit > Conventional IP Network > General > Site Roaming > Beacon)
- ・ Configuring **Conventional IP Network** to be enabled or disabled (Model > Product Information > Enhanced Features > Conventional IP Network)

#### <span id="page-155-0"></span>**Host Repeater**

**Host Repeater** manages the timing by which each repeater interconnected by using an IP network transmits a beacon.

The repeaters interconnected by using the IP network almost simultaneously start transmitting a beacon to enable a subscriber unit to compare the strength of the received beacon and then automatically migrate to the site (channel) having the strongest signal.

Multiple repeaters start transmitting a beacon almost simultaneously with reference to the **Host Repeater**.

**Host Repeater** notifies the start of transmission of a beacon to the other repeaters interconnected by using an IP network and then transmits the beacon when the length of time configured for **Transmit Interval Time** elapses after the end of the transmission, such as of audio and messages. The repeaters other than the **Host Repeater** transmit a beacon when the repeaters receive the notification from the **Host Repeater**.

According to the configuration for **Host Repeater**, the repeater behaves as follows:

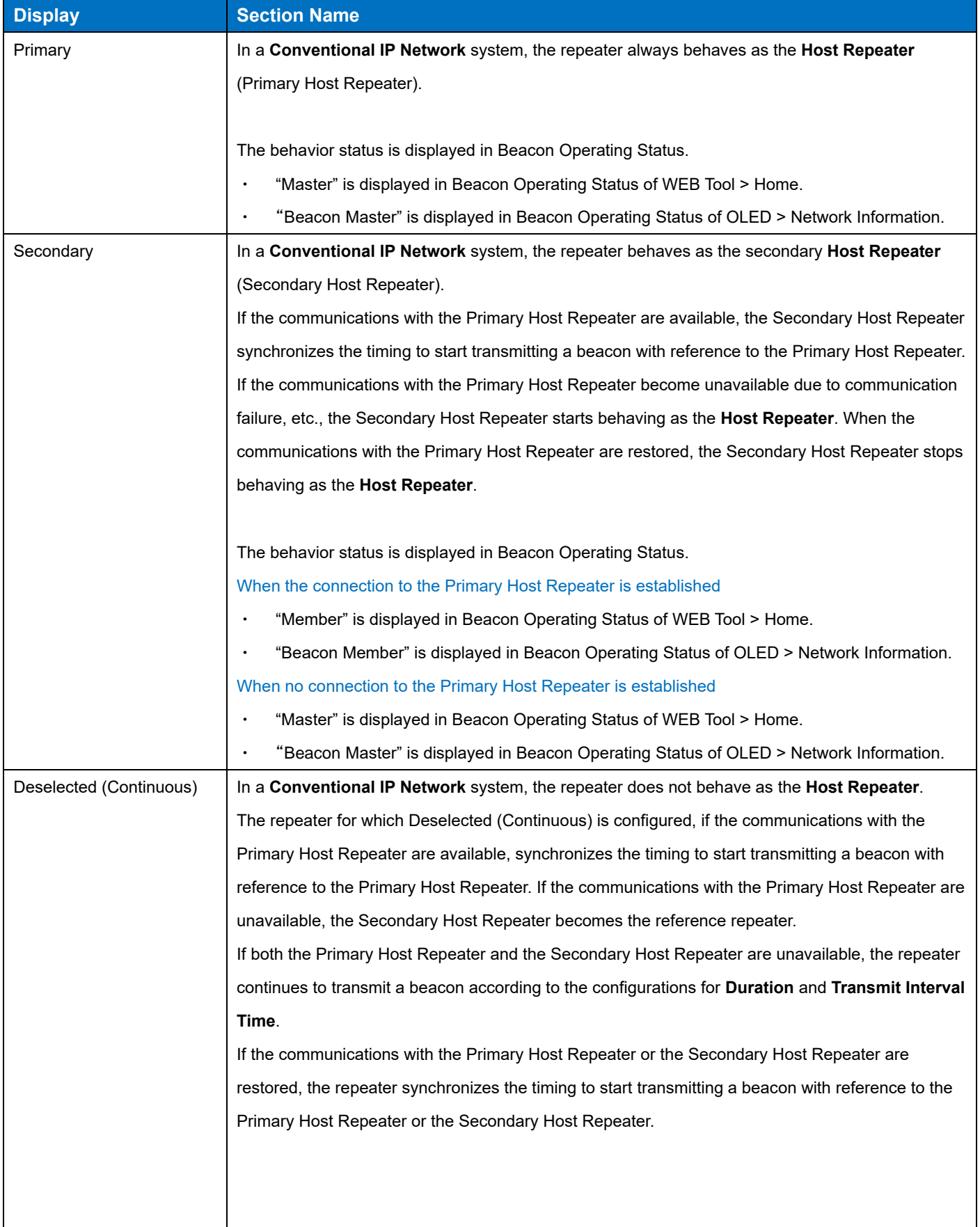

## **Table 12-3 Host Repeater**

## 12 CONVENTIONAL IP NETWORK / 12.2 Site Roaming

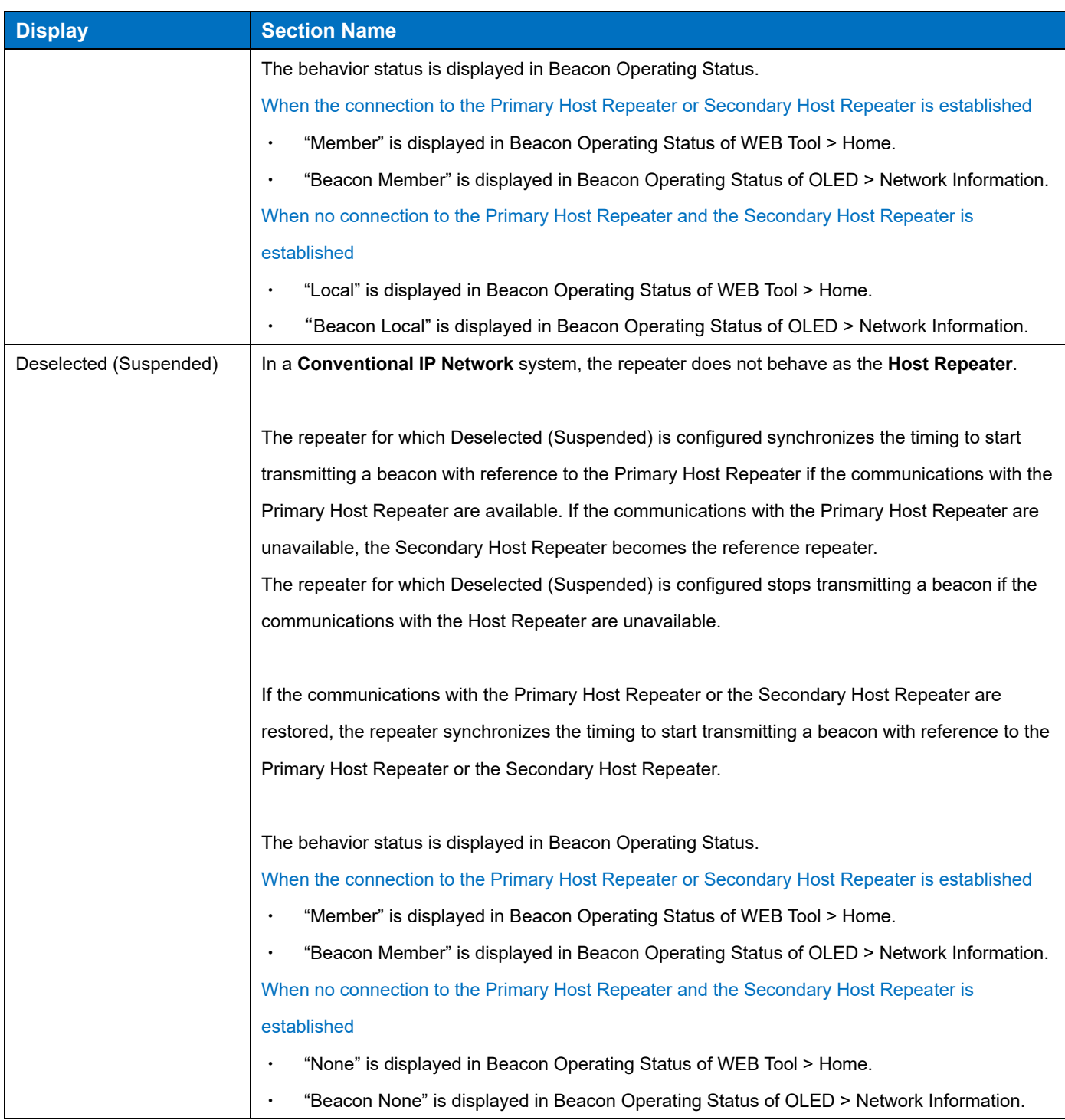

#### **Note**

- From among the repeaters interconnected by using an IP network, configure one repeater as Primary and one repeater as Secondary respectively.
- ・ To use this function, **Beacon** needs to be enabled, and the configurations related to Site Roaming need to be configured even on the subscriber units.
- ・ Configure **Common Multicast IP Address** only when "Multicast" is configured in **IP Casting**.
- ・ To synchronize the timing to transmit a beacon, the configuration value in **Transmit Interval Time** needs to be the same for each repeater, and the configuration value in **Duration** needs to be the same for each repeater.

#### **Configuration using KPG-D7**

 Configuring **Host Repeater** to be enabled or disabled ( Edit > Conventional IP Network > General > Site Roaming > Host Repeater)

#### **Duration**

**Duration** is the length of time for which the interconnected repeaters by using an IP network continue to transmit a beacon.

The repeater must transmit a beacon until the subscriber unit determines the site providing good radio environment using the received beacon. If the number of repeaters interconnected by using an IP network increases, the length of time for the subscriber unit to determine the site providing good radio environment increases; hence a long duration needs to be configured for **Duration**.

#### **Note**

 To use this function, **Beacon** needs to be enabled, and the configurations related to Site Roaming need to be configured even on the subscriber units.

#### **Configuration using KPG-D7**

Configuring **Duration** ( Edit > Conventional IP Network > General > Site Roaming > Duration)

#### **Transmit Interval Time**

**Transmit Interval Time** is the interval time in which the interconnected repeaters by using an IP network transmit a beacon.

The frequency, which the subscriber unit determines the site providing better radio environment and then automatically migrates to the site (channel), can be controlled by using the configuration for **Transmit Interval Time**. For instance, if the subscriber unit moves at a high speed, the subscriber unit frequently moves to accessible area of each site; hence the site providing good radio environment frequently changes. In this case, configuring a short duration for Transmit Interval Time enables the subscriber unit to determine the site providing better radio environment at short intervals. On the contrary, if the subscriber unit hardly moves from the accessible area of the same site, the subscriber unit does not need to determine the site providing better radio environment at short intervals; hence a long duration can be configured for **Transmit Interval Time**.

**Duration** is not included in **Transmit Interval Time**. Therefore a beacon is transmitted after **Transmit Interval Time**  elapses after the repeat transmission, periodic beacon transmission based on when the repeater transmission ends is provided.

#### **Note**

- The repeater starts transmitting a beacon at the interval of **Transmit Interval Time** configured for the repeater at the own station in principal. Therefore, in order to synchronize the timing to start transmitting a beacon, the same configured value needs to be configured for **Transmit Interval Time** in each repeater.
- To use this function, **Beacon** needs to be enabled, and the configurations related to Site Roaming need to be configured even on the subscriber units.
- In NXDN Mode, Duration is included in Transmit Interval Time, but in DMR Mode, Duration is not included in Transmit Interval Time.
- In NXDN Mode, no change occurs in the beacon transmission timing before and after the repeat transmission, but in DMR Mode, the beacon transmission is performed after the Transmit Interval Time period has elapsed after the repeat transmission.

#### **Configuration using KPG-D7**

 Configuring **Transmit Interval Time** ( Edit > Conventional IP Network > General > Site Roaming > Transmit Interval Time)

#### **Common Multicast IP Address**

**Common Multicast IP Address** is the IP address of the target site used by the repeater configured as the Host Repeater to notify the arrival of the timing to transmit a beacon.

The address provided by the network administrator must be entered for **Common Multicast IP Address**.

#### **Note**

- This function can be used only if the repeater configured as the **Host Repeater** transmits a beacon by Multicast communications. (Refer to [IP Casting,](#page-150-0) [Host Repeater.](#page-155-0))
- A network device which supports Multicast needs to be used in order to use **Common Multicast IP Address**.

#### **Configuration using KPG-D7**

 Configuring **Common Multicast IP Address** ( Edit > Conventional IP Network > General > Site Roaming > Common Multicast IP Address)

# **12.3 Restricting Transmission to Avoid Interference with Other Communications (Crossbusy)**

The repeater can restrict transmission in order to prevent the transmission from interfering with other communications if the channel is being used by another transceiver when the repeater transmits using the Repeat PTT control, Network PTT control, Console PTT control or SIP PTT control.

In order to use this function, an external transceiver that is used to monitor the transmit frequency of the repeater is required. Also, **Repeat Disable** needs to be assigned to an AUX Input port of the repeater.

If the BUSY signal is applied from an external transceiver monitoring the transmit frequency of the repeater to the AUX Input port to which **Repeat Disable** is assigned, the repeater determines whether to allow the transmission by using the Repeat PTT control, Network PTT control or Console PTT control.

According to the configuration for **Cross-busy**, the repeater behaves as below:

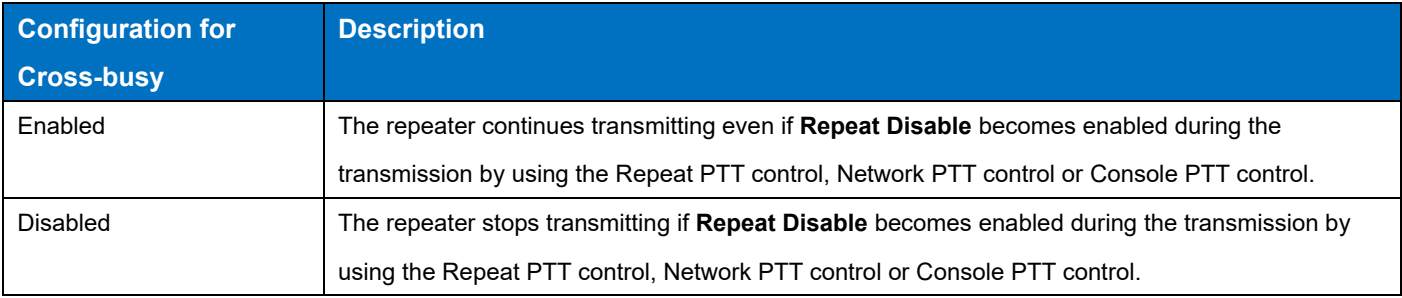

#### **Table 12-4 Cross-busy 1**

Also, the behavior varies according to the transmission status of the repeater, the configuration for **Cross-busy**, and the status of Repeat Disable/Enable.

## **If transmission starts by using the Repeat PTT control or Network PTT control while not transmitting:**

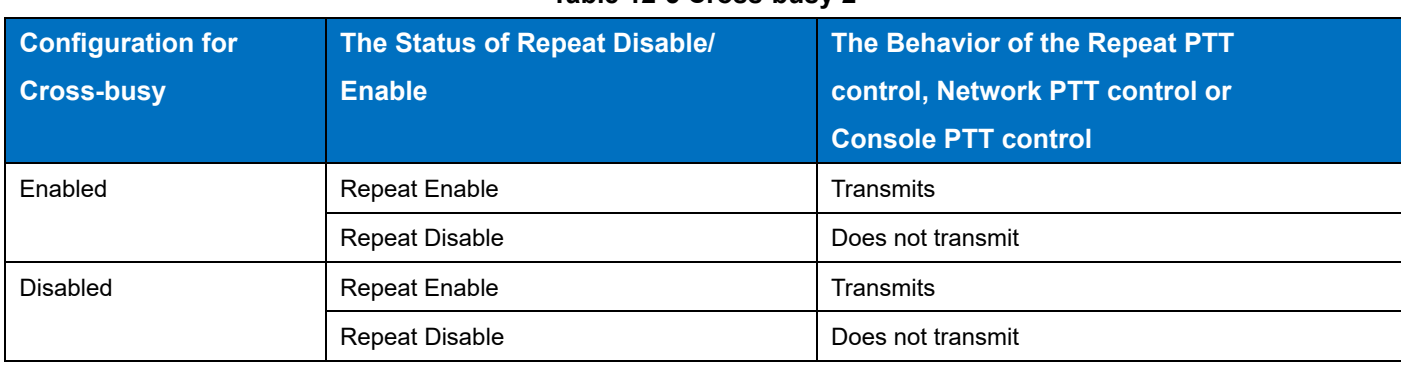

**Table 12-5 Cross-busy 2**

**If transmission starts by using the Repeat PTT control or Network PTT control having a higher priority during transmission:**

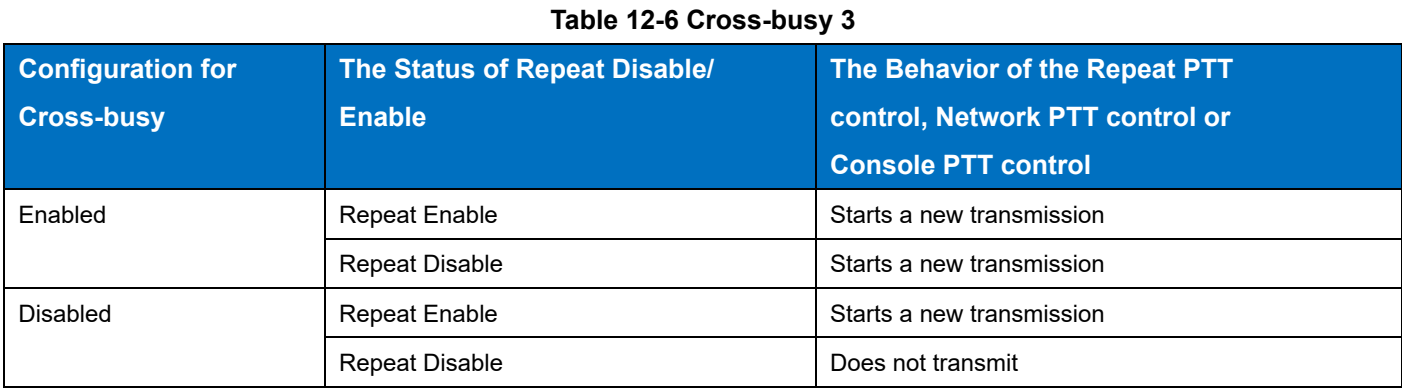

## **During transmission by using the Repeat PTT control or Network PTT control:**

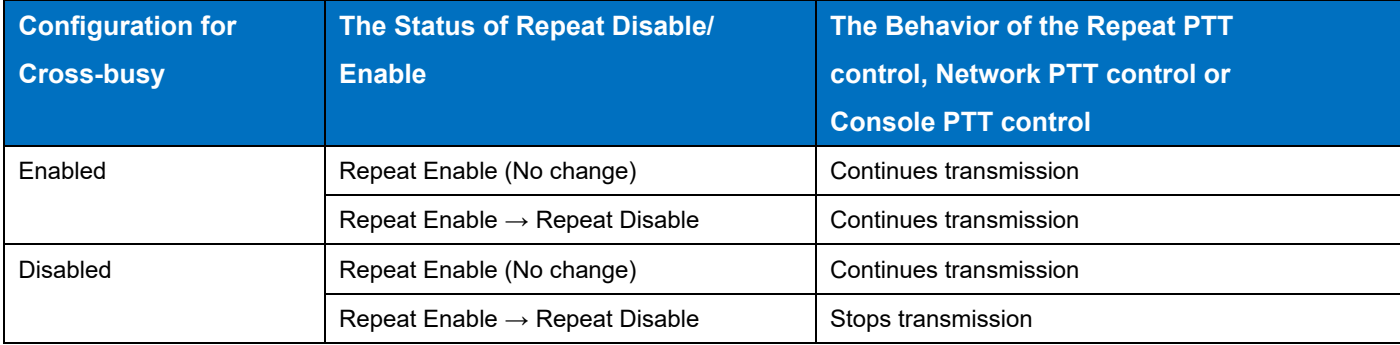

#### **Table 12-7 Cross-busy 4**

#### **If the Repeat PTT control or Network PTT control is enabled:**

#### **Table 12-8 Cross-busy 5**

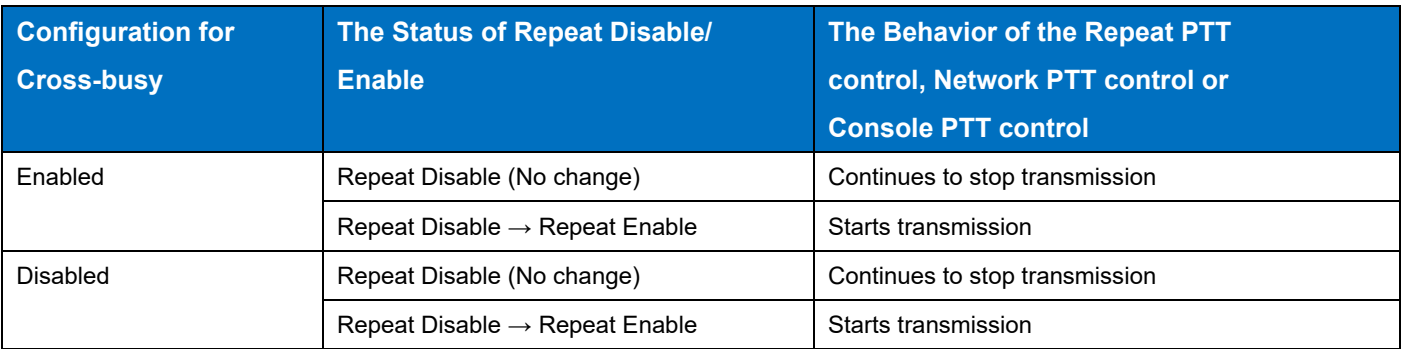

#### **Note**

**Cross-busy** can be configured only if **Conventional IP Network** is enabled in Product Information.

#### **Configuration using KPG-D7**

Configuring **Cross-busy** to be enabled or disabled ( Edit > Conventional IP Network > General > Cross-busy)

#### **Avoiding Interference with Other Communications (Busy Channel Lockout (Cross-busy))**

**Busy Channel Lockout (Cross-busy)** is the function used by the repeater to restrict transmission automatically in order to avoid interfering with communications if the channel on which the repeater attempts to transmit using the Network PTT control or Console PTT control or attempts to transmit a Beacon is already used by other transceivers. According to the configuration for **Busy Channel Lockout (Cross-busy)**, the repeater behaves as below:

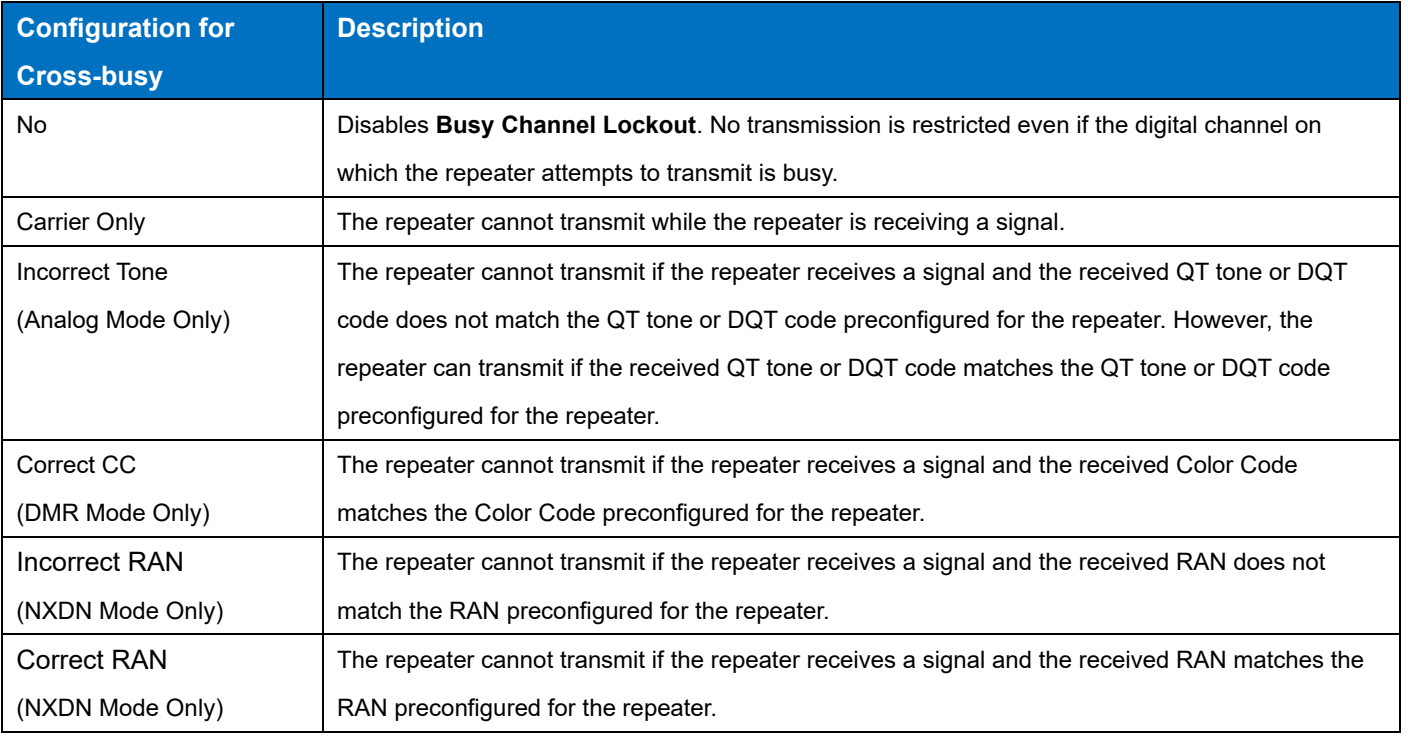

#### **Table 12-9 Busy Channel Lockout (Cross-busy)**

#### **Note**

- The transmission by using the Network PTT control or Console PTT control is not allowed if the Repeat PTT control is configured to have a higher priority than the Network PTT control or Console PTT control in **PTT Priority**.
- The repeater continues transmitting even if the conditions to restrict transmission by **Busy Channel Lockout** are established during the transmission by using the Network PTT control or Console PTT control. However, the transmission using the Network PTT control or Console PTT control stops if the transmission using the Repeat PTT control starts.

## **Configuration using KPG-D7**

 Configuring **Busy Channel Lockout (Cross-busy)** to be enabled or disabled ( Edit > Conventional IP Network > General > Cross-busy)

## **12.4 Configuring the Target of an Intersite Call (Site Group Table)**

**Site Group Table** is the table for which **Multicast IP Address** or **Unicast Site List** which are used as the target to make an Intersite Call is configured in addition to **Multicast IP Address** or Unicast Site List configured for each channel.

By using KPG-D7, **Multicast IP Address** or **Unicast Site List** can be configured for each table of the maximum 64 tables to be used as the target of an Intersite Call.

Also, whether or not to use **Site Group Table** can be configured for each GID or UID registered in **User List**. By using **Site Group Table**, the target of an Intersite Call can be changed by each GID or UID.

#### **Note**

- A maximum of 16 repeaters can be interconnected if Unicast communications are used. If Multicast communications are used, the number of repeaters that can be interconnected varies depending on the type of network devices, such as a router.
- A network device which supports Multicast needs to be used in order to use Multicast communications.

#### **Configuration using KPG-D7**

Configuring **Site Group Table** ( Edit > Site Group Table)

## **12.5 About the Network Configuration**

In order to use **Conventional IP Network**, the following functions associated with an IP network need to be configured for the repeater by using KPG-D7 or Web Tool:

- IP Address
- Subnet Mask
- Default Gateway
- Unicast IP Address List

### **IP Address**

**IP Address** is the IP address of the repeater at own station. If the repeater makes Unicast communications, the IP address of the site configured in **Site Number** is automatically configured. If the repeater makes Multicast communications, the IP address can be configured by being directly entered. The IP address provided by the network administrator must be configured in **IP Address**.

#### **Configuration using Web Tool**

Configuring **IP Address** ( System > IP Configuration > New Configuration > IP Address)

## **Subnet Mask**

**Subnet Mask** is the subnet mask number of the repeater at own station. The subnet mask number provided by the network administrator must be configured in **Subnet Mask**.

#### **Configuration using Web Tool**

Configuring **Subnet Mask** ( System > IP Configuration > New Configuration > Subnet Mask)

#### **Default Gateway**

**Default Gateway** is the gateway IP address which is used by the repeater at own station. The IP address of the gateway provided by the network administrator must be entered in **Default Gateway**.

#### **Configuration using Web Tool**

Configuring **Default Gateway** ( System > IP Configuration > New Configuration > Default Gateway)

## **Unicast IP Address List**

**Unicast IP Address List** is the list for which the IP address of each repeater interconnected using an IP network is configured. The IP address configured in **Unicast IP Address List** becomes the target when the repeater makes Unicast communications.

A maximum of 16 IP addresses can be configured in **Unicast IP Address List**, but one of the IP addresses is configured as the IP address of the repeater of the own station.

## **Configuration using KPG-D7**

Configuring **Unicast IP Address List** ( Edit > Conventional IP Network > Network > Unicast IP Address List)

## **12.6 Using Console**

Console is the function that enables communication with the transceiver by connecting to the repeater from outside the wireless area by using Console Interface.

To use this function, the Unit ID of the Console to be permitted to connect to the repeater needs to be configured in **Console List**.

#### **Note**

- If operated in DMR Mode, the communication between Console and the repeater is compliant with "DMR Application Interface" (AIS) issued by the DMR Association.
- If operated in NXDN Mode, the communication between a Console and the repeater is compliant with NXIP Console Interface.
- Even on an analog channel, a voice call to a Console is available for the repeater by using the Analog GID function.

#### **Configuration using KPG-D7**

Configuring the UID of Console ( Edit > Conventional IP Network > Console > Console ID List)

#### **Registration Behavior of Console**

To make a voice or data communication to the transceiver by connecting to a repeater using a Console, the use of the repeater needs to be previously declared. This occurs when the UID of a Console is registered in the repeater by a Registration request from the Console.

Use of the repeater is permitted if the repeater receives the Registration request from a Console and the UID of the Console matches the UID configured for the repeater. By permitting use of the repeater, the transmission and reception of audio or data are enabled in the Console.

For a Console to receive a Group Call, the GID to be received needs to be registered in the repeater by a Group Registration request from the Console.

Although 10 Consoles can be registered for each repeater, only up to 2 Consoles are permitted to communicate at the same time.

In Group Registration of a Console, multiple GIDs can be registered in the repeater at the same time. Up to 100 GIDs can be registered for each Console at the same time.

## **Transmission Behavior of Console**

If the Console PTT control is enabled by receiving a call request from a Console and transmission is enabled, the repeater starts RF transmission of audio and data packets received from the Console, and the repeater transmits to other sites, according to the configuration of **PTT Priority**. In this case, if the channel is a channel with **User List**  enabled, whether an ID sent by the Console PTT control is permitted in User List is also checked.

#### **Note**

If **Repeat Disable** is enabled, the repeater cannot transmit using the Console PTT control.

#### **Reception Behavior of Console**

For a Console to receive audio or data from the transceiver, the Unit ID and Group ID of the Console need to be registered in the repeater by a Registration request of Console Interface.

If a digital signal is received from a subscriber unit and transmission is started using the Repeat PTT control, or if an Intersite Call is received from another repeater connected by the IP and transmission is started using the Network PTT control, the repeater starts transmission of audio or data packets for the Console when the ID of this communication matches the ID preconfigured for the Console.

## **12.7 SIP Phone**

Communication with a PSTN/ PABX SIP Phone, etc. can be performed by connecting the repeater to a SIP Phone Server.

To connect the repeater and SIP Phone Server, license authorization is required.

The repeater with the SIP Phone function enabled is connected to the SIP Phone Server by a SIP session and the audio is relayed. By properly configuring the SIP Phone Server, communication between the transceiver and PSTN/PABX SIP Phone can be made. In addition, the subscription to an IP phone service is separately required to use a PSTN.

When Phone Call communications are made from the transceiver, the repeater can send AMBE+2 audio data to a SIP Phone Server after converting to G.711 (PCMU/ PCMA). When Phone Call communications are made from a SIP Phone to the transceiver, the repeater can send G.711 (PCMU/ PCMA) audio data to the transceiver after converting to AMBE+2.

A Phone Call made from a SIP Phone is distributed according to User List or Network Setting > Site Group by corresponding to an Individual and Group.

During a Phone Call made from a SIP Phone, the repeater determines whether or not a signal from the transceiver is for Talkback. For Talkback, the repeater accepts Talkback without the determination of PTT Priority for the signal from the transceiver. For no Talkback, the repeater performs the determination of PTT Priority for the SIP PTT by handling as Repeat PTT. During Talkback, PTT Priority is treated as the SIP PTT.

A Phone Call made from the transceiver only corresponds to an Individual, and the Phone Call is distributed according to Network Setting > Site Group. The audio data transmitted by a SIP Phone Server after a Phone Call made from the transceiver starts is distributed according to User List or Network Setting > Site Group of the repeater connected to the SIP Phone Server.

A Phone Call cannot be made from a Console. In addition, a Console can only receive a Grope Phone Call.

To receive a Phone Call from a site other than the site directly connected to a SIP Phone Server, configure Repeat PTT > Network PTT in **PTT Priority** for the receiving repeater. If Network PTT > Repeat PTT is configured in **PTT Priority**, audio emits from Asterisk when a Phone Call starts by the receive operation of a subscriber unit. Therefore, during a Phone Call, the Network PTT transmission always behaves, and Talkback from the transceiver is not accepted.

If Console PTT occurs during SIP PTT, the connection to a SIP Phone disconnects in DMR Mode, and the switch is made to the Console PTT. If Console PTT occurs during SIP PTT, the SIP PTT is suspended in NXDN Mode, and the switch is made to the Console PTT.

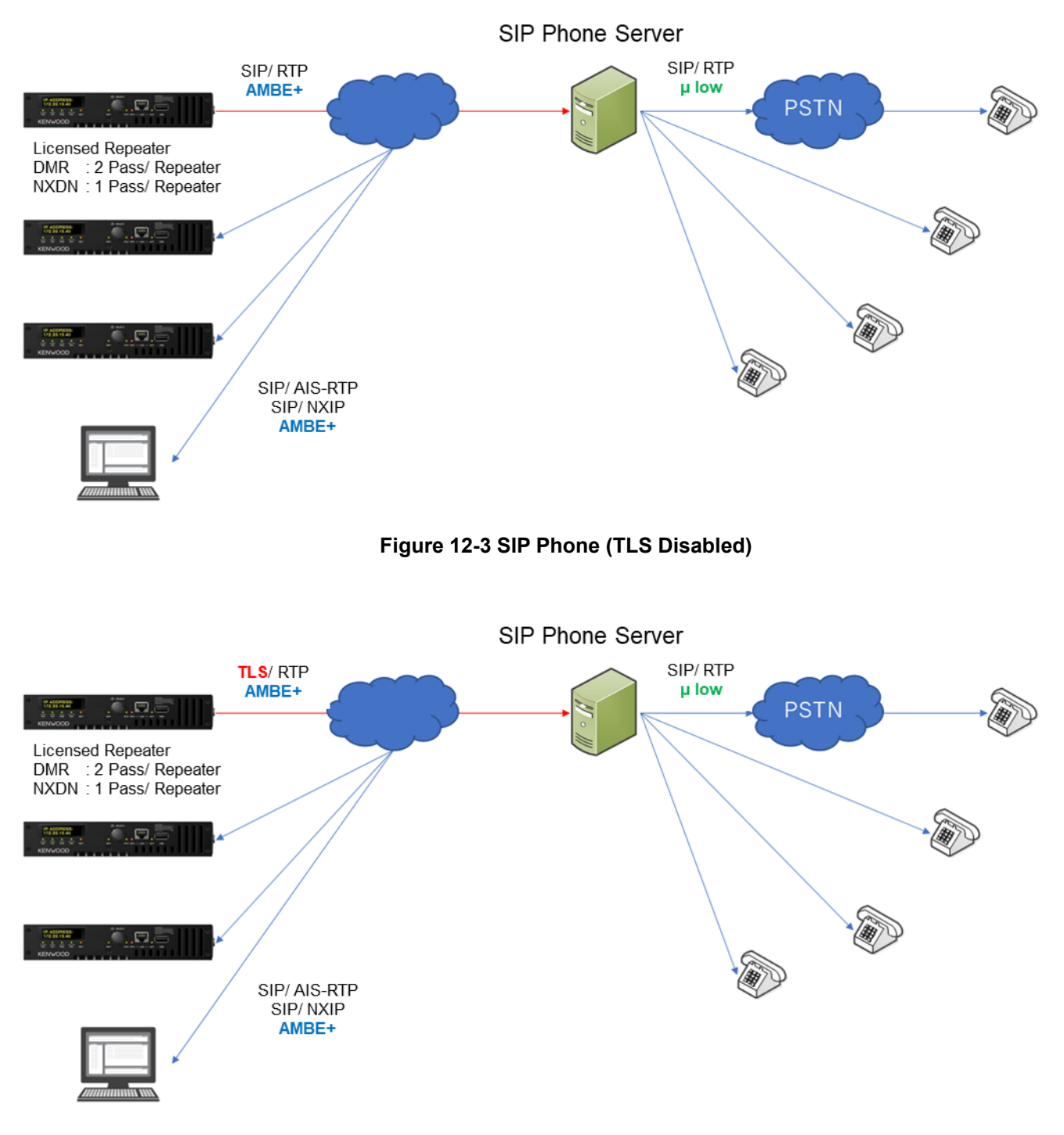

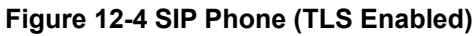

By enabling IP Interface and SIP Phone, the SIP Phone function can be used.

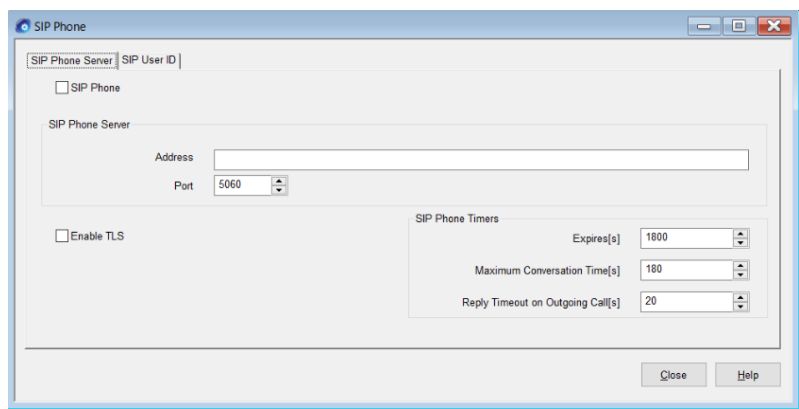

**Figure 12-5 SIP Phone Server**

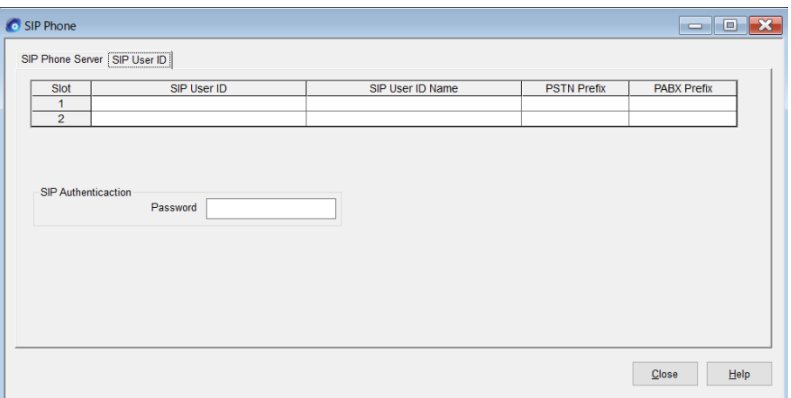

## **Figure 12-6 SIP User ID (DMR Mode)**

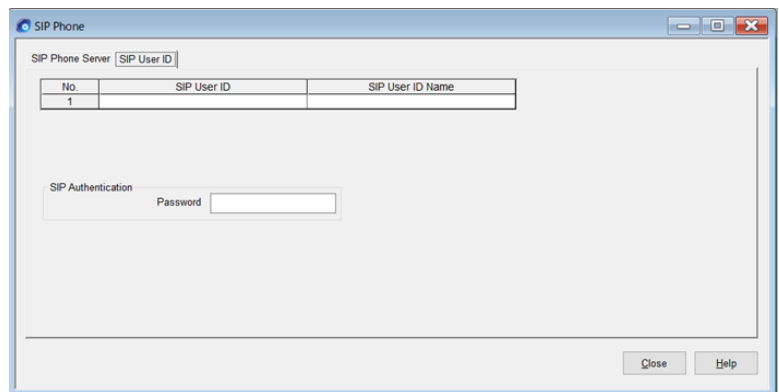

## **Figure 12-7 SIP User ID (NXDN Mode)**

#### **Table 12-10 SIP Phone**

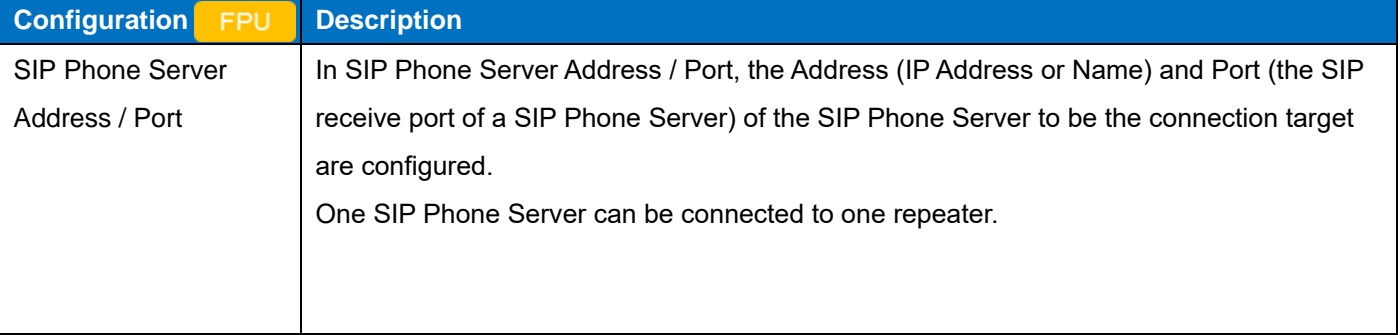

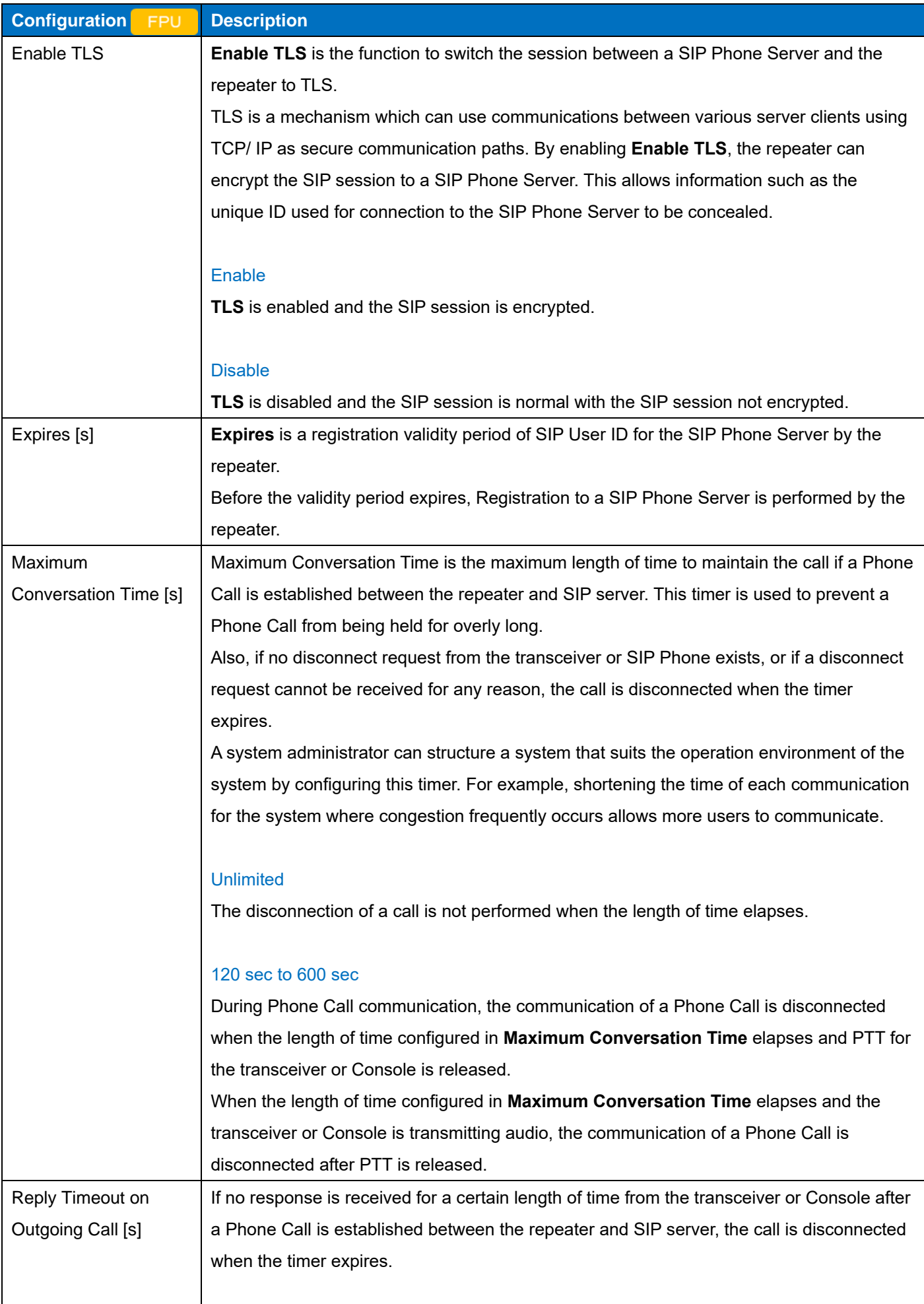

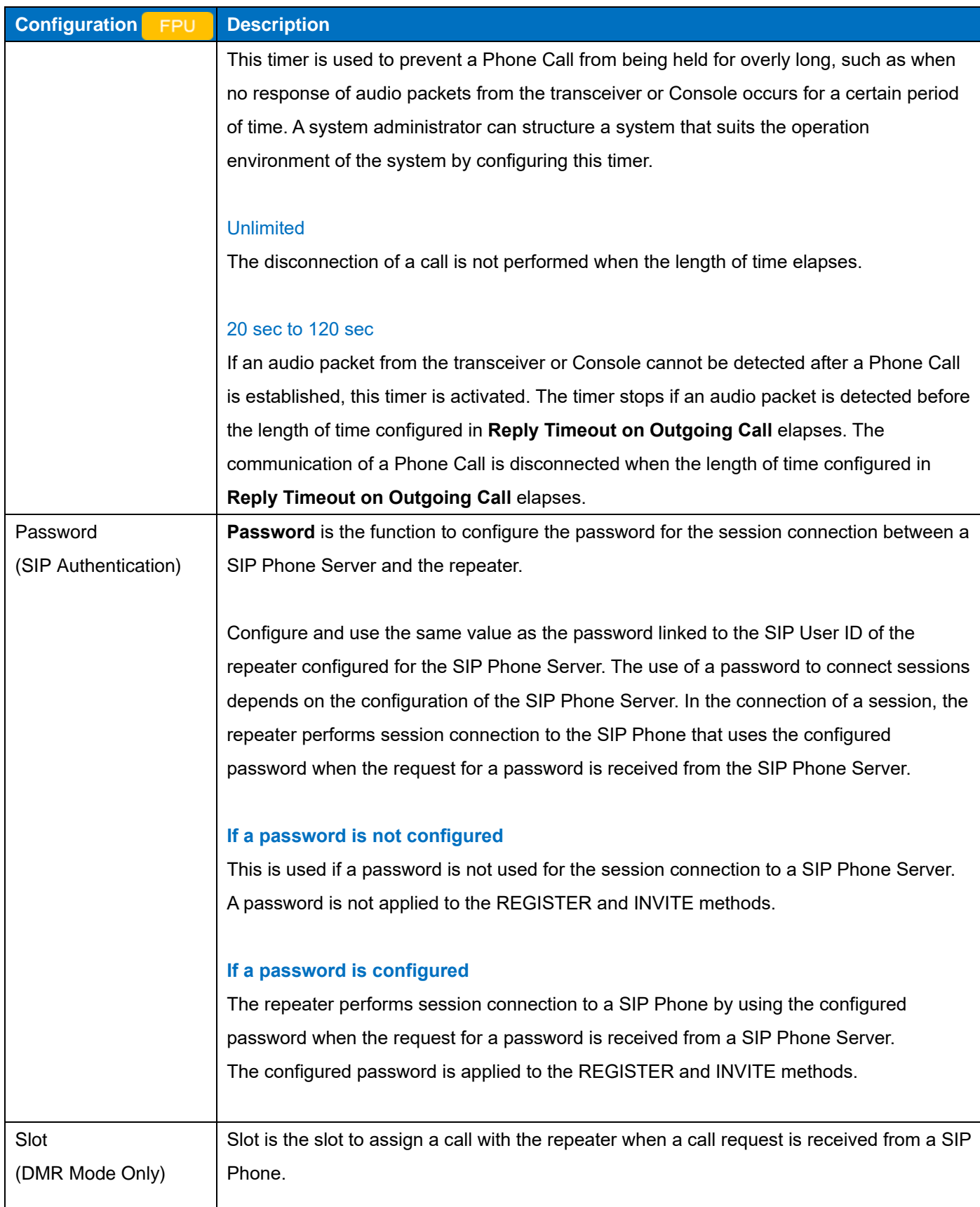

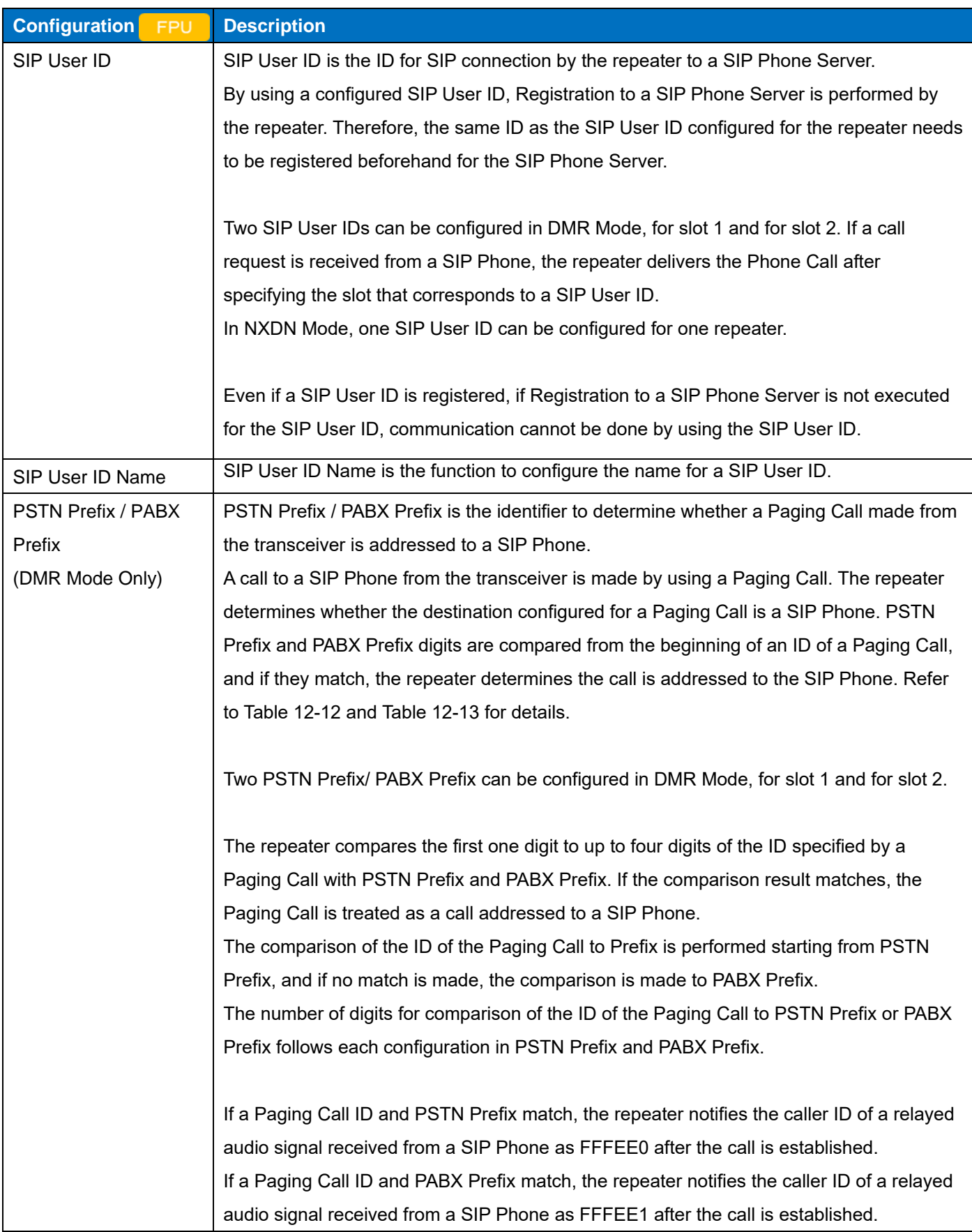

#### **Note**

- In DMR Mode, Phone Call communication from the transceiver can be made in 2 slots for each repeater.
- All Group Call and Unaddress Call are not supported for a call by a SIP Phone.
- ・ Communications using Scrambler, AES/DES Encryption, and ARC4 Encryption are not supported for a call by a SIP Phone.
- Priority for a Phone Call made from a SIP Phone Server can be changed by the SIP PTT.
- A Phone Call made from the transceiver is treated as the Repeat PTT.
- If another SIP PTT occurs during the SIP PTT, the first SIP PTT is retained and the later SIP PTT is rejected.

## **Configuration using KPG-D7**

- ・ Configuring **SIP Phone** to be enabled or disabled ( Edit > SIP Phone > SIP Phone Server > SIP Phone)
- ・ Configuring **Address** ( Edit > SIP Phone > SIP Phone Server > SIP Phone Server > Address)
- ・ Configuring **Port** ( Edit > SIP Phone > SIP Phone Server > SIP Phone Server > Port)
- ・ Configuring **Enable TLS** to be enabled or disabled ( Edit > SIP Phone > SIP Phone Server > Enable TLS)
- ・ Configuring **Expires [s]** ( Edit > SIP Phone > SIP Phone Server > SIP Phone Timers > Expires [s])
- ・ Configuring **Maximum Conversation Time [s]** ( Edit > SIP Phone > SIP Phone Server > SIP Phone Timers > Maximum Conversation Time [s])
- ・ Configuring **Reply Timeout on Outgoing Call [s]** ( Edit > SIP Phone > SIP Phone Server > SIP Phone Timers > Reply Timeout on Outgoing Call [s])
- ・ Configuring **Password** (SIP Authentication) ( Edit > SIP Phone > SIP User ID > SIP Authentication > Password)
- ・ Configuring **SIP User ID** ( Edit > SIP Phone > SIP User ID > SIP User ID)
- ・ Configuring **SIP User ID Name** ( Edit > SIP Phone > SIP User ID > SIP User ID Name)
- ・ Configuring **PSTN Prefix** ( Edit > SIP Phone > SIP User ID > PSTN Prefix)
- ・ Configuring **PABX Prefix** ( Edit > SIP Phone > SIP User ID > PABX Prefix)

## **Operation Method**

The operation method if Asterisk is used as the SIP Phone Server is explained.

## **Table 12-11 Terms**

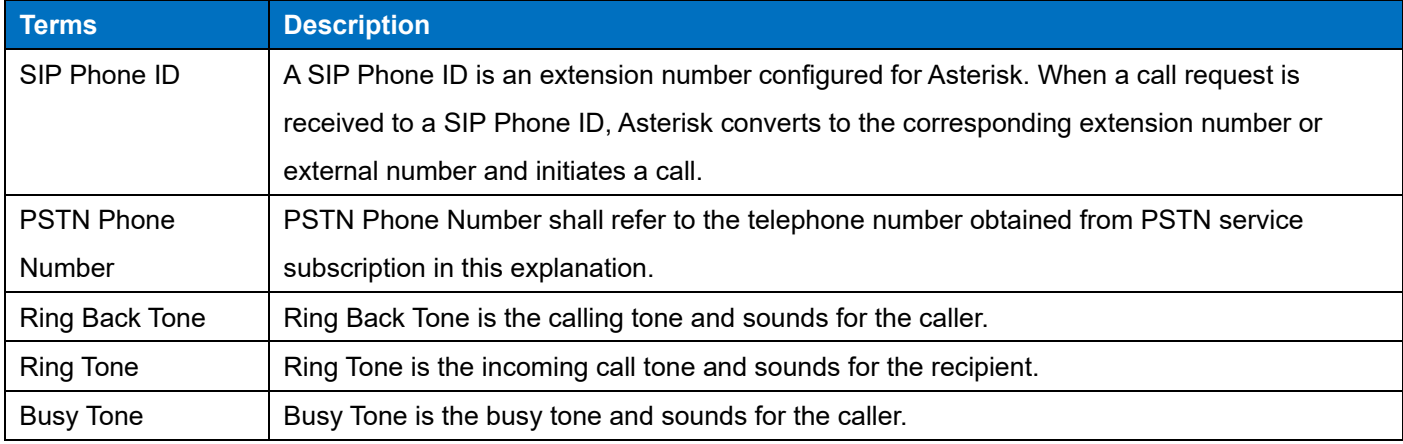

#### **Table 12-12 In the Case of a Transceiver Call to PABX**

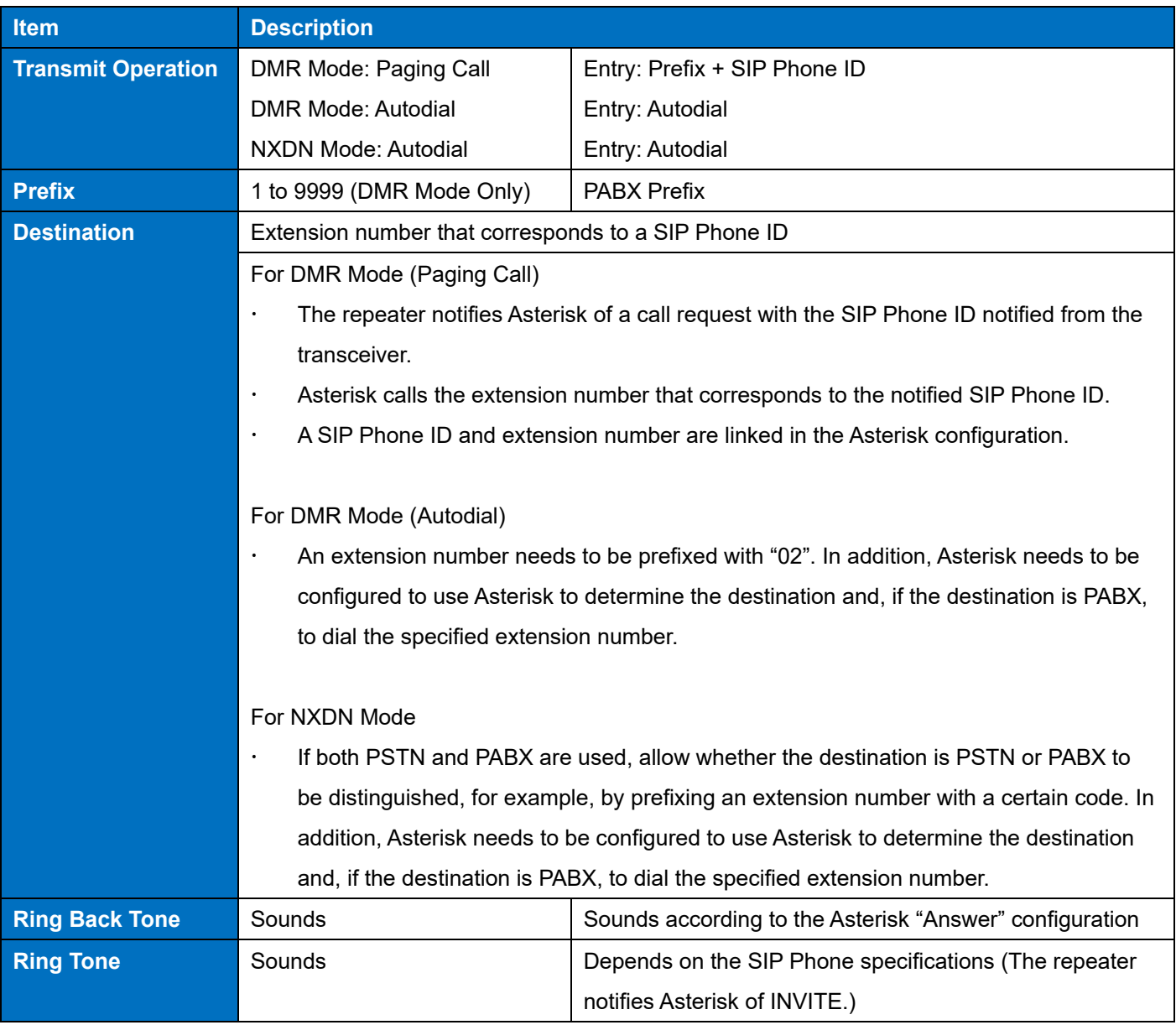

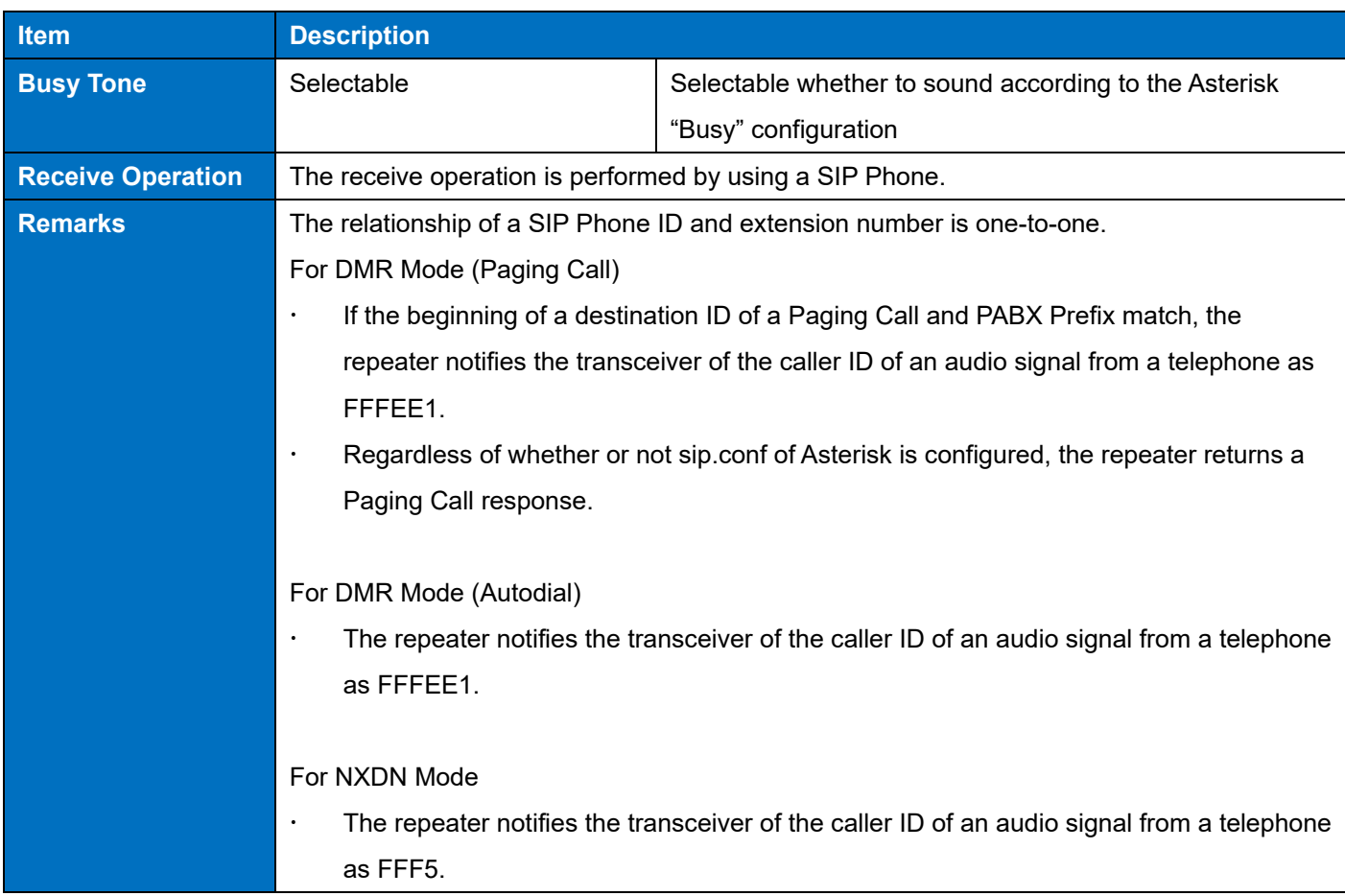

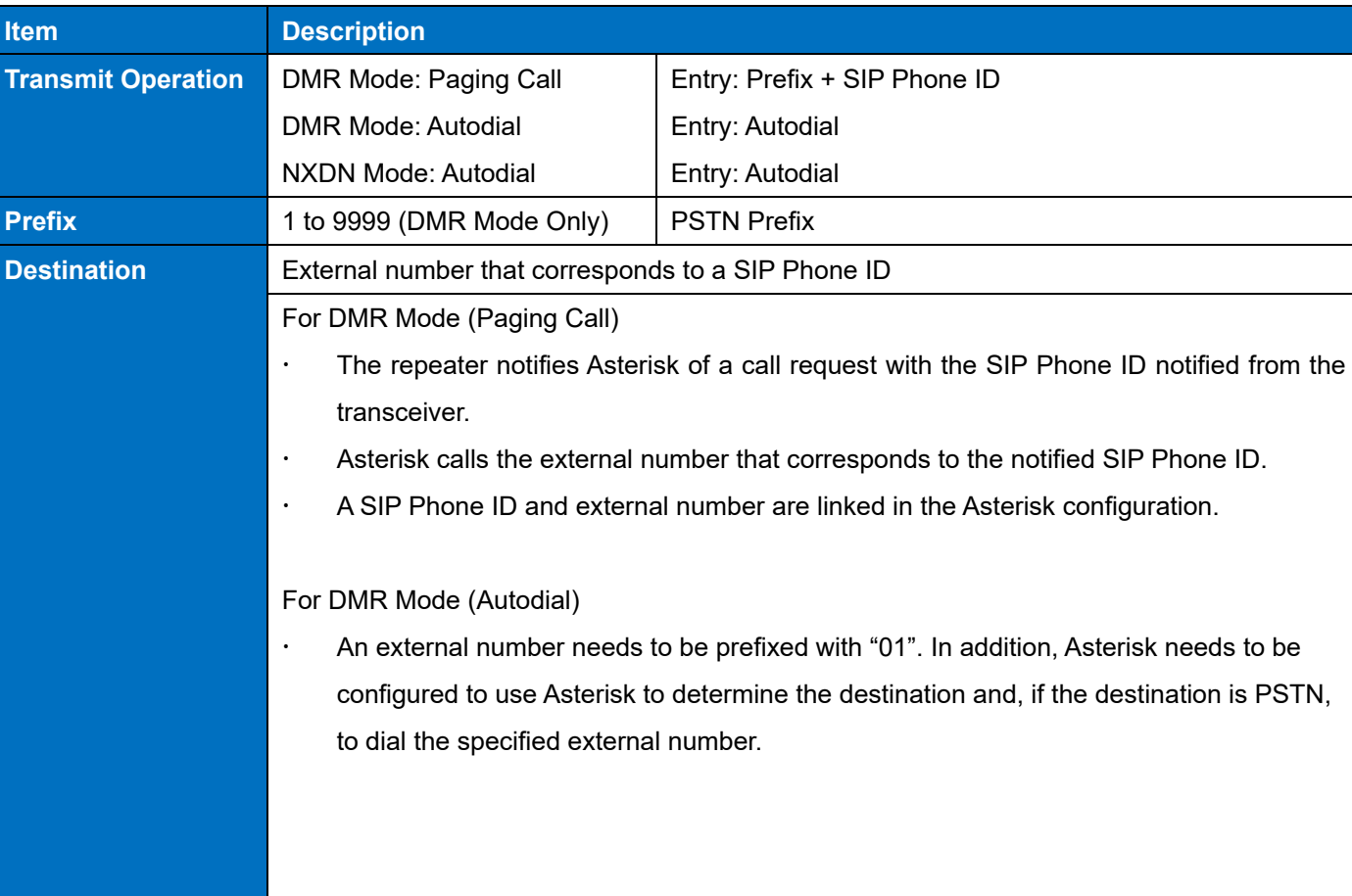

#### **Table 12-13 In the Case of a Transceiver Call to PSTN**

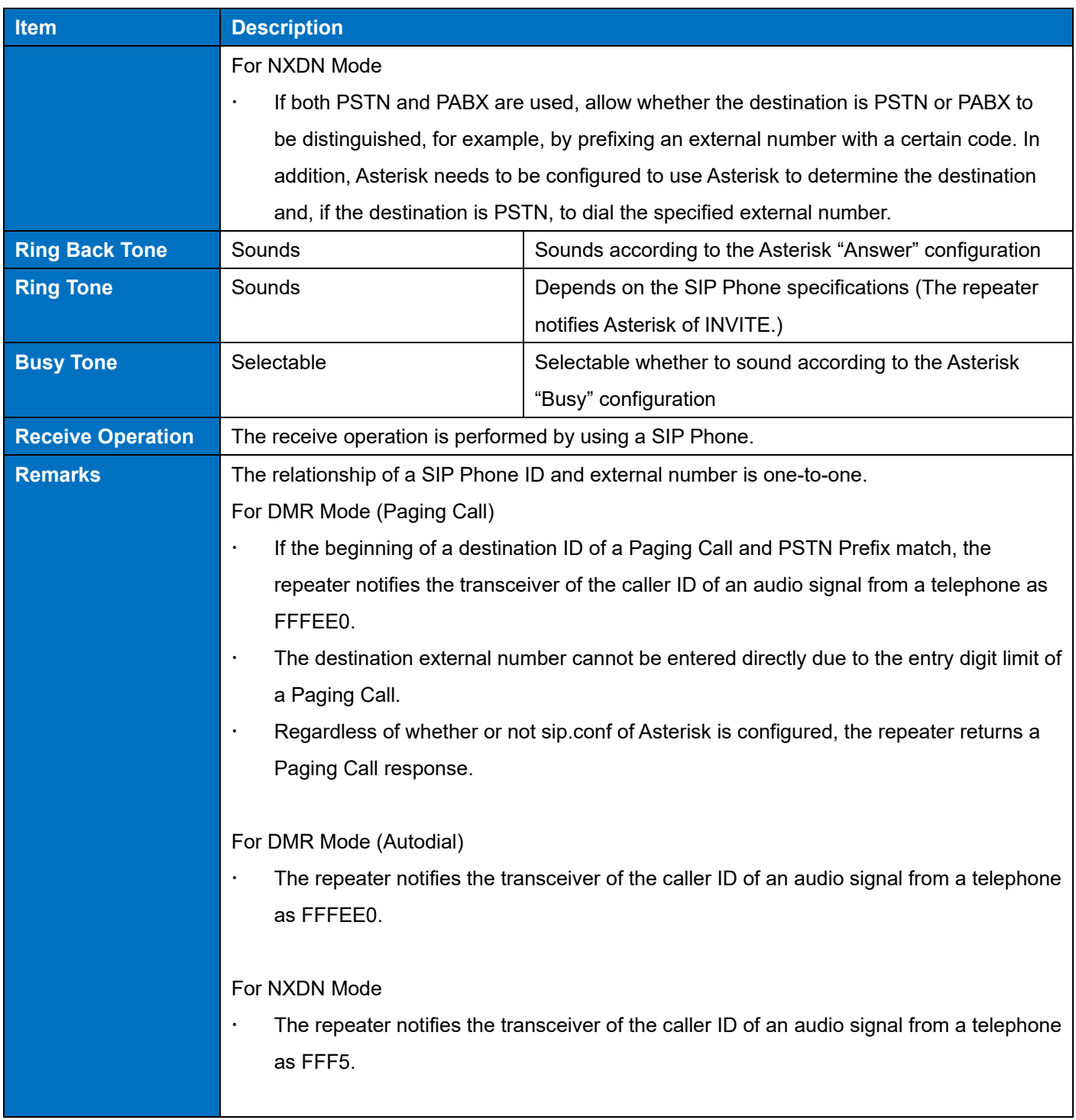

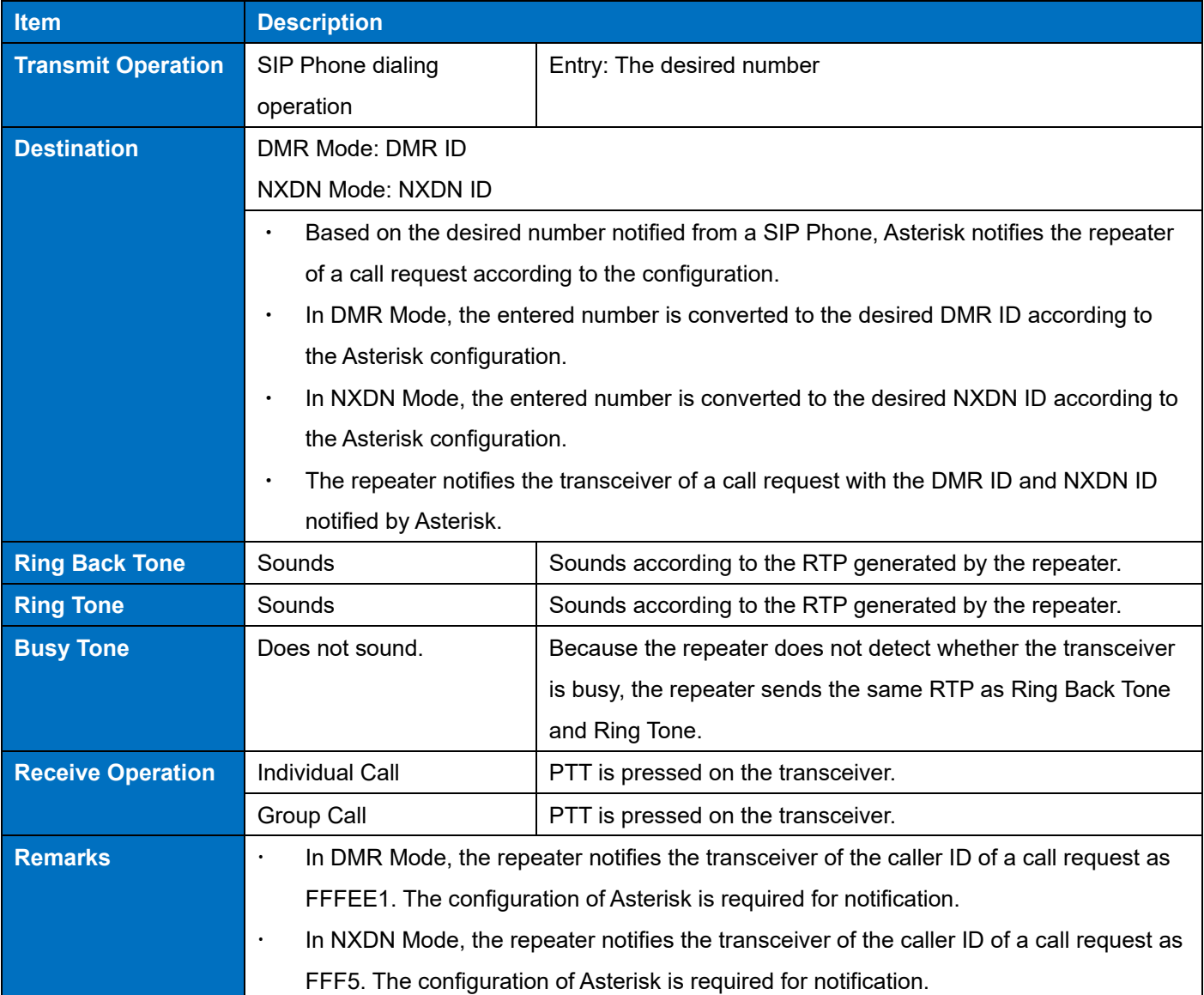

## **Table 12-14 In the Case of a SIP Phone Call to PABX**

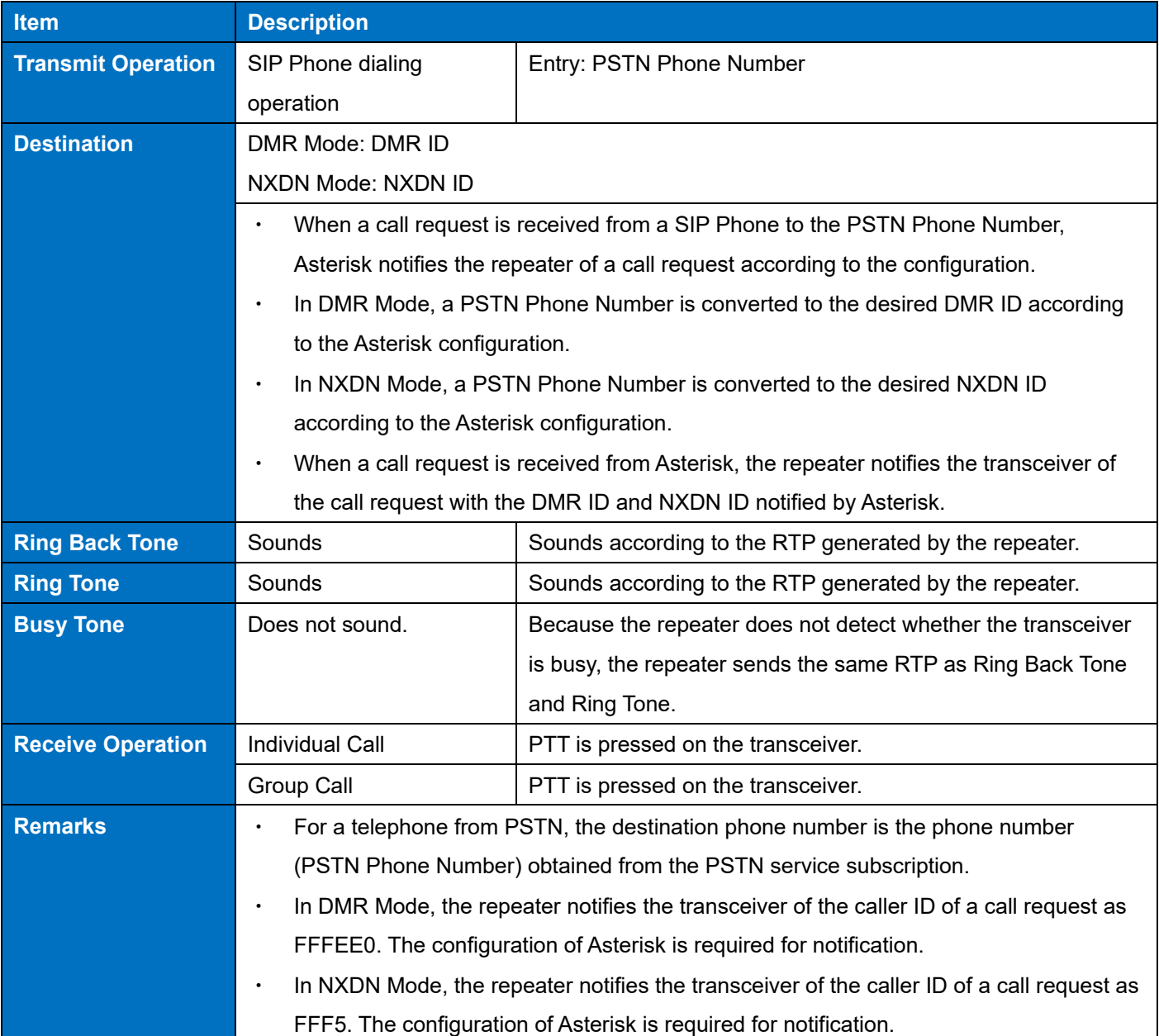

## **Table 12-15 In the Case of a SIP Phone Call to PSTN**

## **Target SIP Phone ID**

In Target SIP Phone ID, the Voice Logger to be the destination of a recording of an Individual Call made from the transceiver by using a Paging Call to a SIP Phone can be configured.

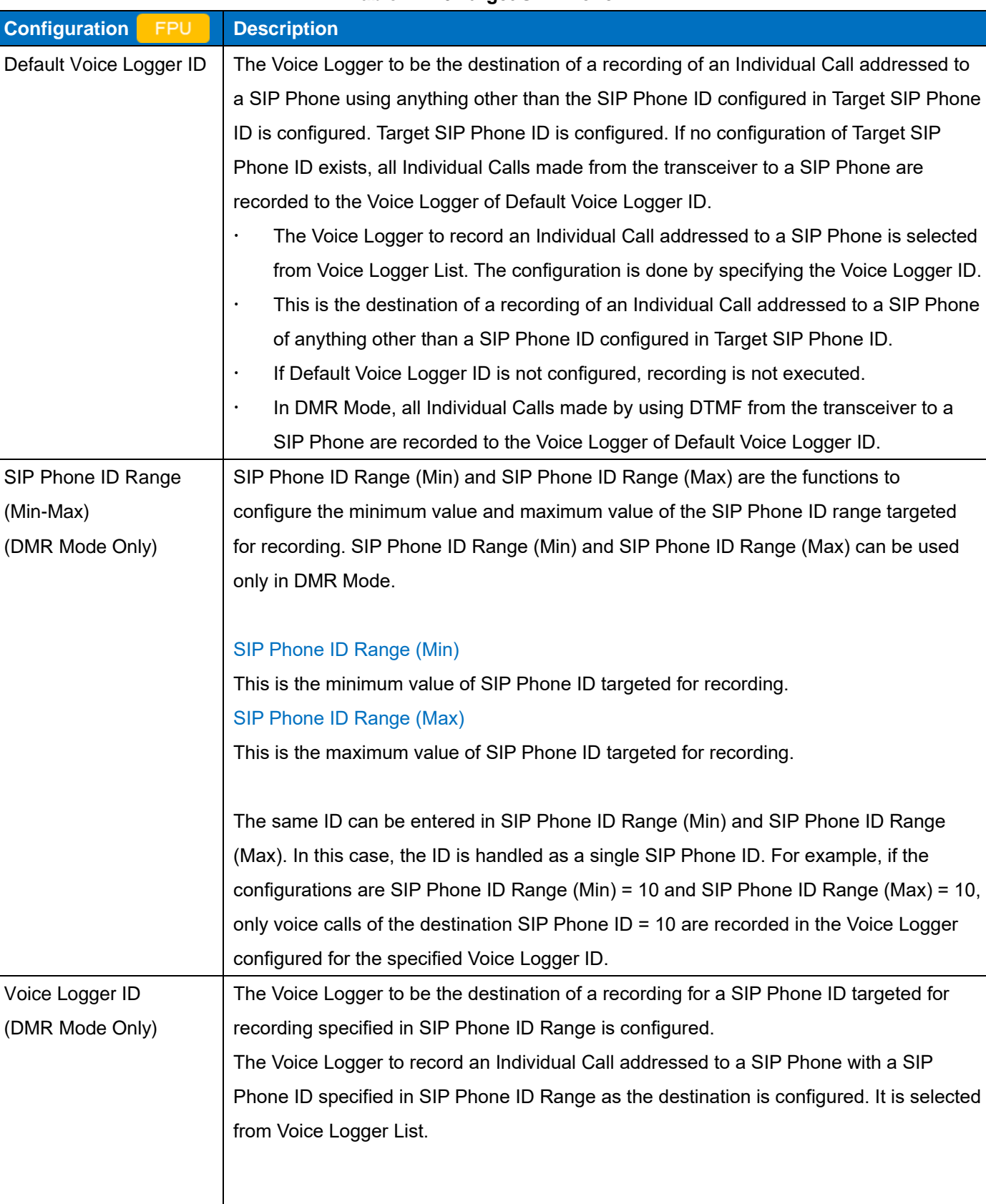

## **Table 12-16 Target SIP Phone ID**
## 12 CONVENTIONAL IP NETWORK / 12.7 SIP Phone

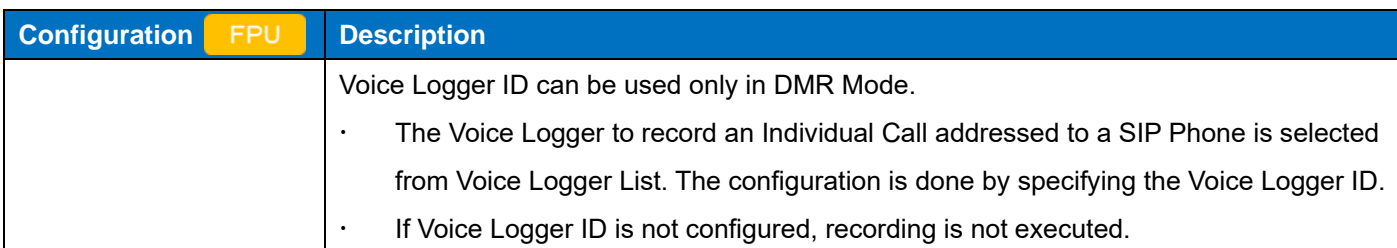

## **Configuration using KPG-D7**

- ・ Configuring **Default Voice Logger ID** ( Edit > Voice Logger > Target SIP Phone ID > Default Voice Logger ID)
- ・ Configuring **SIP Phone ID Range (Min)** ( Edit > Voice Logger > Target SIP Phone ID > SIP Phone ID Range (Min))
- ・ Configuring **SIP Phone ID Range (Max)** ( Edit > Voice Logger > Target SIP Phone ID > SIP Phone ID Range (Max))
- ・ Configuring **Voice Logger ID** ( Edit > Voice Logger > Target SIP Phone ID > Voice Logger ID)

# **12.8 IP Remote Control Interface (IPRCI)**

**IP Remote Control Interface (IPRCI)** is the function to enable the use of the commands which control the repeater itself via IP.

## **Unit ID Output**

Unit ID Output is the function that can send the calling UID and destination ID of the received communication (voice) to the IPRCI Console.

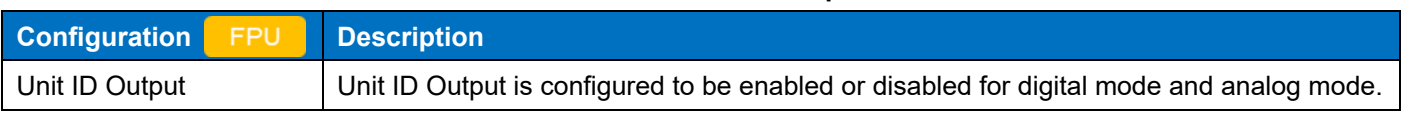

#### **Table 12-17 Unit ID Output**

The data to be sent can be received by the IPRCI Console. By using this function, the dispatcher can monitor in real time the transceivers that are transmitting. In addition, the UID to be sent can also be used for management of the call log.

The repeater sends the calling UID and destination UID or destination GID of the received communication (voice) to the IPRCI Console. Even if the condition to unmute is not satisfied, the repeater sends the calling UID and destination ID to the IPRCI Console with the audio remaining muted upon receipt of voice communications. In analog mode, the calling UID is Own ID of the repeater and the destination ID is Analog GID (zero if Analog GID is not configured).

#### **Table 12-18 In DMR Mode**

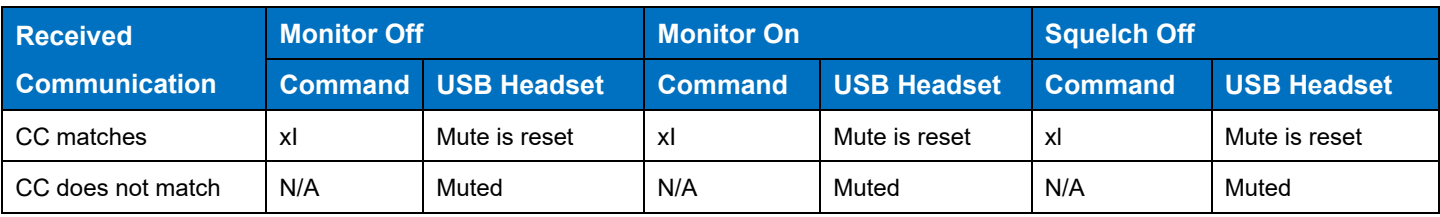

#### **Table 12-19 In NXDN Mode**

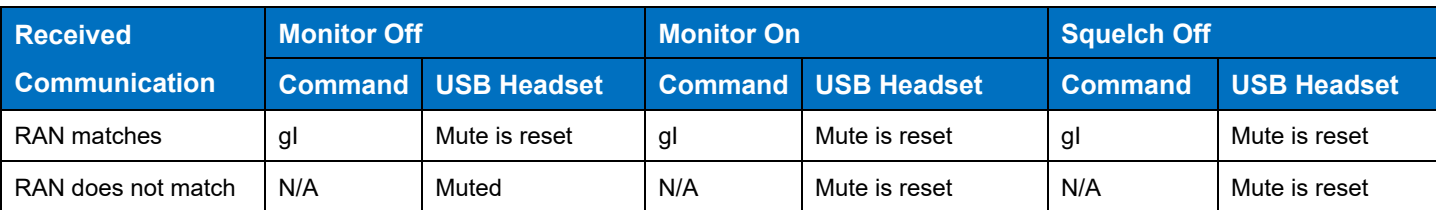

#### **Table 12-20 In Analog Mode**

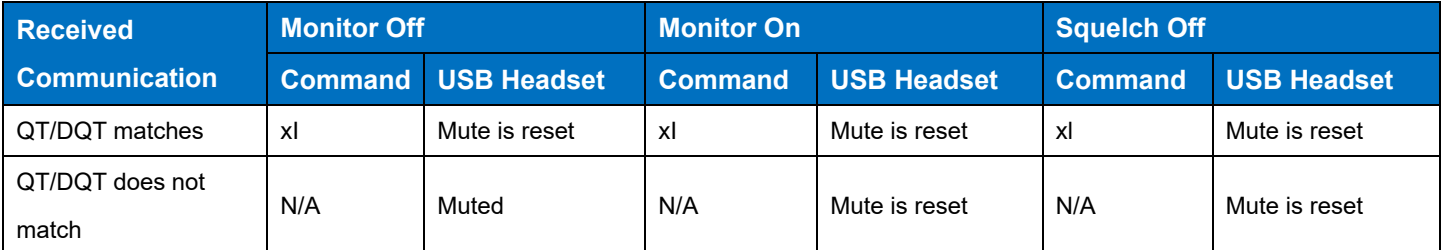

The transmission behavior of Unit ID Output is the same behavior in Operation Mode for which a Console can be used.

In DMR Mode, the match of the received CC is the required condition for the behavior of Unit ID Output.

In NXDN Mode, the match of the received RAN is the required condition for the behavior of Unit ID Output.

In Analog Mode, the match of the received QT/DQT is the required condition for the behavior of Unit ID Output.

#### **Note**

- In a single transmission operation, a UID may be output more than once depending on the reception status of the receiver.
- The timing to output the UID is when the frame is synchronized. Therefore, even if a single Call operation is performed, a UID may be output more than once if the synchronization is lost and then established.

## **J Command Output**

J Command Output is the function to notify the status change by an IPRCI command when the repeater status such as the enabling or disabling of a PTT function and the RSSI level changes.

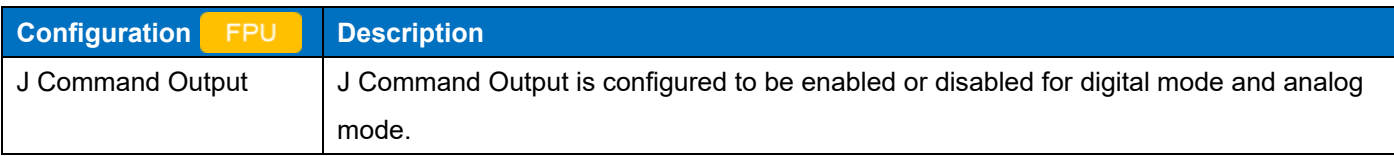

#### **Table 12-21 J Command Output**

The IPRCI command indicating the status change (such as J Command) is sent to the IPRCI Console when the repeater status changes.

If **J Command Output** is enabled, the status change is sent to the IPRCI Console by an IPRCI command when the change of the repeater status such as the enabling or disabling of a PTT function and the RSSI level occurs.

If **J Command Output** is disabled, the IPRCI command is sent to the IPRCI Console when a command output request is made from the IPRCI Console.

## **Configuration using KPG-D7**

- ・ Configuring **Unit ID Output** to be enabled or disabled ( Edit > Optional Features > Common Page 3 > IP Remote Control Interface (IPRCI) > IPRCI Output > Unit ID Output)
- ・ Configuring **J Command Output** to be enabled or disabled ( Edit > Optional Features > Common Page 3 > IP Remote Control Interface (IPRCI) > IPRCI Output > J Command Output)

# **13 MANAGING DEVICES ON AN IP NETWORK (SNMP)**

## **13.1 SNMP**

SNMP (Simple Network Management Protocol) is the protocol for managing devices in an IP network and is specified by RFC 1157, etc. The application called SNMP Manager can monitor the system and confirm the various operating environments by referring to a file called MIB (Management Information Base) for managing devices via communication network.

The SNMP function supports a Trap which triggers a particular event to inform it, and a Polling to which information is requested at the desired timing from SNMP Manager.

For the managed information, in addition to the listed KENWOOD proprietary MIB, MIB-2 System group is supported as the common MIB.

The following are the supported items for the KENWOOD proprietary MIB and the combination of information notification methods (Response, Trap).

For the KENWOOD proprietary MIB, incorporate the MIB file included in the firmware data into SNMP Manager and confirm the file.

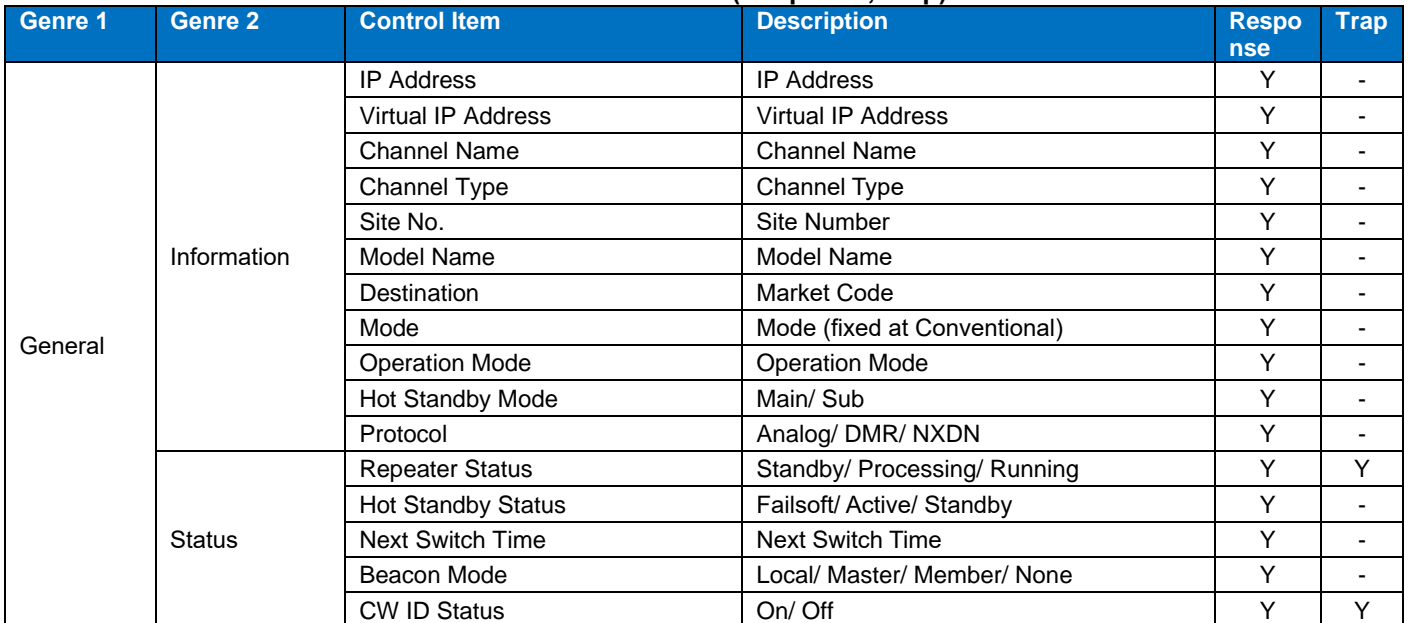

#### **Table 13-1 Supported Items for the KENWOOD Proprietary MIB and the Combination of Information Notification Methods (Response, Trap)**

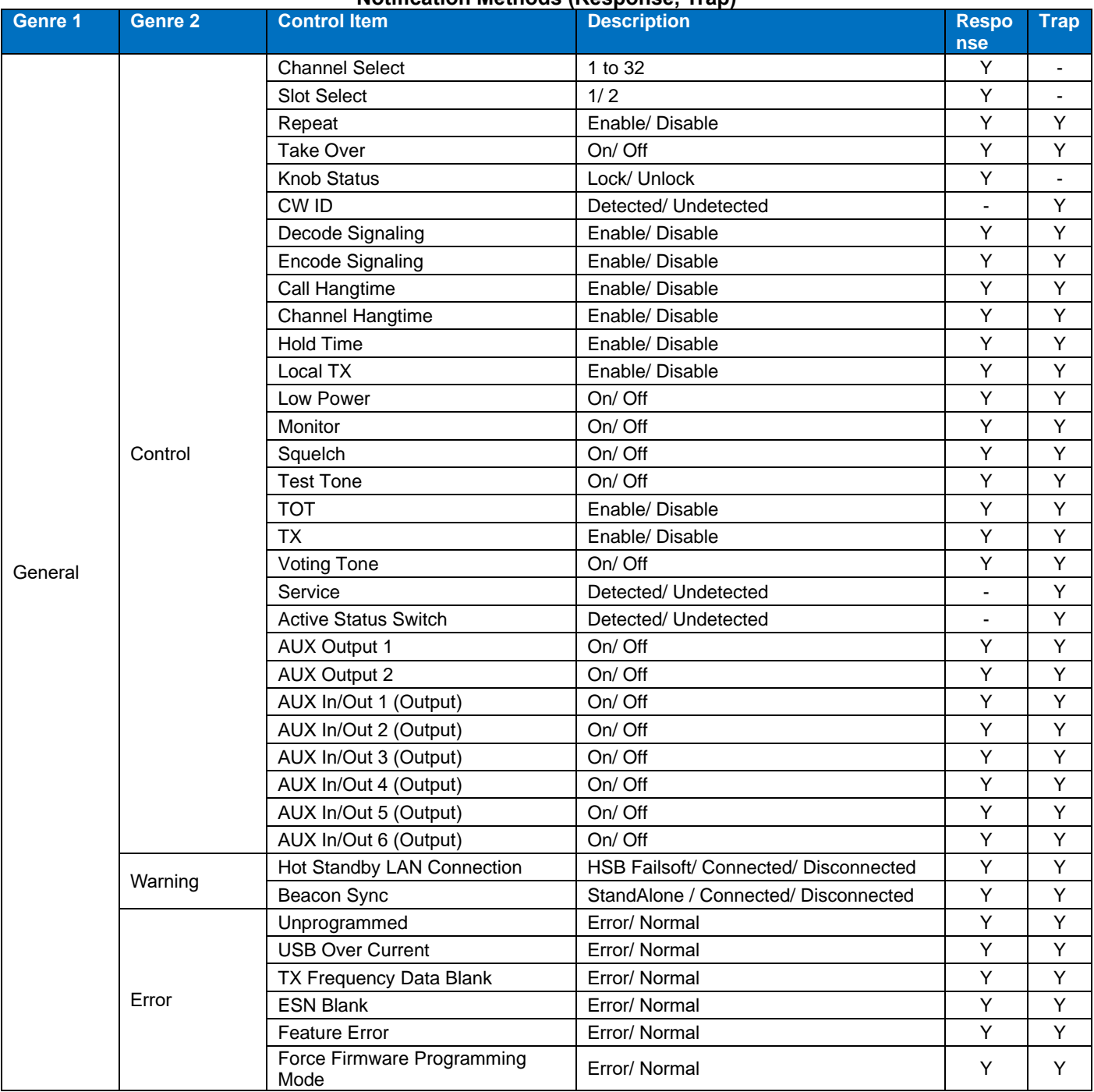

#### **Table 13-1 Supported Items for the KENWOOD Proprietary MIB and the Combination of Information Notification Methods (Response, Trap)**

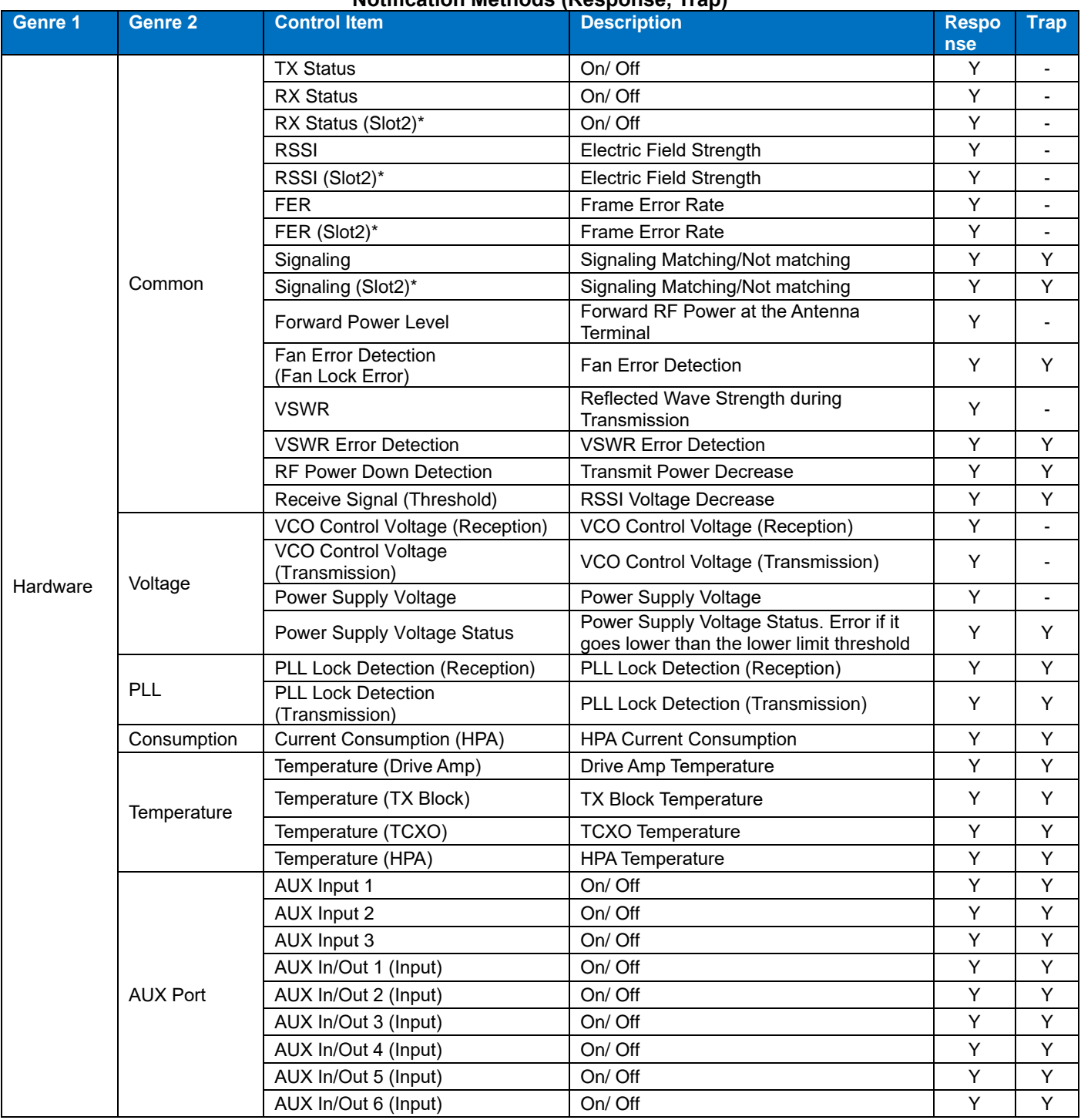

#### **Table 13-1 Supported Items for the KENWOOD Proprietary MIB and the Combination of Information Notification Methods (Response, Trap)**

\* RX Status (Slot1/Slot2), RSSI (Slot1/Slot2), FER (Slot1/Slot2), and Signaling (Slot1/Slot2) are each 2 items because information is acquired and notified for each slot when a DMR signal is being received. When a signal of anything other than DMR is being received, the same information is displayed for both items.

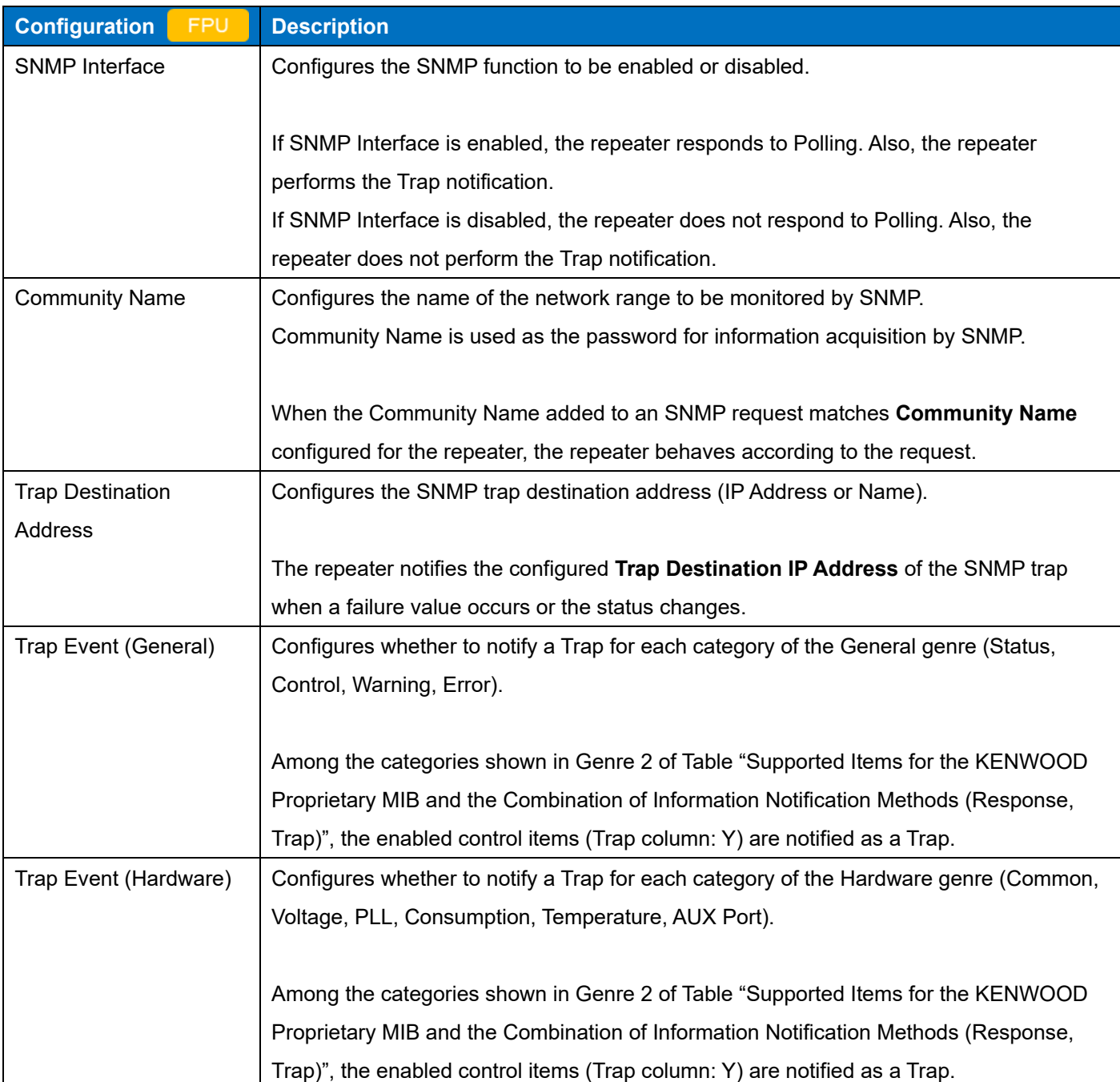

# **Table 13-2 SNMP**

## **Configuration using KPG-D7**

- ・ Configuring **SNMP Interface** to be enabled or disabled ( Edit > SNMP Settings > SNMP Interface)
- ・ Configuring **Community Name** ( Edit > SNMP Settings > Community Name)
- ・ Configuring **Trap Destination Address 1 to 4** ( Edit > SNMP Settings > Trap Destination Address 1 to 4)
- ・ Configuring **Status** of **Trap Event (General)** to be enabled or disabled ( Edit > SNMP Settings > Trap Event (General) > Status)
- ・ Configuring **Control** of **Trap Event (General)** to be enabled or disabled ( Edit > SNMP Settings > Trap Event (General) > Control)
- ・ Configuring **Warning** of **Trap Event (General)** to be enabled or disabled ( Edit > SNMP Settings > Trap Event (General) > Warning)
- ・ Configuring **Error** of **Trap Event (General)** to be enabled or disabled ( Edit > SNMP Settings > Trap Event (General) > Error)
- ・ Configuring **Common** of **Trap Event (Hardware)** to be enabled or disabled ( Edit > SNMP Settings > Trap Event (Hardware) > Common)
- ・ Configuring **Voltage** of **Trap Event (Hardware)** to be enabled or disabled ( Edit > SNMP Settings > Trap Event (Hardware) > Voltage)
- ・ Configuring **PLL** of **Trap Event (Hardware)** to be enabled or disabled ( Edit > SNMP Settings > Trap Event (Hardware) > PLL)
- ・ Configuring **Consumption** of **Trap Event (Hardware)** to be enabled or disabled ( Edit > SNMP Settings > Trap Event (Hardware) > Consumption)
- ・ Configuring **Temperature** of **Trap Event (Hardware)** to be enabled or disabled ( Edit > SNMP Settings > Trap Event (Hardware) > Temperature)
- ・ Configuring **AUX Port** of **Trap Event (Hardware)** to be enabled or disabled ( Edit > SNMP Settings > Trap Event (Hardware) > AUX Port)

# **13.2 SNMP Troubleshooting**

This section describes the Trap information and excludes the Polling information among the information sent from SNMP. A Trap and Polling have different mechanisms for obtaining the OID (Object Identifier) information as shown below:

- Trap information: The repeater detects the status change by itself, and the repeater outputs the OID information spontaneously.
- Polling information: When the information acquisition request is made, the repeater outputs the OID information.

The following table describes the Trap of generic MIB supported by the repeater:

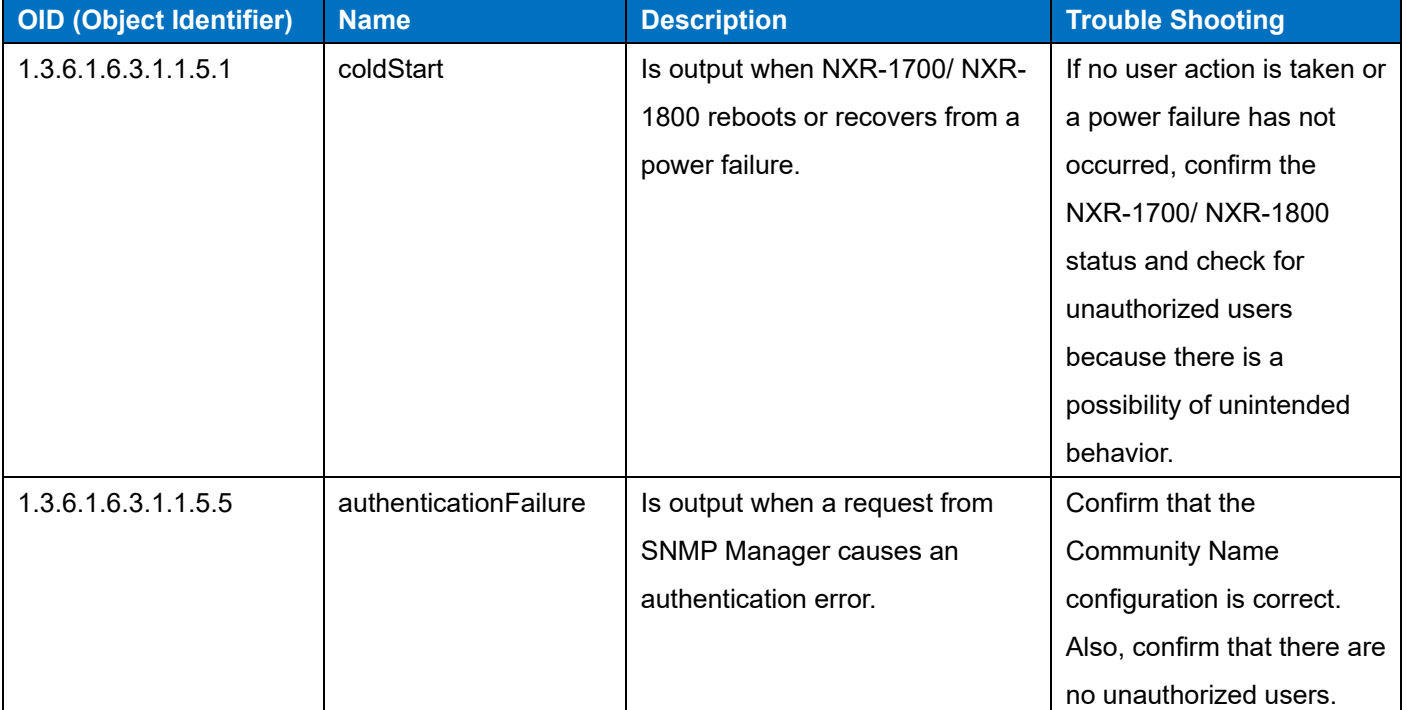

**Table 13-3 Supported Items of the Repeater in the Generic MIB Trap**

The following table (proprietary MIB Trap) describes the KENWOOD proprietary MIB:

**Table 13-4 KENWOOD Proprietary MIB**

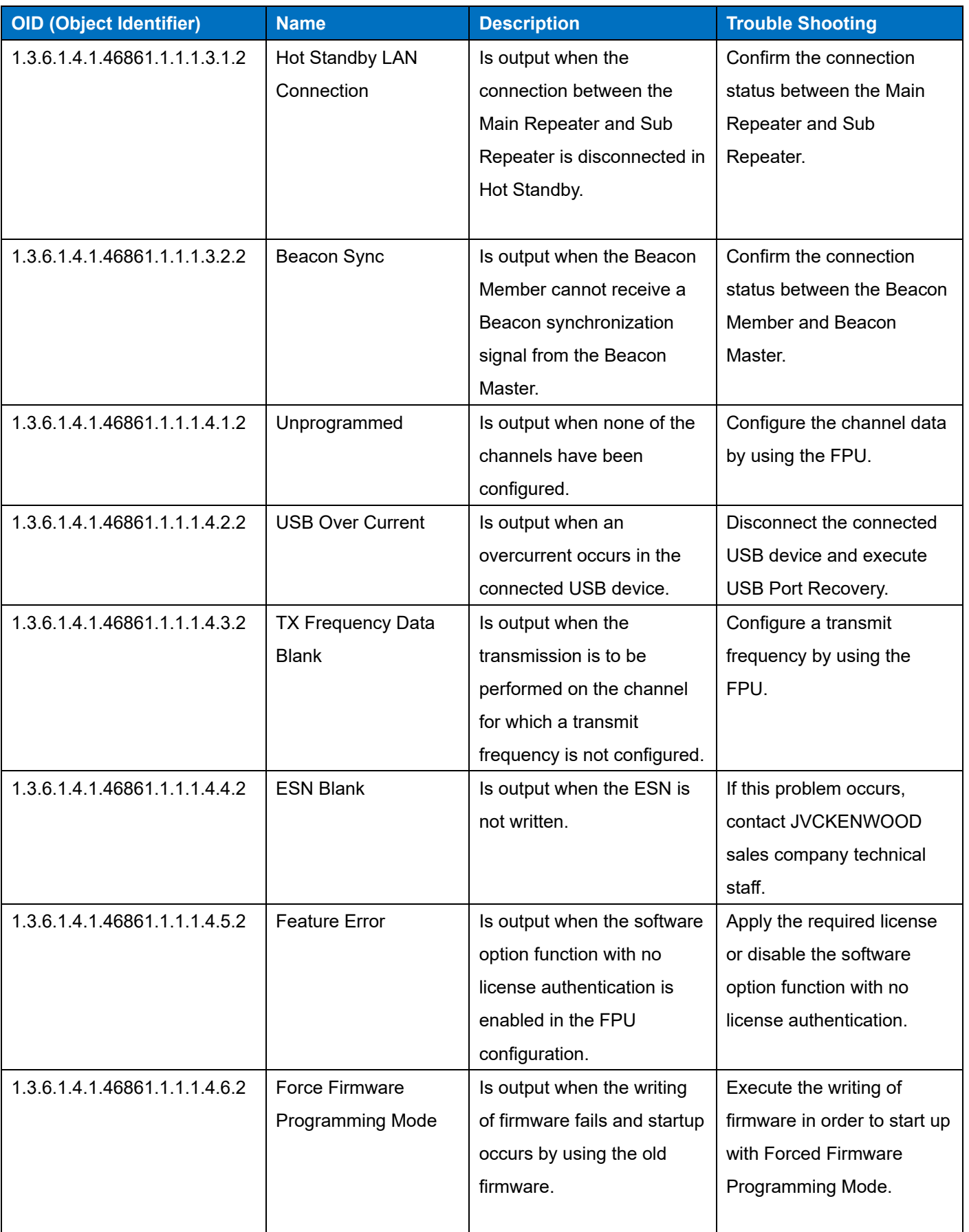

# 13 MANAGING DEVICES ON AN IP NETWORK (SNMP) / 13.2 SNMP Troubleshooting

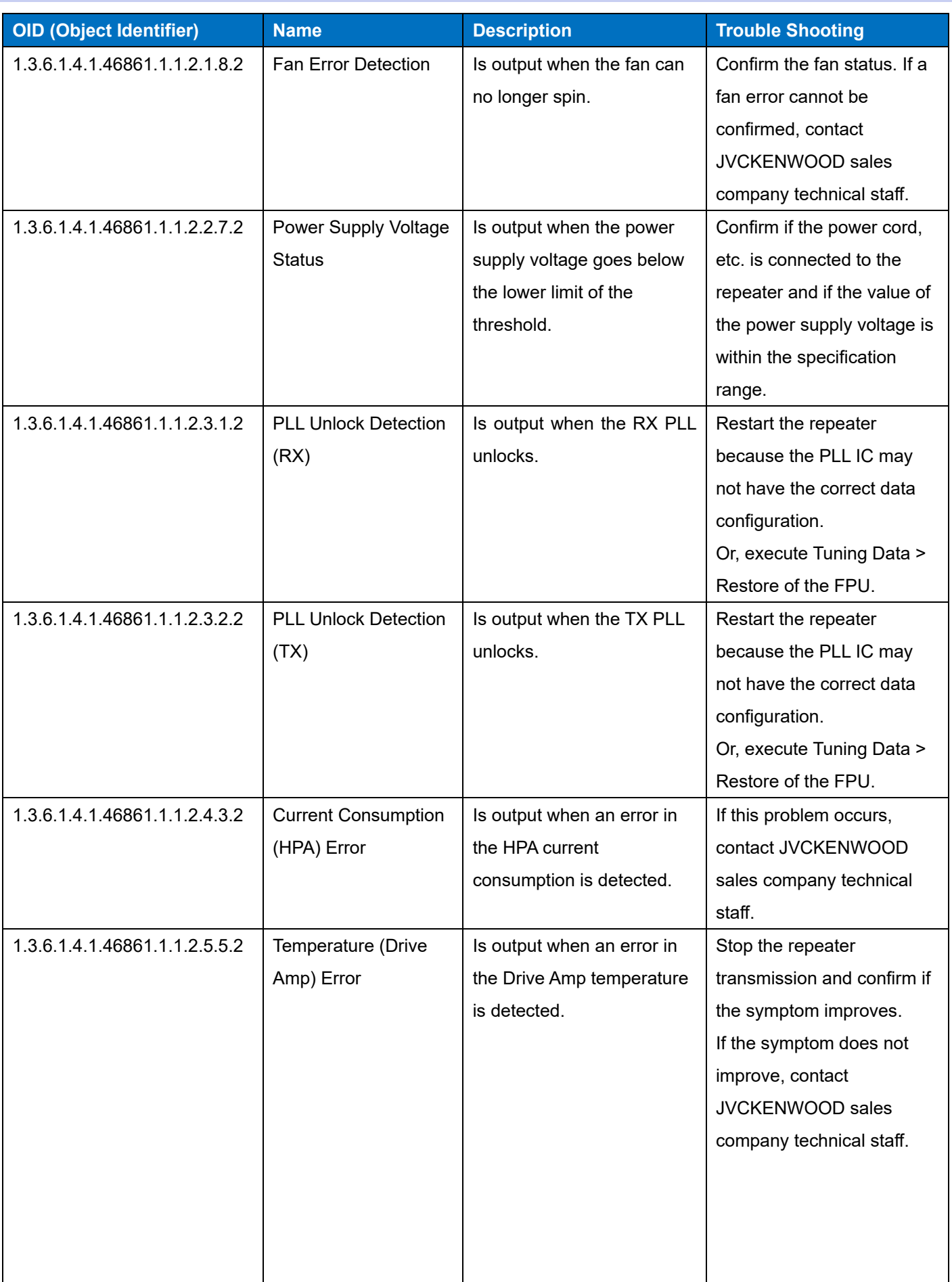

# 13 MANAGING DEVICES ON AN IP NETWORK (SNMP) / 13.2 SNMP Troubleshooting

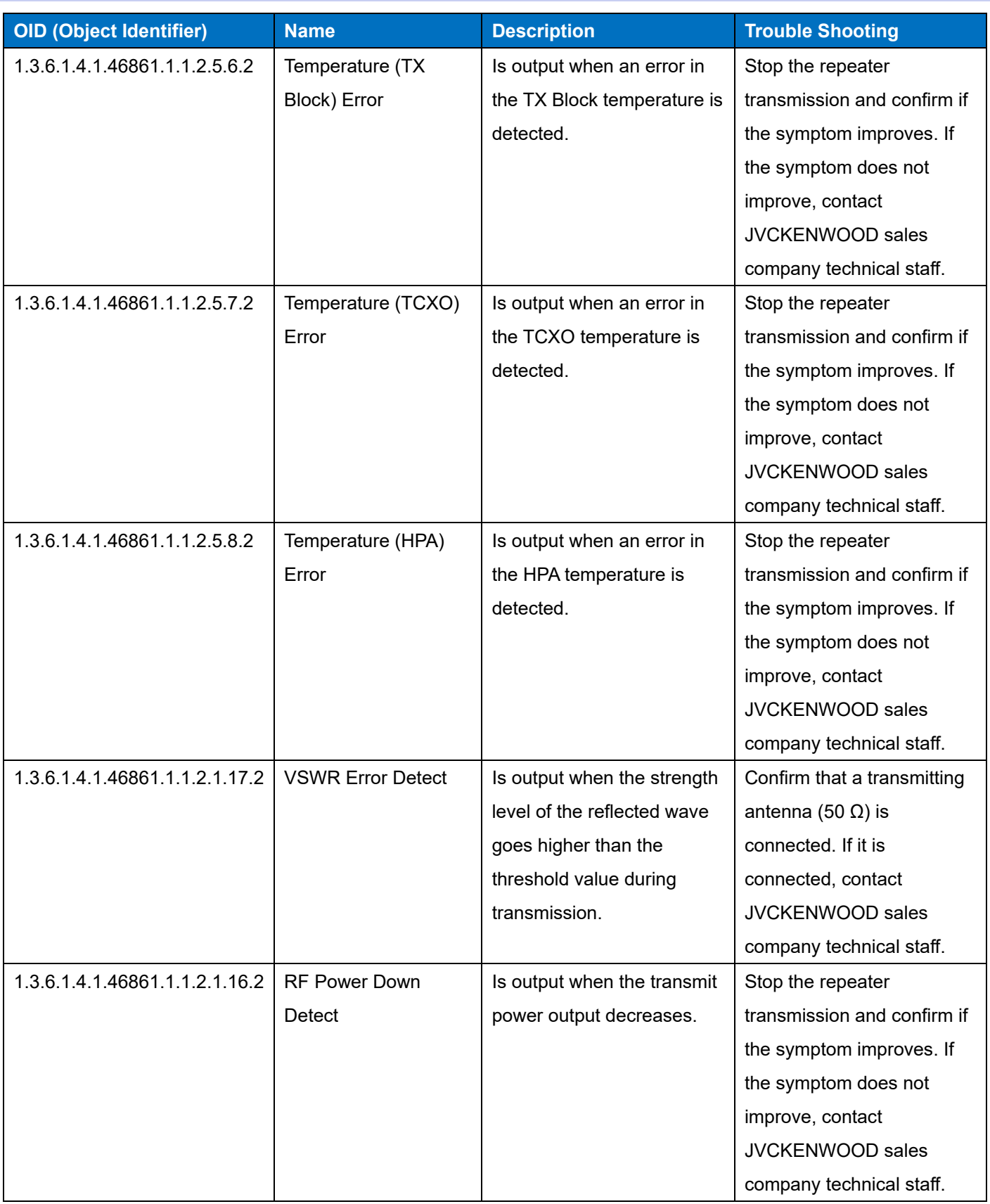

## **Note**

For proper operation of the repeater, the power cable and transmitting antenna (50 Ω) need to be connected to the repeater.

# **14 IP INTERFACE FUNCTION**

# **14.1 Console**

Console enables communication with the transceiver by connecting to the repeater from outside the wireless area by using Console Interface. The UID of a Console needs to be configured for connecting to the repeater. Also, the priority order to use the repeater can be configured for each configured Console.

To operate in DMR, the communication between a Console and the repeater complies with "DMR Application Interface", commonly known as AIS, issued by the DMR Association.

To operate in NXDN, the communication between a Console and the repeater complies with NXIP Console Interface.

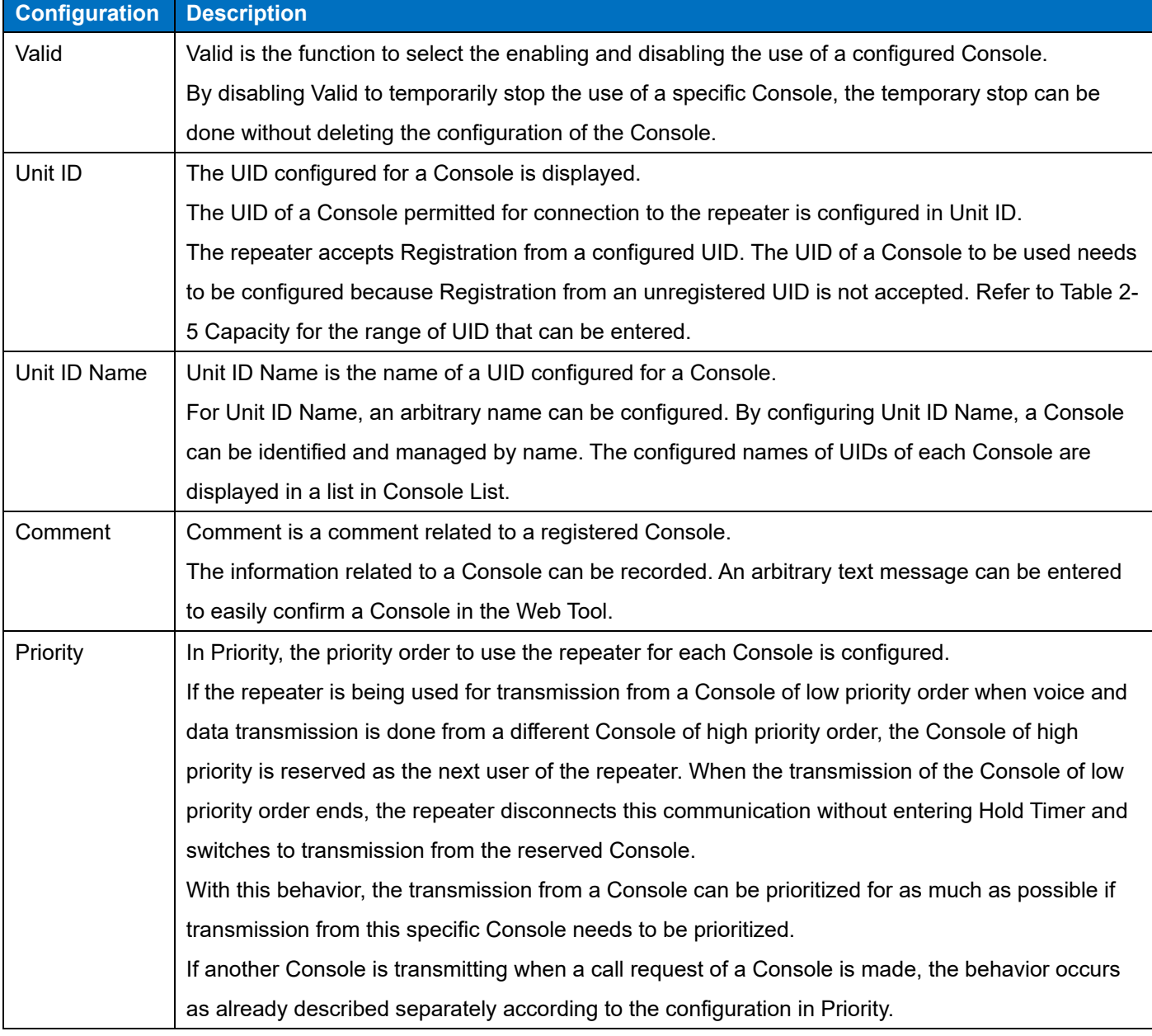

**Table 14-1 Console**

For a Console, to make voice and data communication to the transceiver by connecting to the repeater, the use of the repeater needs to be previously declared. Although 10 Consoles can be registered for each repeater, only up to 2 Consoles are permitted to communicate at the same time.

Use of the repeater is permitted if the repeater receives the Registration request from a Console and the UID of the Console matches the configured UID. By permitting use of the repeater, the transmission and reception of audio and data are enabled in the Console. Data communication supports Status, Short Data, and Long Data. In addition, only audio is supported for Analog communication.

If Group Registration of a Console is received and the GID matches the GID configured in User List, the use of the repeater is permitted for the Console to receive a Group Call.

If an Analog carrier is received in DMR Mode or Analog Mode, audio with an Analog GID as the destination is output to an IP on Slot 1. Refer t[o Analog GID](#page-106-0) for details.

For transmission of audio with an Analog GID as the destination from a Console in DMR Mode or Analog Mode, the behavior of the repeater does not change even if Slot 1 or Slot 2 is selected.

If an Analog carrier is received in NXDN Mode, audio with an Analog GID as the destination is output to an IP by Channel Spacing (NXDN) configured for the channel. Refer t[o Analog GID](#page-106-0) for details.

The audio codec of the repeater and Console supports AMBE+2 and G.711 (PCMU).

### **Note**

 If an inactive SIP connection occurs, such as if audio data is interrupted, after SIP connection is made, the SIP connection for the repeater ends when a certain length of time (65 sec) elapses.

# **Busy Monitoring**

This function allows the Busy Monitoring information of the repeater to be sent to a Console. If a Busy Monitoring notification request is received from a Console, the repeater notifies to the Console of the Busy Monitoring information.

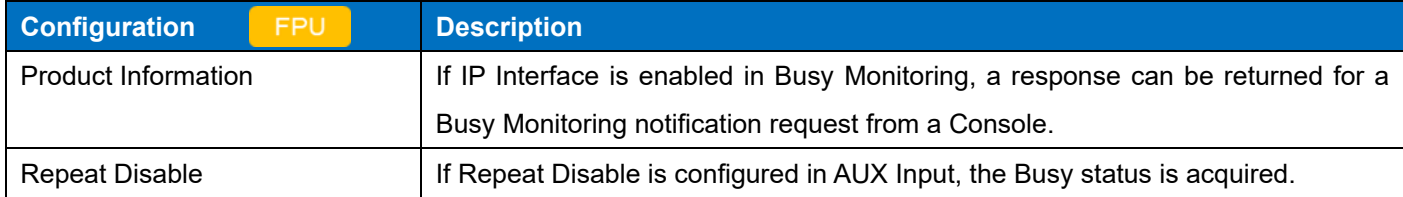

**Table 14-2 Busy Monitoring**

If the repeater receives a Busy Monitoring notification request from a Console, the repeater notifies to the Console of the Busy Monitoring information of the repeater.

If operated in Analog Mode, the Cross Busy status in Analog can be acquired by Busy Monitoring notification.

If operated in DMR Mode, the Slot 1 status, Slot 2 status, and Cross Busy status in Analog can be acquired by Busy Monitoring notification.

If operated in NXDN Mode, the RX Status of the repeater can be acquired by Busy Monitoring notification.

# **Note**

- The repeater supports Busy Monitoring using AIS if operated in Analog Mode or DMR Mode.
- The repeater supports Busy Monitoring using NX-NNPP if operated in NXDN Mode.

### **Configuration using KPG-D7**

- ・ Configuring **IP Interface** to be enabled or disabled ( Model > Product Information > IP Interface)
- ・ Configuring **Repeat Disable** ( Edit > Function Port > AUX > AUX Input > Function)

# **14.2 Voice Logging**

Voice Logging is the function to transfer a VLI packet to Voice Logger (3rd party voice record application) by using Voice Logging Interface (VLI) for a voice call that occurs in a system. A voice call be recorded by connecting the repeater and Voice Logger.

- Voice Logger List
- Target UID
- Target GID
- Target SIP Phone ID

Voice Logging can record an Individual Call, Group Call, ALL Call, Unaddress Call, Null Group ID Call, and Phone Call. An Analog transmission received by the repeater is delivered to Voice Logger with an Analog GID as the destination GID. Therefore, recording can be done to the desired Voice Logger by configuring Target GID. Voice Logger can be configured to each GID and each UID.

The Voice Logger can be configured for a SIP Phone Call made from the transceiver.

# **Voice Logger List**

In Voice Logger List, a list of configured Voice Logger can be confirmed and each Voice Logger can be edited.

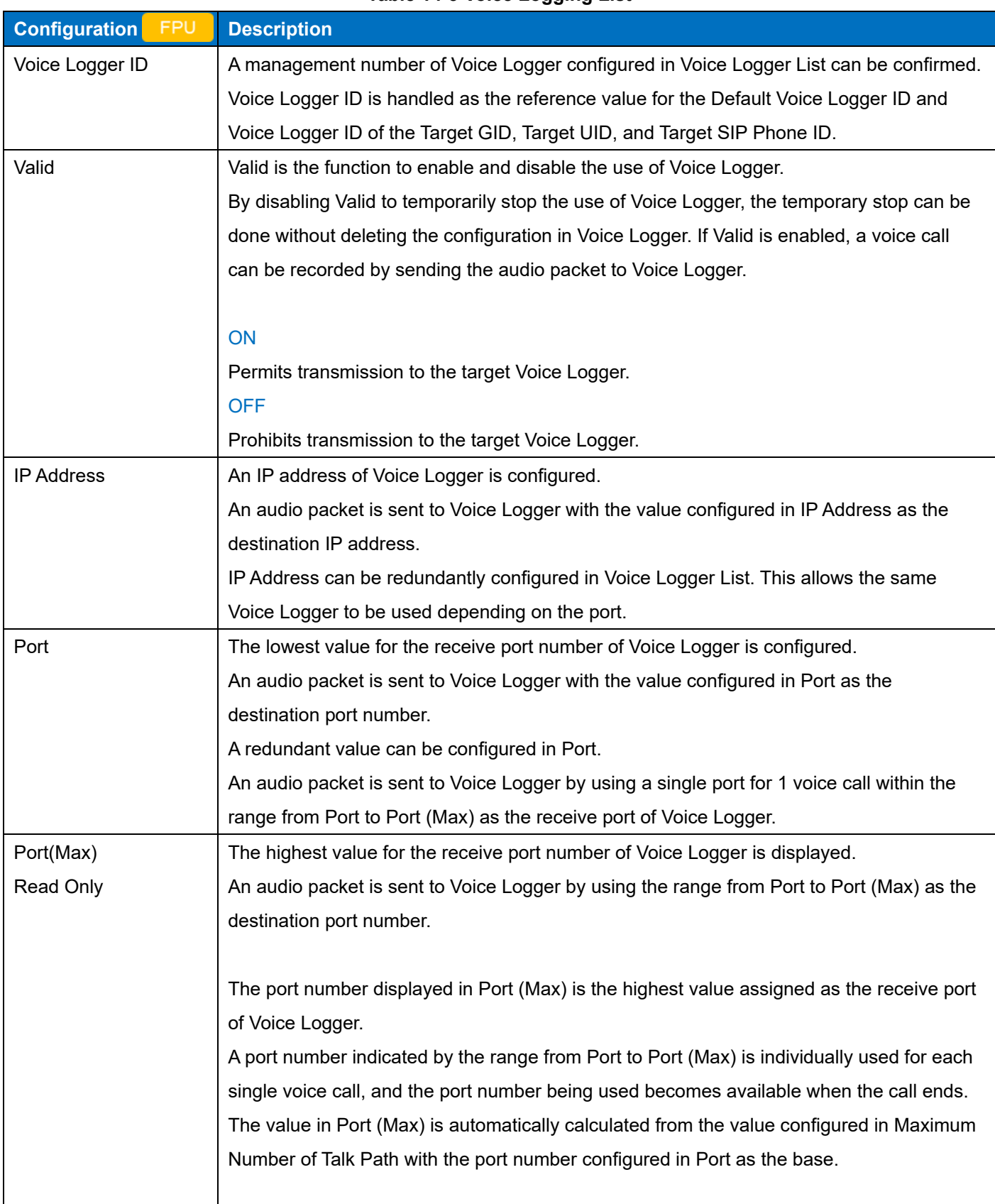

## **Table 14-3 Voice Logging List**

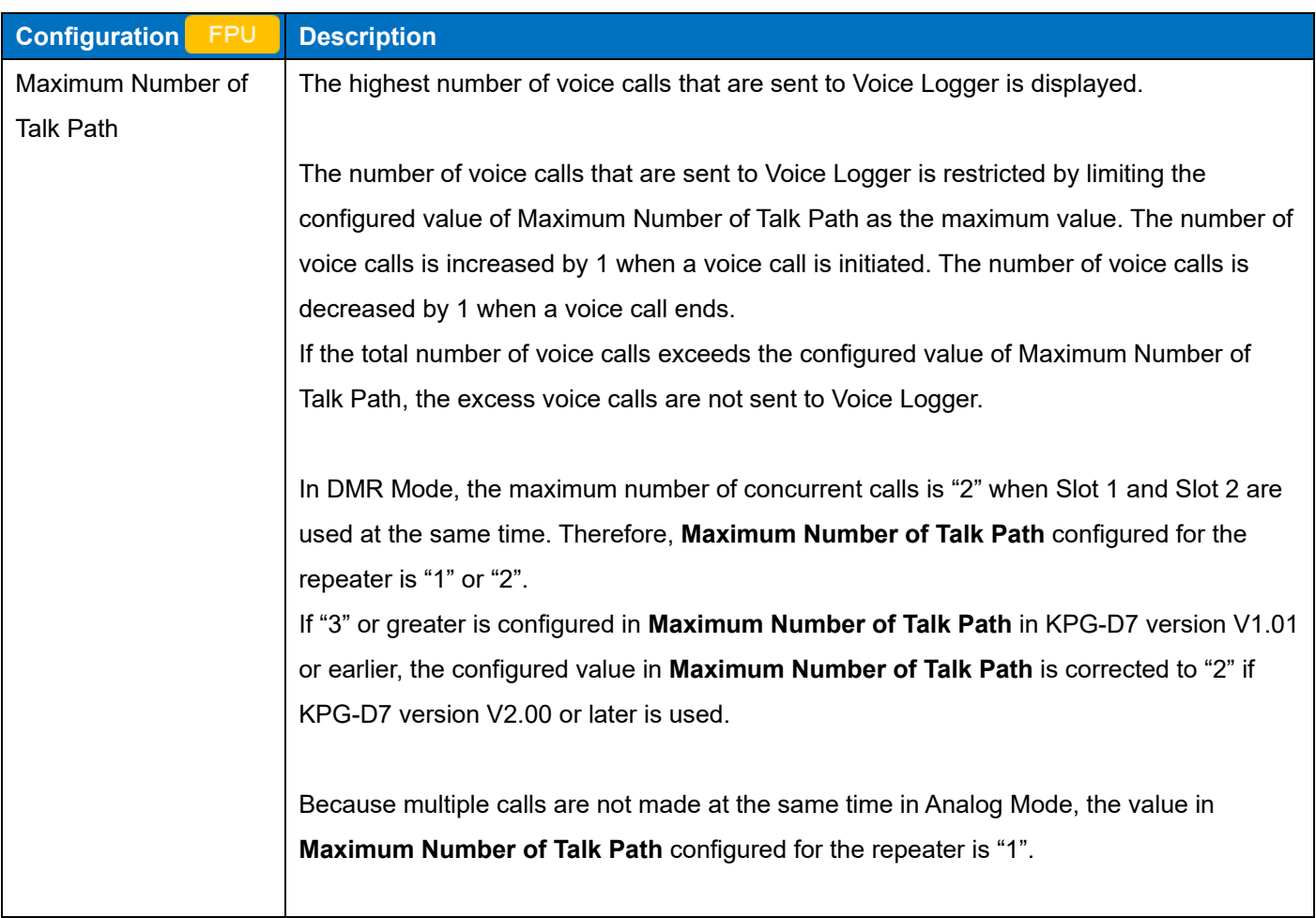

# **Configuration using KPG-D7**

- ・ Configuring **Voice Logger ID** ( Edit > Voice Logger > Voice Logger List > Voice Logger ID)
- ・ Configuring **Valid** ( Edit > Voice Logger > Voice Logger List > Valid)
- ・ Configuring **IP Address** ( Edit > Voice Logger > Voice Logger List > IP Address)
- ・ Configuring **Port** ( Edit > Voice Logger > Voice Logger List > Port)
- ・ Configuring **Maximum Number of Talk Path** ( Edit > Voice Logger > Voice Logger List > Maximum Number of Talk Path)

# **Target UID**

In Target UID, a UID targeted for recording and the list of Voice Logger to be the destination of a recording can be confirmed, and a UID targeted for recording to each Voice Logger can be edited.

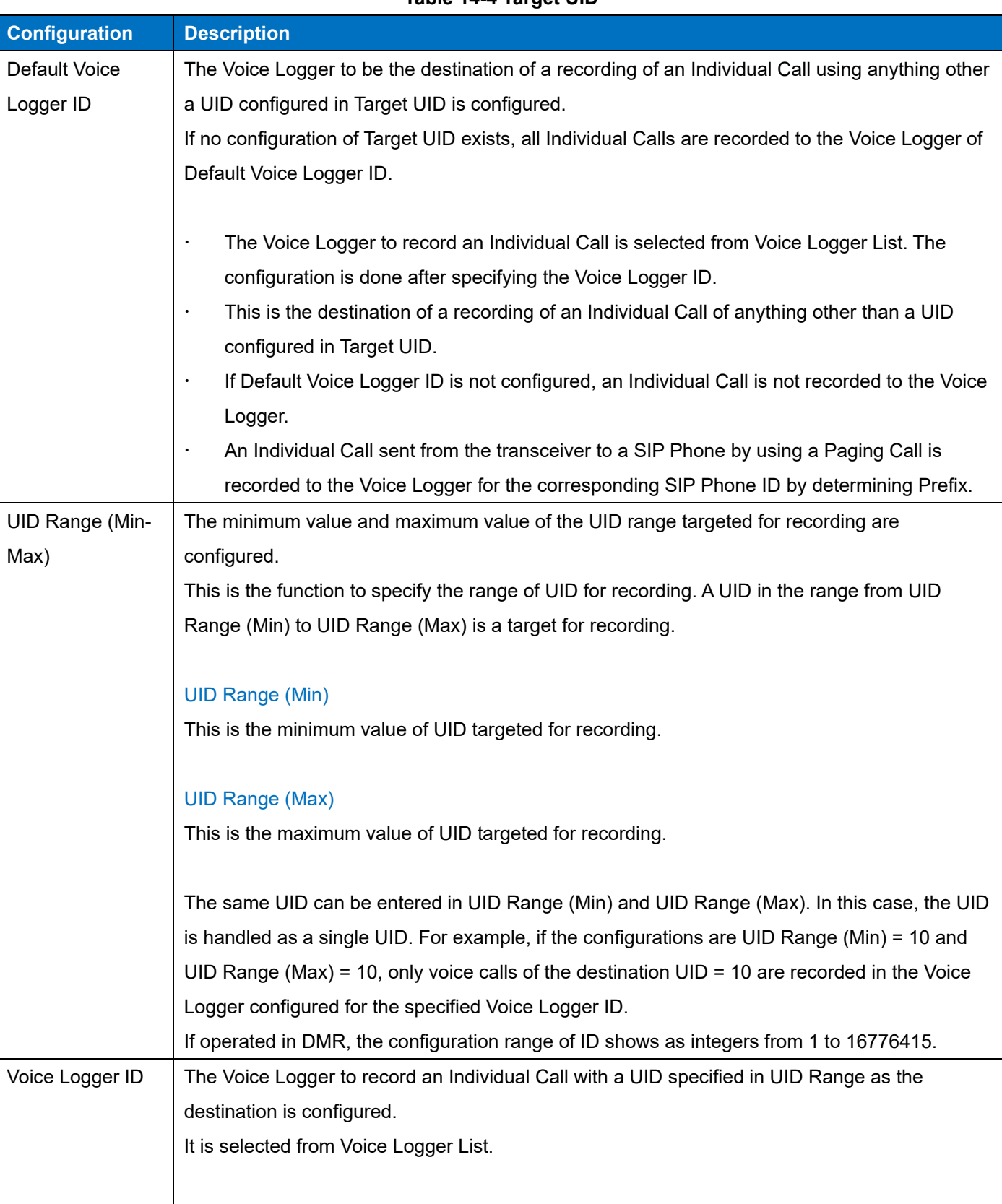

#### **Table 14-4 Target UID**

## 14 IP INTERFACE FUNCTION / 14.2 Voice Logging

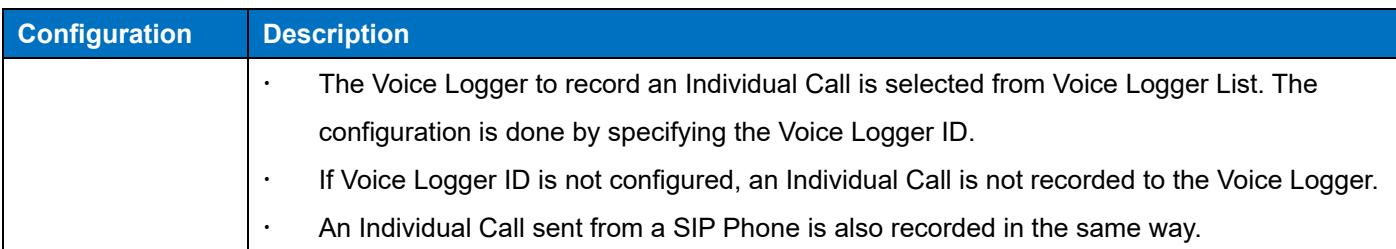

## **Configuration using KPG-D7**

- ・ Configuring **Default Voice Logger ID** ( Edit > Voice Logger > Target UID > Default Voice Logger ID)
- ・ Configuring **UID Range (Min)** ( Edit > Voice Logger > Target UID > UID Range (Min))
- ・ Configuring **UID Range (Max)** ( Edit > Voice Logger > Target UID > UID Range (Max))
- ・ Configuring **Voice Logger ID** ( Edit > Voice Logger > Target UID > Voice Logger ID)

## **Target GID**

In Target GID, a GID targeted for recording and the list of Voice Logger to be the destination of a recording can be confirmed, and a GID targeted for recording to each Voice Logger can be edited.

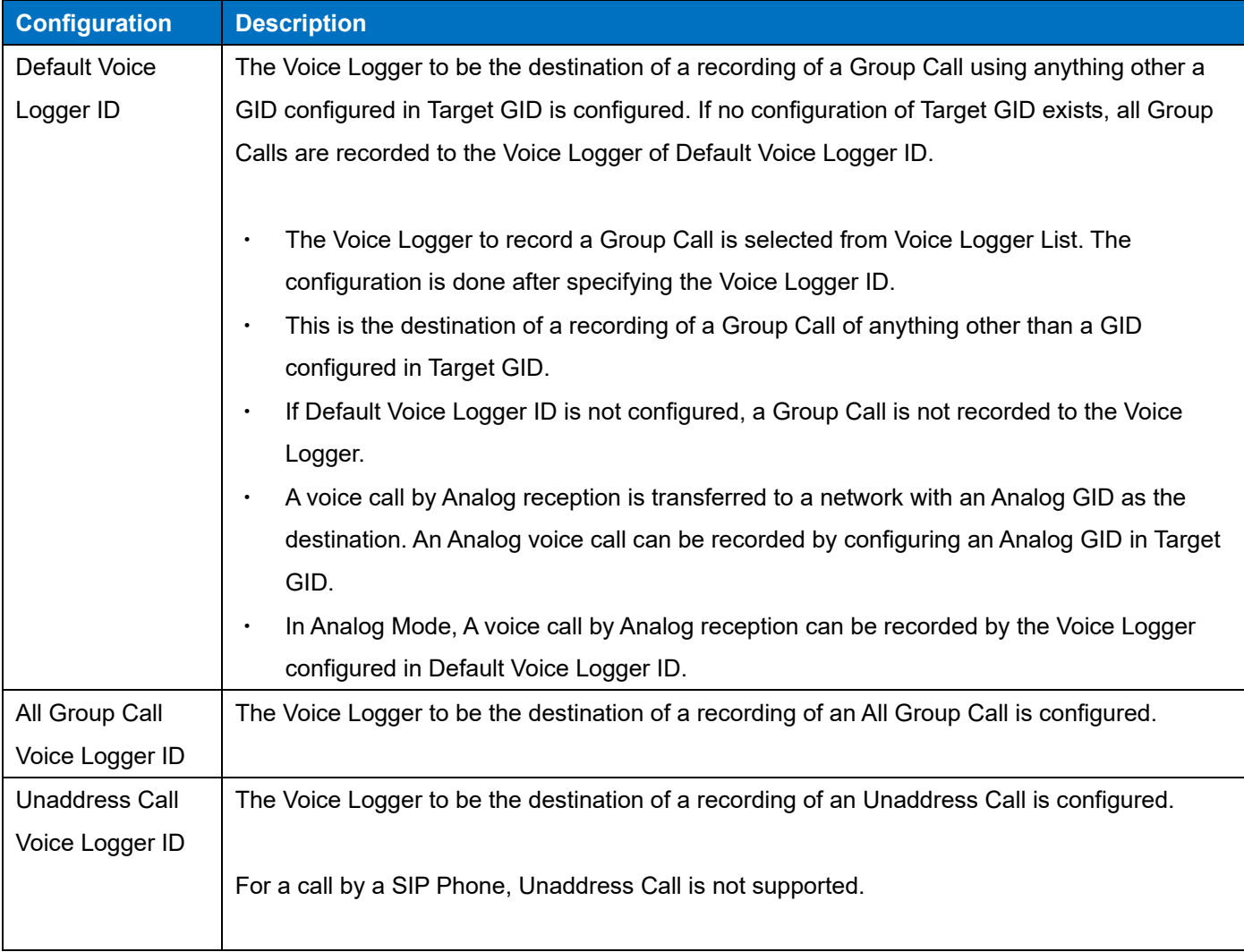

### **Table 14-5 Target GID**

## 14 IP INTERFACE FUNCTION / 14.2 Voice Logging

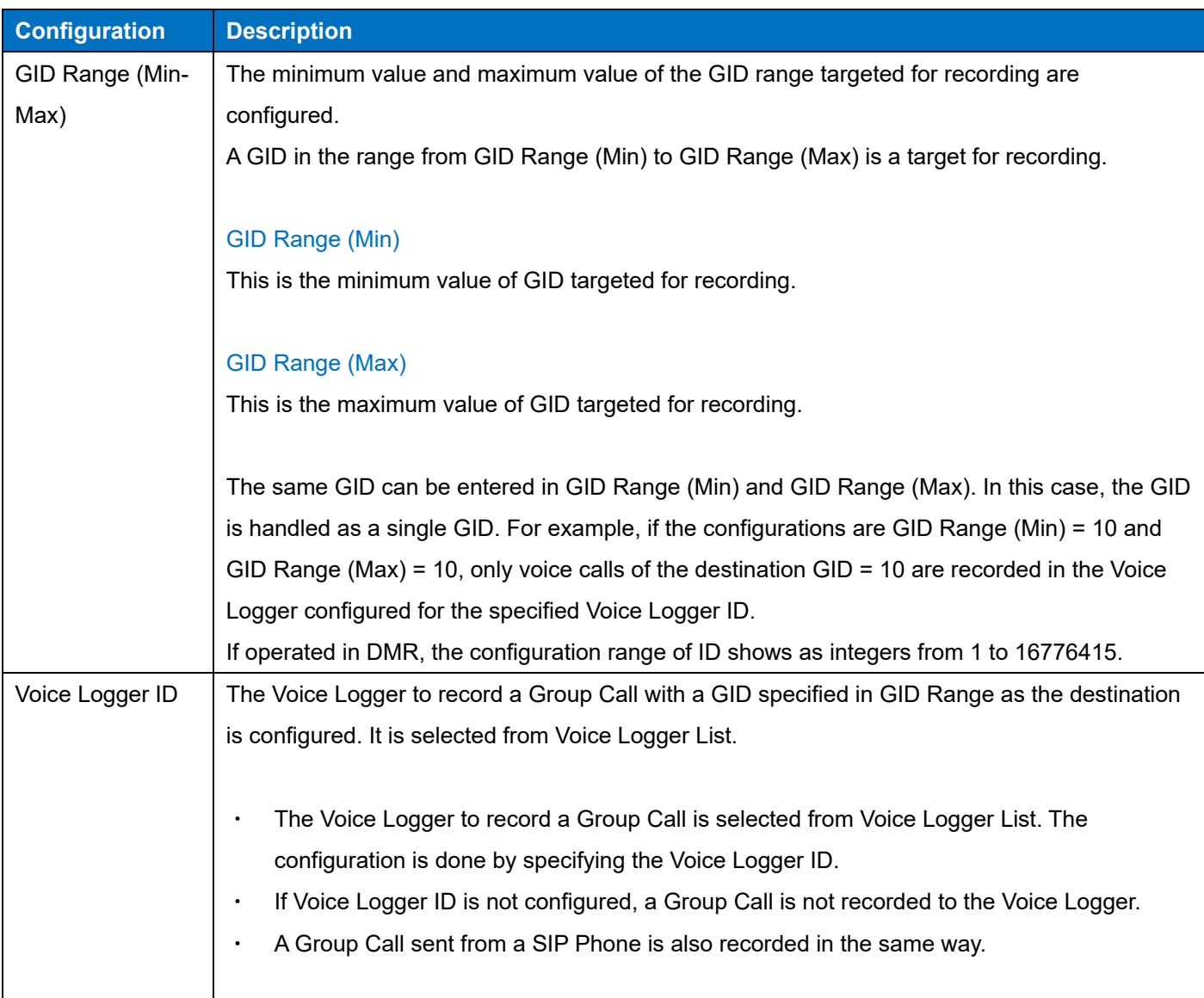

## **Configuration using KPG-D7**

- ・ Configuring **Default Voice Logger ID** ( Edit > Voice Logger > Target GID > Default Voice Logger ID)
- ・ Configuring **All Group Call Voice Logger ID** ( Edit > Voice Logger > Target GID > All Group Call Voice Logger ID)
- ・ Configuring **Unaddress Call Voice Logger ID** ( Edit > Voice Logger > Target GID > Unaddress Call Voice Logger ID)
- ・ Configuring **GID Range (Min)** ( Edit > Voice Logger > Target GID > GID Range (Min))
- ・ Configuring **GID Range (Max)** ( Edit > Voice Logger > Target GID > GID Range (Max))
- ・ Configuring **Voice Logger ID** ( Edit > Voice Logger > Target GID > Voice Logger ID)

## **Target SIP Phone ID**

Refer to [the link](#page-179-0) about Target SIP Phone ID.

# **15 POWER SUPPLY MONITOR**

**Power Supply Monitor** is the function to monitor the power supply of the repeater and warn a user according to the voltage level that the voltage of the repeater is reduced.

Using the AUX Output port or transmitting a tone warns a user that the voltage of the repeater is reduced. The warning voltage (**Power Supply Lower Level**) at each warning level can be configured using KPG-D7. In addition, at each of the warning levels, a warning tone and an operation tone can be configured. According to emergency levels, such as a caution or a warning, these tones can be used.

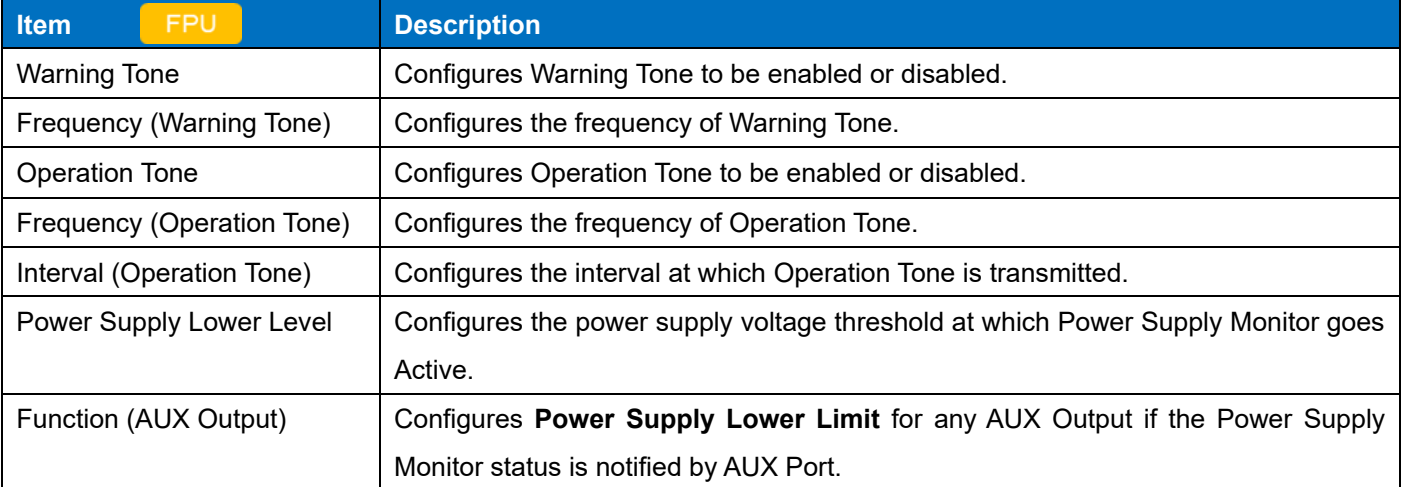

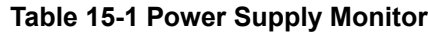

## **Configuration using KPG-D7**

- ・ Configuring **Warning Tone** to be enabled or disabled ( Edit > Optional Features > Common Page 2 > Power Supply Monitor > Warning Tone > Warning Tone)
- ・ Configuring **Frequency** ( Edit > Optional Features > Common Page 2 > Power Supply Monitor > Warning Tone > Frequency)
- ・ Configuring **Operation Tone** to be enabled or disabled ( Edit > Optional Features > Common Page 2 > Power Supply Monitor > Operation Tone > Operation Tone)
- ・ Configuring **Frequency** ( Edit > Optional Features > Common Page 2 > Power Supply Monitor > Operation Tone > Frequency)
- ・ Configuring **Interval** ( Edit > Optional Features > Common Page 2 > Power Supply Monitor > Operation Tone > Interval)
- ・ Configuring **Power Supply Lower Level** ( Edit > Optional Features > Common Page 2 > Power Supply Monitor > Power Supply Lower Level)
- ・ Configuring **Function** of **AUX Output** (Edit > Function Port > AUX > AUX Output > Function)

# **15.1 Configuring the Threshold Value to Detect the Reduced Voltage Level (Power Supply Lower Level)**

**Power Supply Lower Level** is the threshold level of the voltage to detect that the voltage of the repeater is reduced and activate **Power Supply Monitor**.

If the power supply of the repeater is lower than the voltage level configured in **Power Supply Lower Level**, **Power Supply Monitor** becomes active. If the power supply of the repeater is higher than the voltage level configured in **Power Supply Lower Level**, **Power Supply Monitor** becomes inactive.

If **Power Supply Monitor** becomes active, the repeater warns a user that the voltage of the repeater is reduced according to the configuration by using KPG-D7.

## **Configuration using KPG-D7**

・ Configuring **Power Supply Lower Level** ( Edit > Optional Features > Common Page 2 > Power Supply Monitor > Power Supply Lower Level)

# **15.2 Warning by the AUX Output Port**

Assigning "Power Supply Lower Limit" to the AUX Output port, the active or inactive condition of **Power Supply Monitor** is sent to the AUX Output port. (Refer to [Available Functions for AUX Output Ports.](#page-141-0))

#### **Note**

The logic to activate or deactivate the AUX Output ports can be configured either to "Active High" or "Active Low".

## **Configuration using KPG-D7**

・ Assigning functions to the AUX Output port ( Edit > Function Port > AUX > AUX Output)

# **15.3 Warning by Warning Tone**

If **Power Supply Monitor** becomes active, transmitting a warning tone warns a user that the voltage of the repeater is reduced.

A warning tone is transmitted for 5 sec upon lapse of 500 ms after **Power Supply Monitor** becomes active.

The transmitted warning tone can be configured as desired.

Frequency: 1630 Hz

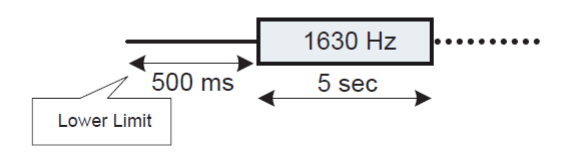

**Figure 15-1 Warning Tone**

#### **Note**

- Because the warning tone is transformed by the vocoder if a warning tone is transmitted on digital channel, the warning tone may not be transmitted with the originally configured tone frequency, and the tone frequency may slightly drift from the original tone frequency.
- The deviation for a warning tone cannot be adjusted individually. The following is the volume when a warning tone is transmitted:

Analog: Applies the deviation for a test tone.

Digital: The fixed value

- A warning tone is transmitted even if **Power Supply Monitor** becomes active while transmitting. However, the transmission of a warning tone is suspended while a CW ID or CW message is being sent. In this case, the transmission of a warning tone starts when the transmission of various signals ends.
- If Power Supply Monitor becomes active while a test tone is being transmitted, the test tone transmission ends and a warning tone transmission starts.
- No warning tone is transmitted even if Power Supply Monitor becomes active while TX Disable is enabled. Also, transmission of a warning tone ends if TX Disable becomes enabled while a warning tone is being transmitted.

## **Configuration using KPG-D7**

Configuring **Warning Tone** ( Edit > Optional Features > Common Page 2)

# **15.4 Warning by Operation Tone**

If **Power Supply Monitor** becomes active, transmitting an operation tone warns a user that the voltage of the repeater is reduced.

An operation tone is transmitted at certain time intervals when the transmission is started by using the Repeat PTT, External PTT, or Test PTT control while **Power Supply Monitor** is active. The tone frequency of an operation tone to be transmitted and the transmission time intervals for an operation tone can be configured as desired. An operation tone which is transmitted by control of **Power Supply Monitor** is a single tone.

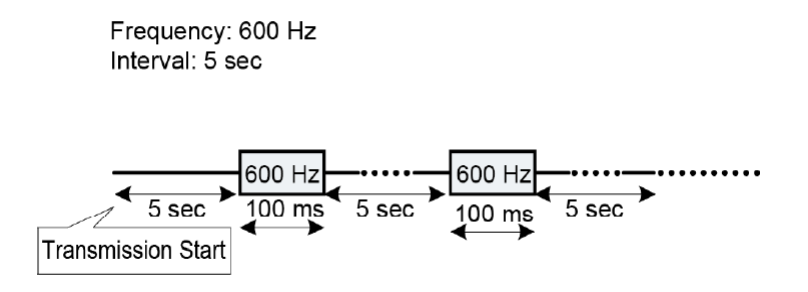

**Figure 15-2 Operation Tone (Power Supply Monitor)**

#### **Note**

- Although an operation tone is superimposed with a voice signal and then modulated if the operation tone is transmitted on an analog channel, the voice signal is intermittently interrupted and the operation tone is modulated if an operation tone is transmitted on digital channel.
- Because an operation tone is transformed by the vocoder if the operation tone is transmitted on digital channel, the operation tone may not be transmitted with the originally configured tone frequency, and the tone frequency may slightly drift from the original tone frequency.
- The deviation for an operation tone cannot be adjusted individually. The following is the volume when an operation tone is transmitted:
	- Analog: Applies the deviation for a CW ID tone.
	- Digital: The fixed value
- An operation tone is not transmitted even if the transmission interval time for an operation tone has elapsed while a CW ID or test tone is being transmitted.

## **Configuration using KPG-D7**

Configuring **Operation Tone** ( Edit > Optional Features > Common Page 2)

# **16 PROTECTING DATA OF THE REPEATER BY A PASSWORD**

The repeater is equipped with a password function for protecting the configuration data of the repeater.

# **16.1 Password When Reading Configuration Data in a PC (Read Authorization Password)**

**Read Authorization Password** is the function to protect the configuration data in the repeater and prevents the operating frequencies from being read by an unauthorized person if an unexpected situation occurs, such as when the repeater is stolen. To read configuration data by using KPG-D7 from the repeater with **Read Authorization Password**  configured, the password must be entered on a PC. If the password does not match, the configuration data configured for the repeater cannot be read.

## **Configuration using KPG-D7**

 Configuring **Read Authorization Password** ( Edit > Optional Features > Common Page 1 > Data Password > Read Authorization Password )

# **16.2 Password When Writing Configuration Data (Overwrite Password)**

**Overwrite Password** is the function to protect the configuration data in the repeater and prevents the frequency data from being overwritten by an unauthorized person if an unexpected situation occurs, such as when the repeater is stolen. To write configuration data by using KPG-D7 to the repeater with **Overwrite Password** configured, the password must be entered on a PC. If the password does not match, the configuration data cannot be written to the repeater.

## **Configuration using KPG-D7**

 Configuring **Overwrite Password** ( Edit > Optional Features > Common Page 1 > Data Password > Overwrite Password)

# **16.3 Password When Accessing the Repeater (Network Password)**

**Network Password** is the password used when the repeater and a PC with KPG-D7 installed communicate via an IP network. If **Network Password** is configured for the repeater, entering a password is required on a PC when the following operations are executed via an IP network by using KPG-D7. If the password does not match, these operations cannot be executed.

- Read Data from the Repeater
- Write Data to the Repeater
- Repeater Information

If the access to the repeater succeeds by entering a password when one of the above operations is executed, the password does not need to be entered again until KPG-D7 exits.

## **Configuration using KPG-D7**

 Configuring **Network Password** ( Edit > Optional Features > Common Page 1 > Data Password > Network Password)

# **17 MODE**

The repeater has several modes: a mode for writing the configuration data to the repeater, a mode for reading the configuration data from the repeater to KPG-D7, a mode for updating the firmware, and a mode for testing transmit and receive characteristics of the repeater.

# **17.1 Writing and Reading Configuration Data (FPU Programming Mode)**

FPU Programming Mode is the mode to write the configuration data configured by using KPG-D7 to the repeater or to read the configuration data configured for the repeater to KPG-D7.

#### **Note**

- When writing the configuration data to the repeater ends, the repeater restarts operations and starts the behavior of the written configuration data.
- Refer to the help texts attached to KPG-D7 for the operation in FPU Programming Mode.

# **17.2 Overwriting Firmware (Firmware Programming Mode)**

Firmware Programming Mode is the mode to write the firmware to the repeater. When the firmware rewriting completes, the repeater restarts.

## **Via the network**

By accessing the Web Tool from a Web browser, the firmware can be written to the repeater via the network. During the firmware writing, "Firm Updating" is displayed on the OLED display. The IP address to be accessed is the unique IP address of the repeater. In addition, during the firmware rewriting, the repeater behavior is stopped. When the firmware rewriting completes, "Shutting down" is displayed on the OLED display, and the repeater initiates restart. Also, during the firmware rewriting, the repeater can be turned off by pressing and holding the Knob for 3 sec. In addition, the firmware rewriting can be prohibited by using the **Remote Access Control** configuration.

## **Multi Loader**

**Multi Loader** is the PC application to register multiple repeaters and rewrite the firmware in order. Because Firmware Update for only the single connected repeater is supported by the Web Tool, **Multi Loader** is used for the use that supports Firmware Update of an entire system.

# **When the system is reset due to power outage while updating firmware**

When the repeater turns off due to a power failure, etc., the performance of the appropriate measure in each case is recommended.

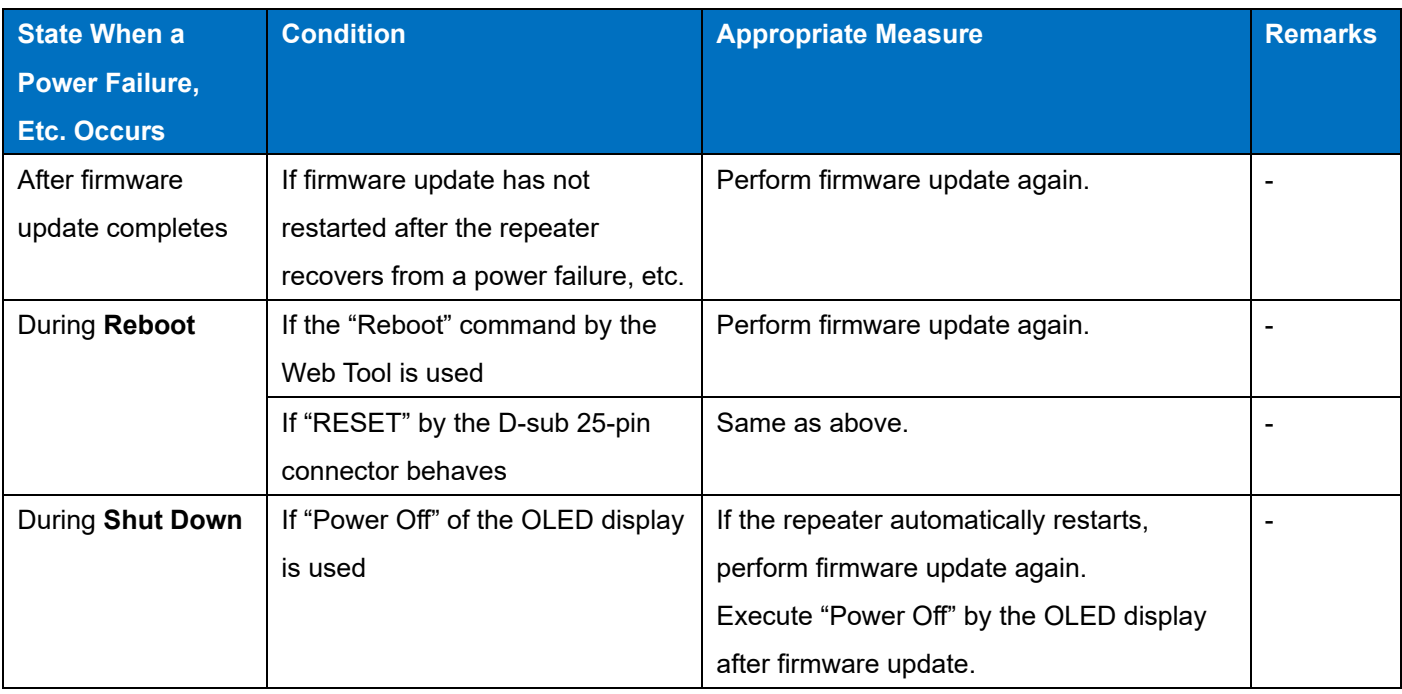

# **Table 17-1 Appropriate Measures When the Repeater Turns Off Due to a Power Failure, Etc.**

# **17.3 Testing or Adjusting the Transmit and Receive Capabilities of the Repeater (PC Test Mode)**

PC Test Mode is the mode to test transmit and receive characteristics of the repeater by using KPG-D7.

The repeater can be placed in PC Test Mode by operating KPG-D7 after connecting the repeater to a PC by using the network.

In PC Test Mode, transmit and receive characteristics of the repeater can be tested using the preconfigured test channel and test signaling. Also, transmit and receive characteristics of the repeater can be adjusted in PC Test Mode.

#### **Note**

・ Refer to the service manual for instructions on how to operate the repeater in PC Test Mode.

# **18 LOG**

# **18.1 Communication Log**

Communication Log is a recording of a voice call or data communication that occurs in a system.

The communication log can be acquired in a CSV format file. A system administrator can acquire the communication log to check the details of communications. By processing the acquired communication log, the communication log can also be used as billing information of system users.

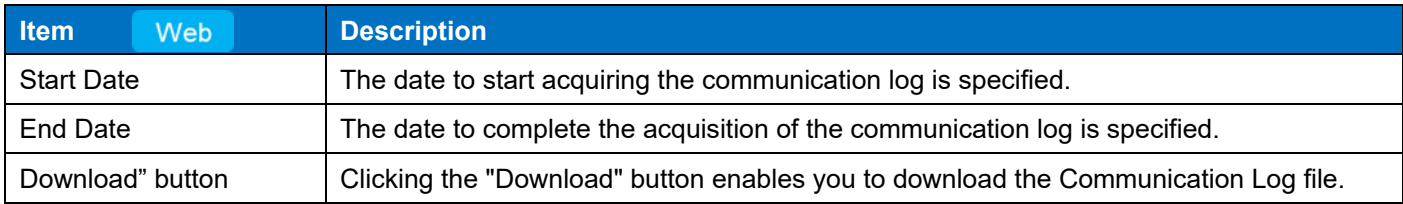

#### **Table 18-1 Configuration Items of Communication Log**

The repeater records and stores a communication that occurs in a system.

If the recording capacity is reached maximum, the record from the oldest is automatically deleted.

The Communication Log is downloaded from the Web Tool. Clicking the "Download" button downloads in the CSV format the contents recorded in the dedicated area of Communication Log. For Communication Log, only the content of the system type in operation is downloaded and output.

## **Note**

- In Analog communication, the ID information is not recorded.
- When Hot Standby is performed, Communication Log is recorded only for the Active Repeater.
- ・ The call logs can be cleared by using Log Clear.
- If the specified range of Start Date and End Date is configured wide, the number of Communication Log records also increases, which increases the downloading time. Downloading for a limited period is recommended.
- ・ Communication Log is recorded when "Repeat" is configured in **Operation Mode**.

#### **Configuration using KPG-D7**

**None** 

#### **Configuration using Web Tool**

- ・ Configuring the items related to the downloading of **Communication Log** ( Maintenance > Log > Communication Log > Communication Log)
- Clearing the Log data ( Maintenance > System > Clear > Log)

## **18.2 System Log**

System Log is the record of changes in the status of the repeater, user operations, etc. The system log can be acquired in a CSV format file. A system administrator can acquire the system log to check the status of the repeater. The system log is the record for the early detection of a failure by a system administrator when the system is in abnormal operations, such as breakdown or misconfiguration.

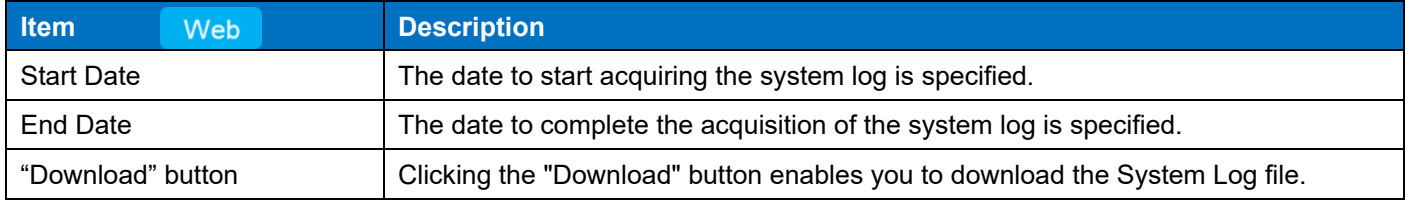

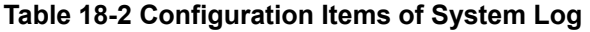

The repeater records and stores the event that occurs in the repeater (status change, user operation, activation and stop, etc.).

The System Log is downloaded from the Web Tool. Clicking the "Download" button downloads in the CSV format the contents recorded in the dedicated area of System Log.

### **Note**

- The records of System Log can be cleared by using Log Clear.
- If the specified range of Start Date and End Date is configured wide, the number of System Log records also increases, which increases the downloading time. Downloading for a limited period is recommended.

#### **Configuration using KPG-D7**

**None** 

## **Configuration using Web Tool**

- ・ Configuring the items related to the downloading of **System Log** ( Maintenance > Log > System Log > System Log)
- Clearing the Log data ( Maintenance > System > Clear > Log)

# **18.3 Diagnostic Data**

Diagnostic Data is the internal information (various logs, etc.) of the repeater.

This information is intended for problem analysis in the event of failure and is used by the sales company and designers.

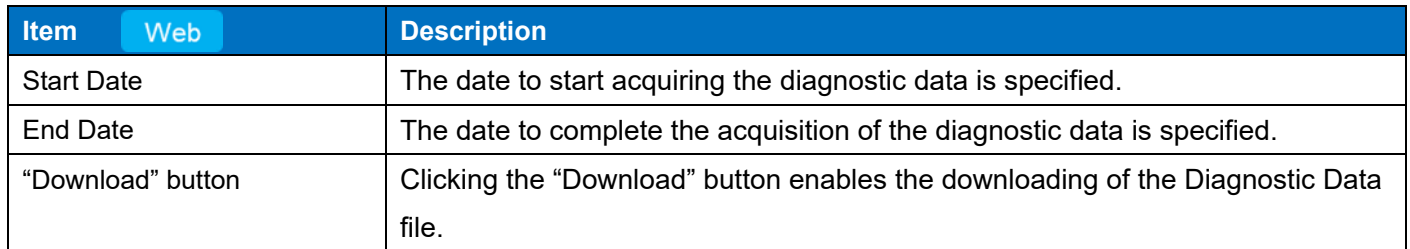

#### **Table 18-3 Configuration Items of Diagnostic Data**

Diagnostic Data is a collection of configuration data and logs, and is used by retrieving the required information. This information is used by the designer for the purpose of failure analysis and cannot be viewed. Diagnostic Data contains the Core file, and Syslog.

Download of Diagnostic Data is performed from the Web Tool.

### **Note**

- To acquire Syslog, Syslog needs to be configured.
- From the point of view of problem analysis, Diagnostic Data cannot be cleared even by Log Clear.
- If the specified range of Start Date and End Date is configured wide, the number of records increases, which increases the downloading time. Downloading for a limited period is recommended.

## **Configuration using KPG-D7**

**None** 

## **Configuration using Web Tool**

・ Configuring the items related to the downloading of **Diagnostic Data** ( Maintenance > Log > Diagnostic Data > Diagnostic Data)

# **18.4 Content of Communication Log**

This section describes details of the output from the repeater about the Communication Log which is output by the following names:

- Database Name: mgw\_comm\_log.db
- Table Name: comm\_log
- Row Max: -

## **Table 18-4 Communication Log Table**

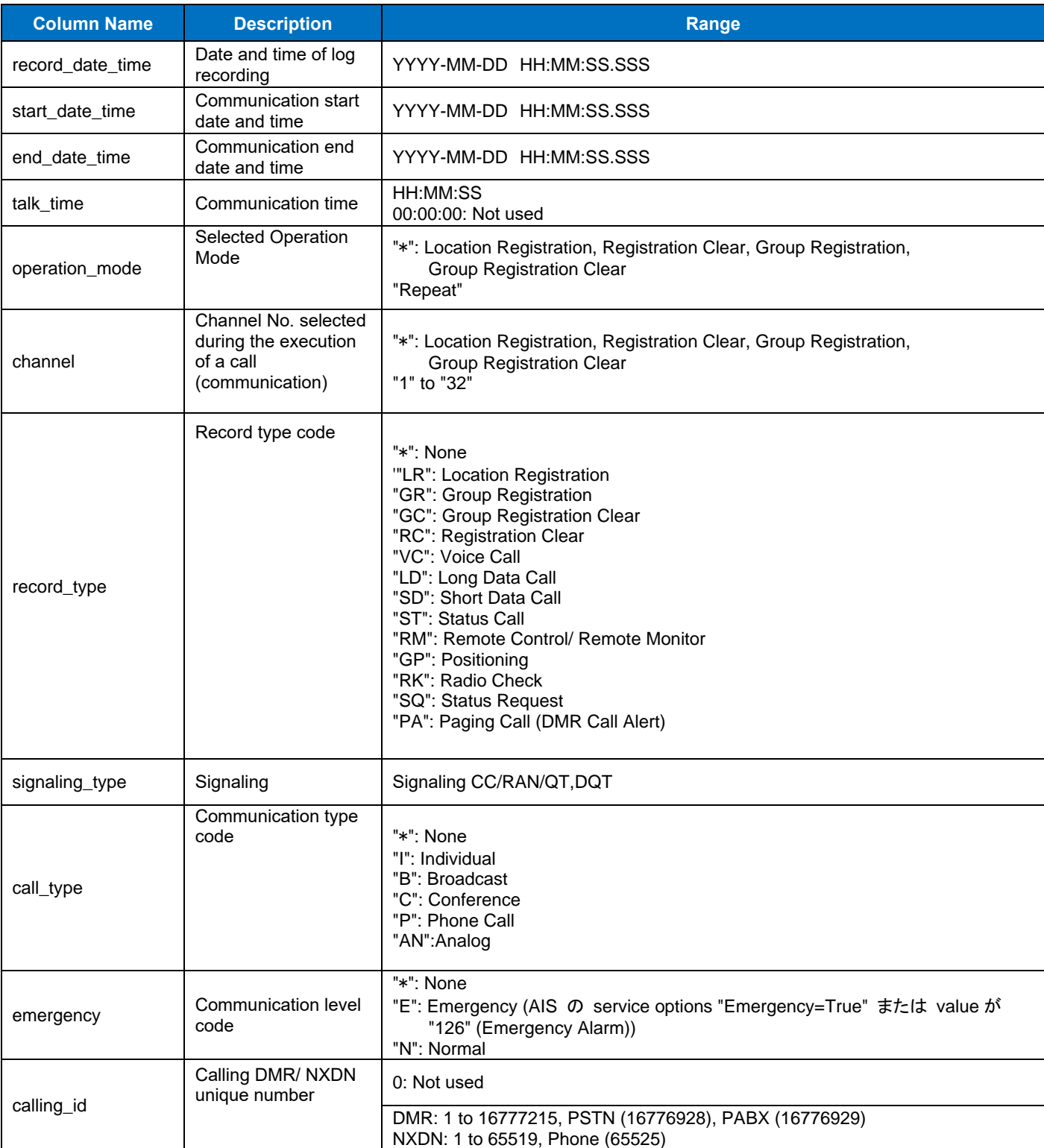

# 18 LOG / 18.4 Content of Communication Log

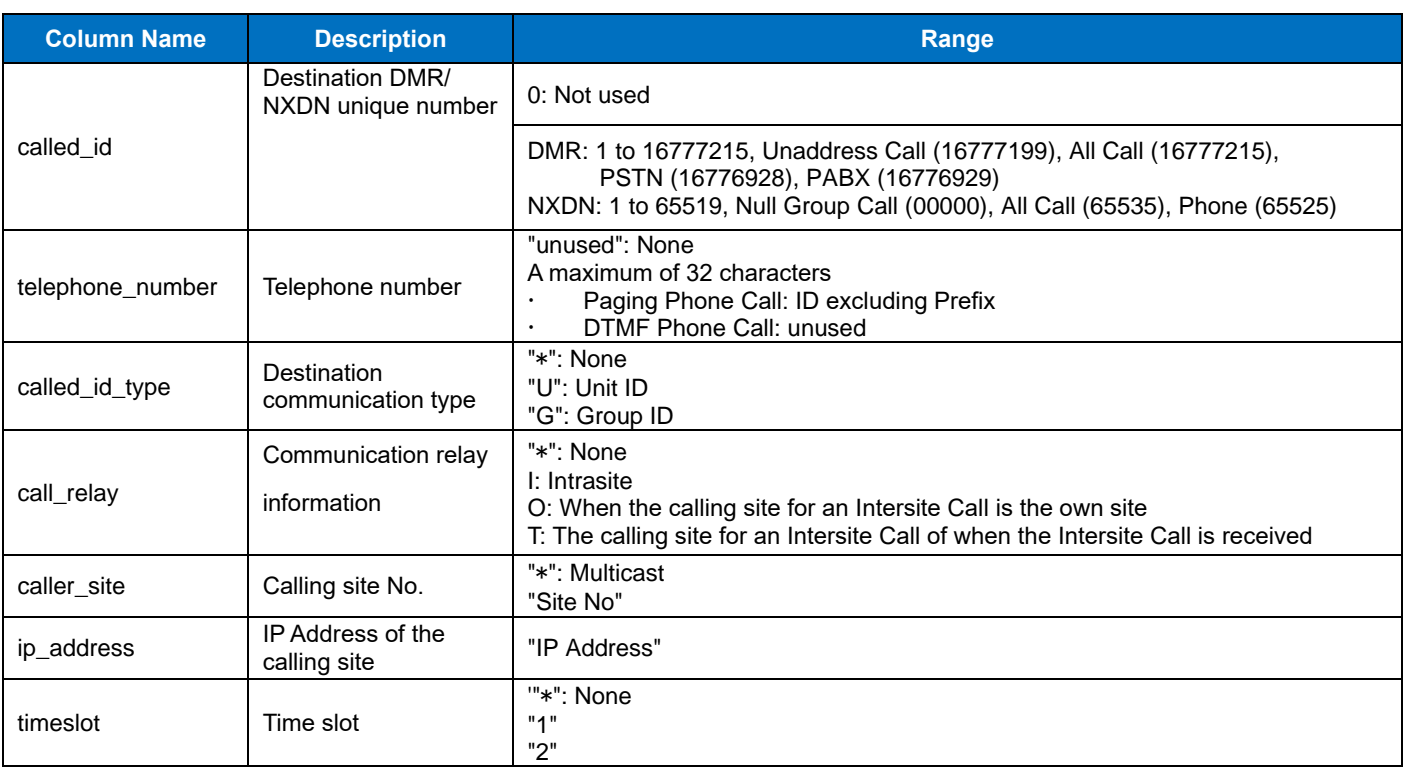

# **18.5 Content of System Log**

This section describes details of the output from the repeater about the System Log which is output by the following names:

- Database Name: mgw\_system\_log.db
- Table Name: system\_log
- Row Max: 200,000

### **Table 18-5 System Log Table**

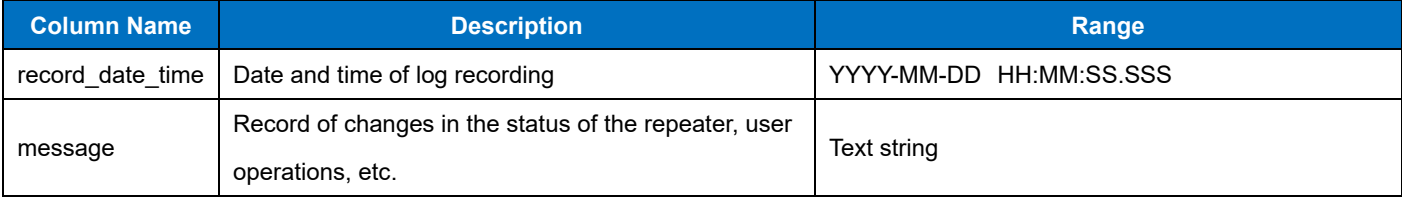

# **19 TEST CONSOLE**

Test Console is the software used by a field engineer to conduct the trial voice communication.

This repeater supports the downloading of test console via Web.

The test console to be downloaded itself and its attached libraries, etc. need to be installed manually. The supported range of the test console is as follows:

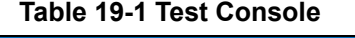

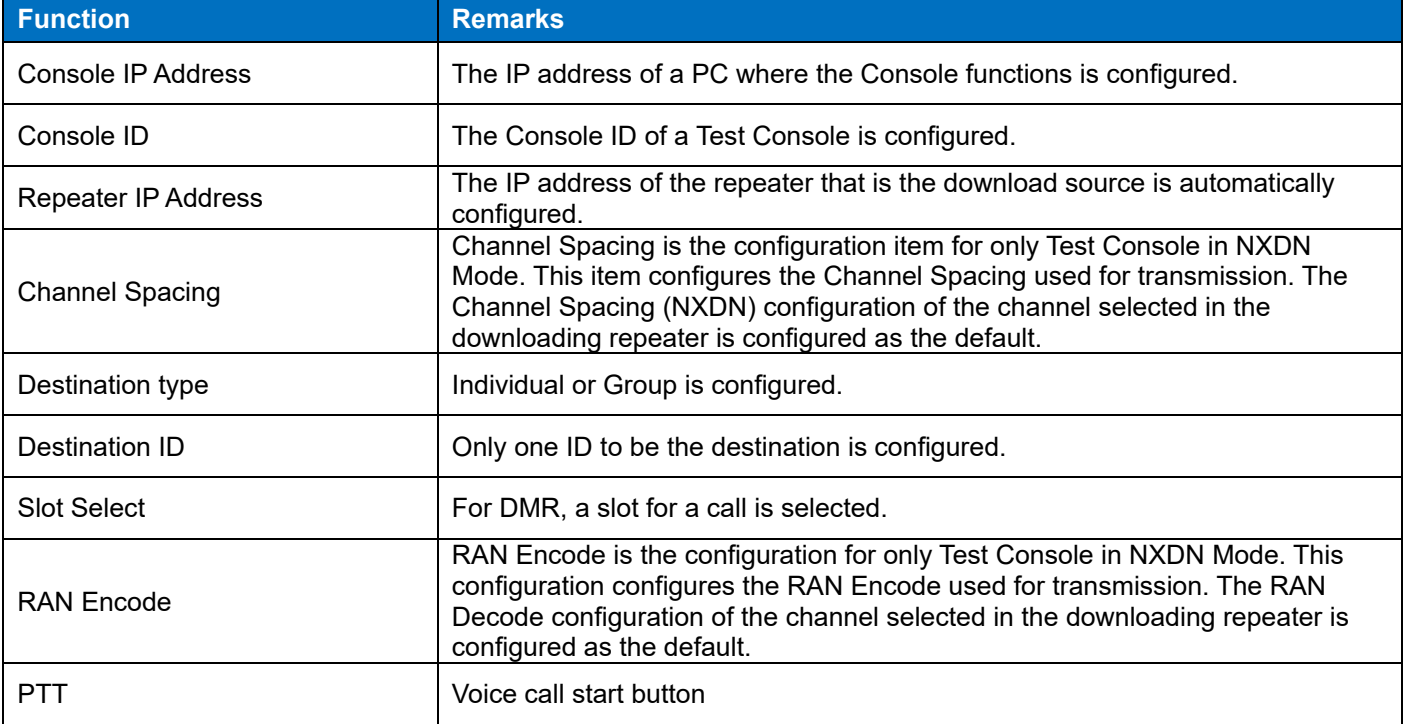

#### **Note**

- Test Console supports voice communication. Test Console does not support data communication.
- Test Console of DMR Mode can be downloaded during operation in DMR Mode and Analog Mode. Test Console of NXDN Mode can be downloaded during operation in NXDN Mode.

## **19.1 Description**

Test Console is the software used by a field engineer to conduct the trial voice communication.

In the Test Console, the repeater is connected by the IP.

# **19.2 Downloading the Test Console**

A field engineer can obtain the Test Console from the Web Tool of the repeater.

Maintenance > Field Support > Test Console > Download

The downloaded ZIP file is extracted to any folder on the local PC. The folder contains the following files:

・TestConsole\_DMR.exe (DMR Mode, Analog Mode)

・TestConsole\_NXDN.exe (NXDN Mode)

・-.json

# **19.3 Starting and Exiting the Test Console**

The TestConsole\_DMR.exe (TestConsole\_NXDN.exe) is executed.

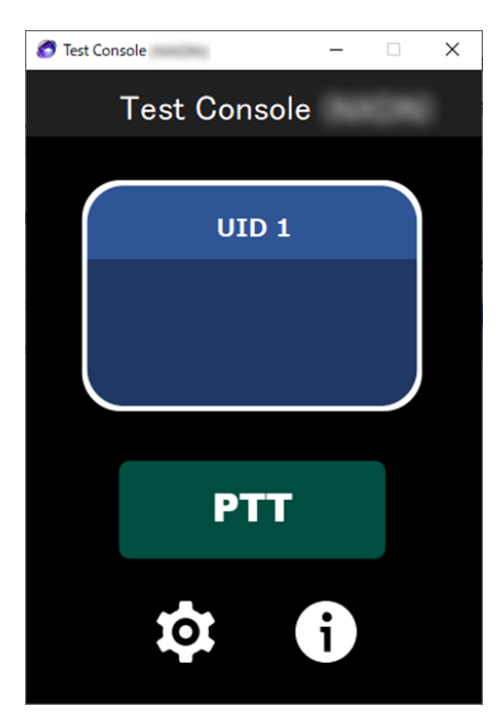

**Figure 19-1 Main Window**

"PTT" : Sends audio.

"Gear" : Performs the configuration.

"i" : Displays the About window.

# **19.4 Configuring the Test Console**

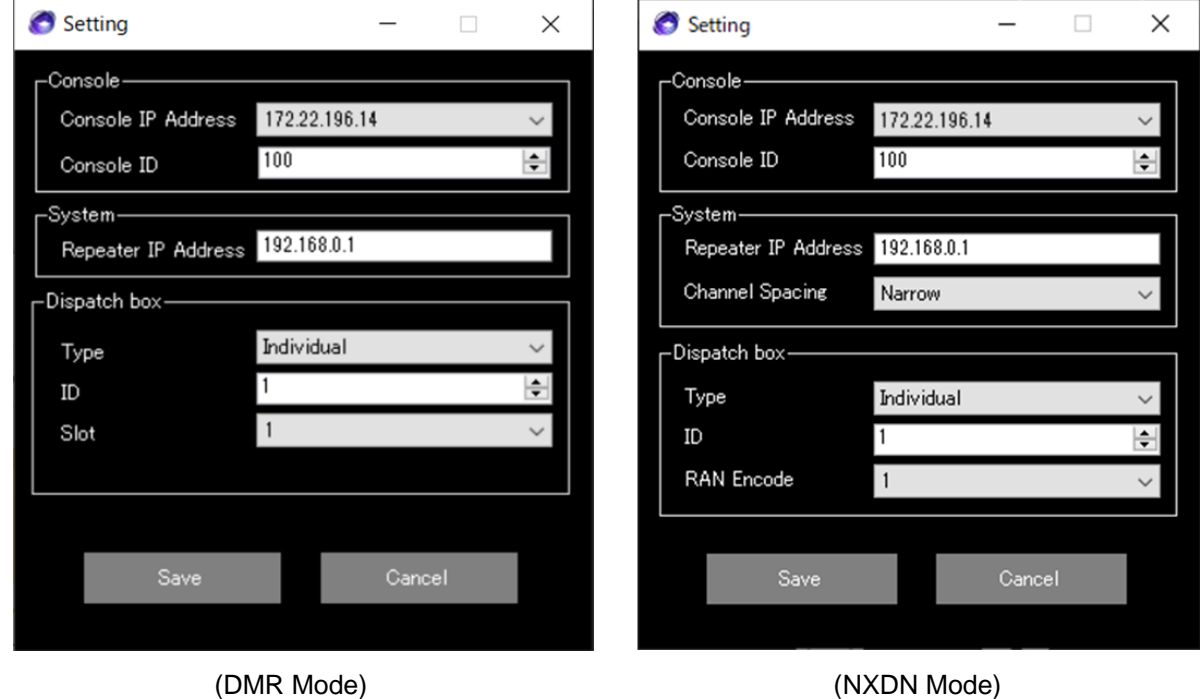

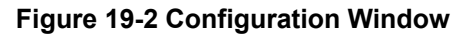
#### **Console IP Address**

The IP address of the port recognized on the device where the application is executed is displayed by the dropdown list, and the IP address is selected.

#### Default:

If a PC has one IPv4 address: IP address of the PC

If a PC has more than one IPv4 address: Blank (selected by using the dropdown list)

Anything other than the above: Blank

### **Console ID**

A Console ID of the Test Console is configured. Registration in Console List of the repeater is required. Default: 1

### **Repeater IP Address**

An IP address of the connected repeater is configured.

Default: The IP address configured in the repeater targeted for Download

### **Channel Spacing (NXDN Mode Only)**

The Channel Spacing used for transmission is configured.

Default: The Channel Spacing (NXDN) configuration of the channel selected in the downloading repeater

### **Type configuration**

"Individual" or "Group" is selected.

Default: Group

If "Individual" is selected

A voice call to an Individual ID configured in ID of the Dispatch box can be made.

An Individual Call to a Console ID can be received.

If "Group" is selected

A voice call to a GID configured in ID of the Dispatch box can be made.

An Individual Call to a Console ID can be received.

A voice call to a GID configured in ID of the Dispatch box can be received.

### **ID configuration**

An ID for the trial voice communication is configured.

・Individual 1 to 16776415 (DMR Mode), 1 to 65519 (NXDN Mode)

・Group 1 to 16776415, ALL, Unaddress (DMR Mode)

1 to 65519, ALL (NXDN Mode)

Default: 1

#### **Slot configuration (DMR Mode Only)**

A Slot for the trial voice communication is selected. "1" or "2" is selected. Default: 1

### **RAN Encode configuration (NXDN Mode Only)**

The RAN Encode used for transmission is configured.

Default: The RAN Decode configuration of the channel selected in the downloading repeater

#### **Save button**

The configuration value is confirmed and the dialog box is closed by pressing the button.

#### **Cancel button**

The configuration value is not confirmed and the dialog box is closed by pressing the button.

#### **Note**

・ To perform audio transmission and reception by using the analog channel configuration of the repeater, configure as follows:

Type configuration: Group

ID configuration: The FPU configuration value of Analog GID Slot configuration: 1

The About window opens by pressing the i button.

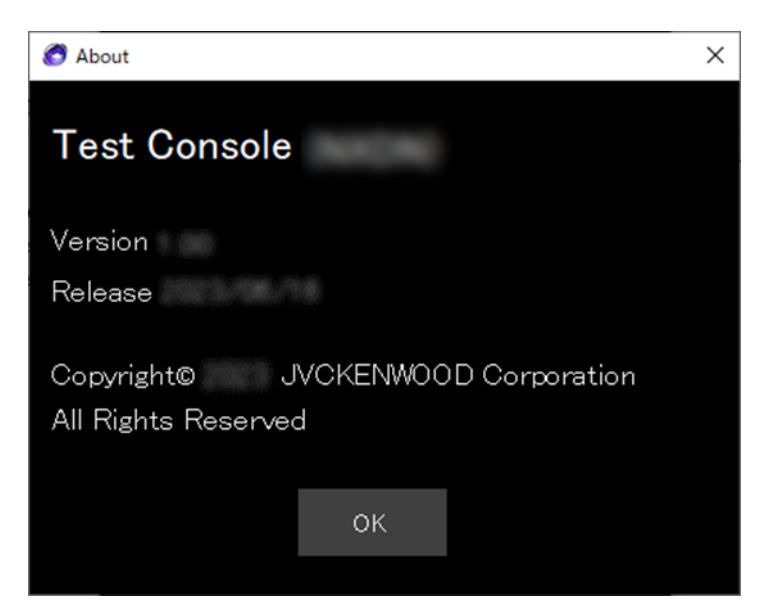

**Figure 19-3 About Window**

# <span id="page-218-0"></span>**19.5 Operation of the Test Console**

#### **Transmission**

A voice communication (transmission from the Test Console) with the specified Type/ID is performed by pressing the PTT button. During transmission, the destination ID (red) is displayed. During communication, the PTT button is in the communication state. The PTT button cannot be pressed when communication with the repeater is not possible.

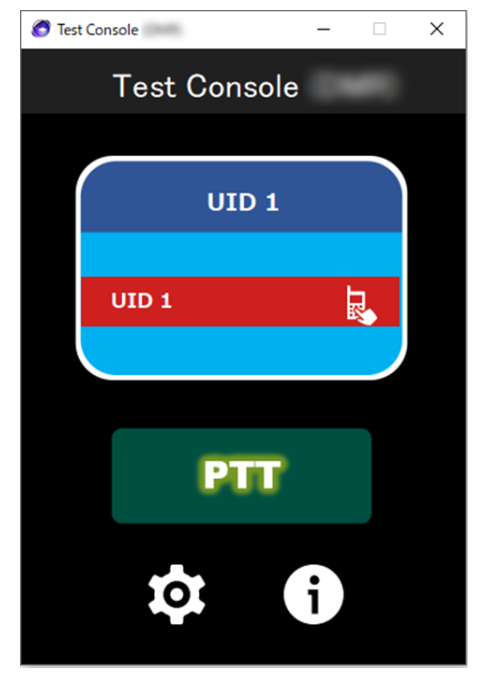

**Figure 19-4 During Transmission**

#### **Reception**

Voice communication of the specified Type (Group)/ID or Individual voice communication with a Console ID of the Test Console as the destination can be heard.

The PTT button cannot be pressed (cannot transmit) in the reception state.

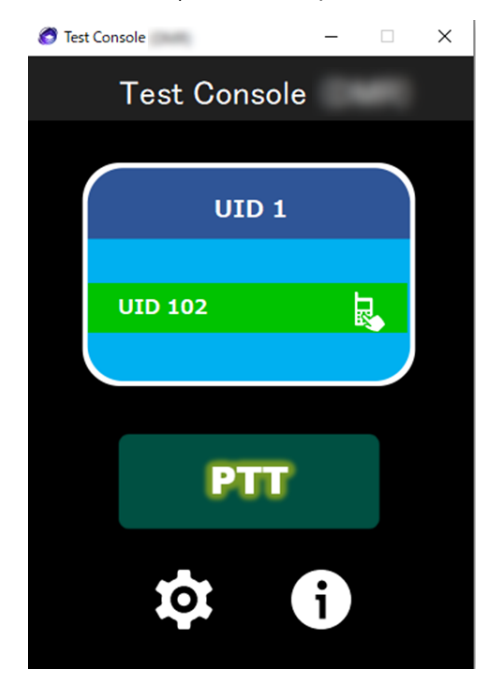

**Figure 19-5 During Reception**

# <span id="page-219-0"></span>**20 MULTI LOADER**

**Multi Loader** is the application for writing the firmware to the repeater via an IP network. The **Multi Loader** runs on Windows.

By using the Multi Loader, writing the firmware to multiple repeaters can be performed collectively.

The contents configured about writing targets can be saved as a file, and the need for the entry of writing targets each time can be avoided by reading this file to the Multi Loader. The Multi Loader supports operation using the keyboard.

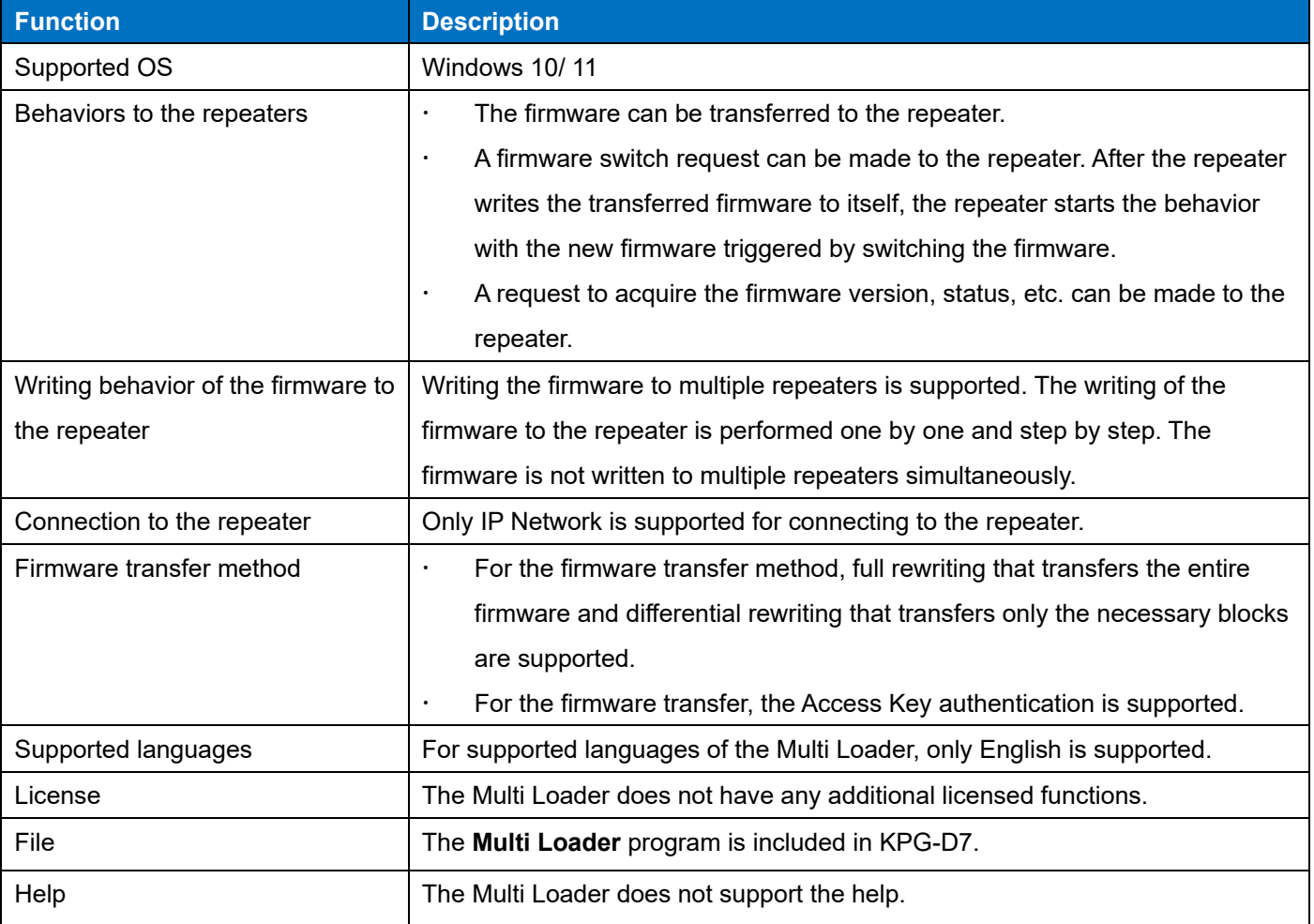

#### **Table 20-1 Outline of the Multi Loader**

#### **Note**

- Because the firmware waiting for Reactivation is retained in the RAM area, the firmware waiting for Reactivation is deleted if the repeater is turned off before Reactivation completes.
- The clock of the PC where the Multi Loader behaves and the clock of the repeater need to be configured to be synchronized if Specified Time is used. Reactivation is not performed at the intended time when the clocks of a PC and the repeater are not synchronized.

The basic specifications of the Multi Loader are as follows:

**Table 20-2 Basic Specifications of the Multi Loader**

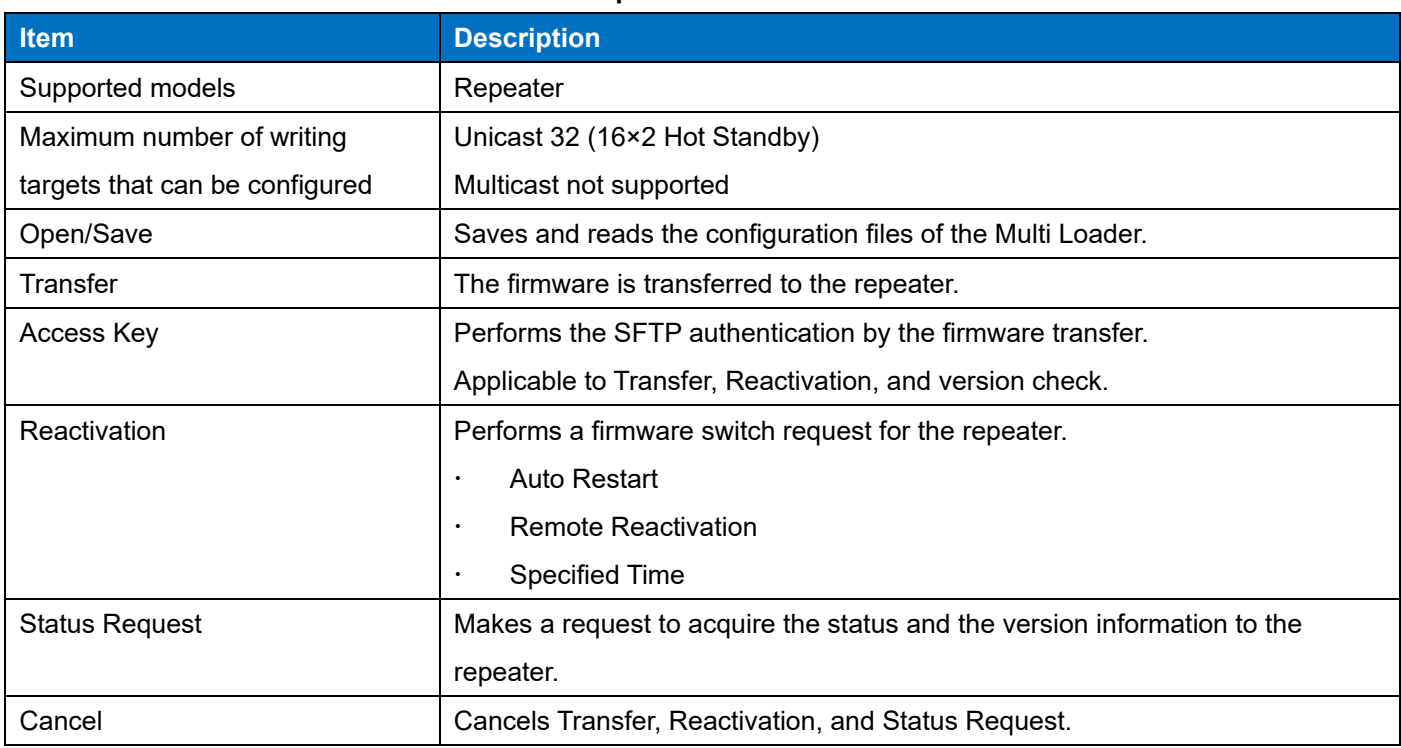

# <span id="page-220-0"></span>**20.1 About Connection**

In the Multi Loader, the repeater is connected by the TCP connection via an IP Network. The acceptable maximum of 16 repeaters in a system for unicast communications is supported, and the connection can also be made to a maximum of 32 repeaters in consideration of Hot Standby.

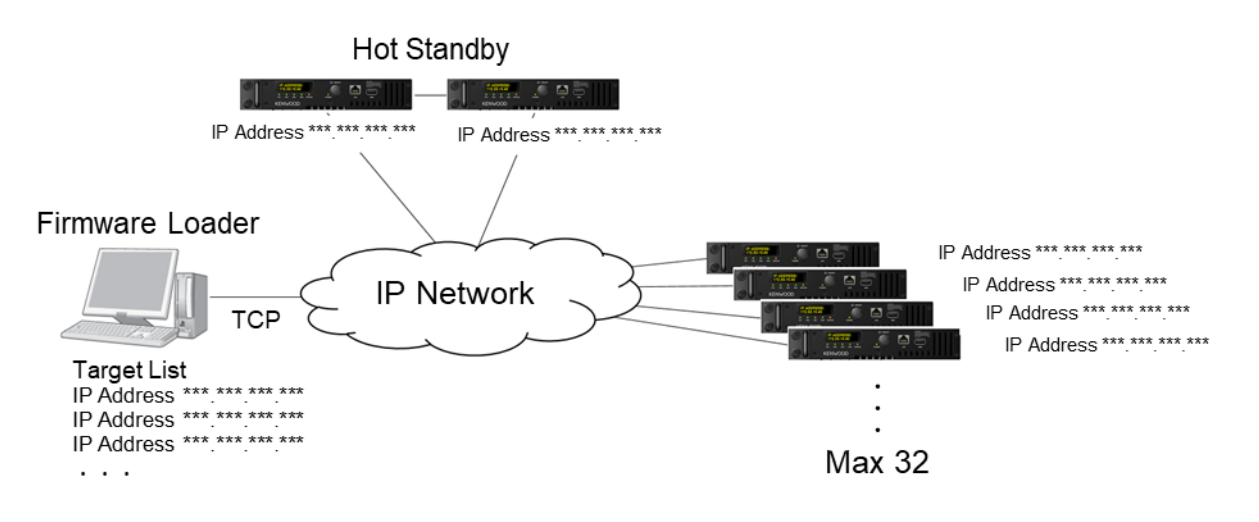

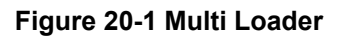

### <span id="page-221-0"></span>**20.2 How to Use**

A system administrator can write firmware to multiple repeaters by using the Multi Loader. In the Multi Loader, the timing of the firmware transfer and the timing of when the repeater starts up with the transferred firmware can be specified. In addition, the operation of the repeater can be continued without stopping the service even while the firmware is being transferred; therefore, the following operations can be performed by the Multi Loader:

- A system administrators can perform the firmware transfer in advance even while the system is in operation. At this time, the system continues operation with the old firmware without stopping the service. Then, by making a firmware switch request using night time, etc. when the usage of the system settles down, the firmware that has been transferred in advance can be activated and the repeater can be operated with the new firmware.
- In the unlikely event that a firmware specification error occurs, because the repeater does not switch to the new firmware unless a firmware switch request is executed, the firmware transfer can be performed again if the firmware switch request has not been executed.
- The Multi Loader can perform various operations collectively to multiple repeaters individually. Therefore, for example, after the firmware has been transferred to all the repeaters in the system, a firmware switch request can be partially made to the repeaters to make some parts of the system run with the new firmware.
- The repeater manages a reboot and firmware switch separately. Therefore, if the firmware transfer is complete and the repeater is waiting for a firmware switch request and an unintended reboot occurs due to a momentary interruption or power failure, the repeater starts up with the old firmware.

# <span id="page-221-1"></span>**20.3 Screen Specifications**

In the main screen of the Multi Loader, the firmware and a target repeater are configured, and the firmware transfer, Reactivation, and Status Request can be performed.

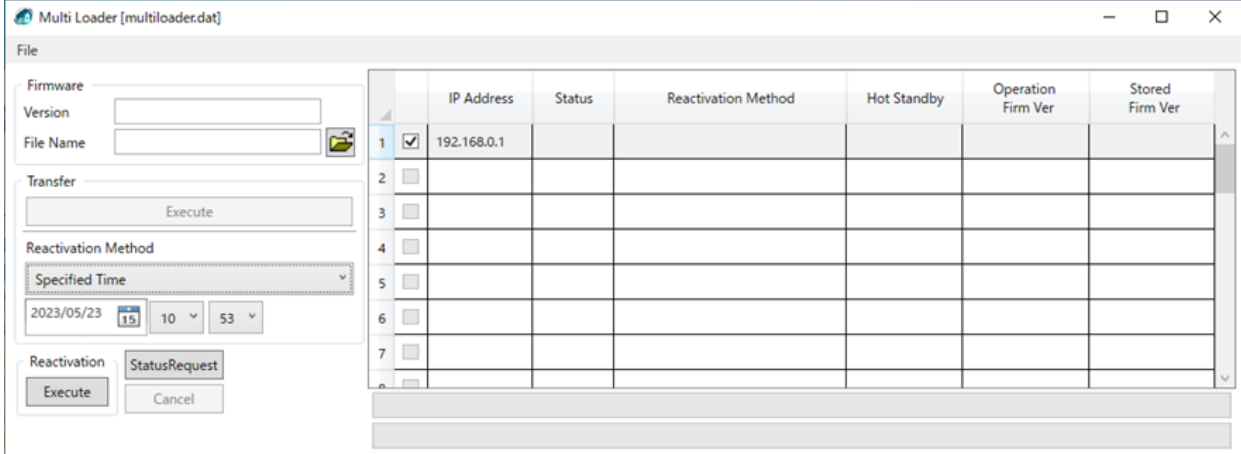

#### **Figure 20-2 Main Screen**

The contents about the items of the main screen are described below:

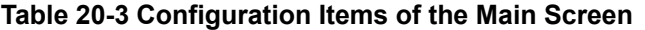

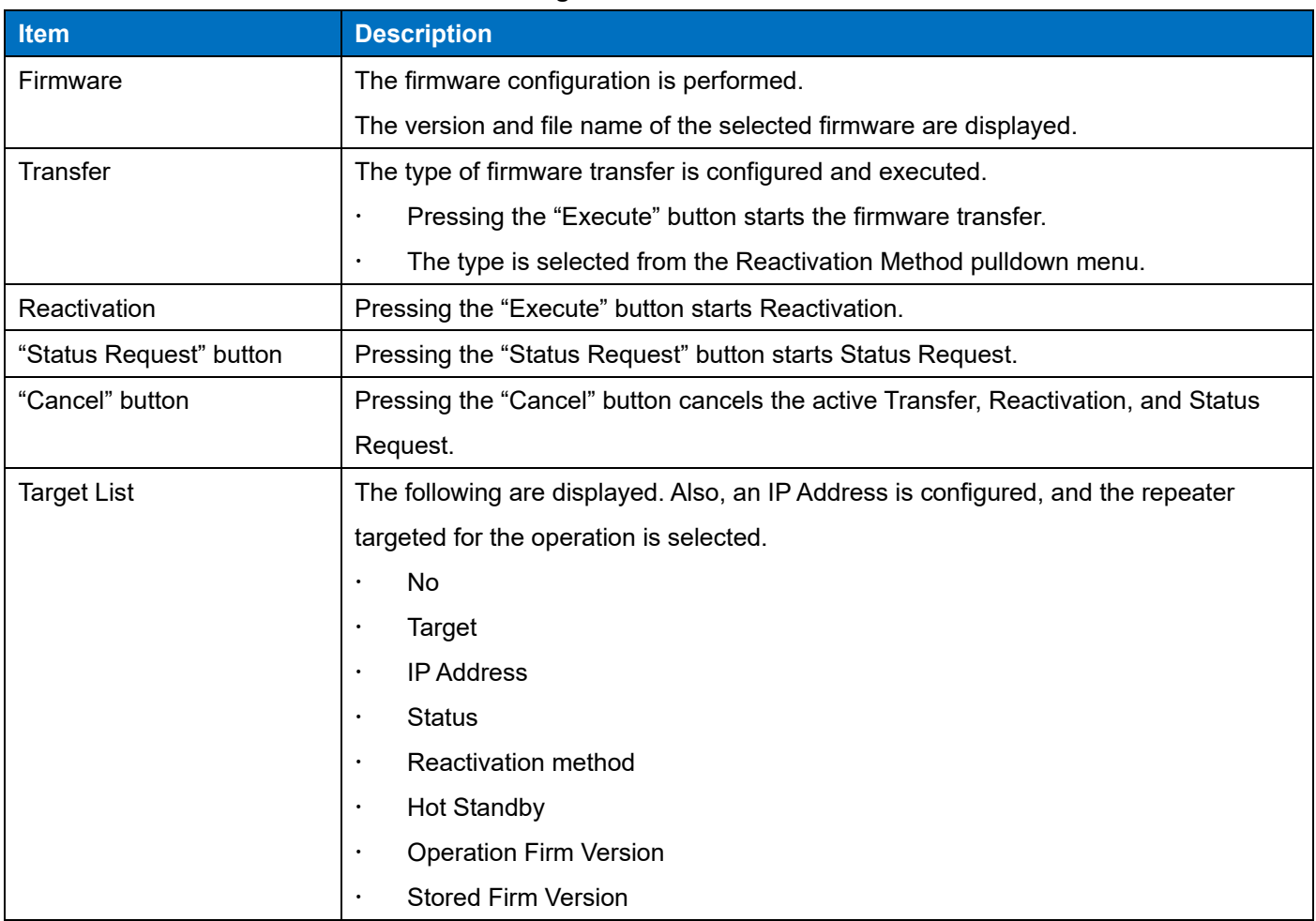

#### **Access Key Configuration Screen**

The **Access Key** used for the SFTP authentication is configured. The configuration needs to be the same as the **Access Key** configured by using the Web Tool in the target repeater.

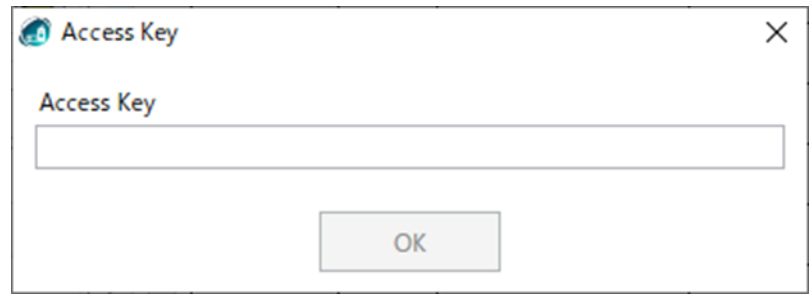

**Figure 20-3 Access Key Configuration Screen**

#### **Access Key**

The **Access Key** of the desired value is configured. After pressing the "OK" button, the value for **Access Key** is changed to the entered **Access Key** value. Also, the configured **Access Key** value is retained in the repeater until the Multi Loader ends.

The **Access Key** configuration screen is started in the following cases:

- When Transfer, Reactivation, or Status Request is executed for the first time after the Multi Loader starts up
- ・ If the execution result for the previous operation includes Error05 (SFTP sequence authentication error) when the second or subsequent Transfer, Reactivation, or Status Request is executed

### **Menu Bar**

The Menu Bar is displayed as below:

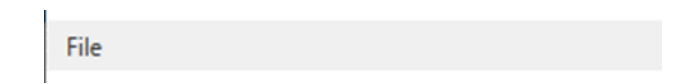

**Figure 20-4 Menu Bar**

# **File**

File is the function used to perform various operations of a saved IP Address file.

#### **Table 20-5 File**

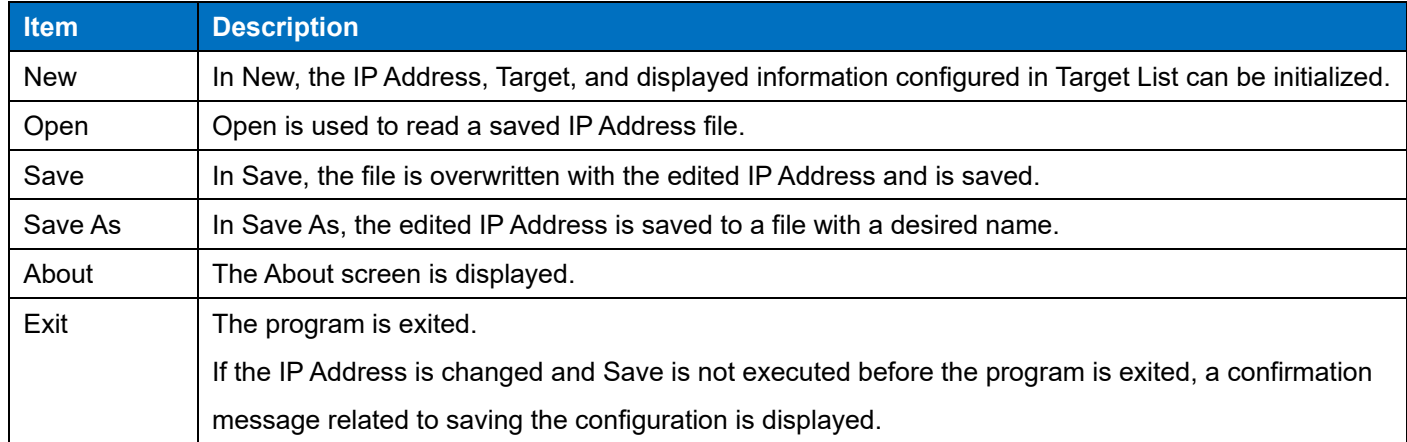

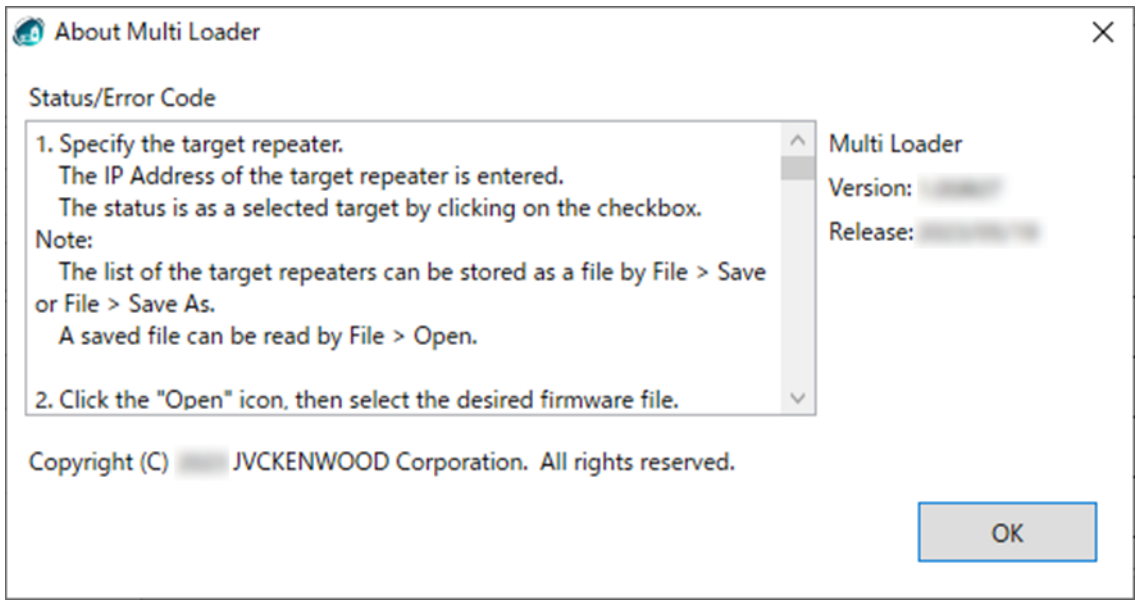

#### **Figure 20-5 About**

# **Progress Bar**

**Progress Bar** is the function to display the progress status of Transfer, Reactivation, and Status Request.

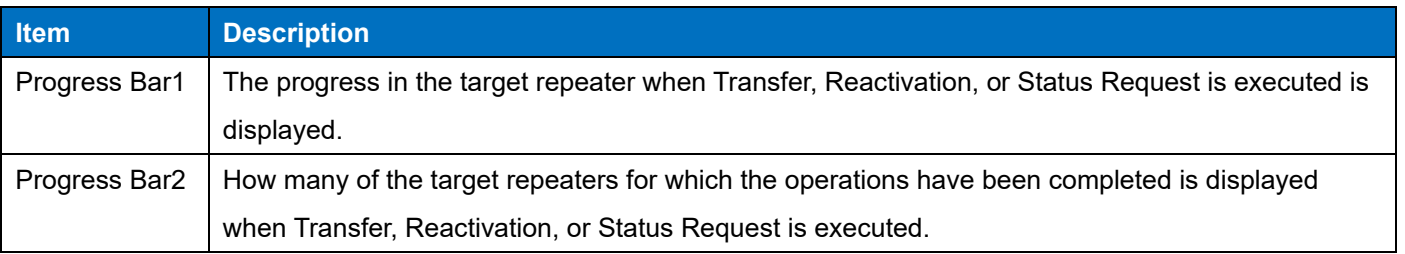

#### **Table 20-6 Progress Bar**

# <span id="page-225-0"></span>**20.4 Operation (from Startup to Firmware Conversion, Transfer, and Transfer Completion)**

If the Multi Loader is activated, the destination of when the Multi Loader is previously stopped is displayed. A system administrator can select the desired firmware.

A system administrator can configure or select the desired destination. For the configuration method of the destination, reading the configuration file and manual operation can be performed.

The following operations can be performed by a system administrator for the repeater:

# **Item Description** Transfer Transfer Transfer is performed by pressing the "Transfer" button. This operation does not stop the system operation, so it can be performed at any time. The repeater continues to behave with the old firmware that is currently running, even after the firmware transfer is complete. Reactivation is required for the repeater to behave with the transferred new firmware. destination repeater. ・ For the firmware transfer, password authentication is supported.

#### **Table 20-7 Operations by a System Administrator**

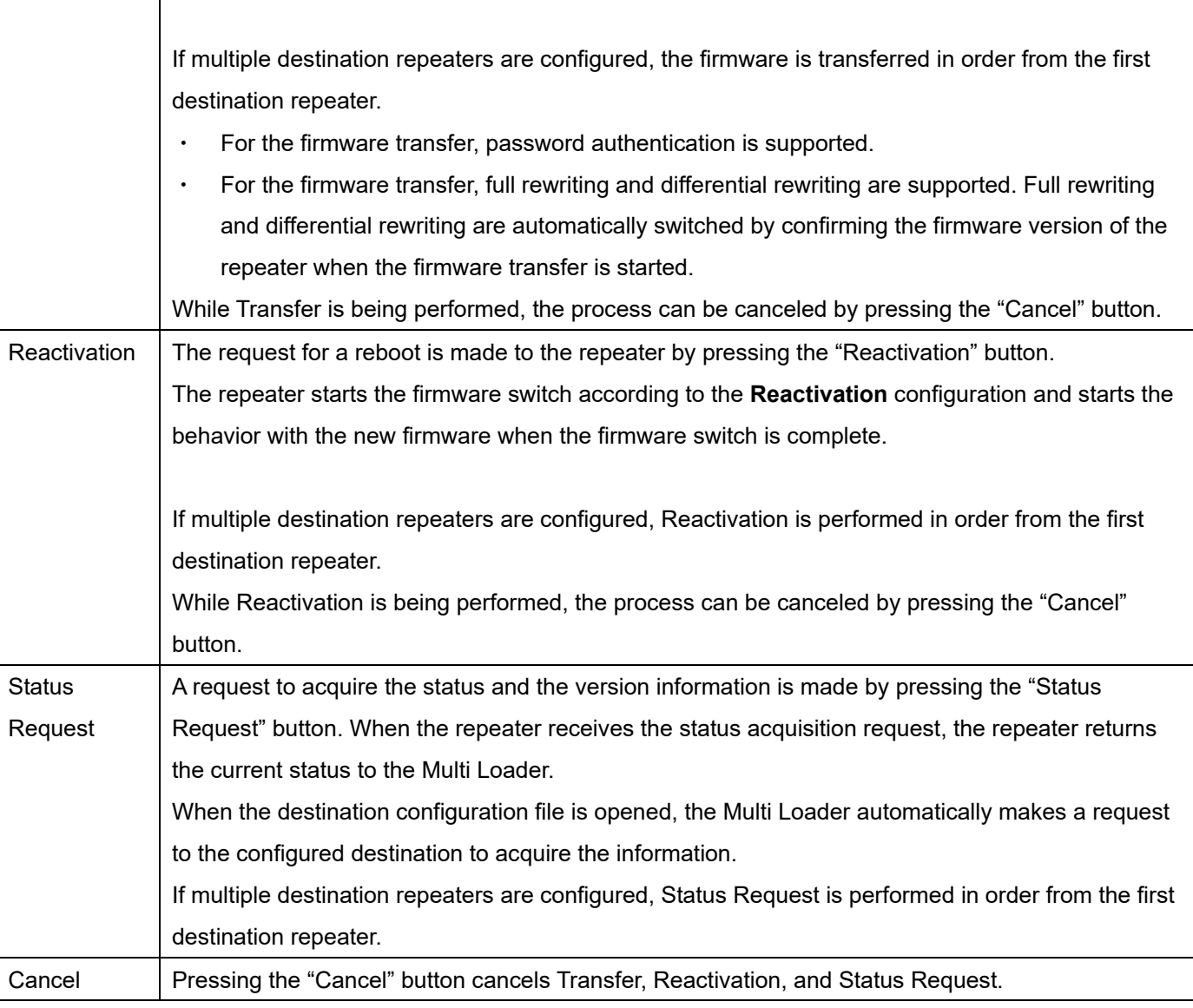

Also, when Transfer or Reactivation is executed, the result of the execution of Transfer or Reactivation can be displayed by Status Request.

If the target repeater is waiting for Reactivation, updating and overwriting can be performed for the items of Reactivation Method. Refer to the Table of [the link](#page-227-0) about the items of Reactivation Method.

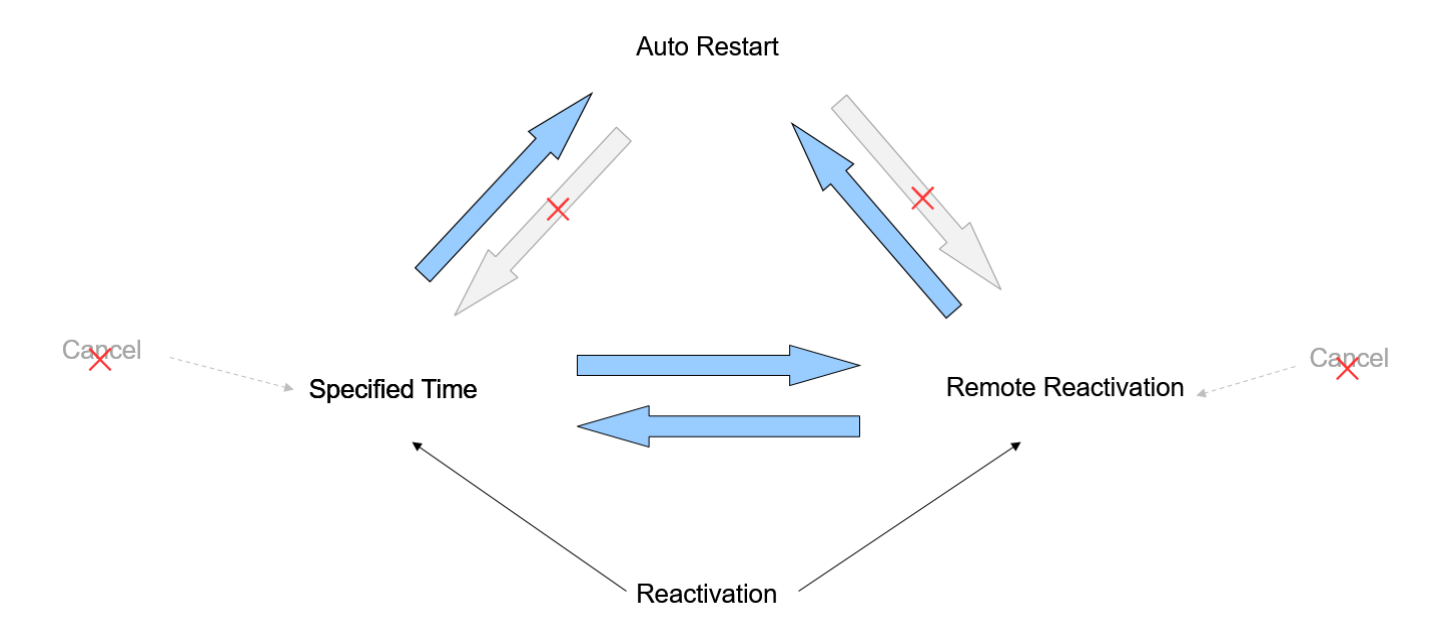

#### **Figure 20-6 Relationship of Enabling or Disabling the Rewriting of Reactivation Method**

Auto Restart is available while waiting for Reactivation of Specified Time.

After the firmware transfer is complete, the repeater firmware is automatically switched.

Auto Restart is available while waiting for Reactivation of Remote Reactivation.

After the firmware transfer is complete, the repeater firmware is automatically switched.

Change to Remote Reactivation is available while waiting for Reactivation of Specified Time.

The time specification is disabled and Remote Reactivation is in standby state.

Change to Specified Time is available while waiting for Reactivation of Remote Reactivation.

The Reactivation standby state is disabled and the time specification by Specified Time is in standby state.

Reactivation is valid for the repeaters waiting for Reactivation by Remote Reactivation and Specified Time.

After Reactivation is received, the repeater firmware is switched.

# <span id="page-227-0"></span>**Reactivation Method**

Refer to the following table for the items of Reactivation Method:

#### **Table 20-8 Reactivation Method**

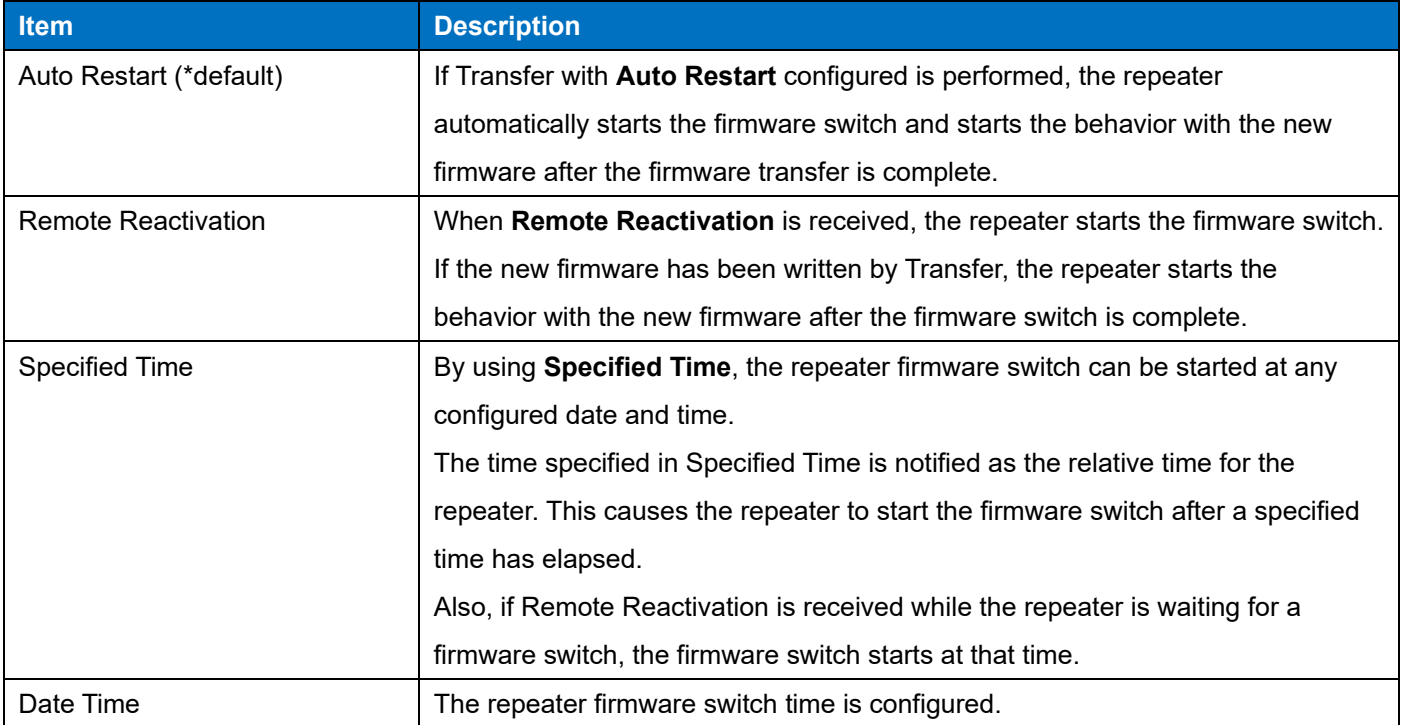

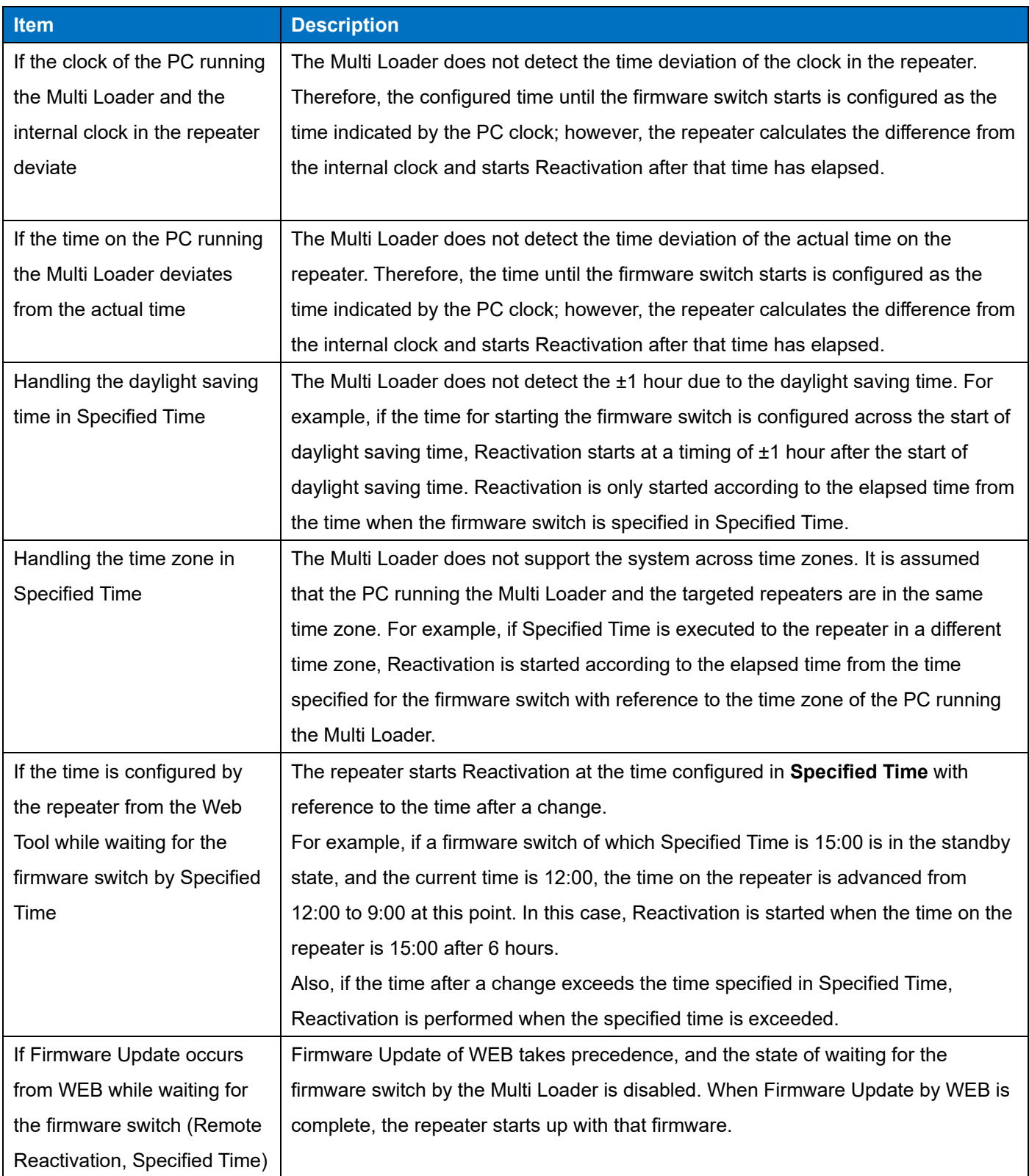

#### **Table 20-9 Precautions of Reactivation**

### **Status Request**

**Table 20-10 Status Request Status Repeater Status Description** Status00 Transferring: Transferring the firmware Status01 Updating: Overwrite script is being executed (firmware is written to the Standby area). Status02 Standby (Wait Reboot): Overwrite script is complete (wait for rebooting). Status03 Rebooting: Rebooting Status04 Activated: Startup is complete with the new firmware that has been transferred. Error01 When access to the repeater fails Error02 When the firmware is written a repeater other than the corresponding repeater Error03 When a Port Open error occurs Error04 When the writing of an unsupported firmware to the repeater is performed Error05 When an SFTP sequence authentication error occurs Error06 When in Force Firmware Programming Mode

### **Table 20-11 Version Information**

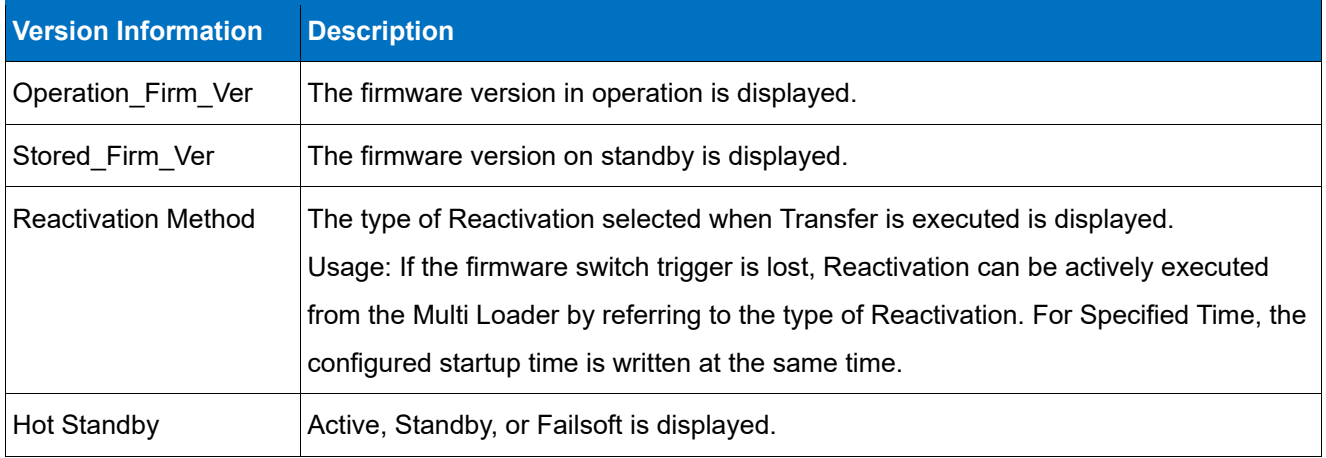

# <span id="page-230-0"></span>**21 ERROR MESSAGE LIST FROM REPEATER**

### **Table 21-1 Error Message List**

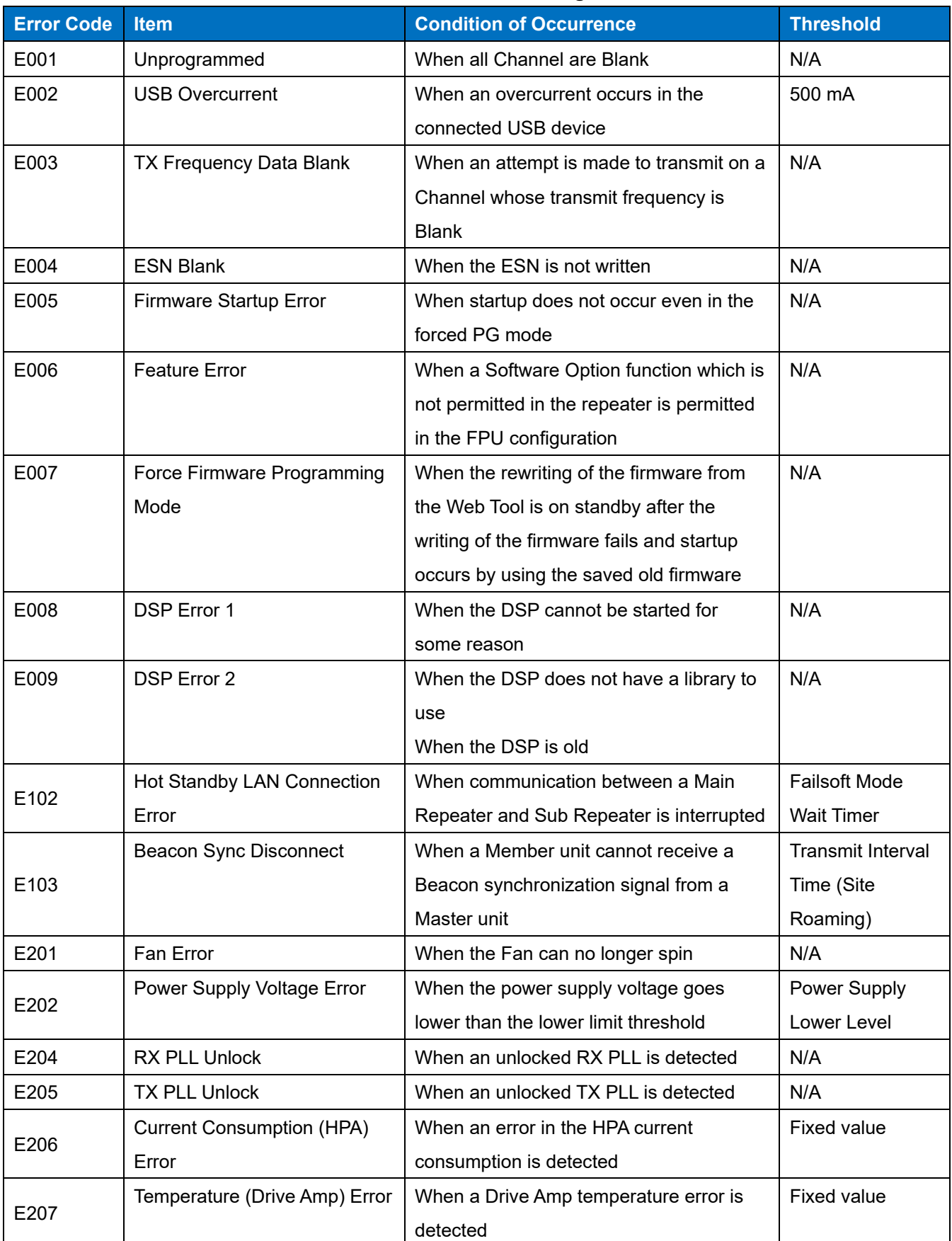

### 21 ERROR MESSAGE LIST FROM REPEATER

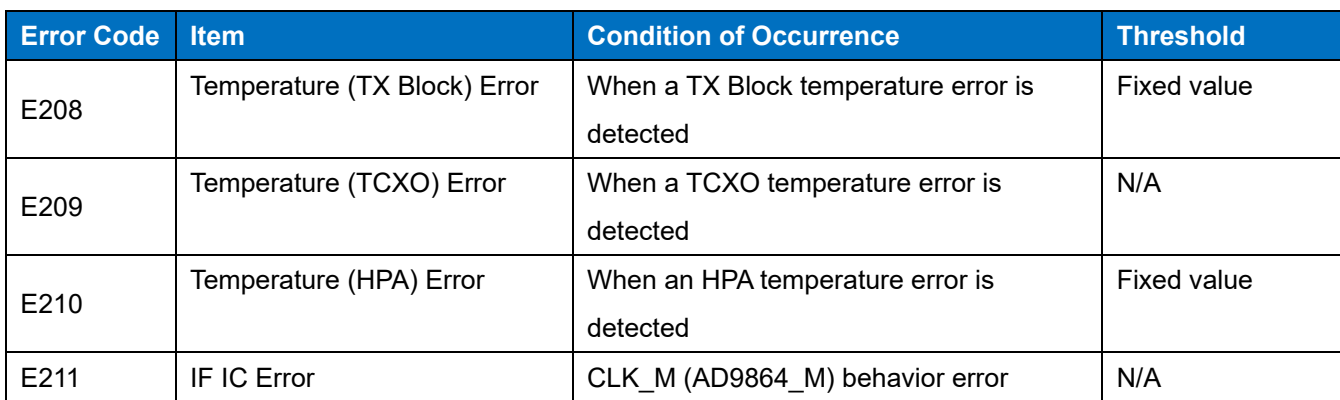

While any of the E207, E208, and E210 errors occurs, or when any of these errors occurs during transmission, the repeater transmits after the transmit power is lowered by 12 dB. Even in the state where these errors are resolved during transmission, the repeater continues to keep the transmit power until the transmission ends. When transmission is initiated in the state where E207, E208, and E210 errors are all resolved, the repeater executes transmission with the normal transmit power.

**American Communication Systems** 

Discover the Power of Communications ™

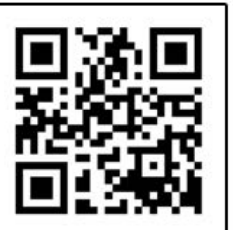

http://www.ameradio.com

# **INDEX**

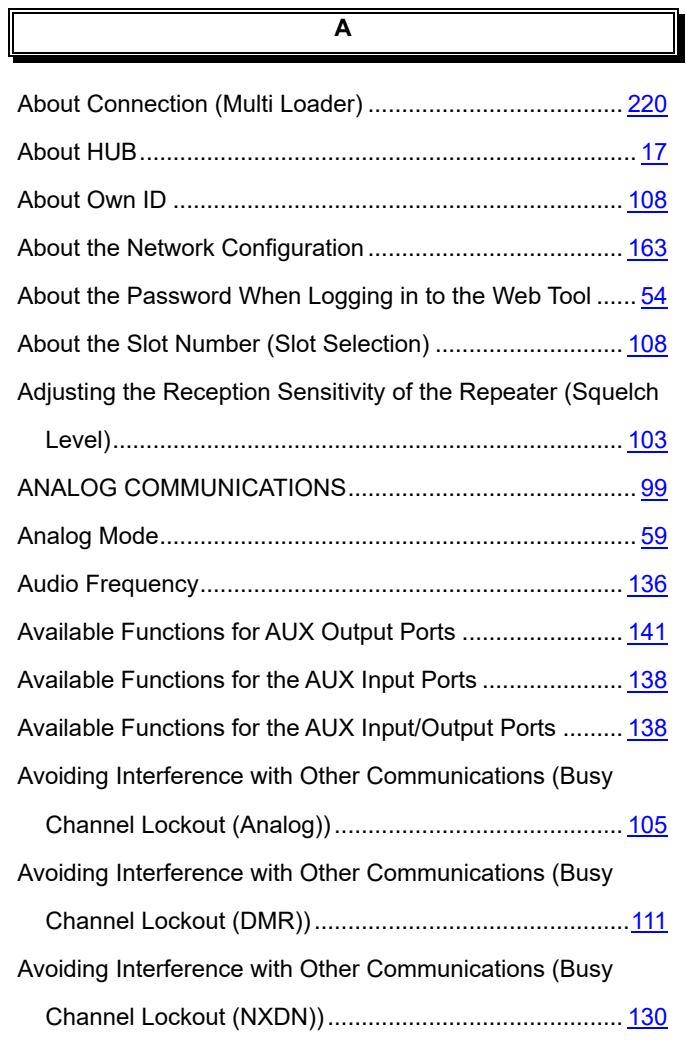

**B**

BASIC OPERATION ........................................................... [75](#page-75-0)

**C**

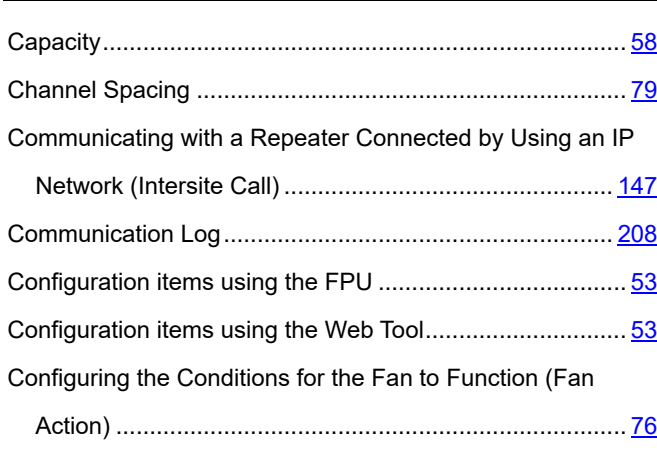

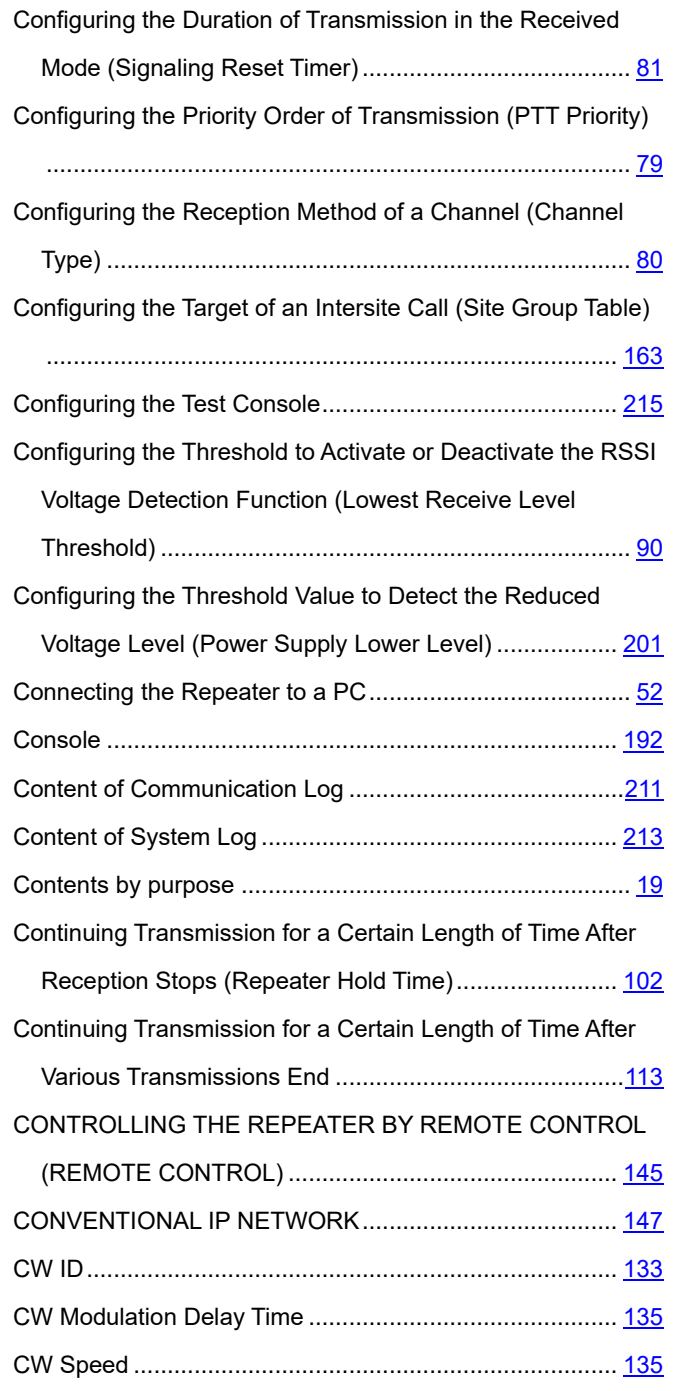

# **D**

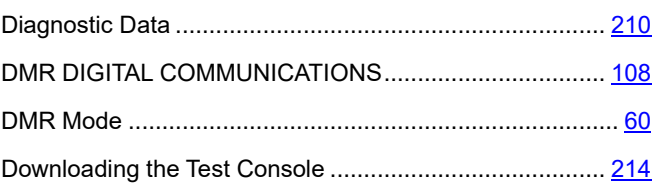

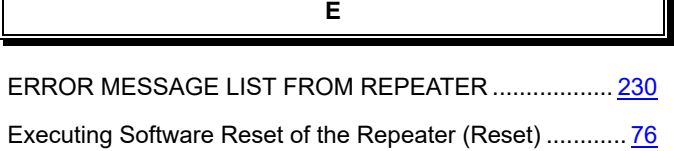

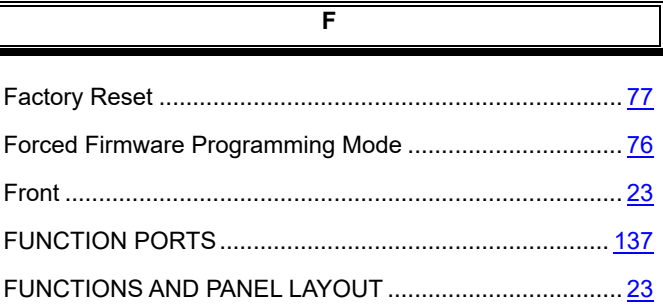

General Features................................................................ [10](#page-10-0)

**H**

**G**

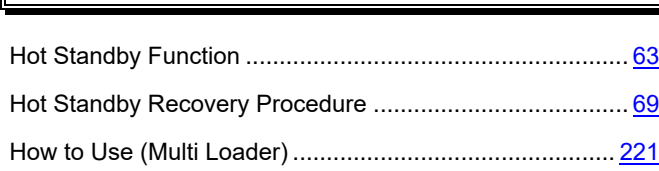

**I**

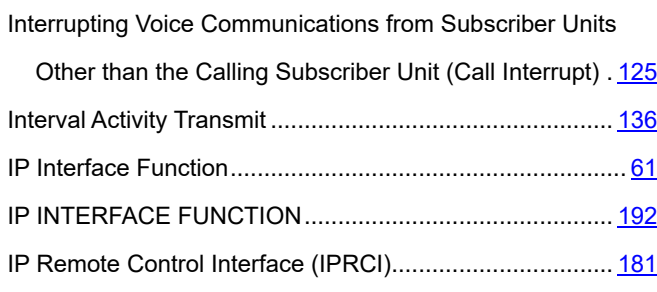

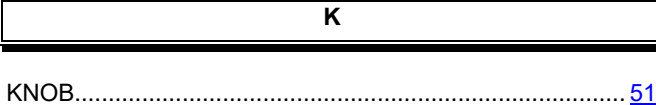

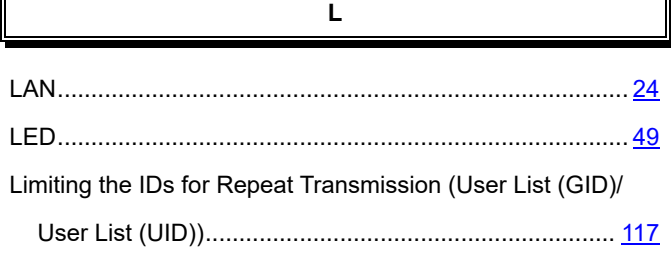

# **M**

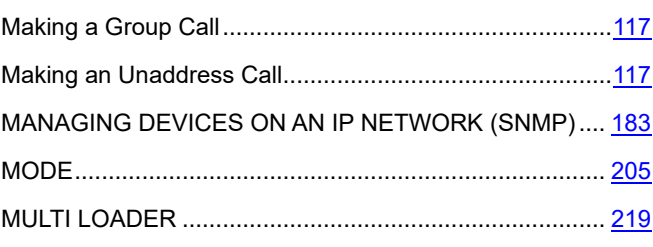

# **N**

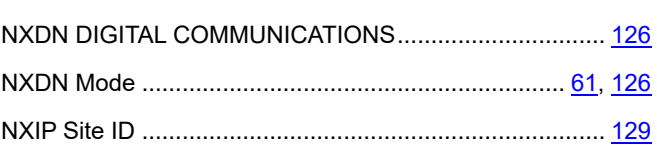

# **O**

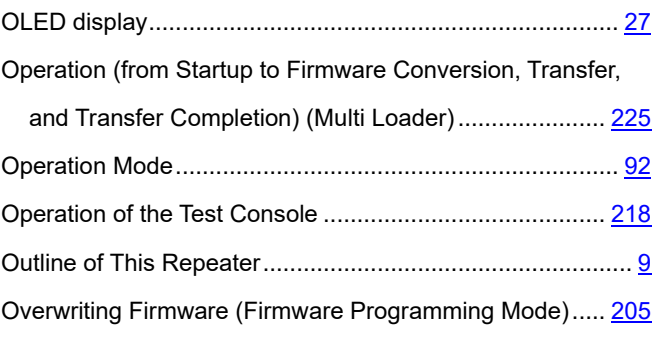

# **P**

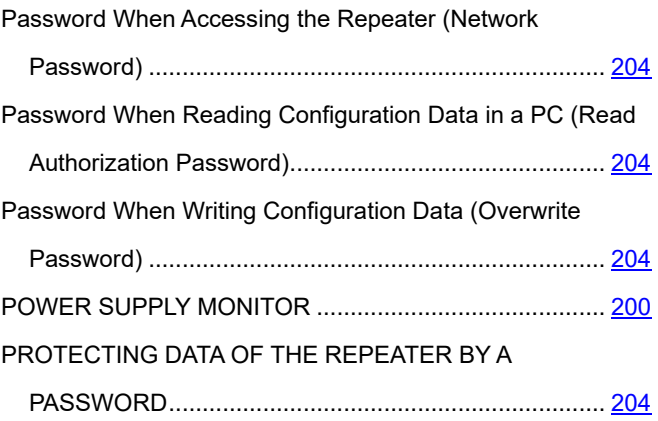

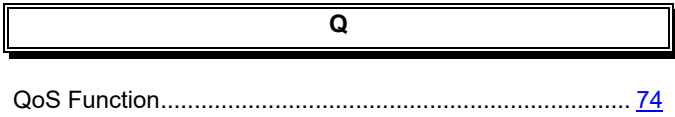

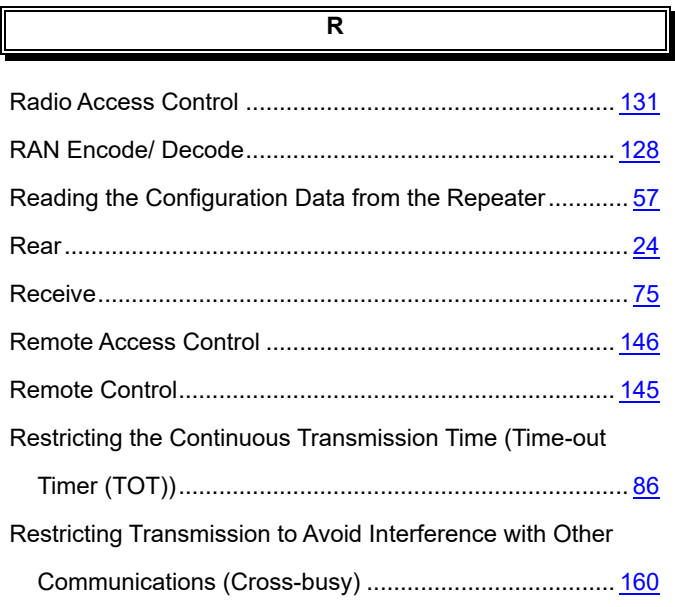

**S**

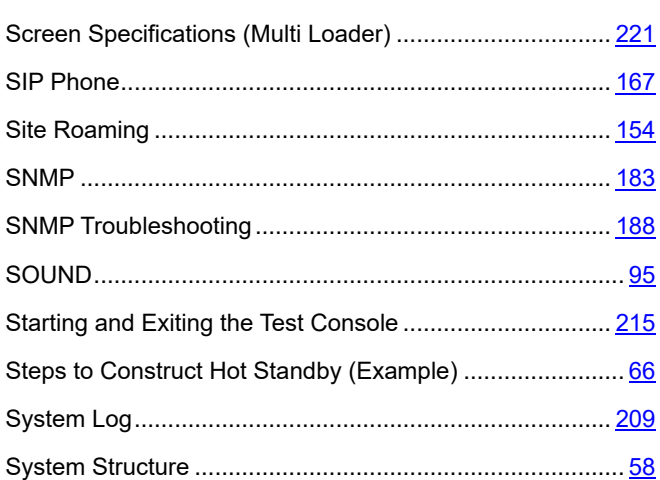

**T**

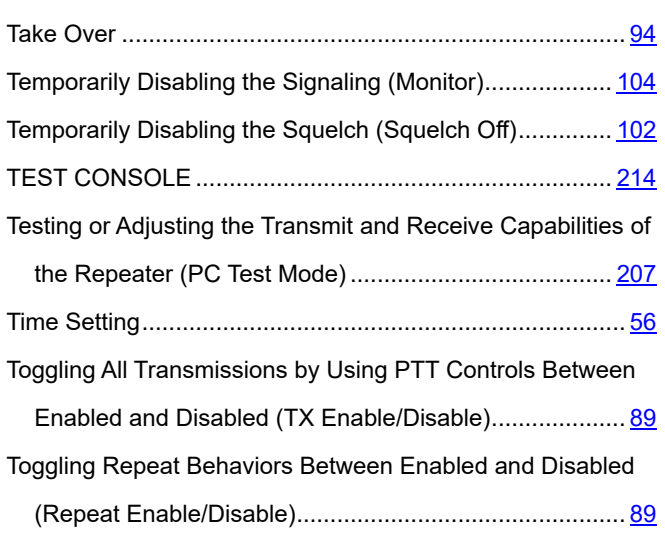

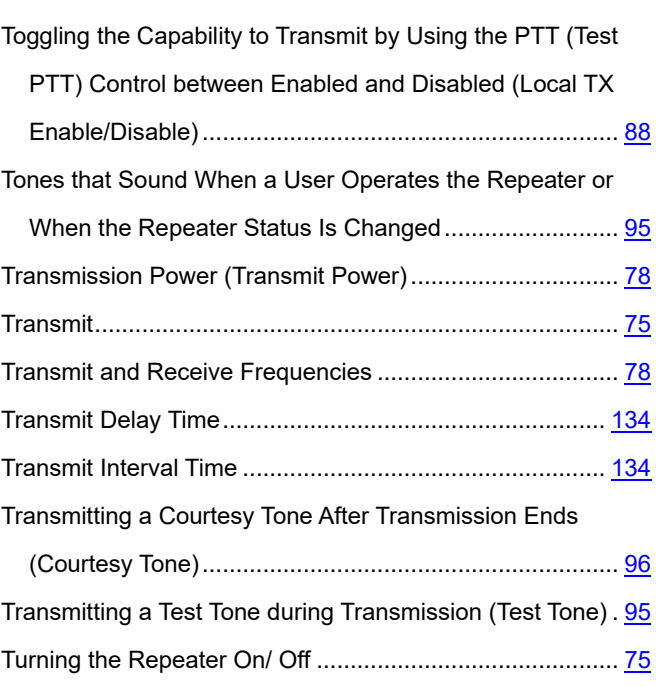

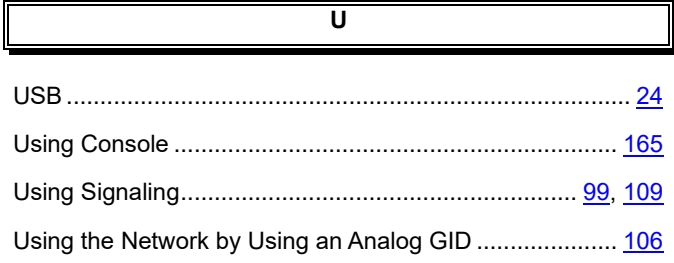

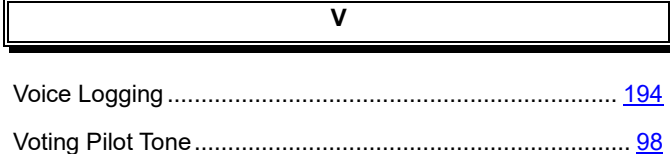

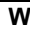

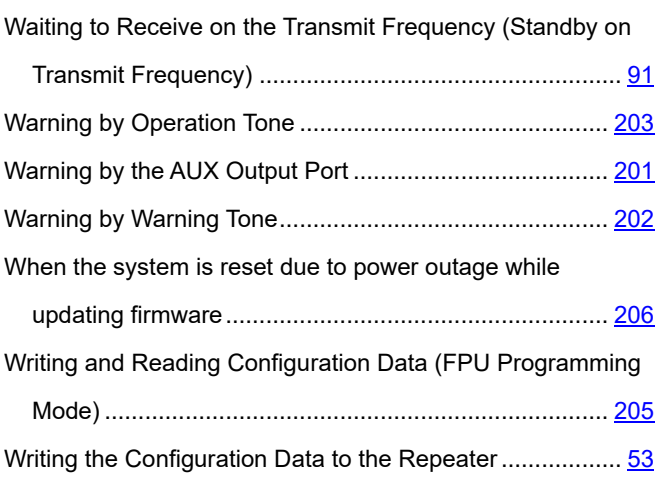